Elijah Meeks

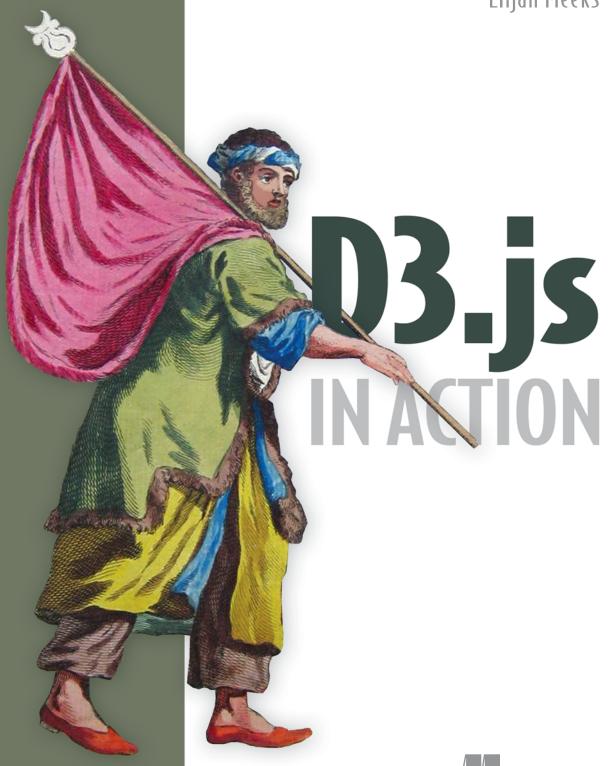

# D3.js in Action

ELIJAH MEEKS

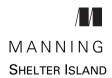

For online information and ordering of this and other Manning books, please visit www.manning.com. The publisher offers discounts on this book when ordered in quantity. For more information, please contact

Special Sales Department Manning Publications Co. 20 Baldwin Road PO Box 761 Shelter Island, NY 11964 Email: orders@manning.com

©2015 by Manning Publications Co. All rights reserved.

No part of this publication may be reproduced, stored in a retrieval system, or transmitted, in any form or by means electronic, mechanical, photocopying, or otherwise, without prior written permission of the publisher.

Many of the designations used by manufacturers and sellers to distinguish their products are claimed as trademarks. Where those designations appear in the book, and Manning Publications was aware of a trademark claim, the designations have been printed in initial caps or all caps.

Recognizing the importance of preserving what has been written, it is Manning's policy to have
the books we publish printed on acid-free paper, and we exert our best efforts to that end.
Recognizing also our responsibility to conserve the resources of our planet, Manning books
are printed on paper that is at least 15 percent recycled and processed without the use of
elemental chlorine.

Manning Publications Co. 20 Baldwin Road PO Box 761 Shelter Island, NY 11964 Development editor: Susanna Kline
Technical development editor Valentin Crettaz
Copyeditor: Tara Walsh
Proofreader: Katie Tennant
Technical Proofreader: Jon Borgman

Typesetter: Dennis Dalinnik Cover designer: Marija Tudor

ISBN: 9781617292118

Printed in the United States of America

1 2 3 4 5 6 7 8 9 10 - EBM - 20 19 18 17 16 15

## brief contents

| PART 1 | D3.JS FUNDA | AMENTALS1                                |
|--------|-------------|------------------------------------------|
|        | 1 -         | An introduction to D3.js 3               |
|        | 2 •         | Information visualization data flow 46   |
|        | 3 ■         | Data-driven design and interaction 77    |
| PART 2 | THE PILLAR  | S OF INFORMATION VISUALIZATION105        |
|        | 4 •         | Chart components 107                     |
|        | 5 •         | Layouts 139                              |
|        | 6 ■         | Network visualization 175                |
|        | 7 •         | Geospatial information visualization 204 |
|        | 8 •         | Traditional DOM manipulation with D3 240 |
| PART 3 | ADVANCED 7  | TECHNIQUES259                            |
|        | 9 •         | Composing interactive applications 261   |
|        | 10 •        | Writing layouts and components 283       |
|        | 11 •        | Big data visualization 303               |
|        | 12 •        | D3 on mobile (online only)               |

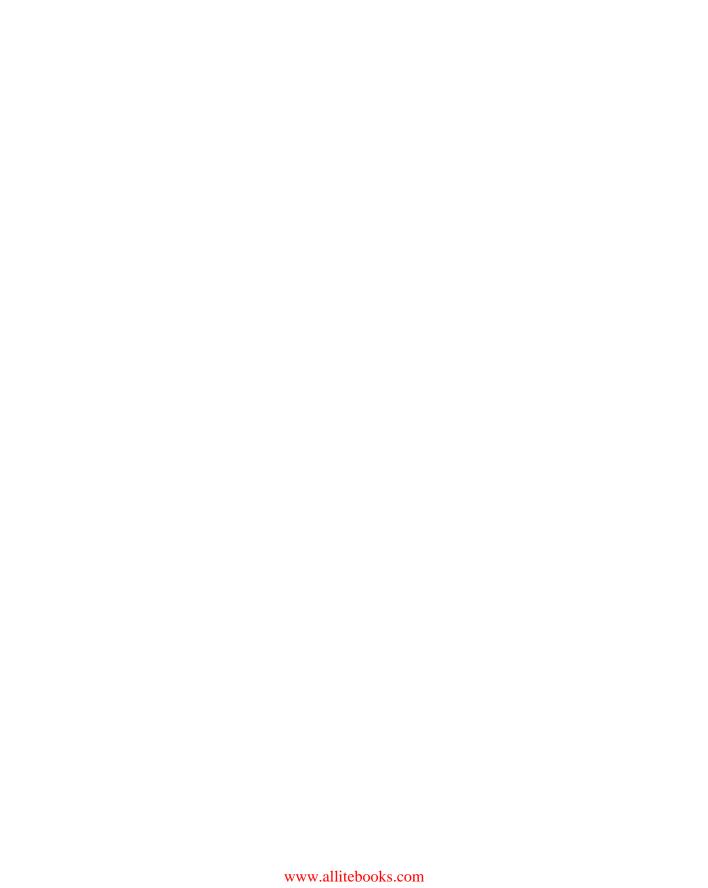

### contents

preface xi
acknowledgments xiii
about this book xiv
about the cover illustration xvii

| PART 1 D3.JS FUNDAMENTALS |
|---------------------------|
|---------------------------|

- 1 An introduction to D3.js 3
  - 1.1 What is D3.js?
  - 1.2 How D3 works 4

Data visualization is more than data visualization 5
D3 is about selecting and binding 10 • D3 is about deriving the appearance of web page elements from bound data 11
Web page elements can now be divs, countries, and flowcharts 12

1.3 Using HTML5 12

The DOM 12 • Coding in the console 18 • SVG 18 CSS 26 • JavaScript 29

1.4 Data standards 34

Tabular data 34 ■ Nested data 35 ■ Network data 36 Geographic data 36 ■ Raw data 37 ■ Objects 37

1.5 Infoviz standards expressed in D3 38

 $\mathbf{v}$ 

vi CONTENTS

|        | 1.6    | Your first D3 app 40                                                                            |
|--------|--------|-------------------------------------------------------------------------------------------------|
|        |        | Hello world with divs $40 \bullet Hello$ World with circles $41$<br>A conversation with $D3-42$ |
|        | 1.7    | Summary 45                                                                                      |
| 2      | Inform | nation visualization data flow 46                                                               |
|        | 2.1    | Working with data 47                                                                            |
|        |        | Loading data 47 • Formatting data 50<br>Transforming data 52 • Measuring data 56                |
|        | 2.2    | Data-binding 57                                                                                 |
|        |        | Selections and binding 57 • Accessing data with inline functions 59 • Integrating scales 61     |
|        | 2.3    | Data presentation style, attributes, and content 65                                             |
|        |        | Visualization from loaded data 65 • Setting channels 67<br>Enter, update, and exit 70           |
|        | 2.4    | Summary 75                                                                                      |
| 2      | Data-  | driven design and interaction 77                                                                |
|        | 3.1    | Project architecture 78                                                                         |
|        |        | Data 78 • Resources 79 • Images 79 • Style sheets 79 External libraries 80                      |
|        | 3.2    | Interactive style and DOM 82                                                                    |
|        |        | Events 82 • Graphical transitions 84  DOM manipulation 86 • Using color wisely 88               |
|        | 3.3    | Pregenerated content 94                                                                         |
|        |        | Images 94 ■ HTML fragments 95 ■ Pregenerated SVG 98                                             |
|        | 3.4    | Summary 102                                                                                     |
| PART 2 | ТнЕ    | PILLARS OF INFORMATION                                                                          |
|        | VISU   | ALIZATION105                                                                                    |
| 4      | Chart  | t components 107                                                                                |
|        | 4.1    | General charting principles 108                                                                 |
|        |        | Generators 109 ■ Components 109 ■ Layouts 109                                                   |
|        | 4.2    | Creating an axis 110                                                                            |
|        |        | Plotting data 110 • Styling axes 112                                                            |

CONTENTS vii

|   |       | Drawing a line from points 126 • Drawing many lines with multiple generators 128 • Exploring line interpolators 129                                                                                                    |
|---|-------|----------------------------------------------------------------------------------------------------|
|   | 4.5   | Complex accessor functions 130                                                                                                    |
|   | 4.6   | Summary 138                                                                                                    |
| 5 | Layou | uts 139                                                                                                    |
|   | 5.1   | Histograms 140                                                                                                    |
|   | 5.2   | Pie charts 142                                                                                                    |
|   |       | Drawing the pie layout 144 • Creating a ring chart 145<br>Transitioning 146                                                                                                    |
|   | 5.3   | Pack layouts 148                                                                                                    |
|   | 5.4   | Trees 152                                                                                                    |
|   | 5.5   | Stack layout 158                                                                                                    |
|   | 5.6   | Plugins to add new layouts 163                                                                                                    |
|   |       | Sankey diagram 163 • Word clouds 169                                                                                                    |
|   | 5.7   | Summary 174                                                                                                    |
| 5 | Netwo | ork visualization 175                                                                                                    |
|   | 6.1   | Static network diagrams 176                                                                                                    |
|   |       | Network data 177 • Adjacency matrix 179<br>Arc diagram 182                                                                                                    |
|   | 6.2   | Force-directed layout 185                                                                                                    |
|   |       | Creating a force-directed network diagram 186  SVG markers 188 • Network measures 190  Force layout settings 193 • Updating the network 195  Removing and adding nodes and links 197  Manually positioning nodes 201 • Optimization 202 |
|   | 6.3   | Summary 203                                                                                                    |
| 7 | Geosp | patial information visualization 204                                                                                                    |
|   | 7.1   | Basic mapmaking 206                                                                                                    |
|   |       | Finding data 206 • Drawing points on a map 212<br>Projections and areas 213 • Interactivity 215                                                                                                    |
|   | 7.2   | Better mapping 216                                                                                                    |
|   |       | Graticule 217 ■ Zoom 217                                                                                                    |
|   |       |                                                                                                    |

Complex graphical objects 117 Line charts and interpolations 124

4.3

4.4

viii CONTENTS

| 7.        | 3 Advanced mapping 221                                                                                                    |
|-----------|----------------------------------------------------------------------------------------------------|
|           | Creating and rotating globes 221 • Satellite projection 226                                                                |
| 7.        | 4 TopoJSON data and functionality 227                                                                                      |
|           | TopoJSON the file format 227 • Rendering TopoJSON 228<br>Merging 229 • Neighbors 232                                       |
| 7.        | 5 Tile mapping with d3.geo.tile 233                                                                                        |
| 7.        | 6 Further reading for web mapping 237                                                                                      |
|           | Transform zoom 237 • Canvas drawing 237<br>Raster reprojection 238 • Hexbins 238<br>Voronoi diagrams 238 • Cartograms 238  |
| 7.        | 7 Summary 239                                                                                                    |
| ? Tra     | ditional DOM manipulation with D3 240                                                                                      |
| 8.        | 1 Setup 241                                                                                                    |
|           | CSS 242 • HTML 243                                                                                                    |
| 8.        | 2 Spreadsheet 243                                                                                                    |
|           | Making a spreadsheet with table 243 • Making a spreadsheet with divs 245 • Animating our spreadsheet 246                   |
| 8.        | 3 Canvas 248                                                                                                    |
|           | Drawing with canvas 249 • Drawing and storing many images 250                                                              |
| 8.        | 4 Image gallery 252                                                                                                    |
|           | Interactively highlighting DOM elements 254 Selecting 255                                                                  |
| 8.        | 5 Summary 257                                                                                                    |
| PART 3 AD | VANCED TECHNIQUES259                                                                                                    |
| () Con    | nposing interactive applications 261                                                                                       |
| 9.        | 1 One data source, many perspectives 263                                                                                   |
|           | Data dashboard basics 265 • Spreadsheet 266 • Bar chart 267<br>Circle pack 267 • Redraw: resizing based on screen size 268 |
| 9.        | 2 Interactivity: hover events 270                                                                                          |
| 9.        | 3 Brushing 274                                                                                                    |
|           | Creating the brush 274 • Making our brush more user friendly 278 • Understanding brush events 281 Redrawing components 281 |
| 9.        | 4 Summary 282                                                                                                    |
|           |                                                                                                    |

CONTENTS ix

| 10 | Writin | ng layouts and components 283                                                                          |
|----|--------|----------------------------------------------------------------------------------------------------|
| 10 | 10.1   | Creating a layout 284                                                                                  |
|    | 10.2   | Writing your own components 291                                                                        |
|    |        | Loading sample data 292 • Linking components to scales 295 • Adding component labels 298               |
|    | 10.3   | Summary 301                                                                                            |
| 11 | _      | ata visualization 303                                                                                  |
| 11 | 11.1   | Big geodata 304                                                                                        |
|    |        | Creating random geodata 306 • Drawing geodata<br>with canvas 309 • Mixed-mode rendering techniques 310 |
|    | 11.2   | Big network data 316                                                                                   |
|    | 11.3   | Optimizing xy data selection with quadtrees 320                                                        |
|    |        | Generating random xy data 321 ■ xy brushing 322                                                        |
|    | 11.4   | More optimization techniques 326                                                                       |
|    |        | Avoid general opacity 326 • Avoid general selections 326<br>Precalculate positions 327                 |
|    | 11.5   | Summary 327                                                                                            |
| 12 |        | a mobile able online at www.manning.com/D3.jsinAction                                                  |

index 329

## preface

I've always loved making games. Board games, role-playing games, computer games—I just love abstracting things into rules, numbers, and categories. As a natural consequence, I've always loved data visualization. Damage represented as a bar, spells represented with icons, territory broken down into hexes, treasure charted out in a variety of ways. But it wasn't until I started working with maps in grad school that I became aware of the immeasurable time and energy people have invested in understanding how to best represent data.

I started learning D3 after having worked with databases, map data, and network data in a number of different desktop packages, and also coding in Flash. So I was naturally excited when I was introduced to D3, a JavaScript library that deals not only with information visualization generally, but also with the very specific domains of geospatial data and network data. The fact that it lives in the DOM and follows web standards was a bonus, especially because I'd been working with Flash, which wasn't known for that kind of thing.

Since then, I've used D3 for everything, including the creation of UI elements that you'd normally associate with jQuery. When I was approached by Manning to write this book, I thought it would be the perfect opportunity for me to look deeply at D3 and make sure I knew how every little piece of the library worked, while writing a book that didn't just introduce D3 but really dived into the different pieces of the library that I found so exciting, like mapping and networks, and tied them together.

As a result, the book ended up being much longer than I expected and covers everything from the basics of generating lines and areas to using most of the layouts xii PREFACE

that come to mind when you think of data visualization. It also devotes some space to maps, networks, mobile, and optimization.

In the end, I tried to give readers a broad approach to data visualization tools, whether that means maps or networks or pie charts.

## acknowledgments

I'd like to thank my wife, Hajra, for giving me the support and inspiration and the keen editorial eye necessary for a book like this.

I'd also like to thank Manning Publications for the chance to write this book. The exercise of writing a book like this serves as a finishing school for learning about a library, and as a result of writing *D3.js in Action*, I feel more confident with D3 than I would have had I simply created applications. I'd like to especially thank my editor, Susanna Kline, for her patience and hard work at turning my prose into something worth buying. Also, thanks to the production team and everyone else at Manning who worked on the book behind the scenes.

The following reviewers provided feedback on the manuscript at various stages of its development, and I thank them for their time and effort: Prashanth Babu V V, Dwight Barry, Margriet Bruggeman, Nikander Bruggeman, Matthew Faulkner, Jim Frohnhofer, Ntino Krampis, Andrea Mostosi, Arun Noronha, Alvin Raj, Adam Tolley, and Stephen Wakely. Thanks also to technical editor Valentin Crettaz and technical proofreader Jon Borgman for lending their expertise and making this a much better book.

Finally, I'd like to thank Stanford University Library and all the people there, but especially the head of that library, Mike Keller, for giving me the opportunity to use D3 to create amazing new research and applications in a number of exciting projects.

### about this book

People come to data visualization, and D3 particularly, from three different areas. The first is traditional web development, where they assume D3 is a charting library or, less commonly, a mapping library. The second is more traditional software development, like Java, where D3 is part of the transition into HTML5 development. The last area is a trajectory that involves statistical analysis using R, Python, or desktop apps.

In each case, D3 represents two major transitions for folks: modern web development and data visualization. I touch on aspects of both that may give a reader more grounding in what I expect to be new and strange fields. Someone who's intimately familiar with JavaScript may find that some of these subjects (like function chaining) are already well understood, and others who know data visualization well may feel the same way about some of the general principles, like graphical primitives.

Although I do provide an introduction to D3, the focus of this book is on a more exhaustive explanation of key principles of the library. Whether you're just getting started with D3, or you're looking to develop more advanced skills, this book provides you with the tools you need to create whatever data visualization you can think of.

### Roadmap

This book is split into three parts. The first three chapters focus on the fundamentals of D3. You'll see data-binding, loading data, and creating graphical elements from data in a variety of different ways. It also deals with scales, color, and other important aspects of data visualization that you might already know well. Some of the core technologies used by D3, like JavaScript, CSS, and SVG, are explained throughout these chapters.

The next five chapters use D3 in the ways we typically think of. Chapter 4 teaches you how to create simple graphics from data, such as line charts, axes, and boxplots. Chapter 5 gives an in-depth exploration of various traditional data visualization layouts like pie charts, tree layouts, and word clouds. Chapter 6 is devoted to network visualization, which might seem exotic, but network visualization is being used more and more in a variety of domains. Chapter 7 dives into the rich mapping capabilities in D3, and includes leveraging TopoJSON to do interesting geodata manipulation in the browser. Chapter 8 is devoted to manipulating traditional HTML elements, like paragraphs and lists, to demonstrate that D3 is not tied to SVG.

The last three chapters and chapter 12 (online only) cover topics that can be considered deep diving into D3. I've found that each has become an important part of my own practice. This includes principles for wiring up your own data dashboard, creating your own D3 layouts and components, optimizing data visualization for large datasets, and writing data visualization for mobile. Even if you don't think you'll ever be using D3 in these ways, each of these chapters still touches on key aspects of using D3.

#### How to use this book

If you're just getting started with D3, I suggest going through chapters 1 through 4 in order. Each chapter builds on the last and establishes the basic principles not only of D3 but also of data visualization. After that, it depends on what you plan to use D3 for. If your data is mostly geographic, then you can jump to chapter 7, and similarly, if your data is mostly network data, you can jump to chapter 6. If you're doing traditional data visualization, then I suggest going to chapter 5 and then on to chapter 9 to start thinking about dashboards, which are a key component of traditional data visualization.

If you've been using D3 for a while and want to improve your skills, I suggest skimming the first three chapters. The parts that I think might be of particular interest are in chapter 3, and deal with color and loading external resources like SVG icons or HTML content. You might also want to review generators and components in chapter 4 to fill in any gaps you might have dealing with these common, but often underexamined, parts of D3. After that, it depends on what you see as your strengths and what you see as your goals for using D3. If you want to maximize traditional data visualization, take a look at chapter 5 to see the layouts, and then look at chapter 9 for dashboards. You're probably familiar with most of the content there, but these chapters deal with it more exhaustively than you likely have experienced. After that, look at chapter 11 and see if there are any optimization techniques you might want to bring into your data visualization, or look at chapter 8 and think about how you might use the D3 tricks you know to build UI elements and otherwise do traditional web development.

Much of the value of this book comes in chapters 6 and 7, which go into great detail about using D3 for two major areas of data visualization: networks and maps. Along those lines, the use of HTML5 canvas in chapters 8 and 11 is an area that even experienced D3 developers might not be familiar with.

Regardless of your level of experience with D3, I recommend you really spend some time with chapter 10, which deals with the structure of layouts and components while showing you how to build your own. Beginning to build modular, reusable components and layouts will allow you to create not only effective data visualization, but also an effective career in visualizing data.

Chapter 12 is available online only from the publisher's website at www.manning .com/D3.jsinAction and is a fun read that will expand your horizons.

### **Online graphics**

Most of the graphics in this book were created in color and are meant to be viewed in color. The eBook versions do include color graphics, but the print book is printed in grayscale. To view the color graphics, please refer to the eBook versions in PDF, ePub, and Kindle formats, which are available to pBook owners for free after they register their print book at www.manning.com/D3.jsinAction.

About one third of the graphics in this book also have an online component. To see the online graphic and the code that was used to generate it, please look for this icon in the captions of certain figures: ...

In the eBook versions, clicking on the icon will take you to the interactive graphic online. For print book readers, please go to the publisher's website at www.manning .com/D3.jsinAction where you will find the interactive graphics listed by figure number. By clicking on the URLs for those figures, you will be able to view the graphics online on your computer or tablet as you read the print book.

### **Code conventions**

Initial code examples in chapters are complete, with later code examples that extend an initial example only showing the code that has changed. It's best to use the source code and online examples alongside the text. The line lengths of some of the examples exceed the page width, and in cases like these, the warker is used to indicate that a line has been wrapped for formatting.

All source code in listings or in text is in a fixed-width font like this to separate it from ordinary text. Code annotations accompany many of the listings, highlighting important concepts.

### Source code downloads

The source code for the examples in this book is available online from the publisher's website at www.manning.com/D3.jsinAction, and a list of all interactive versions is hosted on GitHub and can be found at emeeks.github.io/d3ia/.

### Software requirements

D3.js requires a browser to run, and you should have a local web server installed on your computer to host your code.

### about the cover illustration

The figure on the cover of D3.js in Action is captioned "Habit of a Moorish Pilgrim Returning from Mecca in 1586." The illustration is taken from Thomas Jefferys' A Collection of the Dresses of Different Nations, Ancient and Modern (four volumes), London, published between 1757 and 1772. The title page states that these are hand-colored copperplate engravings, heightened with gum arabic. Thomas Jefferys (1719–1771) was called "Geographer to King George III." He was an English cartographer who was the leading map supplier of his day. He engraved and printed maps for government and other official bodies and produced a wide range of commercial maps and atlases, especially of North America. His work as a mapmaker sparked an interest in local dress customs of the lands he surveyed and mapped, an interest that is brilliantly displayed in this four-volume collection.

Fascination with faraway lands and travel for pleasure were relatively new phenomena in the late eighteenth century, and collections such as this one were popular, introducing both the tourist as well as the armchair traveler to the inhabitants of other countries. The diversity of the drawings in Jefferys' volumes speaks vividly of the uniqueness and individuality of the world's nations some 200 years ago. Dress codes have changed since then, and the diversity by region and country, so rich at the time, has faded away. It is now often hard to tell the inhabitant of one continent from another. Perhaps, trying to view it optimistically, we have traded a cultural and visual diversity for a more varied personal life, or a more varied and interesting intellectual and technical life.

At a time when it is hard to tell one computer book from another, Manning celebrates the inventiveness and initiative of the computer business with book covers based on the rich diversity of regional life of two centuries ago, brought back to life by Jeffreys' pictures.

### Part 1

## D3.js fundamentals

he first three chapters introduce you to the fundamental aspects of D3 and get you started with creating graphical elements in SVG using data. Chapter 1 lays out how D3 relates to the DOM, HTML, CSS, and JavaScript, and provides a few examples of how to use D3 to create elements on a web page. Chapter 2 focuses on loading, measuring, processing, and changing your data in preparation for data visualization using the various functions D3 includes for data manipulation. Chapter 3 turns toward design and explains how you can use D3 color functions for more effective data visualization, as well as load external elements such as HTML for modal dialogs or icons in raster and vector formats. In all, part 1 shows you how to load, process, and visually represent data in SVG without relying on built-in layouts or components, which is critical for using and extending those layouts and components.

## An introduction to D3.js

### This chapter covers

- The basics of HTML, CSS, and the Document Object Model (DOM)
- The principles of Scalable Vector Graphics (SVG)
- Data-binding and selections with D3
- Different data types and their data visualization methods

Note to print book readers: Many graphics in this book are meant to be viewed in color. The eBook versions display the color graphics, so they should be referred to as you read. To get your free eBook in PDF, ePub, and Kindle formats, go to manning.com/D3.jsinAction to register your print book.

*D3* stands for *data-driven documents*. It's a brand name, but also a class of applications that have been offered on the web in one form or another for years. For quite some time we've been building and working with data-driven documents such as interactive dashboards, rich internet applications, and dynamically driven content. In one sense, the D3.js library is an iterative step in a chain of technologies used for data-driven documents, but in another sense, it's a radical step.

### **1.1** What is D3.js?

D3.js was created to fill a pressing need for web-accessible, sophisticated data visualization. Because of the library's robust design, it does more than make charts. And that's a good thing, because *data visualization* no longer refers to pie charts and line graphs. It now means maps and interactive diagrams and other tools and content integrated into news stories, data dashboards, reports, and everything else you see on the web.

D3.js's creator, Mike Bostock, helped develop an earlier data visualization library, Protovis, and also developed Polymaps, a JavaScript library that provides vector- and tile-mapping capability in a lightweight form. These earlier endeavors would inform the creation of D3.js, which focuses on modern standards and modern browsers. As Bostock describes it, "This avoids proprietary representation and affords extraordinary flexibility, exposing the full capabilities of web standards such as CSS3, HTML5 and SVG" (http://d3js.org/). This is the radical nature of D3.js. Although it won't run on Internet Explorer 6, the widespread adoption of standards on modern browsers has finally allowed web developers to deliver dynamic and interactive content seamlessly in the browser.

Until recently, you couldn't build high-performance, rich internet applications in the browser unless you built them in Flash or as a Java applet. Flash and Java are still around on the internet, and especially for internal web apps, for this reason. D3.js provides the same performance, but integrated into web standards and the Document Object Model (DOM) at the core of HTML. D3 provides developers with the ability to create rich interactive and animated content based on data and tie that content to existing web page elements. It gives you the tools to create high-performance data dashboards and sophisticated data visualization, and to dynamically update traditional web content.

But D3 isn't easy for people to pick up, because they often expect it to be a simple charting library. A case in point is the pie chart layout, which you'll see in chapter 5. D3 doesn't have one single function to create a pie chart. Rather, it has a function that processes your dataset with the necessary angles so that, if you pass the dataset to D3's arc function, you get the drawing code necessary to represent those angles. And you need to use yet another function to create the paths necessary for that code. It's a much longer process than using dedicated charting libraries, but the D3 process is also its strength. Although other charting libraries conveniently allow you to make line graphs and pie charts, they quickly break down when you want to make something more than that. Not D3, which allows you to build whatever data-driven graphics and interactivity you can imagine, and that's why D3 is behind much of the most innovative and exciting information visualization on the web today.

### 1.2 How D3 works

Let's take a look at the principles of data visualization, as well as how D3 works in general. In figure 1.1 you see a rough map of how you might start with data and use D3 to process and represent that data, as well as add interactivity and optimize the data visualization you've created. In this chapter we'll start by establishing the principles of how D3 selections and data-binding work and learning how D3 interacts with SVG and

How D3 works 5

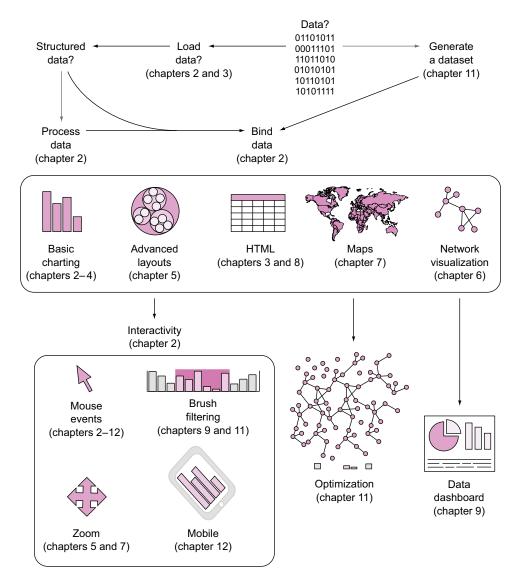

Figure 1.1 A map of how to approach data visualization with D3.js that highlights the approach in this book. Start at the top with data, and then follow the path depending on the type of data and the needs you're addressing.

the DOM. Then we'll look at data types that you'll commonly encounter. Finally, we'll use D3 to create simple DOM and SVG elements.

#### 1.2.1 Data visualization is more than data visualization

You may think of data visualization as limited to pie charts, line charts, and the variety of charting methods popularized by Tufte and deployed in research. It's much more than that. One of the core strengths of D3.js is that it allows for the creation of vector

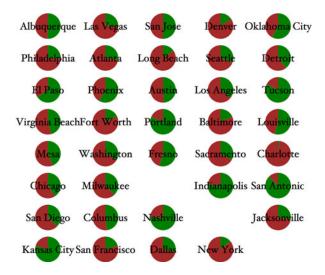

Figure 1.2 D3 can be used for simple charts, such as this set of multiple pie charts (explained in chapter 5) used to represent the differences in the use of language about nature in major US city planning (from the City Nature project at citynature.stanford.edu). Each pie shows the ratio of language referring to parks and open space (green) versus habitat (red) in city plans.

graphics for traditional charting, but also the creation of geospatial and network visualizations, as well as traditional HTML elements like tables, lists, and paragraphs. This broad-based approach to data visualization, where a map or a network graph or a table is just another kind of representation of data, is the core of the D3.js library's appeal for application development.

Figures 1.2 through 1.8 show data visualization pieces that I've created with D3. They include maps and networks, along with more traditional pie charts and completely custom data visualization layouts based on the specific needs of my clients.

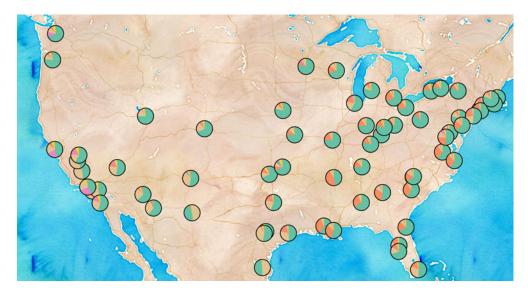

Figure 1.3 D3 can also be used to create web maps (see chapter 7), such as this map showing the ethnic makeup of major metropolitan areas in the United States.

How D3 works 7

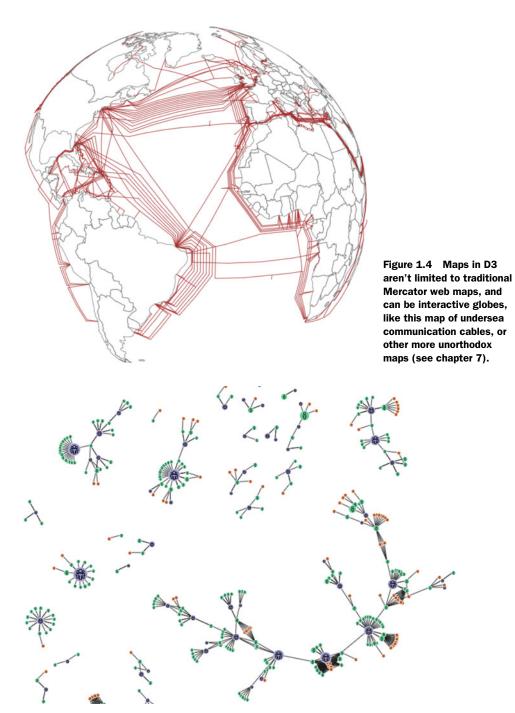

Figure 1.5 D3 also provides robust capacities to create interactive network visualizations (see chapter 6). Here you see the social and coauthorship network of archaeologists working at the same dig for nearly 25 years.

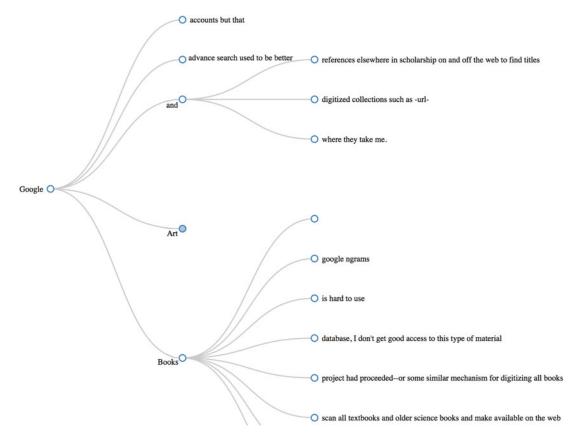

Figure 1.6 D3 includes a library of common data visualization layouts, such as the dendrogram (explained in chapter 5), that let you represent data such as this word tree.

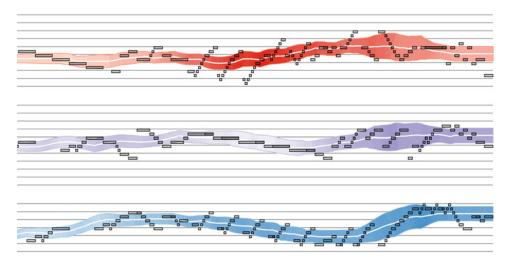

Figure 1.7 D3 has numerous SVG drawing functions (see chapter 4) so you can create your own custom visualizations, such as this representation of musical scores.

How D3 works 9

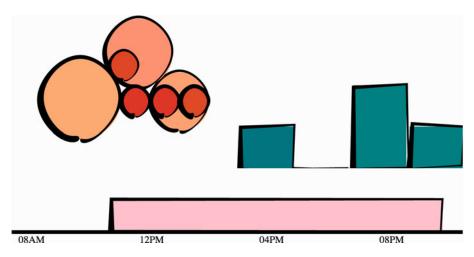

Figure 1.8 You can combine these layouts and functions to create a data dashboard like we'll do in chapter 9. You can also use the drawing functions to make your bar charts look distinctive, such as this "sketchy" style.

Although the ability to create rich and varied graphics is one of D3's strong points, more important for modern web development is the ability to embed the high level of interactivity that users expect. With D3, every element of every chart, from a spinning globe to a single, thin slice of a pie chart, is made interactive in the same way. And because D3 was written by someone well versed in data visualization practice, it includes a number of interactive components and behaviors that are standard in data visualization and web development.

You don't invest your time learning D3 so that you can deploy Excel-style charts on the web. For that, there are easier, more convenient libraries. You learn D3 because it gives you the ability to implement almost every major data visualization technique. It also gives you the power to create *your own* data visualization techniques, something a more general library can't do.

For more examples of the variety of different data visualization techniques realized with D3, take a look at Christophe Viau's gallery of over 2,000 D3 examples here: http://christopheviau.com/d3list/gallery.html.

By requiring a break with the practice of supporting long-obsolete browsers, D3.js affords developers the capacity to make not only richly interactive applications but also applications that are styled and served like traditional web content. This makes them more portable, more amenable to the growing, linked data web, and more easily maintained by large teams.

The decision on Bostock's part to deal broadly with data, and to create a library capable of presenting maps as easily as charts, as easily as networks, as easily as ordered lists, also means that a developer doesn't need to try to understand the abstractions and syntax of one library for maps, and another for dynamic text content, and another for data visualization. Instead, the code for running an interactive, force-directed network

layout is very close to pure JavaScript and also similar to the code representing dynamic points of interest (POIs) on a D3.js map. Not only are the methods the same, but the very data could be the same, formulated in one way for lists and paragraphs and spans, while formulated in another way for geospatial representation. The class of data-driven documents is already broad and becomes even more all-encompassing when you also treat images and text as data.

### 1.2.2 D3 is about selecting and binding

Throughout this chapter, you'll see code snippets that you can run in your browser to make changes to the graphical appearance of elements on your website. At the end of the chapter is an application written in D3 that explains the basics of the code we're running in JavaScript. But before that we'll explore the principles of web development using D3, and you'll see this pattern of code over and over again: selecting.

Imagine we have a set of data, such as the price and size of a few houses, and a set of web page elements, whether graphics or traditional <div> elements, and that we want to represent the dataset, whether with text or through size and color. A *selection* is the group of all of them together, and we perform actions on the elements in the group, such as moving them, changing their color, or updating the values in the data. We work with the data and the web page elements separately, but the real power of D3 comes from using selections to combine data and web page elements.

Here's a selection without any data:

```
d3.selectAll("circle.a").style("fill", "red").attr("cx", 100);
```

This takes every circle on our page with the class of "a" and turns it red and moves it so that its center is 100 pixels to the right of the left side of our <svg> canvas. Likewise, this code turns every div on our web page red and changes its class to "b":

```
d3.selectAll("div").style("background", "red").attr("class", "b");
```

But before we can change our circles and divs, we'll need to create them, and before we do that, it's best to understand what's happening in this pattern.

The first part of that line of code, d3.selectAll(), is part of the core functionality necessary for understanding D3: selections. Selections can be made with d3.select(), which selects the first single element found, but more often you'll use d3.selectAll(), which can be used to select multiple elements. Selections are a group of one or more web page elements that may be associated with a set of data, like the following code, which binds the elements in the array [1,5,11,3] to <div> elements with the class of "market":

```
d3.selectAll("div.market").data([1,5,11,3])
```

This association is known in D3 as *binding data*, and you can think of a selection as a set of web page elements and a corresponding, associated set of data. Sometimes there are more data elements than DOM elements, or vice versa, in which case D3 has

How D3 works 11

functions designed to create or remove elements that you can use to generate content. We'll cover selections and data-binding in detail in chapter 2. Selections might not include any data-binding, and won't for most of the examples in this chapter, but the inclusion allows the powerful information visualization techniques of D3. You can make a selection on any elements in a web page, including items in a list, circles, or even regions on a map of Africa. Just as the elements can take a number of shapes, the data associated with those elements (where applicable) can take many forms.

### **1.2.3** D3 is about deriving the appearance of web page elements from bound data

After you have a selection, you can then use D3 to modify the appearance of web page elements to reflect differences in the data. You may want to make the length of a line equal to the value of the data, or change the color to a particular color that corresponds to a class of data. You may want to hide or show elements as they correspond to a user's navigation of a dataset. As you can see in figure 1.9, after the page has loaded, you use D3 to select elements and bind data for the purpose of creating, removing, or changing DOM elements. You continue to use this process in response to user interaction.

You modify the appearance of elements by using selections to reference the data bound to an element in a selection. D3 iterates through the elements in your selection and performs the same action using the bound data, which results in different graphical

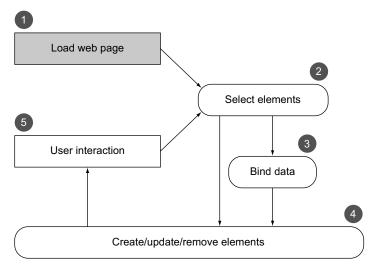

Figure 1.9 A page utilizing D3 is typically built in such a way that the page loads with styles, data, and content as defined in traditional HTML development 1 with its initial display using D3 selections of HTML elements 2, either with data-binding 3 or without it, to modify the structure and appearance of the page 4. The changes in structure prompt user interaction 5, which causes new selections with and without data-binding to further alter the page. Step 1 is shown differently because it only happens once (when you load the page), whereas every other step may happen multiple times, depending on user interaction.

effects. Although the action you perform is the same, the effect is different because it's based on the variation in the data. You'll see data-binding first at the end of this chapter, and in much more detail throughout this book.

### 1.2.4 Web page elements can now be divs, countries, and flowcharts

We've grown accustomed to thinking of web pages as consisting of text elements with containers for pictures, videos, or embedded applications. But as you grow more familiar with D3, you'll begin to recognize that every element on the page can be treated with the same high-level abstractions. The most basic element on a web page, a <div> that represents a rectangle into which you can drop paragraphs, lists, and tables, can be selected and modified in the same way you can select and modify a country on a web map, or individual circles and lines that make up a complex data visualization.

To be able to select items on a web page, you have to ensure that they're built in a manner that makes them a part of the traditional structure of a web page. You can't select items in a Java applet, or in a Flash runtime, nor can you select the labels on an embedded Google map, but if you create these elements so that they exist as elements in your web page, then you give yourself tremendous flexibility. To get a taste of this, look at chapter 7, where we'll build robust mapping applications in D3, and we'll use the d3.select() syntax to update the appearance of a mapping application in the same manner as it's being used here and elsewhere to create and move circles or <div> elements.

### 1.3 Using HTML5

We've come a long way from the days when animated GIFs and frames were the pinnacle of dynamic content on the web. In figure 1.10, you can see why GIFs never caught on for robust data visualization on the web. GIFs, like the infoviz libraries designed to use VML, are still necessary for earlier browsers, but D3 is designed for modern browsers that don't need the helper libraries necessary for backward compatibility. D3 development isn't for everyone, but if your audience can be assumed to have access to a modern web browser, D3 also brings a significant reduction in the cost necessary not only to code for older browsers but also to learn and keep updated on the various libraries that support backward compatibility with those older browsers.

A modern browser typically can not only display SVG graphics and obey CSS3 rules, but also has great performance. Along with Cascading Style Sheets (CSS) and Scalable Vector Graphics (SVG), we can break down HTML5 into the DOM and JavaScript. The following sections treat each of them and include code you can run to see how D3 uses their functionality to create interactive and dynamic web content.

#### 1.3.1 The DOM

A web page is structured according to the DOM. You need a passing familiarity with the DOM to do web development, so we'll take a quick look at DOM elements and structure in a simple web page in your browser and touch on the basics of the DOM. To get started, you'll need a web server that you can access from the computer that

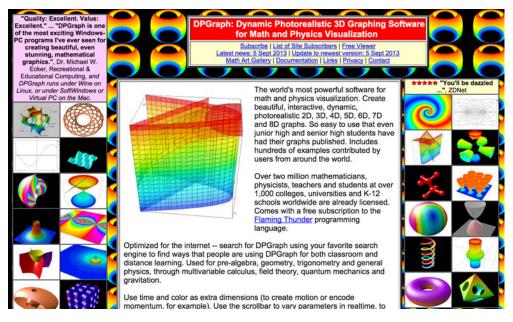

Figure 1.10 Before GIFs were weaponized to share cute animal behavior, they were your only hope for animated data visualization on the web. Few examples from the 1990s like dpgraph.com exist, but this page has more than enough GIFs to remind us of their dangers.

you're using to code. With that in place, you can download the D3 library from d3js.org (d3.js or d3.min.js for the minified version) and place that in the directory where you'll make your web page. You'll create a page called d3ia.html in the text editor with the following contents.

#### Listing 1.1 A simple web page demonstrating the DOM

```
<!doctype html>
             <html>
                                                                                       A child element
             <head>
                                                                                       of <html>
                <script src="d3.v3.min.js" type="text/JavaScript"></script>
             </head>
           → <body>
   A child
                <div id="someDiv" style="width:200px;height:100px;border:black 1px solid;"> <-</pre>
element of
             <input id="someCheckbox" type="checkbox" />
 <html>
                                                                     A child element
                                                                                        A child element
                </div>
                                                                     of <div>
                                                                                           of <body>
             </body>
             </html>
```

Basic HTML like this follows the DOM. It defines a set of nested elements, starting with an <html> element with all its child elements and their child elements and so on. In this example, the <script> and <body> elements are children of the <html> element, and the <div> element is a child of the <body> element. The <script> element loads the D3 library here, or it can have inline JavaScript code, whereas any content in the <body> element shows up onscreen when you navigate to this page.

### UTF-8 and D3.js

D3 utilizes UTF-8 characters in its code, which means that you can do one of three things to make sure you don't have any errors.

```
You can set your document to UTF-8:

<!DOCTYPE html><meta charset="utf-8">

Or you can set the charset of the script to UTF-8:

<script charset="utf-8" src="d3.js"></script>

Or you can use the minified script, which shouldn't have any UTF-8 characters in it:

<script src="d3.min.js"></script>
```

Three categories of information about each element determine its behavior and appearance: styles, attributes, and properties. *Styles* can determine transparency, color, size, borders, and so on. *Attributes* typically refer to classes, IDs, and interactive behavior, though some attributes can also determine appearance, depending on which type of element you're dealing with. *Properties* typically refer to states, such as the "checked" property of a check box, which is true if the box is checked and false if the box is unchecked. D3 has three corresponding functions to modify these values. If we wanted to modify the HTML elements in the previous example, we could use D3 functions that abstract this process:

```
d3.select("#someDiv").style("border", "5px darkgray dashed");
d3.select("#someDiv").attr("id", "newID");
d3.select("#someCheckbox").property("checked", true);
```

Like many D3 functions of this kind, if you don't signify a new value, then the function returns the existing value. You'll see this in action throughout this book, and later in the chapter as you write more code, but for now remember that these three functions allow you to change how an element appears and interacts.

The DOM also determines the onscreen drawing order of elements, with child elements drawn after and inside parent elements. Although you have some control over drawing elements above or below each other with traditional HTML using z-index, this isn't available for SVG elements (though it might be implemented at some point using the render-order attribute).

#### **EXAMINING THE DOM IN THE CONSOLE**

Navigate to d3ia.html, and you can get exposure to how D3 works. The page isn't very impressive, with just a single, black-outlined rectangle. You could modify the look and feel of this web page by updating d3ia.html, but you'll find that it's easy to modify the page by using your web browser's developer console. This is useful for testing changes to classes or elements before implementing them in your code. Open up the developer console, and you'll have two useful screens, shown in figures 1.11 and 1.12, which we'll go back to again and again.

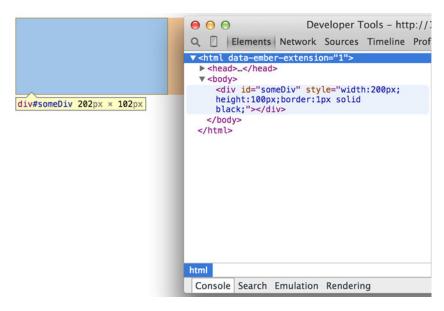

Figure 1.11 The developer tools in Chrome place the JavaScript console on the rightmost tab, labeled "Console," with the element inspector available using the hourglass on the bottom left or by browsing the DOM in the Elements tab.

**NOTE** You'll see the console in this first chapter, but in chapter 2, once you're familiar with it, I'll show only the output.

The element inspector allows you to look at the elements that make up your web page by navigating through the DOM (represented as nested text, where each child element is shown indented). You can also select an element onscreen graphically, typically represented as a magnifying glass or cursor icon.

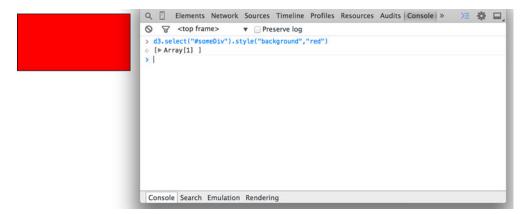

Figure 1.12 You can run JavaScript code in the console and also call global variables or declare new ones as necessary. Any code you write in the console and changes made to the web page are lost as soon as you reload the page.

The other screen you'll want to use quite often is the console (figure 1.12), which allows you to write and run JavaScript code right on your web page.

The examples in this book use Google Chrome and its developer console, but you could use Safari's developer tools or Firebug in Firefox, or whatever developer console you're most comfortable with. You can see and manipulate DOM elements such as <div> or <body> by clicking on the element inspector or looking at the DOM as represented in HTML. You can click one of these elements and change its appearance by modifying it in the console.

You can even delete elements in the console. Give it a try: select the div either in the DOM or visually, and press Delete. Now your web page is very lonely. Press Refresh so that your page reloads the HTML and your div comes back. You can adjust the size and color of your div by adding new styles or changing the existing one, so you can increase the width of the border and make it dashed by changing the border style to Black 5px Dashed. You can add content to the div in the form of other elements, or you can add text by right-clicking on the element and selecting Edit as HTML, as shown in figures 1.13 and 1.14.

You can then write whatever you'd like in between the opening and closing HTML. Any changes you make, regardless of whether they're well structured or not, will be reflected on the web page. In figure 1.15 you see the results of modifying the HTML, which is rendered immediately on your page.

In this way, you could slowly and painstakingly create a web page in the console. We're not going to do that. Instead, we'll use D3 to create elements on the fly with size, position, shape, and content based on our data.

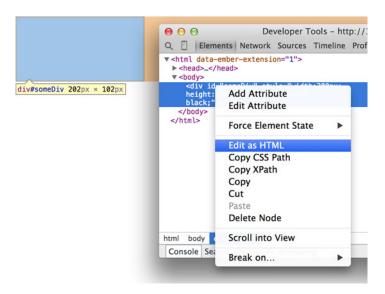

Figure 1.13 Rather than adding or modifying individual styles and attributes, you have the ability to rewrite the HTML code as you would in a text editor. As with any changes, these only last until you reload the page.

Figure 1.14 Changing the content of a DOM element is as simple as adding text between the opening and ending brackets of the element.

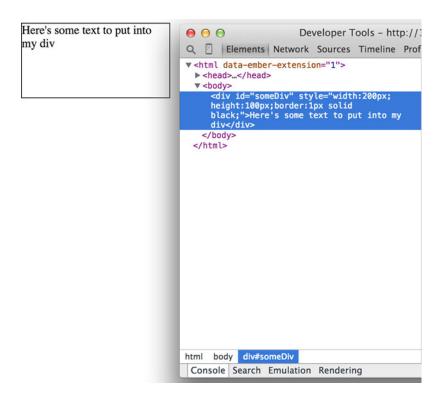

Figure 1.15 The page is updated as soon as you finish making your changes. Writing HTML manually in this way is only useful for planning how you might want to dynamically update the content.

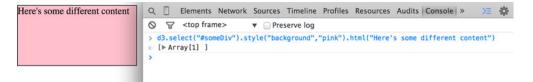

Figure 1.16 The D3 select syntax modifies style using the .style() function, and traditional HTML content using the .html() function.

# 1.3.2 Coding in the console

You'll do a lot of your coding in the IDE of your choice, but one of the great things about web development is that you can test JavaScript code changes by using your console. Later you'll focus on writing JavaScript, but for now, to demonstrate how the console works, copy the following code into your console and press Enter:

You should see the effect shown in figure 1.16.

You'll see a few more uses of traditional HTML elements in this chapter, and then again in chapter 3, but then you won't see traditional DOM elements again until chapter 8, where we'll use D3 to create complex, data-driven spreadsheets and galleries using <div>, , and <select> elements. If all D3 could do was select HTML elements and change their style and content like this, then it wouldn't be that useful for data visualization. To do more, we have to move away from traditional HTML and focus on a special type of element in the DOM: SVG.

#### 1.3.3 SVG

A major value of HTML5 is the integrated support for SVG. SVG allows for simple mathematical representation of images that scale and are amenable to animation and interaction. Part of the attractiveness of D3 is that it provides an abstraction layer for drawing SVG. This is because SVG drawing can be a little confusing. SVG drawing instructions for complex shapes, known as <path> elements, are written a bit like the old LOGO programming language. You start at a point on a canvas and draw a line from that point to another. If you want it to curve, you can give the SVG drawing code coordinates on which to make that curve. So if you want to draw the line on the left, you'd create a <path> element in an <svg> canvas element in your web page, and you'd set the d attribute of that <path> element equal to the text on the right:

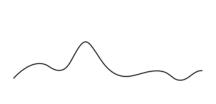

M50,485.714857L58.3332,473.809238C66.6666,4
61.90487,83.33331,438.09381,99.9999,433.3333
3C116.66,428.57142857142856,133.34,442.85714
285714283,150,445.22C166.669,447.61904761904
76,183.3331,438.0952380952381,199.9997,421.4
285714285714C216.663,404.7619047619047,233.3
31,380.9523809523809,250,383.33C266.667,385.71428571428567,283.337,414.2857142857143,300,430.952380952380952380,447.6190476190476190476190476190476190476190476190476190476190476.333.337,452.3809523809524,350,450C366.667,447.61904761904761,383.33,438.0952380952381,400,442.8571428571428571428571428571428571428571428571428571428571428571428571428571428571428571428571428571428571428571428571428571428571428571428571428571428571429

But you'd almost never want to create SVG by manually writing drawing instructions like this. Instead, you'll want to use D3 to do the drawing with a variety of helper functions, or rely on other SVG elements that represent simple shapes (known as geometric or graphical primitives) using more readable attributes. You'll start doing that in chapter 4, where you'll use d3.svg.line and d3.svg.area to create line and area charts. For now, you'll update d3ia.html to look like the following listing, which includes the necessary code for displaying SVG, as well as examples of the various shapes you might use.

#### Listing 1.2 A sample web page with SVG elements

```
<!doctype html>
<html>
   <script src="d3.v3.min.js" type="text/JavaScript">
</script>
<body>
  <div id="infovizDiv">
  <svg style="width:500px;height:500px;border:1px lightgray solid;">
    <path d="M 10,60 40,30 50,50 60,30 70,80"</pre>
       style="fill:black;stroke:gray;stroke-width:4px;" />
    <polygon style="fill:gray;"</pre>
       points="80,400 120,400 160,440 120,480 60,460" />
  <line x1="200" y1="100" x2="450" y2="225"</pre>
  style="stroke:black;stroke-width:2px;"/>
  <circle cy="100" cx="200" r="30"/>
  <rect x="410" y="200" width="100" height="50"</pre>
       style="fill:pink;stroke:black;stroke-width:1px;" />
  </q>
  </svg>
  </div>
</body>
</html>
```

You can inspect the elements like you would the traditional elements we looked at earlier, as you can see in figure 1.17, and you can manipulate these elements using

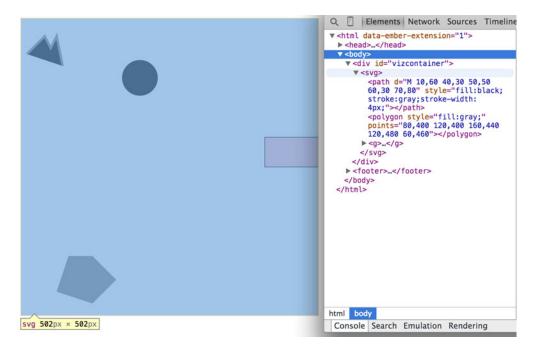

Figure 1.17 Inspecting the DOM of a web page with an SVG canvas reveals the nested graphical elements as well as the style and attributes that determine their position. Notice that the circle and rectangle exist as child elements of a group.

traditional JavaScript selectors like document.getElementById or with D3, removing them or changing the style like so:

```
d3.select("circle").remove()
d3.select("rect").style("fill", "purple")

Changes the rectangle color to purple
```

Now refresh your page and let's take a look at the new elements. You're familiar with divs, and it's useful to put an SVG canvas in a div so you can access the parent container for layout and styling. Let's take a look at each of the elements we've added.

#### <SVG>

This is your canvas on which everything is drawn. The top-left corner is 0,0, and the canvas clips anything drawn beyond its defined height and width of 500,500 (the rectangle in our example). An <svg> element can be styled with CSS to have different borders and backgrounds. The <svg> element can also be dynamically resized using the viewBox attribute, which is more complex and beyond the scope of the overview here.

You can use CSS (which we'll touch on later in this chapter) to style your SVG canvas or use D3 to add inline styles like so:

**NOTE** The x-axis is drawn left-to-right, but the y-axis is drawn top-to-bottom, so you'll see that the circle is set 200 pixels to the right and 100 pixels down.

#### <canvas>

There's a second mode of drawing available with HTML5 using <canvas> elements to draw bitmaps. We won't go into detail here, but you'll see this method used in chapter 8 and again in chapter 11. The <canvas> element creates static graphics drawn in a manner similar to SVG that can then be saved as images. There are four main reasons to use canvas:

- Compatibility—We won't worry about this because if you're using D3, then you're coding for a modern browser.
- Creating static images—You can draw your data visualization with canvas to save views as snapshots for thumbnail and gallery views (this is what we'll do in chapter 8).
- Large amounts of data—SVG creates individual elements in the DOM, and although this is great for attaching events and styling, it can overwhelm a browser and cause significant slowdown (this is what we'll use canvas for in chapter 11).
- WebGL—The <canvas> element allows you to use WebGL to draw, so that you can create 3D objects. You can also create 3D objects like globes and polyhedrons using SVG, which we'll get into a bit in chapter 7 as we examine geospatial information visualization.

## <CIRCLE>, <RECT>, <LINE>, <POLYGON>

SVG óprovides a set of common shapes, each of which has *attributes* that determine their size and position to make them easier to deal with than the generic d attribute you saw earlier. These attributes vary depending on the element that you're dealing with, so that <rect> has x and y attributes that determine the shape's top-left corner, as well as height and width attributes that determine its overall form. In comparison, the <circle> element has cx and cy attributes that determine the center of the circle, and an r attribute that determines the radius of the circle. The line> element has x1 and y1 attributes that determine the starting point of the line and x2 and y2 attributes that determine its end point. There are other simple shapes that are similar to these, such as the <ellipse>, and there are more complex shapes, like the <polygon> with a points attribute that holds a set of comma-separated xy coordinates, in clockwise order, that determines the area bounded by the polygon.

Each of these attributes can be hand-edited in HTML to adjust its size, form, and position. Open up your element inspector, and click the <rect>. Change its width to 25 and its height to 25, as shown in figure 1.18.

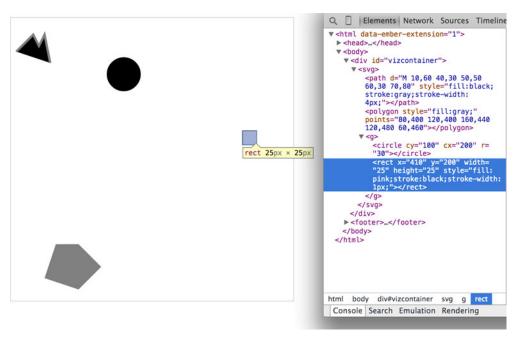

Figure 1.18 Modifying the height and width attributes of a <rect> element changes the appearance of that element. Inspecting the element also shows how the stroke adds to the computed size of the element.<sup>1</sup>

## Infoviz term: geometric primitive

Accomplished artists can draw anything with vector graphics, but you're probably not looking at D3 because you're an artist. Instead, you're dealing with graphics and have more pragmatic goals in mind. From that perspective, it's important to understand the concept of geometric primitives (also known as graphical primitives). Geometric primitives are simple shapes such as points, lines, circles, and rectangles. These shapes, which can be combined to make more complex graphics, are particularly useful for visually displaying information.

Primitives are also useful for understanding complex information visualizations that you see out in the real world. Dendrograms like the one shown in figure 1.20 are far less intimidating when you realize they're just circles and lines. Interactive timelines are easier to understand and create when you think of them as collections of rectangles and points. Even geographic data, which primarily comes in the form of polygons, points, and lines, is less confusing when you break it down into its most basic graphical structures.

Figures that have a picture icon at the end of the caption, like figure 1.18, have an online example that you can work with interactively or download to run locally. Click on the icon in the eBook version of the book, or go to manning.com/meeks to find all interactive examples online.

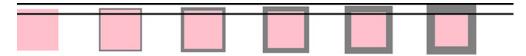

Figure 1.19 The same 25 x 25 < rect> with no, 1-px, 2-px, 3-px, 4-px, and 5-px strokes. Though these are drawn on a retina screen using half-pixels, the second and third report the same width and height  $(27 \text{ px } \times 27 \text{ px})$  as the fourth and fifth  $(29 \text{ px } \times 29 \text{ px})$ .

Now you've learned why there's no SVG <square>. The color, stroke, and transparency of any shape can be changed by adjusting the style of the shape, with "fill" determining the color of the area of the shape and "stroke", "stroke-width", "stroke-dasharray" determining its outline.

Notice, though, that the inspected element has a measurement of 27 px x 27 px. That's because the 1-px stroke is drawn on the outside of the shape. That makes sense, once you know the rule, but if you change the "stroke-width" to "2px" it will still be 27 px x 27 px. That's because the stroke is drawn evenly over the inside and outside borders as seen in figure 1.19. This may not seem too big a deal, but it's something to remember when you're trying to line up your shapes later on.

Change the style parameters of the rectangle to the following:

```
"fill:purple; stroke-width:5px; stroke:cornflowerblue;"
```

Congratulations! You've now successfully visualized the complex and ambiguous phenomenon known as "ugly."

#### <TEXT>

SVG provides the capacity to write text as well as shapes. SVG text, though, doesn't have the formatting support found in HTML elements, and so it's primarily used for labels. If you do want to do basic formatting, you can nest <tspan> elements in <text> elements.

# <G>

The <g> or group element is distinct from the SVG elements we've discussed in that it has no graphical representation and doesn't exist as a bounded space. Instead, it's a logical grouping of elements. You'll want to use <g> elements extensively when creating graphical objects that are made up of several shapes and text. For instance, if you wanted to have a circle with a label above it and move the label and the circle at the same time, then you'd place them inside a <g> element:

```
<g>
<circle r="2"/>
<text>This circle's Label</text>
</g>
```

Moving a <g> around your canvas requires you to adjust the transform attribute of the <g> element. The transform attribute is more intimidating than the various xy attributes of shapes, because it accepts a structured description in text of how you want to transform a shape. One of those structures is translate(), which accepts a pair of coordinates that

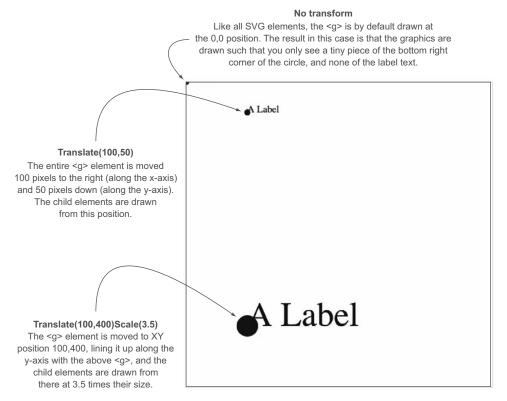

Figure 1.20 All SVG elements can be affected by the transform attribute, but this is particularly salient when working with < g > elements, which require this approach to adjust their position. The child elements are drawn by using the position of their parent < g > as their relative 0,0 position. The scale() setting in the transform attribute then affects the scale of any of the size and position attributes of the child elements.

move the element to the xy position defined by the values in translate(x,y). So if you want to move a <g> element 100 pixels to the right and 50 pixels down, then you need to set its transform attribute to transform="translate(100,50)". The transform attribute also accepts a scale() setting so you can change the rendered scale of the shape. You can see these settings in action by modifying the previous example with the results shown in figure 1.20.

# Listing 1.3 Grouping SVG elements

#### <PATH>

A path is an area determined by its d attribute. Paths can be open or closed, meaning the last point connects to the first if closed and doesn't if open. The open or closed nature of a path is determined by the absence or presence of the letter Z at the end of the text string in the d attribute. It can still be filled either way. You can see the difference in figure 1.21.

# Listing 1.4 SVG path fill and closing

```
<path style="fill:none; stroke:gray; stroke-width:4px;"
      d="M 10,60 40,30 50,50 60,30 70,80" transform="translate(0,0)" />
<path style="fill:black;stroke:gray;stroke-width:4px;"</pre>
      d="M 10,60 40,30 50,50 60,30 70,80" transform="translate(0,100)" />
<path style="fill:none; stroke:gray; stroke-width:4px;"
      d="M 10,60 40,30 50,50 60,30 70,80Z" transform="translate(0,200)" />
<path style="fill:black;stroke:gray;stroke-width:4px;"</pre>
      d="M 10,60 40,30 50,50 60,30 70,80Z" transform="translate(0,300)" />
       Open - unfilled
Path elements are by default filled
with no stroke. You need to set the
fill style to "none" and stroke and
                                              <path style="fill:none;stroke:gray;stroke-width:4px;"</pre>
 stroke-width style if you want to
                                              d="M 10,60 40,30 50,50 60,30 70,80"
       draw it as a line.
                                              transform="translate(0,0)" />
         Open - filled
                                              <path style="fill:black;stroke:gray;stroke-width:4px;"</pre>
 An open path can be filled just
                                              d="M 10,60 40,30 50,50 60,30 70,80"
like a closed path, with the fill area
                                              transform="translate(0,100)" />
  defined by the same area that
  would be bounded if the path
         were closed.
                                              <path style="fill:none;stroke:gray;stroke-width:4px;"</pre>
       Closed - unfilled
                                              d="M 10,60 40,30 50,50 60,30 70,80Z"
   A path will always close by
                                              transform="translate(0,200)" />
drawing a line from the end point
       to the start point.
                                              <path style="fill:black;stroke:gray;stroke-width:4px;"</pre>
                                              d="M 10,60 40,30 50,50 60,30 70,80Z"
        Closed - filled
   Notice the stroke overlaps
                                              transform="translate(0,300)" />
      the fill area slightly.
```

Figure 1.21 Each path shown here uses the same coordinates in its d attribute, with the only differences between them being the presence or absence of the letter Z at the end of the text string defining the d attribute, the settings for fill and stroke, and the position via the transform attribute.

Although sometimes you may want to write that d attribute yourself, it's more likely that your experience crafting SVG will come in one of three ways: using geometric primitives like circles, rectangles, or polygons; drawing SVG using a vector graphics editor like Adobe Illustrator or Inkscape; or drawing SVG parametrically using handwritten constructors or built-in constructors in D3. Most of this book focuses on using D3 to create SVG, but don't overlook the possibility of creating SVG using an external application or another library and then manipulating them using D3 like we'll do using d3.html in chapter 3.

# 1.3.4 CSS

CSS are used to style the elements in the DOM. A style sheet can exist as a separate .css file that you include in your HTML page or can be embedded directly in the HTML page. Style sheets refer to an ID, class, or type of element and determine the appearance of that element. The terminology used to define the style is a CSS selector and is the same type of selector used in the d3.select() syntax. You can set inline styles (that are applied to only a single element) by using d3.select("#someElement").style("opacity", .5) to set the opacity of an element to 50%. Let's update your d3ia.html to include a style sheet.

Listing 1.5 A sample web page with a style sheet

```
<!doctype html>
<html>
<script src="d3.v3.min.js" type="text/JavaScript"></script>
<style>
.inactive, .tentative {
 stroke: darkgray;
  stroke-width: 2px;
  stroke-dasharray: 5 5;
}
.tentative {
  opacity: .5;
.active {
  stroke: black;
  stroke-width: 4px;
  stroke-dasharray: 1;
circle {
  fill: red;
rect {
  fill: darkgray;
```

The results stack on each other, so when you examine the rectangle element, as shown in figure 1.22, you see that its style is set by the reference to rect in the style sheet as well as the class attribute of active.

Style sheets can also refer to a state of the element, so with :hover you can change the way an element looks when the user mouses over that element. You can learn

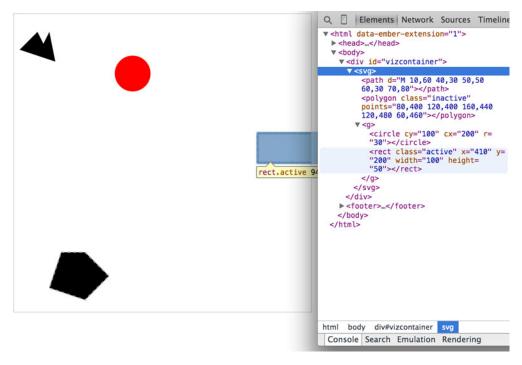

Figure 1.22 Examining an SVG rectangle in the console shows that it inherits its fill style from the CSS style applied to rect> types and its stroke style from the .active class.

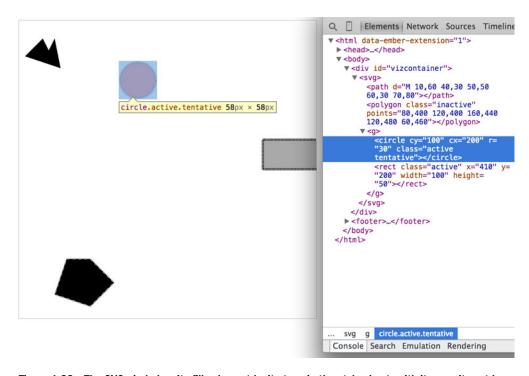

Figure 1.23 The SVG circle has its fill value set by its type in the style sheet, with its opacity set by its membership in the .tentative class and its stroke set by its membership in the .active class. Notice that the stroke settings from the .tentative class are overwritten by the stroke settings in the later declared .active class.

about other complex CSS selectors in more detail in a book devoted to that subject. For this book, we'll focus mostly on using CSS classes and IDs for selection and to change style. The most useful way to do this is to have CSS classes associated with particular stylistic changes and then change the class of an element. You can change the class of an element, which is an attribute of an element, by selecting and modifying the class attribute. The circle shown in figure 1.23 is affected by two overlapping classes: .active and .tentative.

In listing 1.5 we see a couple of possibly overlapping classes, with tentative, active, and inactive all applying different style changes to your shape (such as the highlighted circle in figure 1.23). When an element needs only be assigned to one of these classes, you can overwrite the class attribute entirely:

```
d3.select("circle").attr("class", "tentative");
```

The results, as shown in figure 1.24, are what we would expect. This overwrites the entire class attribute to the value you set. But elements can have multiple classes, and sometimes an element is both active and tentative or inactive and tentative, so let's

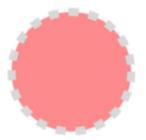

Figure 1.24 An SVG circle with fill style determined by its type and its opacity and stroke settings determined by its membership in the tentative class.

reload the page and take advantage of the helper function d3.classed(), which allows you to add or remove a class from the classes in an element:

```
d3.select("circle").classed("active", true);
```

By using .classed(), you don't overwrite the existing attribute, but rather append or remove the named class from the list. You can see the results of two classes with conflicting styles defined. The active style overwrites the tentative style because it occurs later in the style sheet. Another rule to remember is that more specific rules overwrite more general rules. There's more to CSS, but this book won't go into that.

By defining style in your style sheet and changing appearance based on class membership, you create code that's more maintainable and readable. You'll need to use inline styles to set the graphical appearance of a set of elements to a variety of different values, for example, changing the fill color to correspond to a color ramp based on the data bound to that set of elements. You'll see that functionality in action later when you deal with bound data. But as a general rule, setting inline styles should only be used when you can't use traditional classes and states defined in a style sheet.

## 1.3.5 JavaScript

D3, like many information visualization libraries in JavaScript, provides functions to abstract the process of creating and modifying web page elements. On top of that, it provides mechanisms to link data and web page elements in a way that makes the drawing and updating of these SVG elements reusable and maintainable. But these mechanisms are also applicable to more traditional HTML elements like paragraphs and divs.

As a result, a web application written in D3 can accomplish much of the UI functionality that users expect without relying on libraries like jQuery. This is because the latest version of JavaScript has built-in functionality that used to be available only with jQuery. If you read the solutions on Stack Overflow, you may think that being a JavaScript developer requires being a jQuery developer, but unless you're developing for an audience that uses a browser that won't support the key features of D3, or you need to use a plugin that requires jQuery, then you might just as easily write the same functionality in JavaScript.

When writing JavaScript with D3, you should familiarize yourself with two subjects: method chaining and arrays.

#### METHOD CHAINING

D3 examples, like many examples written in JavaScript, use method chaining extensively. Method chaining, also known as function chaining, is facilitated by returning the method itself with the successful completion of functions associated with a method. One way to think of method chaining is to think of how we talk and refer to each other. Imagine you were talking to someone at a party, and you asked about another guest:

```
"What's her name?"
"Her name is Lindsay."
"Where does she work?"
"She works at Tesla."
"Where does she live?"
"She lives in Cupertino."
"Does she have any children?"
"Yes, she has a daughter."
"What's her name?"
```

Do you think the answer to that last question would be "Lindsay"? Of course not. You'd expect the answer to refer to Lindsay's daughter, even though all the previous questions referred to Lindsay. Method chaining is like that. It returns the same function as long as you use getter and setter methods of that function, and returns the new function when you call a method that creates something new. Method chaining is used a lot in D3 examples, which means you'll see something like this written on one line or formatted (but functionally identical) to something written on multiple lines:

That line is the same as the following code. The only change is in the use of line breaks, which JavaScript ignores:

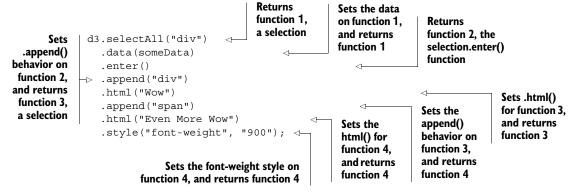

You could write each line separately, declaring the different variables as you go, and achieve the same effect. That might make more sense if you haven't been exposed to method chaining before.

```
var function1 = d3.selectAll("div");
var function1withData = function1.data(someData);
var function2 = function1withData.enter();
var function3 = function2.append("div");
function3.html("Wow");
var function4 = function3.append("span");
function4.html("Even More Wow");
function4.style("font-weight", "900");
```

You can see this when you run the code in your console. This is the first time you've used the .data() function, which along with .select() is at the core of developing with D3. When you use .data(), you bind each element in your selection to each item in an array. If you have more items in your array than elements in your selection, then you can use the .enter() function to define what to do with each extra element. In the previous function, you select all the <div> elements in the <body> and the .enter() function tells D3 to .append() a new div when there are more elements in the array than elements in the selection. Given that your d3ia.html page already has one div, if you bind an array with more than one value, D3 appends, or adds, a div for each value in the array beyond the first.

A corresponding .exit() function defines how to respond when an array has fewer values than a selection. For now, you'll run the code as it appears in the examples, and in later chapters we'll get into much more detail on the way selections and binding work.

With this example, you're not doing anything with the data in the array and only creating elements based on the size of the array (one <div> for each element in the array). This example assumes that you already have a <div> in your html with a black border (as seen in figure 1.25). Here's the HTML that would get that done:

```
<!doctype html>
<html>
<script src="d3.v3.min.js" type="text/JavaScript"></script>
<style>
#borderdiv {
width: 200px;
height: 50px;
border: 1px solid gray;
}
</style>
<body>
<div id="borderdiv"></div>
</body>
</html>
```

For this to work, you need to give someData a value. With that in place, you can run your code:

```
var someData = ["filler", "filler", "filler", "filler"];
d3.select("body").selectAll("div")
   .data(someData)
   .enter()
   .append("div")
   .html("Wow")
```

```
.append("span")
.html("Even More Wow")
.style("font-weight", "900");
```

The result, as shown in figure 1.25, is the addition of three lines of text. It might surprise you that this code is three lines, given that the array has four values. Although the data was bound to the existing <div> element on the page, the actions that changed the contents were only applied to the .enter() function. They were only applied to the newly created <div> elements that were "entering" the DOM for the first time.

When you inspect the DOM, as shown in figure 1.26, you see that the method chaining operated in the manner just described. A <div> was added, and its HTML

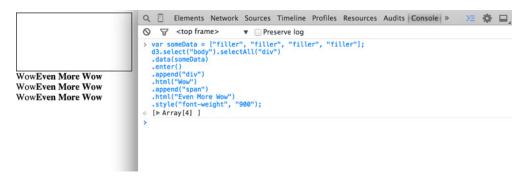

Figure 1.25 By binding an array of four values to a selection of <div> elements on the page, the .enter() function created three new <div> elements to reflect the size mismatch between the data array and the selection.

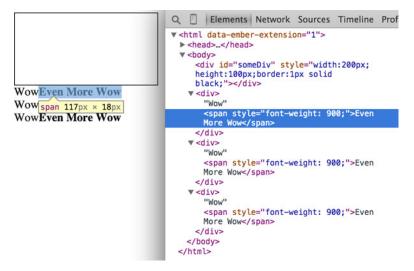

Figure 1.26 Inspecting the DOM shows that the new <div> elements have been created with unformatted content followed by the child <span> element with style and content set by your code.

content was set to "Wow". A <span> element with a different style was appended to the <div>, and its HTML content was set to "Even More Wow". There's more you can do, but first you need to examine the array object you're binding, and focus on JavaScript arrays and array functions.

#### **ARRAYS AND ARRAY FUNCTIONS**

D3 is all about arrays, and so it's important to understand the structure of arrays and the options available to you to prepare those arrays for binding to data. Your array might be an array of string or number literals, such as this:

```
someNumbers = [17, 82, 9, 500, 40];
someColors = ["blue", "red", "chartreuse", "orange"];
```

Or it may be an array of JSON objects, which will become more common as you do more interesting things with D3:

```
somePeople = [{name: "Peter", age: 27}, {name: "Sulayman", age: 24},
{name: "K.C.", age: 49}];
```

One example of a useful array function is .filter(), which returns an array whose elements satisfy a test you provide. For instance, here's how to create an array out of someNumbers that had values greater than 40:

```
someNumbers.filter(function(el) {return el >= 40});
```

Likewise, here's how you could create an array out of someColors with names shorter than five letters:

```
someColors.filter(function(el) {return el.length < 5});</pre>
```

The function .filter() is a method of an array and accepts a function that iterates through the array with the variable you've named. In this function, you name that variable el, and the function runs a test on each value by testing on el. When that test evaluates true, the element is kept in our new array.

The result of this .filter() function, which you can see in figure 1.27, returns either the element or nothing (depending on if it satisfies the test), building a new array consisting only of the elements that do.

```
smallerNumbers = someNumbers.filter(
  function(el) {return el <= 40 ? this : null});

d3.select("body").selectAll("div")
  .data(smallerNumbers)
  .enter()
  .append("div")
  .html(function (d) {return d});</pre>
```

The resulting code creates two new divs from your three-value array smallerNumbers. (Remember that one div already exists, and so the .enter() function doesn't trigger even though data is bound to that existing div.) The contents of the div are the values in your array. This is done through an anonymous function (sometimes referred to in D3 examples as an *accessor*) in your .html() function and is another key aspect of D3. Any

```
Elements Network Sources Timeline Profiles Resources Audits Console
17
             40
         > d3.selectAll("div").remove()
         ⟨ [ ▶ Array[2] ]
         > someNumbers = [17, 82, 9, 500, 40];
         [17, 82, 9, 500, 40]
         > smallerNumbers = someNumbers.filter(
           function(el) {return el <= 40 ? this : null});</pre>
           d3.select("body").selectAll("div")
           .data(smallerNumbers)
           .enter()
           .append("div")
           .html(function (d) {return d});
         ⟨ [ ▶ Array[3] ]
```

Figure 1.27 Running JavaScript in the console allows you to test your code. Here you've created a new array called smallerNumbers that consists of only three values, which you can then use as your data in a selection to update and create new elements.

anonymous function called when setting the .style(), .attr(), .property(), .html(), or other function of a selection can provide you with the data bound to that selection. As you explore examples, you'll see this function deployed again and again:

```
.style("background", function(d,i) {return d})
.attr("cx", function(d,i) {return i})
.html(function(d,i) {return d})
```

In every case, the first variable (typically represented with the letter d, but you can declare it as whatever you want) contains the data value bound to that element, and the second variable returns the array position (known as an index, hence the variable name i) of the value bound to that element. This may seem a bit strange, but you'll get used to it as you see it used in a variety of ways in the upcoming chapters.

JavaScript has many other array functions, and you can do much more than we covered here, but that's the subject of several other books. It's time to look at the kinds of data you'll work with.

# 1.4 Data standards

Standardization of methods of displaying data has been fed by and feeds into standardization of methods of formatting that data. Data can be formatted in a variety of manners for a variety of purposes, but it tends to fall into a few recognizable classes: tabular data, nested data, network data, geographic data, raw data, and objects.

# 1.4.1 Tabular data

Tabular data appears in columns and rows typically found in a spreadsheet or a table in a database. Although you invariably end up creating arrays of objects in D3, it's often more efficient and easier to pull in data in tabular format. Tabular data is delimited with a particular character, and that delimiter determines its format. You can have Comma-Separated Values (CSV), where the delimiter is a comma, or tab-delimited values, or a semicolon or a pipe symbol acting as the delimiter. For instance, you may

Data standards 35

have a spreadsheet of user information that includes age and salary. If you export it in a delimited form, it will look like table 1.1.

Table 1.1 Delimited data can be expressed in different forms. Here a dataset stores name, age, and salary of two people using commas, spaces, or the bar symbol to delimit the different fields.

| name,age,salary | name age salary | name age salary |
|-----------------|-----------------|-----------------|
| Sal,34,50000    | Sal 34 50000    | Sal 34 50000    |
| Nan,22,75000    | Nan 22 75000    | Nan 22 75000    |

D3 provides three different functions to pull in tabular data: d3.csv(), d3.tsv(), and d3.dsv(). The only difference between them is that d3.csv() is built for commadelimited files, d3.tsv() is built for tab-delimited files, and d3.dsv() allows you to declare the delimiter. You'll see them in action throughout the book.

#### 1.4.2 Nested data

Data that is nested, with objects existing as children of objects recursively, is very common. Many of the most intuitive layouts in D3 are based on nested data, which can be represented as trees, such as the one in figure 1.28, or packed in circles or boxes. Data isn't often output in such a format, and requires a bit of scripting to organize it as

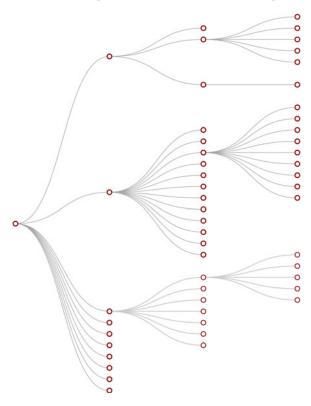

Figure 1.28 Nested data represents parent/child relationships of objects, typically with each object having an array of child objects, and is represented in a number of forms, such as this dendrogram. Notice that each object can have only one parent.

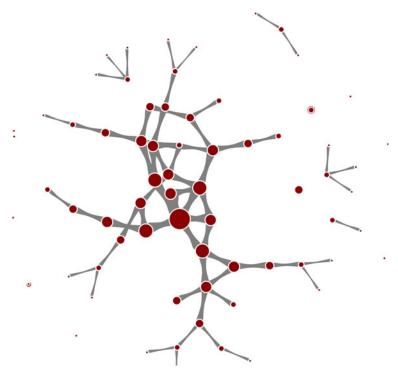

Figure 1.29 Network data consists of objects and the connections between them. The objects are typically referred to as nodes or vertices, while the connections are referred to as edges or links. Networks are often represented using force-directed algorithms, such as the example here, that arrange the network in such a way as to pull connected nodes toward each other.

such, but the flexibility of this representation is worth the effort. You'll see hierarchical data in detail in chapter 5 when we look at various popular D3 layouts.

#### 1.4.3 Network data

Networks are everywhere. Whether they're the raw output of social networking streams, transportation networks, or a flowchart, networks are a powerful method of delivering an understanding of complex systems. Networks are often represented as node-link diagrams, as shown in figure 1.29. Like geographic data, network data has many standards, but this text focuses only on two forms: node/edge lists and connected arrays. Network data can also be easily transformed into these data types by using a freely available network analysis tool like Gephi (available at gephi.org). We'll examine network data and network data standards when we deal with network visualization in chapter 6.

# 1.4.4 Geographic data

Geographic data refers to locations either as points or shapes, and is used to create the variety of online maps seen on the web today, such as the map of the United States in figure 1.30. The incredible popularity of web mapping means that you can get access

Data standards 37

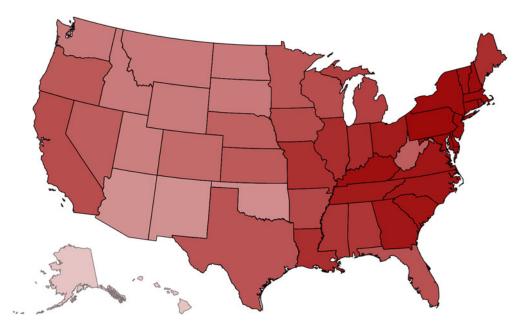

Figure 1.30 Geographic data stores the spatial geometry of objects, such as states. Each of the states in this image is represented as a separate feature with an array of values indicating its shape. Geographic data can also consist of points, such as for cities, or lines, such as for roads.

to a massive amount of publicly accessible geodata for any project. Geographic data has a few standards, but the focus in this book is on two: the GeoJSON and TopoJSON standards. Although geodata may come in many forms, readily available geographic information systems (GIS) tools like Quantum GIS allow developers to transform it into GIS format for ready delivery to the web. We'll look at geographic data closely in chapter 7.

#### 1.4.5 Raw data

As you'll see in chapter 2, everything is data, including images or blocks of text. Although information visualization typically uses shapes encoded by color and size to represent data, sometimes the best way to represent it in D3 is with linear narrative text, an image, or a video. If you develop applications for an audience that needs to understand complex systems, but you consider the manipulation of text or images to be somehow separate from the representation of numerical or categorical data as shapes, then you arbitrarily reduce your capability to communicate. The layouts and formatting used when dealing with text and images, typically tied to older modes of web publication, are possible in D3, and we'll deal with that throughout this book, but especially in chapter 8.

# 1.4.6 Objects

You'll use two types of data points with D3: literals and objects. A literal, such as a string literal like "Apple" or "beer" or a number literal like 64273 or 5.44, is straightforward. A JavaScript object, expressed using JavaScript Object Notation (JSON), isn't so

straightforward, but is something that you need to understand if you plan to do sophisticated data visualization.

Let's say you have a dataset that consists of individuals from an insurance database, and you need to know how old someone is, whether they're employed, their name, and their children, if any. A JSON object that represents each individual in such a database would be expressed as follows:

```
{name: "Charlie", age: 55, employed: true, childrenNames: ["Ruth", "Charlie Jr."]}
```

Each object is surround by braces, {}, and has attributes that have a string, number, array, boolean, or object as their value. You can assign an object to a variable and access its attributes by referring to them, like so:

```
var person = {name: "Charlie", age: 55, employed: true, childrenNames:
["Ruth", "Charlie Jr."]};
person.name // Charlie
person["name"] // Charlie
person.name = "Charles" // Sets name to Charles
person["name"] = "Charles" // Sets name to Charles
person.age < 65 // true
person.childrenNames // ["Ruth", "Charlie Jr."]
person.childrenNames[0] // "Ruth"</pre>
```

Objects can be stored in arrays and associated with elements using d3.select() syntax. But objects can also be iterated through like arrays using a for loop:

```
for (x in person) {console.log(x); console.log(person[x]);}
```

The x in the loop represents each attribute in the person object. Each x will be one of the attributes such as name, age, and so on This allows you to iterate through the attributes using person[x] to show the value of that attribute of the object.

If your data is stored as JSON, then you can import it using d3.json(), which you'll see many times in later chapters. But remember that whenever you use d3.csv(), D3 imports the data as an array of JSON objects. We'll look at objects more extensively as we use them later.

# 1.5 Infoviz standards expressed in D3

Information visualization has never been so popular as it is today. The wealth of maps, charts, and complex representations of systems and datasets isn't just present in the workplace, but also in our entertainment and everyday lives. With this popularity comes a growing library of classes and subclasses of representation of data and information using visual means, as well as aesthetic rules to promote legibility and comprehension. Your audience, whether the general public, academics, or decision makers, has grown accustomed to what we once considered incredibly abstract and complicated representations of trends in data. This is why libraries like D3 are popular not only among data scientists, but also among journalists, artists, scholars, IT professionals, and even fan communities.

But the wealth of options can seem overwhelming, and the relative ease of modifying a dataset to appear in a streamgraph, treemap, or histogram tends to promote the idea that information visualization is more about style than substance. Fortunately, well-established rules dictate what charts and methods to use for different types of data from different systems. Although we can't cover every rule in the book, we'll touch on ones that are useful to consider as we create more complicated information visualizations. Although some developers use D3 to revolutionize the use of color and layout, most simply want to create visual representations of data that support practical concerns. Because D3 is being developed in this mature information visualization environment, it contains numerous helper functions to let developers worry about interface and design rather than color and axes.

Still, to properly deploy information visualization, you should know what to do and what not to do. The best way to learn this is to review the work of established designers and information visualization practitioners, and you need to have a firm understanding not only of your data but of your audience. Although an entire library of works deals with these issues, here are a few that I've found useful and can get you oriented on the basics:

- The Visual Display of Quantitative Information Envisioning Information, Edward Tufte
- *Designing for Information*, Isabel Meirelles
- Pattern Recognition, Christian Swinehart

These are by no means the only or most applicable texts for learning data visualization, but I've found them useful for getting started. You should pare down and establish fundamental, even basic, data visualization practices that clearly represent the trends that are salient to your audience. When in doubt, simplify—it's often better to present a histogram than a streamgraph, or a hierarchical network layout (like a dendrogram) than a force-directed one. The more visually complex methods of displaying data tend to inspire more excitement, but can also lead an audience to see what they want to see or focus on the aesthetics of the graphics rather than the data.

# Infoviz tip: kill your darlings

One of the best pieces of advice when it comes to working in information visualization comes from the practice of writing: "Kill your darlings." Just as writers may become enamored of certain scenes or characters, you can become enamored of a particularly elegant or sophisticated-looking graphic. Your love of a cool chart or animation can distract you from the goal of communicating the structure and patterns in the data. Remember to save your harshest criticism for your most beloved pieces, because you may find, much to your chagrin, that they're not as useful and informative as you think they are.

One thing to keep in mind while reading about data visualization is that the literature is often focused on static charts. With D3 you'll be making interactive and dynamic

visualizations and not just static ones. You'll make a dynamic (or animated) data visualization before you finish this chapter, and using D3 to make a chart interactive is incredibly simple. A few interactive touches can make a visualization not only more readable but significantly more engaging. Users who feel like they're exploring rather than reading, even if only with a few mouseover events or a simple click to zoom, will find the content of the visualization more compelling than in a static page. But this added complexity requires an investment in learning principles of interface design and user experience. We'll get into this in more detail in chapters 9 and 12.

# 1.6 Your first D3 app

Throughout this chapter, you've seen various lines of code and the effect of those lines of code on the growing d3ia.html sample page you've been building. But I've avoided explaining the code in too much detail so that you could concentrate on the principles at work in D3. It's simple to build an application from scratch that uses D3 to create and modify elements. Let's put it all together and see how it works. First, let's start with a clean HTML page that doesn't have any defined styles or existing divs.

# Listing 1.6 A simple webpage

#### 1.6.1 Hello world with divs

We can use D3 as an abstraction layer for adding traditional content to the page. Although we can write JavaScript inside our .html file or in its own .js file, let's put code in the console and see how it works. Later, we'll focus on the various commands in more detail for layouts and interfaces. We can get started with a piece of code that uses D3 to write to our web page.

## Listing 1.7 Using d3.select to set style and HTML content

```
d3.select("body").append("div")
   .style("border", "lpx black solid")
   .html("hello world");
```

We can adjust the element on the page and give it interactivity with the inclusion of the .on() function.

# Listing 1.8 Using d3.select to set attributes and event listeners

```
d3.select("div")
   .style("background-color", "pink")
```

```
.style("font-size", "24px")
.attr("id", "newDiv")
.attr("class", "d3div")
.on("click", function() {console.log("You clicked a div")});
```

The .on() function allows us to create an event listener for the currently selected element or set of elements. It accepts the variety of events that can happen to an element, such as click, mouseover, mouseout, and so on. If you click your div, you'll notice that it gives a response in your console, as shown in figure 1.31.

# 1.6.2 Hello World with circles

You didn't pick up this book to learn how to add divs to a web page, but you likely want to deal with graphics like lines and circles. To append shapes to a page with D3, you need to have an SVG canvas element somewhere in your page's DOM. You could either add this SVG canvas to the page as you write the HTML, or you could append it using the D3 syntax you've learned:

```
d3.select("body").append("svq");
```

Let's adjust our d3ia.html page to start with an SVG canvas.

## Listing 1.9 A simple web page with an SVG canvas

Figure 1.31 Using console.log(), you can test to see if an event is properly firing. Here you create a <div> and assign an onclick event handler using the .on() syntax. When you click that element and fire the event, the action is noted in the console.

After we have an SVG canvas on our page, we can append various shapes to it using the same select() and append() syntax we've been using in section 1.6.1 for <div> elements.

Listing 1.10 Creating lines and circles with select and append

```
d3.select("svg")
  .append("line")
  .attr("x1", 20)
  .attr("y1", 20)
  .attr("x2",400)
  .attr("y2",400)
  .style("stroke", "black")
  .style("stroke-width", "2px");
d3.select("svq")
  .append("text")
  .attr("x",20)
  .attr("y",20)
  .text("HELLO");
d3.select("svg")
  .append("circle")
  .attr("r", 20)
  .attr("cx",20)
  .attr("cy",20)
  .style("fill", "red");
d3.select("svg")
  .append("circle")
  .attr("r", 100)
  .attr("cx",400)
  .attr("cy",400)
  .style("fill", "lightblue");
d3.select("svq")
  .append("text")
  .attr("x",400)
  .attr("y",400)
  .text("WORLD");
```

Notice that your circles are drawn over the line and the text is drawn above or below the circle, depending on the order in which you run your commands, as you can see in figure 1.32. This is because the draw order of SVG is based on its DOM order. Later you'll learn some methods to adjust that order.

#### 1.6.3 A conversation with D3

Writing Hello World with languages is such a common example that I thought we should give the world a chance to respond. Let's add the same big circle and little circle from before, but this time, when we add text, we'll include the .style ("opacity") setting that makes our text invisible. We'll also give each text element a .attr("id") setting so that the text near the small circle has an id attribute with the value of "a", and the text near the large circle has an id attribute with the value of "b".

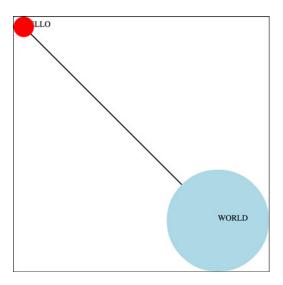

Figure 1.32 The result of running listing 1.10 in the console is the creation of two circles, a line, and two text elements. The order in which these elements are drawn results in the first label covered by the circle drawn later.

## Listing 1.11 SVG elements with IDs and transparency

```
d3.select("svg")
  .append("circle")
  .attr("r", 20)
  .attr("cx",20)
  .attr("cy",20)
  .style("fill", "red");
d3.select("svg")
  .append("text")
  .attr("id", "a")
  .attr("x",20)
  .attr("y",20)
  .style("opacity", 0)
  .text("HELLO WORLD");
d3.select("svg")
  .append("circle")
  .attr("r", 100)
  .attr("cx",400)
  .attr("cy",400)
  .style("fill", "lightblue");
d3.select("svg")
  .append("text")
  .attr("id", "b")
  .attr("x",400)
  .attr("y",400)
  .style("opacity", 0)
  .text("Uh, hi.");
```

Two circles, no line, and no text. Now you make the text appear using the .transition() method with the .delay() method, and you should have an end state like the one shown in figure 1.33:

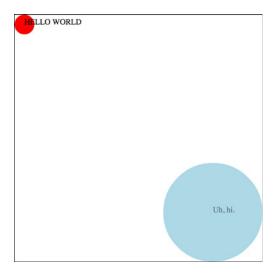

Figure 1.33 Transition behavior when associated with a delay results in a pause before the application of the attribute or style.

```
d3.select("#a").transition().delay(1000).style("opacity", 1);
d3.select("#b").transition().delay(3000).style("opacity", .75);
```

Congratulations! You've made your first dynamic data visualization. The .transition() method indicates that you don't want your change to be instantaneous. By chaining it with the .delay() method, you indicate how many milliseconds to wait before implementing the style or attribute changes that appear in the chain after that .delay() setting.

We'll get a bit more ambitious later on, but before we finish here, let's look at another .transition() setting. You can set a .delay() before applying the new style or attribute, but you can also set a .duration() over which the change is applied. The results in your browser should move the shapes in the direction of the arrows in figure 1.34:

```
d3.selectAll("circle").transition().duration(2000).attr("cy", 200);
```

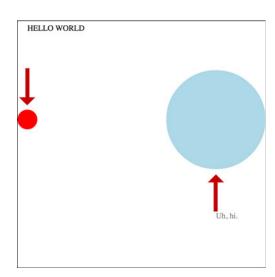

Figure 1.34 Transition behavior when associated with position makes the shape graphically move to its new position over the course of the assigned duration. Because you used the same y position for both circles, the first circle moves down and the second circle moves up to the y position you set, which is between the two circles.

Summary 45

The .duration() method, as you can see, adjusts the setting over the course of the amount of time (again, in milliseconds) that you set it for.

That covers the basics of how D3 works and how it's designed, and these fundamental concepts will surface again and again throughout the following chapters, where you'll learn more complicated variations on representing and manipulating data.

# 1.7 Summary

In this chapter you've had an overview of D3 with a focus on how well suited it is for developers building web applications for the modern browser. I've highlighted the standardizations and advances that allow this to happen:

- A few examples of the kinds of data visualization you can create with D3
- A process map to show how to go from data to data visualization to interactivity, noting where you can find each step in this book
- An overview of the DOM, SVG, and CSS
- A first look at data-binding and selection to create and change elements on the page
- An overview of the different types of data you'll encounter when planning and creating your data visualizations
- Some simple animations using D3 transitions

D3.js is another JavaScript library, one of thousands, but it's also indicative of a change in our expectations of what a web page can do. Although you may initially use it to build one-off data visualizations, D3 has much more power and functionality than that. Throughout this book, we'll explore the ways that you can use D3 to create rich, data-driven documents that will enthrall and impress.

# Information visualization data flow

# This chapter covers

- Loading data from external files of various formats
- Working with D3 scales
- Formatting data for analysis and display
- Creating graphics with visual attributes based on data attributes
- Animating and changing the appearance of graphics

Toy examples and online demos sometimes present data in the format of a JavaScript-defined array, the same way we did in chapter 1. But in the real world, your data is going to come from an API or a database and you're going to need to load it, format it, and transform it before you start creating web elements based on that data. This chapter describes this process of getting data into a suitable form and touches on the basic structures that you'll use again and again in D3: loading data from an external source; formatting that data; and creating graphical representations of that data, like you see in figure 2.1.

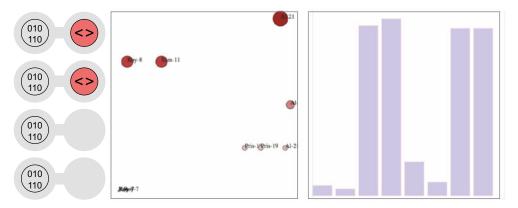

Figure 2.1 Examples from this chapter, including a diagram of how data-binding works (left) from section 2.3.3, a scatterplot with labels (center) from section 2.3, and the bar chart (right) we'll build in section 2.2

# 2.1 Working with data

We'll deal with two small datasets in this chapter and take them through a simplified five-step process (figure 2.2) that will touch on everything you need to do with and to data to turn it into a data visualization with D3. One dataset consists of a few cities and their geographic location and population. The other is a few fictional tweets with information about who made them and who reacted to them. This is the kind of data you're often presented with. You're tasked with finding out which tweets have more of an impact than others, or which cities are more susceptible to natural disasters than others. In this chapter you'll learn how to measure data in D3 in a number of ways, and how to use those methods to create charts.

Out in the real world, you'll deal with much larger datasets, with hundreds of cities and thousands of tweets, but you'll use the same principles outlined in this chapter. This chapter doesn't teach you how to create complex data visualizations, but it does explain in detail some of the most important core processes in D3 that you'll need to do so.

# 2.1.1 Loading data

As we touched on in chapter 1, our data will typically be formatted in various but standardized ways. Regardless of the source of the data, it will likely be formatted as single-document data files in XML, CSV, or JSON format. D3 provides several functions for

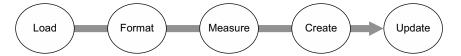

Figure 2.2 The data visualization process that we'll explore in this chapter assumes we begin with a set of data and want to create (and update) an interactive or dynamic data visualization.

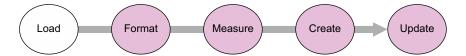

Figure 2.3 The first step in creating a data visualization is getting the data.

importing and working with this data (the first step shown in figure 2.3). One core difference between these formats is how they model data. JSON and XML provide the capacity to encode nested relationships in a way that delimited formats like CSV don't. Another difference is that d3.csv() and d3.json() produce an array of JSON objects, whereas d3.xml() creates an XML document that needs to be accessed in a different manner.

#### FILE FORMATS

D3 has five functions for loading data that correspond to the five types of files you'll likely encounter: d3.text(), d3.xml(), d3.json(), d3.csv(), and d3.html(). We'll spend most of our time working with d3.csv() and d3.json(). You'll see d3.html() in the next chapter, where we'll use it to create complex DOM elements that are written as prototypes. You may find d3.xml() and d3.text() more useful depending on how you typically deal with data. You may be comfortable with XML rather than JSON, in which case you can rely on d3.xml() and format your data functions accordingly. If you prefer working with text strings, then you can use d3.text() to pull in the data and process it using another library or code.

Both d3.csv() and d3.json() use the same format when calling the function, by declaring the path to the file being loaded and defining the callback function:

```
d3.csv("cities.csv", function(error, data) {console.log(error, data)});
```

The error variable is optional, and if we only declare a single variable with the callback function, it will be the data:

```
d3.csv("cities.csv", function(d) {console.log(d)});
```

You first get access to the data in the callback function, and you may want to declare the data as a global variable so that you can use it elsewhere. To get started, you need a data file. For this chapter we'll be working with two data files: a CSV file that contains data about cities and a JSON file that contains data about tweets, as shown in the following listings.

# Listing 2.1 File contents of cities.csv

```
"label", "population", "country", "x", "y"
"San Francisco", 750000, "USA", 122, -37
"Fresno", 500000, "USA", 119, -36
"Lahore", 12500000, "Pakistan", 74, 31
"Karachi", 13000000, "Pakistan", 67, 24
"Rome", 2500000, "Italy", 12, 41
```

```
"Naples",1000000,"Italy",14,40
"Rio",12300000,"Brazil",-43,-22
"Sao Paolo",12300000,"Brazil",-46,-23
```

#### Listing 2.2 File contents of tweets.json

```
"tweets": [
{"user": "Al", "content": "I really love seafood.",
   "timestamp": " Mon Dec 23 2013 21:30 GMT-0800 (PST)",
   "retweets": ["Raj", "Pris", "Roy"], "favorites": ["Sam"]},
{"user": "Al", "content": "I take that back, this doesn't taste so good.",
   "timestamp": "Mon Dec 23 2013 21:55 GMT-0800 (PST)",
   "retweets": ["Roy"], "favorites": []},
{ "user": "Al",
   "content": "From now on, I'm only eating cheese sandwiches.",
   "timestamp": "Mon Dec 23 2013 22:22 GMT-0800 (PST)",
   "retweets": [], "favorites": ["Roy", "Sam"] },
{"user": "Roy", "content": "Great workout!",
   "timestamp": " Mon Dec 23 2013 7:20 GMT-0800 (PST)",
   "retweets": [], "favorites": []},
{"user": "Roy", "content": "Spectacular oatmeal!",
   "timestamp": " Mon Dec 23 2013 7:23 GMT-0800 (PST)",
   "retweets: [], "favorites": []},
{"user": "Roy", "content": "Amazing traffic!",
   "timestamp": " Mon Dec 23 2013 7:47 GMT-0800 (PST)",
   "retweets": [], "favorites": []},
{"user": "Roy", "content": "Just got a ticket for texting and driving!",
   "timestamp": " Mon Dec 23 2013 8:05 GMT-0800 (PST)",
   "retweets": [], "favorites": ["Sam", "Sally", "Pris"]},
{"user": "Pris", "content": "Going to have some boiled eggs.",
   "timestamp": " Mon Dec 23 2013 18:23 GMT-0800 (PST)",
   "retweets": [], "favorites": ["Sally"] },
{"user": "Pris", "content": "Maybe practice some gymnastics.",
   "timestamp": " Mon Dec 23 2013 19:47 GMT-0800 (PST)",
   "retweets": [], "favorites": ["Sally"] },
{"user": "Sam", "content": "@Roy Let's get lunch",
   "timestamp": " Mon Dec 23 2013 11:05 GMT-0800 (PST)",
   "retweets": ["Pris"], "favorites": ["Sally", "Pris"]}
]
```

With these two files, we can access the data by using the appropriate function to load them:

```
d3.csv("cities.csv", function(data) {console.log(data)});
d3.json("tweets.json", function(data) {console.log(data)});
in the console
```

In both cases, the data file is loaded as an array of JSON objects. For tweets, json, this array is found at data.tweets, whereas for cities.csv, this array is data. The function d3.json() allows you to load a JSON-formatted file, which can have objects and attributes in a way that a loaded CSV can't. When you load a CSV, it returns an array of objects, which in this case is initialized as data. When you load a JSON file, it could

return an object with several name/value pairs. In this case, the object that's initialized as data has a name/value pair of tweets: [Array of Data]. That's why we need to refer to data.tweets after we've loaded tweets.json, but refer to data when we load cities.csv. The structure of tweets.json highlights this distinction.

Both d3.csv and d3.json are asynchronous, and will return after the request to open the file and not after processing the file. Loading a file, which is typically an operation that takes more time than most other functions, won't be complete by the time other functions are called. If you call functions that require the loaded data before it's loaded, then they'll fail. You can get around this asynchronous behavior in two ways. You can nest the functions operating on the data in the data-loading function:

```
d3.csv("somefiles.csv", function(data) {doSomethingWithData(data)});
```

Or you can use a helper library like queue.js (which we'll use in chapter 7) to trigger events upon completion of the loading of one or more files. You'll see queue.js in action in later chapters. Note that d3.csv() has a method .parse() that you can use on a block of text rather than an external file. If you need more direct control over getting data, you should review the documentation for d3.xhr(), which allows for more fine-grained control of sending and receiving data.

# 2.1.2 Formatting data

After you load the datasets, you'll need to define methods so that the attributes of the data directly relate to settings for color, size, and position graphical elements. If you want to display the cities in the CSV, you probably want to use circles, size those circles based on population, and then place them according to their geographic coordinates. We have long-established conventions for representing cities on maps graphically, but the same can't be said about tweets. What graphical symbol to use to represent a single tweet, how to size it, and where to place it are all open questions. To answer these questions, you need to understand the forms of data you'll encounter when doing data visualization. Programming languages and ontologies define numerous datatypes, but it's useful to think of them as quantitative, categorical, geometric, temporal, topological, or raw.

#### **QUANTITATIVE**

Numerical or quantitative data is the most common type in data visualization. Quantitative data can be effectively represented with size, position, or color. You'll typically need to normalize quantitative data (the second step in creating data visualization shown in figure 2.4) by defining scales using d3.scale(), as explained in section 2.1.3,

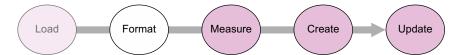

Figure 2.4 After loading data, you need to make sure that it's formatted in such a way that it can be used by various JavaScript functions to create graphics.

or by transforming your quantitative data into categorical data using techniques like quantiles, which group numeric values.

For one of our datasets, we have readily accessible quantitative data: the population figures in the cities.csv table. For the tweets dataset, though, it seems like we don't have any quantitative data available, which is why we'll spend time in section 2.1.3 looking at how to transform data.

#### **CATEGORICAL**

Categorical data falls into discrete groups, typically represented by text, such as nationality or gender. Categorical data is often represented using shape or color. You map the categories to distinct colors or shapes to identify the pattern of the groups of elements positioned according to other attributes.

The tweets data has categorical data in the form of the user data, which you can recognize by intuitively thinking of coloring the tweets by the user who made them. Later, we'll discuss methods to derive categorical data.

#### **TOPOLOGICAL**

Topological data describes the relationship of one piece of data with another, which can also be another form of location data. The genealogical connection between two people or the distance of a shop from a train station each represent a way of defining relationships between objects. Topological attributes can be represented with text referring to unique ID values or with pointers to the other objects. Later in this chapter we'll create topological data in the form of nested hierarchies.

For the cities data, it seems like we don't have topological data. However, we could easily produce it by designating one city, such as San Francisco, to be our frame of reference. We could then create a distance-to-San-Francisco measure that would give us topological data if we needed it. The tweets data has its topological component in the favorites and retweets arrays, which provide the basis for a social network.

#### **GEOMETRIC**

Geometric data is most commonly associated with the boundaries and tracks of geographic data, such as countries, rivers, cities, and roads. Geometric data might also be the SVG code to draw a particular icon that you want to use, the text for a class of shape, or a numerical value indicating the size of the shape. Geometric data is, not surprisingly, most often represented using shape and size, but can also be transformed like other data, for example, into quantitative data by measuring area and perimeter.

The cities data has obvious geometric data in the form of traditional latitude and longitude coordinates that allow the points to be placed on a map. The tweets data, on the other hand, has no readily accessible geometric data.

#### **TEMPORAL**

Dates and time can be represented using numbers for days, years, or months, or with specific date-time encoding for more complex calculations. The most common

format is ISO 8601, and if your data comes formatted that way as a string, it's easy to turn it into a date datatype in JavaScript, as you'll see in section 2.1.4. You'll work with dates and times often. Fortunately, both the built-in functions in JavaScript and a few helper functions in D3 are available to handle data that's tricky to measure and represent.

Although the cities dataset has no temporal data, keep in mind that temporal data for common entities like cities and countries is often available. In situations where you can easily expand your dataset like this, you need to ask yourself if it makes sense given the scope of your project. In contrast, the tweets data has a string that conforms to RFC 2822 (supported by JavaScript for representing dates along with ISO 8601) and can easily be turned into a date datatype in JavaScript.

#### **R**AW

Raw, free, or unstructured data is typically text and image content. Raw data can be transformed by measuring it or using sophisticated text and image analysis to derive attributes more suited to data visualization. In its unaltered form, raw data is used in the content fields of graphical elements, such as in labels or snippets.

The city names provide convenient labels for that dataset, but how would we label the individual tweets? One way is to use the entire content of the tweet as a label, as we'll do in chapter 5, but when dealing with raw data, the most difficult and important task is coming up with ways of summarizing and measuring it effectively.

# 2.1.3 Transforming data

As you deal with different forms of data, you'll change data from one type to another to better represent it. You can transform data in many ways. Here we'll look at casting, normalizing (or scaling), binning (or grouping), and nesting data.

#### **CASTING: CHANGING DATATYPES**

The act of casting data refers to turning one datatype into another from the perspective of your programming language, which in this case is JavaScript. When you load data, it will often be in a string format, even if it's a date, integer, floating-point number, or array. The date string in the tweets data, for instance, needs to be changed from a string into a date datatype if you want to work with the date methods available in JavaScript. You should familiarize yourself with the JavaScript functions that allow you to transform data. Here are a few:

```
Casts the string 77 into the number
                                                                       Casts the string 3.14
                                 77 with no decimal places
                                                                       into the number 3.14
parseInt("77");
                                                                       with decimal places
parseFloat("3.14");
Date.parse("Sun, 22 Dec 2013 08:00:00 GMT");
                                                                       Casts an ISO 8601- or RFC
text = "alpha, beta, gamma"; text.split(",");
                                                                       2822-compliant string
                                                                       into a date datatype
                              Splits the comma-delimited string
                               into an array, which isn't strictly
                              speaking a casting operation, but
                                       changes the type of data
```

**NOTE** JavaScript defaults to type conversion when using the == test, whereas it forces no type conversion when using === and the like, so you'll find your code will often work fine without casting. But this will come back to haunt you in situations where it doesn't default to the type you expect, for example, when you try to sort an array and JavaScript sorts your numbers alphabetically.

#### SCALES AND SCALING

Numerical data rarely corresponds directly to the position and size of graphical elements onscreen. You can use d3.scale() functions to normalize your data for presentation on a screen (among other things). The first scale we'll look at is d3.scale().linear(), which makes a direct relationship between one range of numbers and another. Scales have a domain setting and a range setting that accept arrays, with the domain determining the ramp of values being transformed and the range referring to the ramp to which those values are being transformed. For example, if you take the smallest population figure in cities.csv and the largest population figure, you can create a ramp that scales from the smallest to the largest so that you can display the difference between them easily on a 500-px canvas. In figure 2.5 and the code that follows, you can see that the same linear rate of change from 500,000 to 13,000,000 maps to a linear rate of change from 0 to 500.

You create this ramp by instantiating a new scale object and setting its domain and range values:

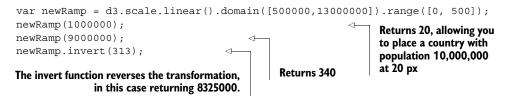

You can also create a color ramp by referencing CSS color names, RGB colors, or hex colors in the range field. The effect is a linear mapping of a band of colors to the band of values defined in the domain, as shown in figure 2.6.

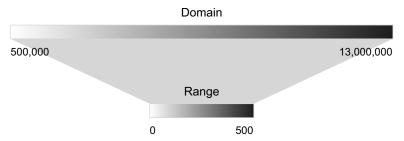

Figure 2.5 Scales in D3 map one set of values (the domain) to another set of values (the range) in a relationship determined by the type of scale you create.

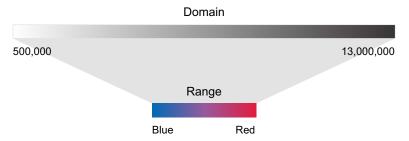

Figure 2.6 Scales can also be used to map numerical values to color bands, to make it easier to denote values using a color scale.

The code to create this ramp is the same, except for the reference to colors in the range array:

You can also use d3.scale.log(), d3.scale.pow(), d3.scale.ordinal(), and other less common scales to map data where these scales are more appropriate to your dataset. You'll see these in action later on in the book as we deal with those kinds of datasets. Finally, d3.time.scale() provides a linear scale that's designed to deal with date datatypes, as you'll see later in this chapter.

# **BINNING: CATEGORIZING DATA**

It's useful to sort quantitative data into categories, placing the values in a range or "bin" to group them together. One method is to use quantiles, by splitting the array into equal-sized parts. The quantile scale in D3 is, not surprisingly, called d3.scale.quantile(), and it has the same settings as other scales. The number of parts and their labels are determined by the .range() setting. Unlike other scales, it gives no error if there's a mismatch between the number of .domain() values and the number of .range() values in a quantile scale, because it automatically sorts and bins the values in the domain into a smaller number of values in the range.

The scale sorts the array of numbers in its .domain() from smallest to largest and automatically splits the values at the appropriate point to create the necessary categories. Any number passed into the quantile scale function returns one of the set categories based on these break points.

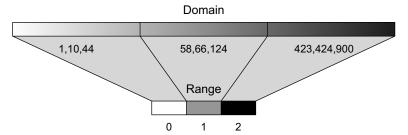

Figure 2.7 Quantile scales take a range of values and reassign them into a set of equally sized bins.

Notice that the range values in figure 2.7 are fixed, and can accept text that may correspond to a particular CSS class, color, or other arbitrary value.

#### NESTING

Hierarchical representations of data are useful, and aren't limited to data with more traditional or explicit hierarchies, such as a dataset of parents and their children. We'll get into hierarchical data and representation in more detail in chapters 4 and 5, but in this chapter we'll use the D3 nesting function, which you can probably guess is called d3.nest().

The concept behind nesting is that shared attributes of data can be used to sort them into discrete categories and subcategories. For instance, if we want to group tweets by the user who made them, then we'd use nesting:

```
d3.json("tweets.json",function(data) {
  var tweetData = data.tweets;
  var nestedTweets = d3.nest()
    .key(function(el) {return el.user})
    .entries(tweetData);
});
```

This nesting function combines the tweets into arrays under new objects labeled by the unique user attribute values, as shown in figure 2.8.

```
nestedTweets
                          , ▼ Object 🔝
                                                     , ▼ Object []
key: "Pris"
[▼ Object 🔝
                                                                                 , ▼ Object 🔝
                                                                                                            ]
    key: "Al"
                                key: "Roy"
                                                                                      key: "Sam"
                              ▼ values: Array[4]
                                                          ▼ values: Array[2]
   ▼ values: Array[3]
                                                                                     ▼ values: Array[1]
                               ▶ 0: Object
                                                           ▶ 0: Object
                                                                                      ▶ 0: Object
    ▶ 0: Object
    ▶ 1: Object
                                ▶ 1: Object
                                                          ▶ 1: Object
                                                                                        length: 1
    ▶ 2: Object
                                ▶ 2: Object
                                                            length: 2
                                                                                      ▶ __proto_: Array[0]
                               ▶ 3: Object
                                                           ▶ _proto_: Array[0]
                                                                                     ▶ _proto_: Object
      length: 3
    ▶ __proto__: Array[0]
                                 length: 4
                                                         ▶ __proto__: Object
   ▶ __proto__: Object
                                ▶ __proto__: Array[0]
                              ▶ _proto_: Object
```

Figure 2.8 Objects nested into a new array are now child elements of a values array of newly created objects that have a key attribute set to the value used in the d3.nest.key function.

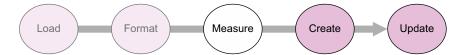

Figure 2.9 After formatting your data, you'll need to measure it to ensure that the graphics you create are appropriately sized and positioned based on the parameters of the dataset.

Now that we've loaded our data and transformed it into types that are accessible, we'll investigate the patterns of that data by measuring the data (the third step shown in figure 2.9).

# 2.1.4 Measuring data

After loading your data array, one of the first things you should do is measure and sort it. It's particularly important to know the distribution of values of particular attributes, as well as the minimum and maximum values and the names of the attributes. D3 provides a set of array functions that can help you understand your data.

You'll always have arrays filled with data that you'll want to size and position based on the relative value of an attribute compared to the distribution of the values in the array. You should therefore familiarize yourself with the ways to determine the distributions of values in an array in D3. You'll work with an array of numbers first before you see these functions in operation with more complex and more data-rich JSON object arrays:

```
var testArray = [88, 10000, 1, 75, 12, 35];
```

Nearly all the D3 measuring functions follow the same pattern. First, you need to designate the array and an accessor function for the value that you want to measure. In our case, we're working with an array of numbers and not an array of objects, so the accessor only needs to point at the element itself.

```
Returns the minimum value in the array, 1

d3.min(testArray, function (el) {return el});
d3.mean(testArray, function (el) {return el});
d3.mean(testArray, function (el) {return el});
d3.mean(testArray, function (el) {return el});
d3.mean(testArray, function (el) {return el});
d3.mean(testArray, function (el) {return el});
d3.mean(testArray, function (el) {return el});
d3.mean(testArray, function (el) {return el});
d3.mean(testArray, function (el) {return el});
d3.mean(testArray, function (el) {return el});
d3.mean(testArray, function (el) {return el});
```

If you're dealing with a more complex JSON object array, then you'll need to designate the attribute you want to measure. For instance, if we're working with the array of JSON objects from cities.csv, we may want to derive the minimum, maximum, and average populations:

Finally, because dealing with minimum and maximum values is a common occurrence, d3.extent() conveniently returns d3.min() and d3.max() in a two-piece array:

You can also measure nonnumerical data like text by using the JavaScript .length() function for strings and arrays. When dealing with topological data, you need more robust mechanisms to measure network structure like centrality and clustering. When dealing with geometric data, you can calculate the area and perimeter of shapes mathematically, which can become rather difficult with complex shapes.

Now that we've loaded, formatted, and measured our data, we can create data visualizations. This requires us to use selections and the functions that come with them, which we'll examine in more detail in the next section.

# 2.2 Data-binding

We touched on data-binding in chapter 1, but here we'll go into it in more detail, explaining how selections work with data-binding to create elements (the fourth step shown in figure 2.10) and also to change those elements after they've been created. Our first example uses the data from cities.csv. After that we'll see the process using this data as well as simple numerical arrays, and later we'll do more interesting things with the tweets data.

# 2.2.1 Selections and binding

You use selections to make changes to the structure and appearance of your web page with D3. Remember that a selection consists of one or more elements in the DOM as well as the data, if any, associated with them. You can also create or delete elements using selections, and change the style and content. You've seen how to use d3.select() to change a DOM element, and now we'll focus on creating and removing elements based on data. For this example, we'll use cities.csv as our data source, and so we'll need to load cities.csv and trigger our data visualization function in the callback to create a set of new <div> elements on the page using this code, with the results shown in figure 2.11.

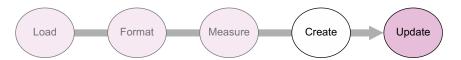

Figure 2.10 To create graphics in D3, you use selections that bind data to DOM elements.

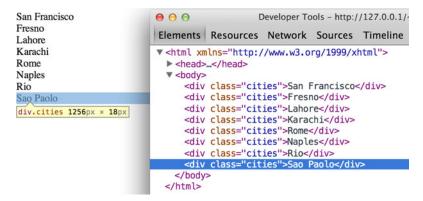

Figure 2.11 When our selection binds the cities.csv data to our web page, it creates eight new divs, each of which is classed with "cities" and with content drawn from our data.

```
An empty selection
                                                                                         because there are no
                                                                                         <div> elements in
 Binds the
             d3.csv("cities.csv", function(error, data) {dataViz(data);});
                                                                                         <body> with class
   data to
             function dataViz(incomingData) {
                                                                                         of "cities"
     your
                d3.select("body").selectAll("div.cities")
  selection
                   .data(incomingData)
                                                                     Defines how to respond when there's more
                  .enter()
                                                                     data than DOM elements in a selection
                   .append("div")
Creates an
                   .attr("class", "cities")
element in
                                                                                             Sets the class
                  .html(function(d,i) { return d.label; }); <-</pre>
the current
                                                                                             of each newly
                                                                          Sets the
              }
  selection
                                                                                             created element
                                                                          content of the
                                                                          created <div>
```

The selection and binding procedure shown here is a common pattern throughout the rest of this book. A subselection is created when you first select one element and then select the elements underneath it, which you'll see in more detail later. First, let's take a look at each individual part of this example.

# D3.SELECTALL()

The first part of any selection is d3.select() or d3.selectAll() with a CSS identifier that corresponds to a part of the DOM. Often no elements match the identifier, which is referred to as an *empty selection*, because you want to create new elements on the page using the .enter() function. You can make a selection on a selection to designate how to create and modify child elements of a specific DOM element. Note that a subselection won't automatically generate a parent. The parent must already exist, or you'll need to create one using .append().

#### .DATA()

Here you associate an array with the DOM elements you selected. Each city in our dataset is associated with a DOM element in the selection, and that associated data is stored

in a data attribute of the element. We could access these values manually using JavaScript like so:

```
document.getElementsByClassName("cities")[0].__data__ <-- the object representing

San Francisco
```

Later in this chapter we'll work with those values in a more sophisticated way using D3.

# .ENTER() AND .EXIT()

When binding data to selections, there will be either more, less, or the same number of DOM elements as there are data values. When you have more data values than DOM elements in the selection, you trigger the .enter() function, which allows you to define behavior to perform for every value that doesn't have a corresponding DOM element in the selection. In our case, .enter() fires four times, because no DOM elements correspond to "div.cities" and our incomingData array contains eight values. When there are fewer data elements, then .exit() behavior is triggered, and when there are equal data values and DOM elements in a selection, then neither .exit() nor .enter() is fired.

## .APPEND() AND .INSERT()

You'll almost always want to add elements to the DOM when there are more data values than DOM elements. The .append() function allows you to add more elements and define which elements to add. In our example, we add <div> elements, but later in this chapter we'll add SVG shapes, and in other chapters we'll add tables and buttons and any other element type supported in HTML. The .insert() function is a sister function to .append(), but .insert() gives you control over where in the DOM you add the new element. You can also perform an append or insert directly on a selection, which adds one DOM element of the kind you specify for each DOM element in your selection.

#### .ATTR()

You're familiar with changing styles and attributes using D3 syntax. The only thing to note is that each of the functions you define here will be applied to each new element added to the page. In our example, each of our four new <div> elements will be created with class="cities". Remember that even though our selection referenced "div.cities", we still have to manually declare that we're creating <div> elements and also manually set their class to "cities".

#### .HTML()

For traditional DOM elements, you set the content with a .html() function. In the next section, you'll see how to set content based on the data bound to the particular DOM element.

# 2.2.2 Accessing data with inline functions

If you ran the code in the previous example, you saw that each <div> element was set with different content derived from the data array that you bound to the selection. You did this using an inline anonymous function in your selection that automatically provides access to two variables that are critical to representing data graphically: the data value itself and the array position of the data. In most examples you'll see these

represented as d for data and i for array index, but they could be declared using any available variable name.

The best way to see this in action is to use our data to create a simple data visualization. We'll keep working with d3ia.html, which we created in chapter 1, and which is a simple HTML page with minimal DOM elements and styles. A histogram or bar chart is one of the most simple and effective ways of expressing numerical data broken down by category. We'll avoid the more complex datasets for now and start with a simple array of numbers:

```
[15, 50, 22, 8, 100, 10]
```

If we bind this array to a selection, we can use the values to determine the height of the rectangles (our bars in a bar chart). We need to set a width based on the space available for the chart, and we'll start by setting it to 10 px:

```
d3.select("svg")
    .selectAll("rect")
    .data([15, 50, 22, 8, 100, 10])
    .enter()
    .append("rect")
    .attr("width", 10)
    .attr("height", function(d) {return d;});

Sets the width of
    the rectangles to
    a fixed value
```

Sets the height equal to the value of the data associated with each element

When we used the label values of our array to create <div>content with labels in section 2.2.1, we pointed to the object's label attribute. Here, because we're dealing with an array of number literals, we use the inline function to point directly at the value in the array to determine the height of our rectangles. The result, shown in figure 2.12, isn't nearly as interesting as you might expect.

Figure 2.12 The default setting for any shape in SVG is black fill with no stroke, which makes it hard to tell when the shapes overlap each other.

All the rectangles overlap each other—they have the same default x and y positions. The drawing is easier to see if the outline, or stroke, of your rectangles is different from their fill. We can also make them transparent by adjusting their opacity style, as shown in figure 2.13.

Figure 2.13 By changing the fill, stroke, and opacity settings, you can see the overlapping rectangles.

```
d3.select("svg")
    .selectAll("rect")
    .data([15, 50, 22, 8, 100, 10])
    .enter()
    .append("rect")
    .attr("width", 10)
    .attr("height", function(d) {return d;})
    .style("fill", "blue")
    .style("stroke", "red")
    .style("stroke-width", "1px")
    .style("opacity", .25);
```

You may wonder about practical use of the second variable in the inline function, typically represented as i. One use of the array position of a data value is to place visual

elements. If we set the x position of each rectangle based on the i value (multiplied by the width of the rectangle), then we get a step closer to a bar chart:

```
d3.select("svg")
    .selectAll("rect")
    .data([15, 50, 22, 8, 100, 10])
    .enter()
    .append("rect")
    .attr("width", 10)
    .attr("height", function(d) {return d;})
    .style("fill", "blue")
    .style("stroke", "red")
    .style("stroke-width", "1px")
    .style("opacity", .25)
    .attr("x", function(d,i) {return i * 10});
```

Our histogram seems to be drawn from top to bottom, as seen in figure 2.14, because SVG draws rectangles down and to the right from the 0,0 point that we specify. To adjust this, we need to move each rectangle so that its y position corresponds to a position that is offset based on its height. We know that the tallest rectangle will be 100. The y position is measured based on the distance from the top left of the canvas, so if we set the y attribute of each rectangle equal to its length minus 100, then the

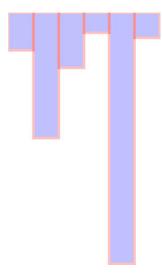

Figure 2.14 SVG rectangles are drawn from top to bottom.

histogram is drawn in the manner we'd expect, as shown in figure 2.15.

```
d3.select("svg")
    .selectAll("rect")
    .data([15, 50, 22, 8, 100, 10])
    .enter()
    .append("rect")
    .attr("width", 10)
    .attr("height", function(d) {return d;})
    .style("fill", "blue")
    .style("stroke", "red")
    .style("stroke-width", "1px")
    .style("opacity", .25)
    .attr("x", function(d,i) {return i * 10;})
    .attr("y", function(d) {return 100 - d;});
```

# 2.2.3 Integrating scales

This way of building a chart works fine if you're dealing with an array of values that correspond directly to the height of the rectangles relative to the height and width of your <svg> element. But if you have real data, then it tends to have widely divergent values that don't correspond directly to the size of the shape you want to draw. The previous code doesn't deal with an array of values like this:

```
[14, 68, 24500, 430, 19, 1000, 5555]
```

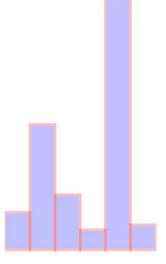

Figure 2.15 When we set the y position of the rectangle to the desired y position minus the height of the rectangle, the rectangle is drawn from bottom to top from that y position.

You can see how poorly it works in figure 2.16.

```
d3.select("svg")
    .selectAll("rect")
    .data([14, 68, 24500, 430, 19, 1000, 5555])
    .enter()
    .append("rect")
    .attr("width", 10)
    .attr("height", function(d) {return d})
    .style("fill", "blue")
    .style("stroke", "red")
    .style("stroke-width", "lpx")
    .style("opacity", .25)
    .attr("x", function(d,i) {return i * 10;})
    .attr("y", function(d) {return 100 - d;});
```

And it works no better if you set a y offset equal to the maximum:

```
d3.select("svg")
    .selectAll("rect")
    .data([14, 68, 24500, 430, 19, 1000, 5555])
    .enter()
    .append("rect")
    .attr("width", 10)
    .attr("height", function(d) {return d})
    .style("fill", "blue")
    .style("stroke", "red")
    .style("stroke-width", "lpx")
    .style("opacity", .25)
    .attr("x", function(d,i) {return i * 10;})
    .attr("y", function(d) {return 24500 - d;});
```

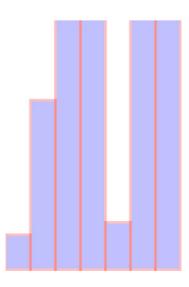

Figure 2.16 SVG shapes will continue to be drawn offscreen.

There's no need to bother with a screenshot. It's just a single bar running vertically across your canvas. In this case, it's best to use D3's scaling functions to normalize the values for display. We'll use the relatively straightforward d3.scale.linear() for this bar chart. A D3 scale has two primary functions: .domain() and .range(), both of which expect arrays and which must have arrays of the same length to get the right results. The array in .domain() indicates the series of values being mapped to .range(), which will make more sense in practice. First, we make a scale for the y-axis:

As you can see, yScale now allows us to map the values in a way suitable for display. If we then use yScale to determine the height and y position of the rectangles, we end up with a bar chart that's more legible, as shown in figure 2.17.

```
var yScale = d3.scale.linear() .domain([0,24500]).range([0,100]);
d3.select("svg")
    .selectAll("rect")
    .data([14, 68, 24500, 430, 19, 1000, 5555])
    .enter()
    .append("rect")
    .attr("width", 10)
    .attr("height", function(d) {return yScale(d);})
    .style("fill", "blue")
    .style("stroke", "red")
    .style("stroke-width", "lpx")
    .style("opacity", .25)
    .attr("x", function(d,i) {return i * 10;})
    .attr("y", function(d) {return 100 - yScale(d);});
```

When you deal with such widely diverging values, it often makes more sense to use a polylinear scale. A polylinear scale is a linear scale with multiple points in the domain and range. Let's suppose that for our dataset, we're particularly interested in values between 1 and 100, while recognizing that sometimes we get interesting values between 100 and 1000, and occasionally we get outliers that can be quite large. We could express this in a polylinear scale as follows:

```
var yScale =
d3.scale.linear().domain([0,100,1000,24500]).range([0,50,75,100]);
```

The previous draw code produces a different chart with this scale, as shown in figure 2.18.

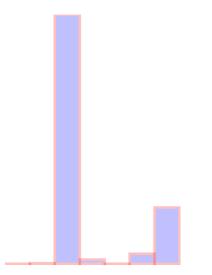

Figure 2.17 A bar chart drawn using a linear scale

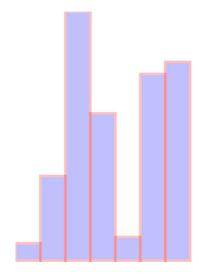

Figure 2.18 The same bar chart from figure 2.17 drawn with a polylinear scale 

■

There may be a cutoff value, after which it isn't so important to express how large a datapoint is. For instance, let's say these datapoints represent the number of responses for a survey, and it's deemed a success if there are more than 500 responses. We may only want to show the range of the data values between 0 and 500, while emphasizing the variation at the 0 to 100 level with a scale like this:

```
var yScale = d3.scale.linear()
.domain([0,100,500]).range([0,50,100]);
```

You may think that's enough to draw a new chart that caps the bars at a maximum height of 100 if the datapoint has a value over 500. This isn't the default behavior for scales in D3, though. In figure 2.19 you can see what would happen running the draw code with that scale.

Notice the rectangles are still drawn above the canvas, as evidenced by the lack of a border on the top of the four rectangles with values over 500. We can confirm this is happening by putting a value greater than 500 into the scale function we've created:

By default, a D3 scale continues to extrapolate values greater than the maximum domain value and less than the minimum domain value. If we want it to set all such values to the maximum (for greater) or minimum (for lesser) range value, then we need to use the .clamp() function:

Running the draw code now produces rectangles that have a maximum value of 100 for height and position, as shown in figure 2.20.

We can confirm this by plugging a value into yScale() that's greater than 500:

Scale functions are key to determining position, size, and color of elements in data visualization. As

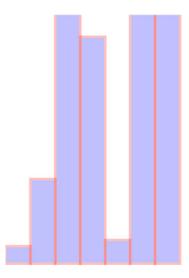

Figure 2.19 A bar chart drawn with a linear scale where the maximum value in the domain is lower than the maximum value in the dataset

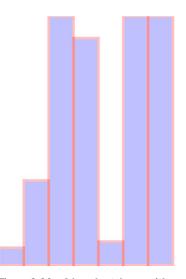

Figure 2.20 A bar chart drawn with values in the dataset greater than the maximum value of the domain of the scale, but with the clamp() function set to true

you'll see later in this chapter and throughout the book, this is the basic process for using scales in D3.

# 2.3 Data presentation style, attributes, and content

Next, we'll work with the cities and tweets data to create a second bar chart combining the techniques you've learned in this chapter and chapter 1. After that, we'll deal with the more complicated methods necessary to represent the tweets data in a simple data visualization. Along the way, you'll learn how to set styles and attributes based on the data bound to the elements, and explore how D3 creates, removes, and changes elements based on changes in the data.

#### 2.3.1 Visualization from loaded data

A bar chart based on the cities.csv data is straightforward, requiring only a scale based on the maximum population value, which we can determine using d3.max(), as shown in the following listing. This bar chart (shown annotated in figure 2.21) shows you the distribution of population sizes of the cities in our dataset.

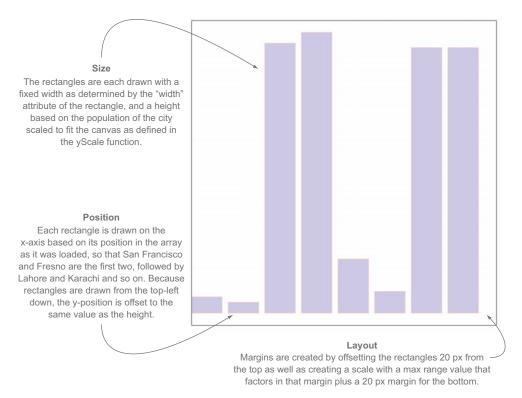

Figure 2.21 The cities.csv data drawn as a bar chart using the maximum value of the population attribute in the domain setting of the scale  $\blacksquare$ 

# Listing 2.3 Loading data, casting it, measuring it, and displaying it as a bar chart

```
d3.csv("cities.csv", function(error, data) {dataViz(data);});
function dataViz(incomingData) {
                                                                Transforms the
                                                                population value
 var maxPopulation = d3.max(incomingData, function(el) {
                                                                into an integer
     return parseInt(el.population);}
 );
 var yScale = d3.scale.linear().domain([0,maxPopulation]).range([0,460]);
 d3.select("svg").attr("style", "height: 480px; width: 600px;");
 d3.select("svq")
   .selectAll("rect")
   .data(incomingData)
   .enter()
   .append("rect")
   .attr("width", 50)
   .attr("height", function(d) {return yScale(parseInt(d.population));})
   .attr("x", function(d,i) {return i * 60;})
   .attr("y", function(d) {return 480 - yScale(parseInt(d.population));})
   .style("fill", "blue")
   .style("stroke", "red")
   .style("stroke-width", "1px")
   .style("opacity", .25);
}
```

Creating a bar chart out of the Twitter data requires a bit more transformation. As shown in the following listing, we use d3.nest() to gather the tweets under the person making them, and then use the length of that array to create a bar chart of the number of tweets (shown annotated in figure 2.22).

# Listing 2.4 Loading, nesting, measuring, and representing data

```
d3.json("tweets.json",function(error,data) {dataViz(data.tweets)});
function dataViz(incomingData) {
                                                                            data.tweets,
                                                                            where your data
var nestedTweets = d3.nest()
                                                                            array is located
.key(function (el) {return el.user;})
.entries(incomingData);
                                                Creates a new
                                                attribute based on
nestedTweets.forEach(function (el) {
                                                the number of tweets
el.numTweets = el.values.length;
})
var maxTweets = d3.max(nestedTweets, function(el) {return el.numTweets;});
var yScale = d3.scale.linear().domain([0,maxTweets]).range([0,100]);
d3.select("svq")
  .selectAll("rect")
  .data(nestedTweets)
  .enter()
  .append("rect")
  .attr("width", 50)
```

```
.attr("height", function(d) {return yScale(d.numTweets);})
.attr("x", function(d,i) {return i * 60;})
.attr("y", function(d) {return 100 - yScale(d.numTweets);})
.style("fill", "blue")
.style("stroke", "red")
.style("stroke-width", "lpx").style("opacity", .25);
```

# 2.3.2 Setting channels

So far, we've only used the height of a rectangle to correspond to a point of data, and in cases where you're dealing with one piece of quantitative data, that's all you need. That's why bar charts are so popular in spreadsheet applications. But most of the time you'll use multivariate data, such as census data for counties or medical data for patients.

"Multivariate" is another way of saying that each datapoint has multiple data characteristics. For instance, your medical history isn't a single score between 0 and 100. Instead, it consists of multiple measures that explain different aspects of your health. In cases with multivariate data like that, you need to develop techniques to represent multiple data points in the same shape. The technical term for how a shape visually expresses data is *channel*, and depending on the data you're working with, different channels are better suited to express data graphically.

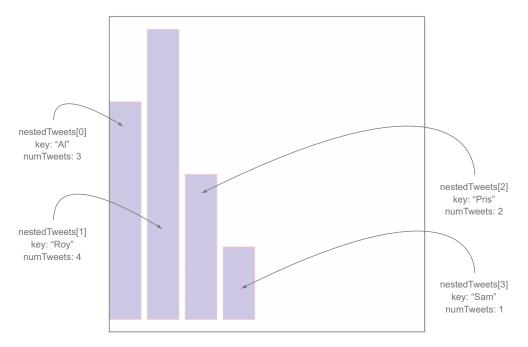

Figure 2.22 By nesting data and counting the objects that are nested, we can create a bar chart out of hierarchical data.  $\blacksquare$ 

# Infoviz term: channels

When you represent data using graphics, you need to consider the best visual methods to represent the types of data you're working with. Each graphical object, as well as the whole display, can be broken down into component channels that relay information visually. These channels, such as height, width, area, color, position, and shape, are particularly well suited to represent different classes of information. For instance, if you represent magnitude by changing the size of a circle, and if you create a direct correspondence between radius and magnitude, then your readers will be confused, because we tend to recognize the area of a circle rather than its radius. Channels also exist at multiple levels, and some techniques use hue, saturation, and value to represent three different pieces of information, rather than just using color more generically.

The important thing here is to avoid using too many channels, and instead focus on using the channels most suitable to your data. If you aren't varying shape, for instance, if you're using a bar chart where all the shapes are rectangles, then you can use color for category and value (lightness) to represent magnitude.

Going back to the tweets, json data, it may seem like there's not much data available to put on a chart, but depending on what factors we want to measure and display, we can take a couple different approaches. Let's imagine we want to measure the impact factor of tweets, treating tweets that are favorited or retweeted as more important than tweets that aren't. This time, instead of a bar chart, we'll create a scatterplot, and instead of using array position to place it along the x-axis, let's use time, because there's good evidence that tweets made at certain times are more likely to be favorited or retweeted. We'll place each tweet along the y-axis using a scale based on the maximum impact factor of our set of tweets. From this point on, we'll focus on the data-Viz() function as in the following listing, because you should be familiar now with getting your data in and sending it to such a function.

# Listing 2.5 Creating a scatterplot

```
function dataViz(incomingData) {
                                                                  Creates an impact
incomingData.forEach(function (el) {
                                                                  score by totaling the
  el.impact = el.favorites.length + el.retweets.length;
                                                                  number of favorites
  el.tweetTime = new Date(el.timestamp);
                                                                  and retweets
var maxImpact = d3.max(incomingData, function(el) {return el.impact;});
var startEnd = d3.extent(incomingData, function(el) {
                                                                 Returns the earliest and
  return el.tweetTime;
                                                                latest times for a scale
});
var timeRamp = d3.time.scale().domain(startEnd).range([20,480]);
var yScale = d3.scale.linear().domain([0,maxImpact]).range([0,460]);
                                                                              startEnd is
var radiusScale = d3.scale.linear()
                                                                              an array.
                     .domain([0, maxImpact]).range([1,20]);
```

Transforms
the ISO
8906—
compliant
string into
a date
datatype

Builds a scale that maps impact to a ramp from white to dark red

```
var colorScale = d3.scale.linear()
                    .domain([0,maxImpact]).range(["white","#990000"]);
d3.select("svq")
  .selectAll("circle")
  .data(incomingData)
  .enter()
  .append("circle")
  .attr("r", function(d) {return radiusScale(d.impact);})
                                                                      Size, color, and
  .attr("cx", function(d,i) {return timeRamp(d.tweetTime);})
                                                                      vertical position
  .attr("cy", function(d) {return 480 - yScale(d.impact);})
                                                                      will all be based
  .style("fill", function(d) {return colorScale(d.impact);})
                                                                      on impact
  .style("stroke", "black")
  .style("stroke-width", "1px");
};
```

As shown in figure 2.23, each tweet is positioned vertically based on impact and horizontally based on time. Each tweet is also sized by impact and colored darker red based on impact. Later on we'll want to use color, size, and position for different attributes of the data, but for now we'll tie most of them to impact.

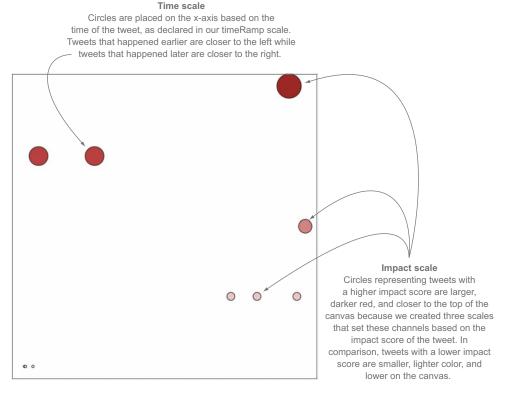

Figure 2.23 Tweets are represented as circles sized by the total number of favorites and retweets, and are placed on the canvas along the x-axis based on the time of the tweet and along the y-axis according to the same impact factor used to size the circles. Two tweets with the same impact factor that were made at nearly the same time are shown overlapping at the bottom left.

# 2.3.3 Enter, update, and exit

You've used the .enter() behavior of a selection many times already. Now let's take a closer look at it and its counterpart, .exit(). Both of these functions operate when there's a mismatch between the number of data values bound to a selection and the number of DOM elements in the selection. If there are more data values than DOM elements, then .enter() fires, whereas if there are fewer data values than DOM elements, then .exit() fires, as in figure 2.24. You use selection.enter() to define how you want to create new elements based on the data you're working with, and you use selection.exit() to define how you want to remove existing elements in a selection when the data that corresponds to them has been deleted. Updating data, as

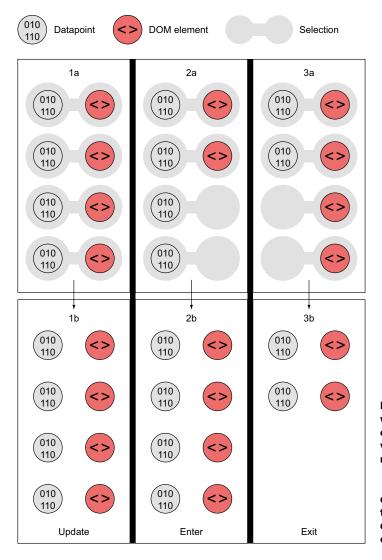

Figure 2.24 Selections where the number of DOM elements and number of values in an array don't match will fire either an .enter() event or an .exit() event, depending on whether there are more or fewer data values than DOM elements, respectively.

you'll see in the next example, is accomplished through reapplying the functions you used to create the graphical elements based on your data.

Each .enter() or .exit() event can include actions taken on child elements. This is mostly useful with .enter() events, where you use the .append() function to add new elements. If you declare this new appended element as a variable, and if that element is amenable to child elements, like a <g> element is, then you can include any number of child elements. In the case of SVG elements, only <svg>, <g>, and <text> can have child elements, but if you're using D3 with traditional DOM manipulation, then you can use this method to add elements to <div> elements and so on.

For example, let's say we want to show a bar chart based on our newly measured impact score, and we want the bars on the bar chart to have labels. We need to append <g> elements, and not shapes, to the <svg> canvas in our initial selection. Because the data is bound to these elements, we can use the same syntax when we add child elements. Because we're using <g> elements, we need to set the position using the transform attribute. We add child elements to the .append() function, and we need to declare it as a variable tweetG. This allows tweetG to stand in for d3.select("svg").selectAll("g") so we don't have to retype it throughout the example. The following listing uses all the same scales to determine size and position as the previous example.

Listing 2.6 Creating labels on <g> elements

```
var tweetG = d3.select("svq")
  .selectAll("q")
  .data(incomingData)
                                                                       <g> requires
  .enter()
                                                                       a transform,
  .append("q")
                                                                       which takes a
  .attr("transform", function(d) {
                                                                       constructed
  return "translate(" +
                                                                       string.
    timeRamp(d.tweetTime) + "," + (480 - yScale(d.impact))
    + ")";
  });
tweetG.append("circle")
  .attr("r", function(d) {return radiusScale(d.impact);})
  .style("fill", "#990000")
                                                                    Uses .getHours()
  .style("stroke", "black")
                                                                   to make the label
  .style("stroke-width", "1px");
                                                                   a bit more legible
tweetG.append("text")
  .text(function(d) {return d.user + "-" + d.tweetTime.getHours();});
```

In figure 2.25 you can see the result of our code, along with some annotation. The same circles in the same position show that translate works much like changing cx and cy for circles, but now we can add other SVG elements, like <text> for labels.

The labels are illegible in the bottom left, but they're not much better for the rest. Later on, you'll learn how to make better labels. The inline functions such as .text(function(d) {return d.user + "-" + d.tweetTime.getHours()}) set the label

#### Text anchoring

By default, SVG text is anchored at the start of the text, meaning that the text will be drawn to the right of the initial position. If you want to draw it differently, – you can set the "text-anchor" style to "end" or "middle".

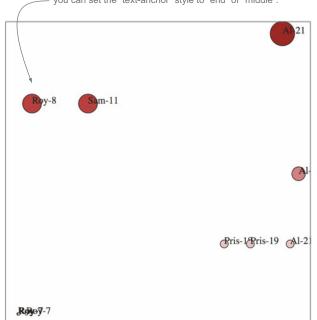

#### Child elements

Each datapoint is represented by a complex graphic consisting of a <g>, a <circle>, and a <text> element. Each child element gains its initial position from its parent, but is drawn from the position according to the rules for that element. So, text is anchored, circles are centered, and rectangles are drawn from a 0,0 position determined by the parent <g>.

Figure 2.25 Each tweet is a <g> element with a circle and a label appended to it. The various tweets by Roy at 7 A.M. happen so close to each other that they're difficult to label.

to be the name of the person making the tweet, followed by a dash, followed by the hour of the tweet. These functions all refer to the same data elements, because the child elements inherit their parents' data functions. If one of your data elements is an array, you may think you could bind it to a selection on the child element, and you'd be right. You'll see that in the next chapter and later in the book.

#### **EXIT**

Corresponding to the .append() function is the .remove() function available with .exit(). To see .exit() in action, you need to have some elements in the DOM, which could already exist, depending on what you put in your HTML, or which could have been added with D3. Let's stick with the state that the previous code creates, which provides us with ample opportunity to test the .exit() function. DOM element styles and attributes aren't updated if we make a change to the array unless we call the necessary .style() and .attr() functions. If we bind any array to the existing <g> elements in your DOM, then we can use .exit() to remove them:

```
d3.selectAll("q").data([1,2,3,4]).exit().remove();
```

This code deleted all but four of our <g> elements, because there are only four values in our array. In most of the explanations of D3's .enter() and .exit() behavior, you won't see this kind of binding of an entirely different array to a selection. Instead, you'll see a rebinding of the initial data array after it's been filtered to represent a change via user interaction or other behavior. You'll see an example like this next, and throughout the book. But it's important to understand the difference between your data, your selection, and your DOM elements. The data that's bound to our DOM elements has been overwritten, so our data-rich objects from tweets.csv have now been replaced with boring numbers. But the only change to the visual representation is that the number has been reduced to reflect the size of the array we've bound. D3 doesn't follow the convention that when the data changes, the corresponding display is updated; you need to build that functionality yourself. Because it doesn't follow that convention, it gives you greater flexibility that we'll explore in later chapters.

#### **UPDATING**

You can see how the visual attributes of an element can change to reflect changes in data by updating the <text> elements in each g to reflect the newly bound data:

```
d3.selectAll("g").select("text").text(function(d) {return d});
```

Figure 2.26 shows our long labels replaced by the numbers we bound to the data.

In this example we had to .selectAll() the parent elements and then subselect the child elements to re-initialize the data-binding for the child elements. Whenever you bind new data to a selection that utilizes child elements, you'll need to follow this pattern. You can see that, because we didn't update the <circle> elements, they still have the old data bound to each element:

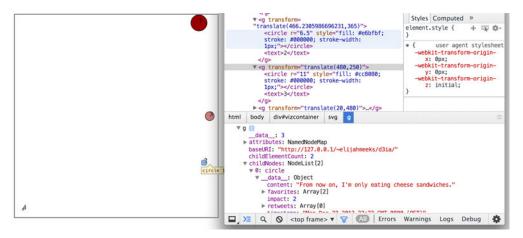

Figure 2.26 Only four <g> elements remain, corresponding to the four data values in the new array, with their <text> labels reset to match the new values in the array. But when you inspect the <g> element, you see that its  $_{\tt data}$  property, where D3 stores the bound data, is different from that of its <circle> child element, which still has the JSON object we bound when we first created the visualization.

```
Returns values from the newly bound array

As selectAll("g").each(function(d) {console.log(d)});

d3.selectAll("text").each(function(d) {console.log(d)});

d3.selectAll("circle").each(function(d) {console.log(d)});

Returns values from the old tweetData array, because we haven't specified overwriting with a subselect
```

The .exit() function isn't intended to be used for binding a new array of completely different values like this. Instead, it's meant to update the page based on the removal of elements from the array that's been bound to the selection. But if you plan to do this, you need to specify how the .data() function binds data to your selected elements. By default, .data() binds based on the array position of the data value. This means, in the previous example, that the first four elements in our selection are maintained and bound to the new data, while the rest are subject to the .exit() function. In general, though, you don't want to rely on array position as your binding key. Rather, you should use something meaningful, such as the value of the data object itself. The key requires a string or number, so if you pass a JSON object without using JSON.stringify, it treats all objects as "[object object]" and only returns one unique value. To manually set the binding key, we use the second setting in the .data() function and use the inline syntax typical in D3.

# Listing 2.7 Setting the key value in data-binding

```
function dataViz(incomingData) {
incomingData.forEach(function(el) {
     el.impact = el.favorites.length + el.retweets.length;
     el.tweetTime = new Date(el.timestamp);
})
var maxImpact = d3.max(incomingData, function(el) {
     return el.impact
});
var startEnd = d3.extent(incomingData, function(el) {
     return el.tweetTime
});
var timeRamp = d3.time.scale().domain(startEnd).range([ 50, 450 ]);
var yScale = d3.scale.linear().domain([ 0, maxImpact ]).range([ 0, 460 ]);
var radiusScale = d3.scale.linear()
     .domain([ 0, maxImpact ])
     .range([ 1, 20 ]);
                                                    We could use any unique attribute as
                                                    the key, but using the entire object
d3.select("svg").selectAll("circle")
                                                    works if we don't have a unique value,
.data(incomingData, function(d) {
                                                    though we have to stringify it first.
     return JSON.stringify(d)
}).enter().append("circle").attr("r", function(d) {
     return radiusScale(d.impact)
```

Summary 75

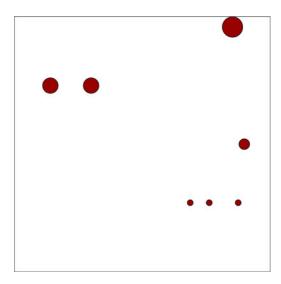

Figure 2.27 All elements corresponding to tweets that were not favorited and not retweeted were removed.

```
}).attr("cx", function(d, i) {
    return timeRamp(d.tweetTime)
}).attr("cy", function(d) {
    return 480 - yScale(d.impact)
}).style("fill", "#990000")
    .style("stroke", "black")
    .style("stroke-width", "1px");
}
```

The visual results are the same as our earlier scatterplot with the same settings, but now if we filter the array we used for the data, and bind that to the selection, we can get to the state shown in figure 2.27 by defining some useful .exit() behavior:

```
var filteredData = incomingData.filter(
    function(el) {return el.impact > 0}
);
d3.selectAll("circle")
   .data(filteredData, function(d) {return JSON.stringify(d)})
   .exit()
   .remove();
```

Using the stringified object won't work if you change the data in the object, because then it no longer corresponds with the original binding string. If you plan to do significant changing and updating, then you'll need a unique ID of some sort for your objects to use as your binding key.

# 2.4 Summary

In this chapter we looked closely at the core elements for building data visualizations using D3:

- Loading data from external files in CSV and JSON format
- Formatting and transforming data using D3 scales and built-in JavaScript functions

- Measuring data to build graphically useful visualizations
- Binding data to create graphics based on the attributes of the data
- Using subselections to create complex graphical objects made of multiple shapes using the <g> element
- Understanding how to create, change, and move elements using enter(), exit(), and selections

Almost all the code you'll write using D3 is a variation of or elaboration on the material covered in this chapter. In the next chapter we'll focus on the design details necessary for a successful D3 project, while exploring how D3 implements interaction, animation, and the use of pregenerated content.

# Data-driven design and interaction

# This chapter covers

- Enabling interactivity for graphical elements
- Working with color effectively
- Loading traditional HTML for use as pop-ups
- Loading external SVG icons into charts

Data visualization frameworks have existed in a form that separates them from the rest of web development. Flash or Java apps are dropped into a web page, and the only design necessary is to make sure the <div> is big enough or to take into account that it may be resized. D3 changes that, and gives you the opportunity to integrate the design of your data visualization with the design of your more traditional web elements.

You can and should style content you generate with D3 with all the same CSS settings as traditional HTML content. You can easily maintain those styles and have a consistent look and feel. This can be done by using the same style sheet classes for what you create with D3 as the ones you use with your traditional page elements when possible, and by following thoughtful use of color and interactivity with the graphics you create using D3.

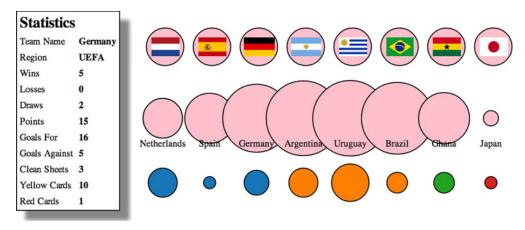

Figure 3.1 This chapter covers loading HTML from an external file and updating it (section 3.3.2), as well as loading external images for icons (section 3.3.1), animating transitions (section 3.2.2), and working with color (section 3.2.4).

This chapter deals with design broadly speaking, and it touches not only on graphical design but on interaction design, project architecture, and the integration of pregenerated content. It highlights the connections between D3 and other methods of development, whether we're identifying libraries typically used alongside D3 or integrating HTML and SVG resources created using other tools. We can't cover all the principles of design (which isn't one field but many). Instead, we'll focus on how to use particular D3 functionality to follow the best practices established by design professionals to create some simple data visualization based on the statistics associated with the 2010 World Cup, as seen in figure 3.1.

# 3.1 Project architecture

When you create a single web page with an interesting information visualization on it, you don't need to think too much about where all your files are going to live. But if you build an application that provides multiple points of interaction and different states, then you should identify the resources that you need and plan your project accordingly.

#### 3.1.1 Data

Your data will tend to come in one of two forms: either dynamically delivered via server/API or in static files. If you're pulling data dynamically from a server or API, it's possible that you'll have static files as well. A good example of this is building maps, where the base data layer (such as a map of countries) is from a static file and the dynamic data layer (such as the places where tweets are made) comes from a server. For this chapter, we'll use the file worldcup.csv to represent statistics for the 2010 World Cup:

```
"team", "region", "win", "loss", "draw", "points", "gf", "ga", "cs", "yc", "rc"
"Netherlands", "UEFA", 6, 0, 1, 18, 12, 6, 2, 23, 1
"Spain", "UEFA", 6, 0, 1, 18, 8, 2, 5, 8, 0
"Germany", "UEFA", 5, 0, 2, 15, 16, 5, 3, 10, 1
"Argentina", "CONMEBOL", 4, 0, 1, 12, 10, 6, 2, 8, 0
"Uruguay", "CONMEBOL", 3, 2, 2, 11, 11, 8, 3, 13, 2
"Brazil", "CONMEBOL", 3, 1, 1, 10, 9, 4, 2, 9, 2
"Ghana", "CAF", 2, 2, 1, 8, 5, 4, 1, 12, 0
"Japan", "AFC", 2, 1, 1, 7, 4, 2, 2, 4, 0
```

That's a lot of data for each team. We could try to come up with a graphical object that encodes all nine data points simultaneously (plus labels), but instead we'll use interactive and dynamic methods to provide access to the data.

### 3.1.2 Resources

Pregenerated content, like hand-drawn SVG and HTML components, comes as an external file that you'll need to know how to load. You'll see examples of these later on in the chapter. Each file contains enough code to draw the shape or traditional DOM elements we'll add to our page. We'll spend more time with the contents of this folder later on in sections 3.3.2 and 3.3.3 when we deal with loading pregenerated content.

# **3.1.3** *Images*

Later on, we'll use a set of Portable Network Graphics (PNGs) with the flags of each team represented in your dataset. We'll name the PNGs the same as the teams, so that it's easier to use the images with D3, as you'll see later. Every digital file consists of code, but we think of images as fundamentally different. This distinction breaks down when you work with SVG and you're accustomed to treating SVG as images. If you're working with SVG images as images and not as code that you want to manipulate in D3, then you should put them in your image directory and keep the SVG files that you intend to deal with as code in your resources directory.

# 3.1.4 Style sheets

Although we won't focus on CSS in this chapter too much, you should be aware that you can use CSS compilers to support variables in CSS and other improved functionality. Our style sheet shown in listing 3.1 has classes for the different states of the SVG elements we're dealing with, including SVG text elements that use a different syntax than traditional DOM elements for font.

# Listing 3.1 d3ia.css

```
text {
font-size: 10px;
}
g > text.active {
font-size: 30px;
}
```

```
circle {
fill: pink;
stroke: black;
stroke-width: 1px;
}
circle.active {
fill: red;
}
circle.inactive {
fill: gray;
}
```

#### 3.1.5 External libraries

For the example in this chapter, we'll use two more .js files besides d3.min.js, which is the minified D3 library. The first is soccerviz.js, which stores the functions we'll build and use in this chapter. The second is colorbrewer.js, which also comes bundled with D3 and provides a set of predefined color palettes that we'll find useful.

We reference these files in the much cleaner d3ia 2.html.

# Listing 3.2 d3ia\_2.html

```
<html>
<head>
  <title>D3 in Action Examples</title>
  <meta charset="utf-8" />
  <link type="text/css" rel="stylesheet" href="d3ia.css" />
</head>
<script src="d3.v3.min.js" type="text/javascript"></script>
<script src="colorbrewer.js" type="text/javascript"></script>
<script src="soccerviz.js" type="text/javascript"></script>
<body onload="createSoccerViz()">
<div id="viz">
<svg style="width:500px;height:500px;border:1px lightgray solid;" />
</div>
<div id="controls" />
</body>
</html>
```

The <body> has two <div> elements, one with the ID viz and the other with the ID controls. Notice that the <body> element has an onload property that runs create-SoccerViz(), one of our functions in soccerviz.js (shown in the following listing). This loads the data and binds it to create a labeled circle for each team. It's not much, as you can see in figure 3.2, but it's a start.

#### Listing 3.3 soccerviz.js

```
function createSoccerViz() {
   d3.csv("worldcup.csv", function(data) {
      overallTeamViz(data);
})
Loads the data and
runs createSoccerViz
with the loaded data
```

```
function overallTeamViz(incomingData) {
  d3.select("svg")
                                                          Appends a <g> to the <svg>
    .append("g")
                                                          canvas to move it and center
    .attr("id", "teamsG")
                                                          its contents more easily
    .attr("transform", "translate(50,300)")
    .selectAll("g")
    .data(incomingData)
    .enter()
                                                                          Creates a <g>
                                                                          for each team
    .append("q")
                                                                          to add labels or
    .attr("class", "overallG")
                                                                          other elements
    .attr("transform",
                                                                          as we get more
       function (d,i) {return "translate(" + (i * 50) + ", 0)"}
                                                                         ambitious
  var teamG = d3.selectAll("g.overallG");
                                                       Assigns the selection to a
                                                       variable to refer to it
  teamG
                                                       without typing out
    .append("circle")
                                                       d3.selectAll() every time
    .attr("r", 20)
    .style("fill", "pink")
    .style("stroke", "black")
    .style("stroke-width", "1px");
  teamG
    .append("text")
    .style("text-anchor", "middle")
    .attr("y", 30)
    .style("font-size", "10px")
    .text(function(d) {return d.team;});
  }
}
```

Figure 3.2 Circles and labels created from a CSV representing 2010 World Cup Statistics

Although you might write an application entirely with D3 and your own custom code, for large-scale sustainable projects you'll have to integrate more external libraries. We'll only use one of those, colorbrewer,js, which isn't intimidating. The colorbrewer library is a set of arrays of colors, which are useful in information visualization and mapping. You'll see this library in action in section 3.3.2.

# 3.2 Interactive style and DOM

Creating interactive information visualization is necessary for your users to deal with large and complex datasets. And the key to building interactivity into your D3 projects is the use of events, which define behaviors based on user activity. After you learn how to make your elements interactive, you'll need to understand D3 transitions, which allow you to animate the change from one color or size to another. With that in place, you'll turn to learning how to make changes to an element's position in the DOM so that you can draw your graphics properly. Finally, we'll look more closely at color, which you'll use often in response to user interaction.

# **3.2.1** Events

};

To get started, let's update our visualization to add buttons that change the appearance of our graphics to correspond with different data. We could handcode the buttons in HTML and tie them to functions as in traditional web development, but we can also use D3 to discover and examine the attributes in the data and create buttons dynamically. This has the added benefit of scaling to the data, so that if we add more attributes to our dataset, then this function automatically creates the necessary buttons.

```
Remember that dataKeys consists of an array of attribute names, so the d corresponds to one of those names and makes a good button title.
```

```
var dataKeys = d3.keys(incomingData[0]).filter(function(el) {
               return el != "team" && el != "region";
                                                              Builds buttons based on the data
     });
                                                              that's numerical, so we want all the
                                                              attributes except the team and region
d3.select("#controls").selectAll("button.teams")
                                                             attributes, which store strings
             .data(dataKeys).enter()
             .append("button")
              .on("click", buttonClick)
                                                                      Registers an onclick
.html(function(d) {return d;});
                                                                      behavior for each
                                                                      button, with a wrapper
function buttonClick(datapoint) {
                                                                      that gives access to the
     var maxValue = d3.max(incomingData, function(d)
                                                                      data that was bound to
              return parseFloat(d[datapoint]);
                                                                      it when it was created
     });
var radiusScale = d3.scale.linear()
                                                                   The function each
      .domain([ 0, maxValue ]).range([ 2, 20 ]);
                                                                   button is calling on
                                                                   click, with the bound
d3.selectAll("g.overallG").select("circle")
                                                                   data sent automatically
               .attr("r", function(d) {
                                                                   as the first argument
                      return radiusScale(d[datapoint]);
               });
```

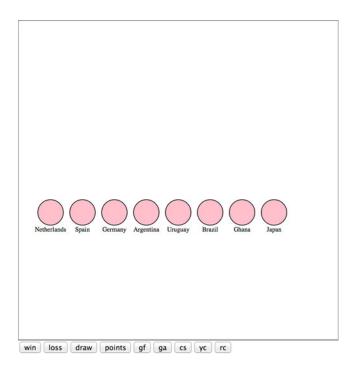

Figure 3.3 Buttons for each numerical attribute are appended to the controls div behind the viz div. When a button is clicked, the code runs buttonClick.

We use d3.keys and pass it one of the objects from our array. The d3.keys function returns the names of the attributes of an object as an array. We've filtered this array to remove the team and region attributes because these have nonnumerical data and won't be suitable for the buttonClick functionality we define. Obviously, in a larger or more complex system, we'll want to have more robust methods for designating attributes than listing them by hand like this. You'll see that later when we deal with more complex datasets. In this case, we bind this filtered array to a selection to create buttons for all the remaining attributes, and give the buttons labels for each of the attributes, as shown in figure 3.3.

The .on function is a wrapper for the traditional HTML mouse events, and accepts "click", "mouseover", "mouseout", and so on. We can also access those same events using .attr, for example, using .attr("onclick", "console.log('click')"), but notice that we're passing a string in the same way we would using traditional HTML. There's a D3-specific reason to use the .on function: it sends the bound data to the function automatically and in the same format as the anonymous inline functions we've been using to set style and attribute.

We can create buttons based on the attributes of the data and dynamically measure the data based on the attribute bound to the button. Then we can resize the circles representing each team to reflect the teams with the highest and lowest values in each category, as shown in figure 3.4.

We can use .on() to tie events to any object, so let's add interactivity to the circles by having them indicate whether teams are in the same FIFA region:

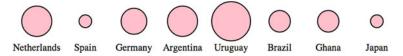

Figure 3.4 Our initial buttonClick function resizes the circles based on the numerical value of the associated attribute. The radius of each circle reflects the number of goals scored against each team, kept in the ga attribute of each datapoint.

This time we used d as our variable, which is typical in the examples you'll see online for D3 functionality. As a result, we changed the inline function variable to p, so that it wouldn't conflict. Here you see an "ifsie," which is an inline if statement that compares the region of each element in the selection to the region of the element that you moused over, with results like those in figure 3.5.

Restoring the circles to their initial color on mouseout is simple enough that the function can be declared inline with the .on function:

```
teamG.on("mouseout", function() {
    d3.selectAll("g.overallG").select("circle").style("fill", "pink");
});
```

If you want to define custom event handling, you use d3.dispatch, which you'll see in action in chapter 9.

# 3.2.2 Graphical transitions

One of the challenges of highly interactive, graphics-rich web pages is to ensure that the experience of graphical change isn't jarring. The instantaneous change in size or color that we've implemented doesn't just look clumsy, it can actually prevent a reader from understanding the information we're trying to relay. To smooth things out a bit, I'll introduce transitions, which you saw briefly at the end of chapter 1.

Transitions are defined for a selection, and can be set to occur after a certain delay using delay() or to occur over a set period of time using duration(). We can easily implement a transition in our buttonClick function:

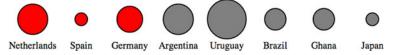

Figure 3.5 The effect of our initial highlightRegion selects elements with the same region attribute and colors them red, while coloring gray those that aren't in the same region.

Now when we click our buttons, the sizes of the circles change, and the change is also animated. This isn't just for show. We're encoding new data, indicating the change between two datapoints using animation. When there was no animation, the reader had to remember if there was a difference between the ranking in draws and wins for Germany. Now the reader has an animated indication that shows Germany visibly shrink or grow to indicate the difference between these two datapoints.

The use of transitions also allows us to delay the change through the .delay() function. Like the .duration() function, .delay() is set with the wait in milliseconds before implementing the change. Slight delays in the firing of an event from an interaction can be useful to improve the legibility of information visualization, allowing users a moment to reorient themselves to shift from interaction to reading. But long delays will usually be misinterpreted as poor web performance.

Why else would you delay the firing of an animation? Delays can also draw attention to visual elements when they first appear. By making the elements pulse when they arrive onscreen, you let users know that these are dynamic objects and tempt users to click or otherwise interact with them. Delays, like duration, can be dynamically set based on the bound data for each element. You can use delays with another feature: transition chaining. This sets multiple transitions one after another, and each is activated after the last transition has finished. If we amend the code in overall-TeamViz() that first appends the <circle> elements to our <g> elements, we can see transitions of the kind that produce the screenshot in figure 3.6:

```
teamG
.append("circle").attr("r", 0)
.transition()
.delay(function(d,i) {return i * 100})
.duration(500)
.attr("r", 40)
.transition()
.duration(500)
.attr("r", 20);
```

This causes a pulse because it uses transition chaining to set one transition, followed by a second after the completion of the first. You start by drawing the circles with a

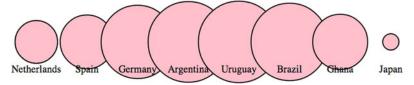

Figure 3.6 A screenshot of your data visualization in the middle of its initial drawing, showing the individual circles growing to an exaggerated size and then shrinking to their final size in the order in which they appear in the bound dataset.

radius of 0, so they're invisible. Each element has a delay set to its array position i times 0.1 seconds (100 ms), after which the transition causes the circle to grow to a radius of 40 px. After each circle grows to that size, a second transition shrinks the circles to 20 px. The effect, which isn't easy to present with a screenshot, causes the circles to pulse sequentially.

# 3.2.3 DOM manipulation

Because these visual elements and buttons are all living in the DOM, it's important to know how to access and work with them both with D3 and using built-in JavaScript functionality.

Although D3 selections are extremely powerful, you sometimes want to deal specifically with the DOM element that's bound to the data. These DOM elements come with a rich set of built-in functionality in JavaScript. Getting access to the actual DOM element in the selection can be accomplished in one of two ways:

- 1 Using this in the inline functions
- 2 Using the .node() function

Inline functions always have access to the DOM element along with the datapoint and array position of that datapoint in the bound data. The DOM element, in this case, is represented by this. We can see it in action using the .each() function of a selection, which performs the same code for each element in a selection. We'll make a selection of one of our circles and then use .each() to send d, i, and this to the console to see what each corresponds to (which should look similar to the results in figure 3.7):

```
d3.select("circle").each(function(d,i) {
    console.log(d);console.log(i);console.log(this);
});
```

Unpacking this a bit, we can see the first thing echoed, d, is the data bound to the circle, which is a JSON object representing the Netherlands team. The second thing echoed, i, is the array position of that object in the array we used to create these elements, which in this case is 0 and means that incomingData[0] is the Netherlands JSON object. The last thing echoed to the console, this, is the <circle> DOM element itself.

We can also access this DOM element using the .node() function of a selection:

```
d3.select("circle").node();

> d3.select("circle").each(function(d,i) {console.log(d);console.log(i);console.log(this)})

> Object {team: "Netherlands", region: "UEFA", win: "6", loss: "0", draw: "1"...}
0

<circle r="20" style="fill: #ffc0cb; stroke: #000000; stroke-width: 1px;"></circle>
```

Figure 3.7 The console results of inspecting a selected element, which show first the datapoint in the selection, then its position in the array, and then the SVG element itself.

```
d3.select("circle").node()
<circle r="20" style="fill: #ffc0cb; stroke: #000000; stroke-width: 1px;"></circle>
```

Figure 3.8 The results of running the node function of a selection in the console, which is the DOM element itself—in this case, an SVG <circle> element.

Getting to the DOM element, as shown in figure 3.8, lets you take advantage of built-in JavaScript functionality to do things like measure the length of a <path> element or clone an element. One of the most useful built-in functions of nodes when working with SVG is the ability to re-append a child element. Remember that SVG has no Z-levels, which means that the drawing order of elements is determined by their DOM order. Drawing order is important because you don't want the graphical objects you interact with to look like they're behind the objects that you don't interact with. To see what this means, let's first adjust our highlighting function so that it increases the size of the label when we mouse over each element:

```
function highlightRegion2(d,i) {
    d3.select(this).select("text").classed("active", true).attr("y", 10);
    d3.selectAll("g.overallG").select("circle").each(function(p,i) {
        p.region == d.region ?
            d3.select(this).classed("active",true):
            d3.select(this).classed("inactive",true);
       });
    };
}
By turning on "active" class for the
       <g> that we hover over, we take
       advantage of the "g > text.active" rule
       in CSS that makes any text elements in
       that <g> increase their font size.
```

Because we're doing a bit more, we should change the mouseout event to point to a function, which we'll call unHighlight:

```
teamG.on("mouseout", unHighlight)
function unHighlight() {
   d3.selectAll("g.overallG").select("circle").attr("class", "");
   d3.selectAll("g.overallG").select("text")
   .classed("highlight", false).attr("y", 30);
};
```

As shown in figure 3.9, Germany was appended to the DOM before Argentina. As a result, when we increase the size of the graphics associated with Germany, those graphics remain behind any graphics for Argentina, creating a visual artifact that looks unfinished and distracting. We can rectify this by re-appending the node to the parent <g> during that same highlighting event, which results in the label being displayed above the other elements, as shown in figure 3.10:

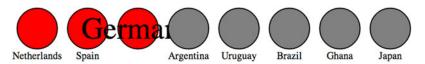

Figure 3.9 The <text> element "Germany" is drawn at the same DOM level as the parent <q>, which, in this case, is behind the element to its right.

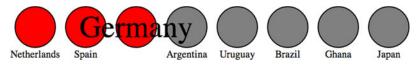

Figure 3.10 Re-appending the <g> element for Germany to the <svg> element moves it to the end of that DOM region and therefore it's drawn above the other <g> elements.

You'll see in this example that the mouseout event becomes less intuitive because the event is attached to the <g> element, which includes not only the circle but the text as well. As a result, mousing over the circle or the text fires the event. When you increase the size of the text, and it overlaps a neighboring circle, it doesn't trigger a mouseout event. We'll get into event propagation later, but one thing we can do to easily disable mouse events on elements is to set the style property "pointer-events" of those elements to "none":

```
teamG.select("text").style("pointer-events", "none");
```

# 3.2.4 Using color wisely

Color seems like a small and dull subject, but when you're representing data with graphics, color selection is of primary importance. There's a lot of good research on the use of color in cognitive science and design, but that's an entire library. Here, we'll deal with a few fundamental issues: mixing colors in color ramps, using discrete colors for categorical data, and designing for accessibility factors related to colorblindness.

# Infoviz term: color theory

Artists, scholars, and psychologists have been thinking critically about the use of color for centuries. Among them, Josef Albers—who has influenced modern information visualization leaders like Edward Tufte—noted that in the visual realm, one plus one can equal three. The study of color, referred to as *color theory*, has proved that placing certain colors and shapes next to each other has optical consequences, resulting in simultaneous and successive contrast as well as accidental color.

#### (continued)

It's worth studying the properties of color—hue, value, intensity, and temperature—to ensure the most harmonious color relationships in a visualization. Leonardo da Vinci organized colors into psychological primaries, the colors the eye sees unmixed, but the modern exploration of color theory, as with many other phenomena in physics, can be attributed to Sir Isaac Newton. Newton observed the separation of sunlight into bands of color via a prism in 1666 and called it a color spectrum. Newton also devised a color circle of seven hues, a precursor to the many future visualizations that would organize colors and their relationships. About a century later, J. C. Le Blon identified the primary colors as red, yellow, and blue, and their mixes as the secondaries. The work of other more modern color theoreticians like Josef Albers, who emphasized the effects of color juxtaposition, influences the standards for presentation in print and on the web.

Color is typically represented on the web in red, green, and blue, or RGB, using one of three formats: hex, RGB, or CSS color name. The first two represent the same information, the level of red, green, and blue in the color, but do so with either hexadecimal or comma-delimited decimal notation. CSS color names use vernacular names for its 140 colors (you can read all about them at http://en.wikipedia.org/wiki/Web colors#X11 color names). Red, for instance, can be represented as

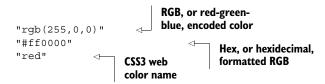

D3 has a few helper functions for working with colors. The first is d3.rgb(), which allows us to create a more feature-rich color object suitable for data visualization. To use d3.rgb(), we need to give it the red, green, and blue values of our color:

```
teamColor = d3.rgb("red");
teamColor = d3.rgb("#ff0000");
teamColor = d3.rgb("rgb(255,0,0)");
teamColor = d3.rgb(255,0,0);
```

These color objects have two useful methods, .darker() and .brighter(). They do exactly what you'd expect: return a color that's darker or brighter than the color you started with. In our case, we can replace the gray and red that we've been using to highlight similar teams with darker and brighter versions of pink, the color we started with:

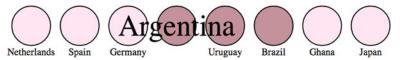

Figure 3.11 Using the darker and brighter functions of a d3.rgb object in the highlighting function produces a darker version of the set color for teams from the same region and lighter colors for teams from different regions.

Notice that you can set the intensity for how much brighter or darker you want the color to be. Our new version (shown in figure 3.11) now maintains the palette during highlighting, with darker colors coming to the foreground and lighter colors receding. Unfortunately, you lose the ability to style with CSS because you're back to using inline styles. As a rule, you should use CSS whenever you can, but if you want access to things like dynamic colors and transparency using D3 functions, then you'll need to use inline styling.

You can represent color in other ways with various benefits, but we'll only deal with HSL, which stands for hue, saturation, and lightness. The corresponding d3.hsl() allows you to create HSL color objects in the same way that you would with d3.rgb(). The reason why you may want to use HSL is to avoid the muddying when you darken pink, which can also happen when you build color ramps and mix colors using D3 functions.

#### **COLOR MIXING**

In chapter 2, we mapped a color ramp to numerical data to generate a spectrum of color representing our datapoints. But the interpolated values for colors created by these ramps can be quite poor. As a result, a ramp that includes, say, yellow, can end up interpolating values that are muddy and hard to distinguish. You may think this isn't important, but when you're using a color ramp to indicate a value and your color ramp doesn't interpolate the color in a way that your reader expects, then you can end up showing wrong information to your users. Let's add a color ramp to our buttonClick function and use the color ramp to show the same information we did with the radius.

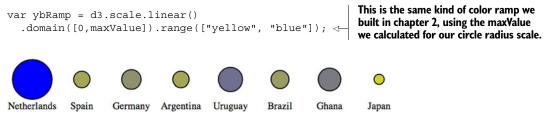

Figure 3.12 Color mixing between yellow and blue in the RGB scale results in muddy, grayish colors displayed for the values between yellow and blue.

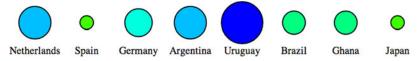

Figure 3.13 Interpolation of yellow to blue based on hue, saturation, and lightness (HSL) results in a different set of intermediary colors from the same two starting values.

You'd be forgiven if you expected the colors in figure 3.12 to range from yellow to green to blue. The problem is that the default interpolator in the scale we used is mixing the red, green, and blue channels numerically. We can change the interpolator in the scale by designating one specifically, for instance, using the HSL representation of color (figure 3.13) that we looked at earlier:

```
var ybRamp = d3.scale.linear()
    .interpolate(d3.interpolateHsl)
    .domain([0,maxValue]).range(["yellow", "blue"]);

a scale is ne
want it to u
such as whe
color scale v

color scale v
```

Setting the interpolation method for a scale is necessary when we don't want it to use its default behavior, such as when we want to create a color scale with a method other than interpolating the RGB values.

D3 supports two other color interpolators, HCL (figure 3.14) and LAB (figure 3.15), which each deal in a different manner with the question of what colors are between blue and yellow. First, the HCL ramp:

```
var ybRamp = d3.scale.linear()
   .interpolate(d3.interpolateHcl)
   .domain([0,maxValue]).range(["yellow", "blue"]);

Finally, the LAB ramp:

var ybRamp = d3.scale.linear()
   .interpolate(d3.interpolateLab)
   .domain([0,maxValue]).range(["yellow", "blue"]);

Netherlands Spain Germany Argentina Uruguay Brazil Ghana Japan
```

Figure 3.14 Interpolation of color based on hue, chroma, and luminosity (HCL) provides a different set of intermediary colors between yellow and blue.

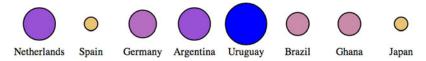

Figure 3.15 Interpolation of color based on lightness and color-opponent space (known as LAB; L stands for *lightness* and A-B stands for the color-opponent space) provides yet another set of intermediary colors between yellow and blue.

As a general rule, you'll find that the colors interpolated in RGB tend toward muddy and gray, unless you break the color ramp into multiple stops. You can experiment with different color ramps, or stick to ramps that emphasize hue or saturation (by using HSL). Or you can rely on experts by using the built-in D3 functions for color ramps that are proven to be easier for a reader to distinguish, which we'll look at now.

#### **DISCRETE COLORS**

Oftentimes, we use color ramps to try to map colors to categorical elements. It's better to use the discrete color scales available in D3 for this purpose. The popularity of these scales is the reason why so many D3 examples have the same palette. To get started, we need to use a new D3 scale, d3.scale.category10, which is built to map categorical values to particular colors. It works like a quantizing scale where you can't change the domain, because the domain is already defined as 10 highly distinct colors. Instead, you instantiate your scale with the values you want mapped to those colors. In our case, we want to distinguish the various regions in our dataset, which consists of the top eight FIFA teams from the 2010 World Cup, representing four global regions. We want to represent these as different colors, and to do so, we need to create a scale with those values in an array.

```
function buttonClick(datapoint) {
    var maxValue = d3.max(incomingData, function(el) {
        return parseFloat(el[datapoint]);
    });
    var tenColorScale = d3.scale.category10(
        ["UEFA", "CONMEBOL", "CAF", "AFC"]);
    var radiusScale = d3.scale.linear().domain([0,maxValue]).range([2,20]);
    d3.selectAll("g.overallG").select("circle").transition().duration(1000)
        .style("fill", function(p) {return tenColorScale(p.region)})
        .attr("r", function(p) {return radiusScale(p[datapoint])});
};
```

The application of this scale is visible when we click one of our buttons, which now resizes the circles as it always has, but also applies one of these distinct colors to each team (figure 3.16).

#### **COLOR RAMPS FOR NUMERICAL DATA**

Another option is to use color schemes based on the work of Cynthia Brewer, who has led the way in defining effective color use in cartography. Helpfully, d3js.org provides

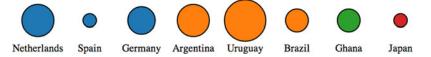

Figure 3.16 Application of the category10 scale in D3 assigns distinct colors to each class applied, in this case, the four regions in your dataset.

colorbrewer.js and colorbrewer.css for this purpose. Each array in colorbrewer.js corresponds to one of Brewer's color schemes, designed for a set number of colors. For instance, the reds scale looks like this:

This provides high-legibility, discrete colors in the red spectrum for our elements. Again, we'll color your circles by region, but this time, we'll color them by their magnitude using our buttonClick function. We need to use the quantize scale that you saw earlier in chapter 2, because the colorbrewer scales, despite being discrete scales, are designed for quantitative data that has been separated into categories. In other words, they're built for numerical data, but numerical data that has been sorted into ranges, such as when you break down all the ages of adults in a census into categories of 18–35, 36–50, 51–65, and 65+.

```
Our new buttonClick
function buttonClick(datapoint) {
                                                                     function sorts the circles in
    var maxValue = d3.max(incomingData, function(el) {
                                                                     our visualization into three
             return parseFloat(el[datapoint]);
                                                                     categories with colors
         });
                                                                     associated with them.
    var colorQuantize = d3.scale.quantize()
             .domain([0, maxValue]).range(colorbrewer.Reds[3]);
    var radiusScale = d3.scale.linear()
             .domain([0,maxValue]).range([2,20]);
    d3.selectAll("g.overallG").select("circle").transition().duration(1000)
         .style("fill", function(p) {
             return colorQuantize(p[datapoint]);
         }).attr("r", function(p) {
             return radiusScale(p[datapoint]);
         });
                             The quantize scale sorts the numerical data into as many categories
};
                             as there are in the range. Because colorbrewer.Reds[3] is an array of
                                three values, the dataset is sorted into three discrete categories,
                                       and each category has a different shade of red assigned.
```

One of the conveniences of using colorbrewer, is dynamically paired to a quantizing scale is that if we adjust the number of colors, for instance, from colorbrewer.Reds[3] (shown in figure 3.17) to colorbrewer.Reds[5], the range of numerical data is represented with five colors instead of three.

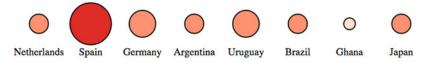

Figure 3.17 Automatic quantizing linked with the ColorBrewer 3-red scale produces distinct visual categories in the red family. ■

```
function buttonClick(datapoint) {
    var maxValue = d3.max(incomingData, function(el) {
        return parseFloat(el[datapoint]);
    });
    var colorQuantize = d3.scale.quantize()
        .domain([0,maxValue]).range(colorbrewer.Reds[3]);
    var radiusScale = d3.scale.linear()
        .domain([0,maxValue]).range([2,20]);
        d3.selectAll("g.overallG").select("circle").transition()
        .duration(1000).style("fill", function(p) {
            return colorQuantize(p[datapoint]);
        }).attr("r", function(p) {
            return radiusScale(p[datapoint]);
        });
};
```

Color is important, and it can behave strangely on the web. Colorblindness, for instance, is a key accessibility issue that most of the colorbrewer scales address. But even though color use and deployment is complex, smart people have been thinking about color for a while, and D3 takes advantage of that.

# 3.3 Pregenerated content

It's neither fun nor smart to create all your HTML elements using D3 syntax with nested selections and appending. More importantly, there's an entire ecosystem of tools out there for creating HTML, SVG, and static images that you'd be foolish to ignore just because you're using D3 for your general DOM manipulation and information visualization. Fortunately, it's straightforward and easy to load externally generated resources—like images, HTML fragments, and pregenerated SVG—and tie them into your graphical elements.

#### **3.3.1** Images

In chapter 1, I noted that GIFs, despite their resurgent popularity, aren't useful for a rich interactive site. But that doesn't mean you should get rid of images entirely. You'll find that adding images to your data visualizations can vastly improve them. In SVG, the image element is <image>, and its source is defined using the xlink:href attribute if it's located in your directory structure.

We have files in our images directory that are PNGs of the respective flags of each national team. To add them to our data visualization, select the <g> elements that have the team data already bound to them, and add an SVG image:

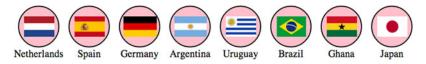

Figure 3.18 Our graphical representations of each team now include a small PNG national flag, downloaded from Wikipedia and loaded using an SVG <image> element. ■

```
d3.selectAll("g.overallG").insert("image", "text")
   .attr("xlink:href", function(d) {
      return "images/" + d.team + ".png";
})
   .attr("width", "45px").attr("height", "20px").attr("x", "-22")
   .attr("y", "-10");
```

To make the images show up successfully, use <code>insert()</code> instead of append() because that gives us the capacity to tell D3 to insert the images before the text elements. This keeps the labels from being drawn behind the newly added images. Because each image name is the same as the team name of each data point, we can use an inline function to point to that value, combined with strings for the directory and file extension. We also need to define the height and width of the images because SVG images, by default, have no setting for height and width and won't display until these are set. We also need to manually center SVG images—here the x and y attributes are set to a negative value of one-half the respective height and width, which centers the images in their respective circles, as shown in figure 3.18.

You can tie image resizing to the button events, but raster images don't resize particularly well, and so you'll want to use them at fixed sizes.

#### Infoviz term: chartjunk

Now that you're learning how to add images and icons to everything, let's remember that just because you *can* do something doesn't mean you *should*. When building information visualization, the key aesthetic principle is to avoid cluttering your charts and interfaces with distracting and useless "chartjunk" like unnecessary icons, decoration, or skeuomorphic paneling. Remember, simplicity is force.

The term *chartjunk* comes from Tufte, and in general refers to the kind of generic and useless clip art that typifies PowerPoint presentations. Although icons and images are useful and powerful in many situations, and thus shouldn't be avoided just to maintain an austere appearance, you should always make sure that your graphical representations of data are as uncluttered as you can make them.

#### 3.3.2 HTML fragments

We've created traditional DOM elements in this chapter using D3 data-binding for our buttons. If you want to, you can use the D3 pattern of selecting and appending to create complex HTML objects, such as forms and tables, on the fly. But HTML has better authoring tools, and you'll likely be working with designers and other developers who

want to use those tools and require that those HTML components be included in your application. For instance, let's build a modal dialog box into which we can put the numbers associated with the teams. Say we want to see the stats on our teams—one of the best ways to do this is to build a dialog box that pops up as you click each team. A modal dialog is another way of referring to that "floating" area that typically only shows up when you click an element. We can write only the HTML we need for the table itself in a separate file.

#### Listing 3.4 modal.html

```
Statistics
 Team Nameclass="data">
 Regionclass="data">
 Wins
 Lossesclass="data">
 Drawsclass="data">
 Pointsclass="data">
 Goals For
 Goals Against
 Yellow Cards
 Red Cards
```

And now we'll add CSS rules for the table and the div that we want to put it in. As you see in the following listing, we can use the position and z-index CSS styles because this is a traditional DOM element.

### Listing 3.5 Update to d3ia.css

```
#modal {
   position:fixed;
   left:150px;
   top:20px;
   z-index:1;
   background: white;
   border: 1px black solid;
   box-shadow: 10px 10px 5px #888888;
}

tr {
   border: 1px gray solid;
}

td {
   font-size: 10px;
}

td.data {
   font-weight: 900;
}
```

Now that we have the table, all we need to do is add a click listener and associated function to populate this dialog, as well as a function to create a div with ID "modal" into which we add the loaded HTML code using the .html() function:

```
d3.text("resources/modal.html", function(data) {
    d3.select("body").append("div").attr("id", "modal").html(data);
});
                                                  Creates a new div with an id corresponding
                                                  to one in our CSS, and populates it with
teamG.on("click", teamClick);
                                                  HTML content from modal.html
function teamClick(d) {
    d3.selectAll("td.data").data(d3.values(d))
         .html(function(p) {
                                            Selects and updates the
             return p
                                            td.data elements with the
        });
                                           values of the team clicked
};
```

The results are immediately apparent when you reload the page. A div with the defined table in modal.html is created, and when you click it, it populates the div with values from the data bound to the element you click (figure 3.19).

We used d3.text() in this case because when working with HTML, it can be more convenient to load the raw HTML code like this and drop it into the .html() function of a selected element that you've created. If you use d3.html(), then you get HTML nodes that allow you to do more sophisticated manipulation, which you'll see now as we work with pregenerated SVG.

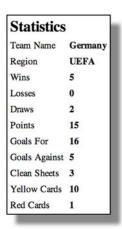

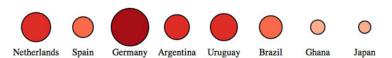

Figure 3.19 The modal dialog is styled based on the defined style in CSS. It's created by loading the HTML data from modal.html and adding it to the content of a newly created div.

#### 3.3.3 Pregenerated SVG

SVG has been around for a while, and there are, not surprisingly, robust tools for drawing SVG, like Adobe Illustrator and the open source tool Inkscape. You'll likely want pregenerated SVG for icons, interface elements, and other components of your work. If you're interested in icons, The Noun Project (http://thenounproject.com/) has an extensive repository of SVG icons, including the football in figure 3.20.

When you download an icon from The Noun Project, you get it in two forms: SVG and PNG. You've already learned how to reference images, and you can do the same with SVG by pointing the xlink:href attribute of an <image> element at an SVG file. But loading SVG directly into the DOM gives you the capacity to manipulate it like any SVG elements that you create in the browser with D3.

Let's say we decide to replace our boring circles with balls, and we don't want them to be static images because we want to be able to modify their color and shape like other SVG. In that case, we'll need to find a suitable ball icon and download it. In the case of downloads from The Noun Project, this means we'll need to go through the hassle of creating an account, and we'll need to properly attribute the creator of the icon or pay a fee to use the icon without attribution. Regardless of where we get our icon, we might need to modify it before using it in our data visualization. In the case of the football icon in this example, we need to make it smaller and center the icon on the 0,0 point of the canvas. This kind of preparation is going to be different for every icon, depending on how it was originally drawn and saved.

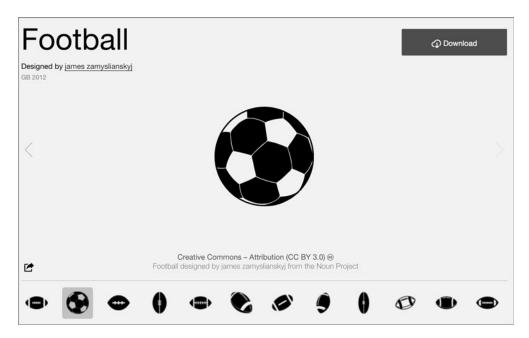

Figure 3.20 An icon for a football created by James Zamyslianskyj and available at http://thenounproject.com/term/football/1907/ from The Noun Project

Figure 3.21 An SVG loaded using d3.html() that was created in Inkscape. It consists not only of the graphical <path> elements that make up the SVG but also much data that's often extraneous.

With the modal table we used earlier, we assumed that we pulled in all the code found in modal.html, and so we could bring it in using d3.text() and drop the raw HTML as text into the .html() function of a selection. But in the case of SVG, especially SVG that you've downloaded, you often want to ignore the verbose settings in the document, which will include its own <svg> canvas as well as any <g> elements that have been not-so-helpfully added. You probably want to deal only with the graphical elements. With our soccer ball, we want to get only the <path> elements. If we load the file using d3.html(), then the results are DOM nodes loaded into a document fragment that we can access and move around using D3 selection syntax. Using d3.html() is the same as using any of the other loading functions, where you designate the file to be loaded and the callback. You can see the results of this command in figure 3.21:

```
d3.html("resources/icon 1907.svg", function(data) {console.log(data);});
```

After we load the SVG into the fragment, we can loop through the fragment to get all the paths easily using the <code>.empty()</code> function of a selection. The <code>.empty()</code> function checks to see if a selection still has any elements inside it and eventually fires <code>true</code> after we've moved the paths out of the fragment into our main SVG. By including <code>.empty()</code> in a <code>while</code> statement, we can move all the path elements out of the document fragment and load them directly onto the SVG canvas.

```
d3.html("resources/icon_1907.svg", loadSVG);
function loadSVG(svgData) {
  while(!d3.select(svgData).selectAll("path").empty()) {
```

Notice how we've added a transform attribute to offset the paths so that they won't be clipped in the top-right corner. Instead, you clearly see a football in the top corner of your <svg> canvas. Document fragments aren't a normal part of your DOM, so you don't have to worry about accidentally selecting the <svg> canvas in the document fragment, or any other elements.

A while loop like this is sometimes necessary, but typically the best and most efficient method is to use <code>.each()</code> with your selection. Remember, <code>.each()</code> runs the same code on every element of a selection. In this case, we want to select our <code><svg></code> canvas and append the path to that canvas.

```
function loadSVG(svgData) {
    d3.select(svgData).selectAll("path").each(function() {
        d3.select("svg").node().appendChild(this);
    });
    d3.selectAll("path").attr("transform", "translate(50,50)");
};
```

We end up with a football floating in the top-left corner of our canvas, as shown in figure 3.22.

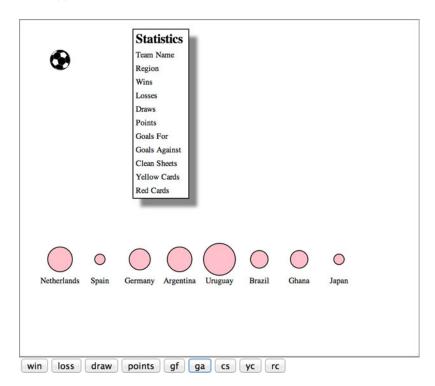

Figure 3.22
A hand-drawn football icon is loaded onto the <svg> canvas, along with the other SVG and HTML elements we created in our code.

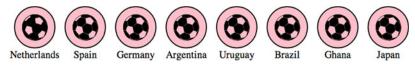

Figure 3.23 Each < g > element has its own set of paths cloned as child nodes, resulting in football icons overlaid on each element.

Loading elements from external data sources like this is useful if you want to move individual nodes out of your loaded document fragment, but if you want to bind the externally loaded SVG elements to data, it's an added step that you can skip. We can't set the .html() of a <g> element to the text of our incoming elements like we did with the <div> when we populated it with the contents of modal.html. That's because SVG doesn't have a corresponding property to innerHTML, and therefore the .html() function on a selection of SVG elements has no effect. Instead, we have to clone the paths and append them to each <g> element representing our teams:

```
d3.html("resources/icon_1907.svg", loadSVG);
function loadSVG(svgData) {
    d3.selectAll("g").each(function()) {
    var gParent = this;
    d3.select(svgData).selectAll("path").each(function()) {
        gParent.appendChild(this.cloneNode(true))
        });
    });
};
```

It may seem backwards to select each <g> and then select each loaded <path>, until you think about how .cloneNode() and .appendChild() work. We need to take each <g> element and go through the <path>-cloning process for every path in the loaded icon, which means we use nested .each() statements (one for each <g> element in our DOM and one for each <path> element in the icon). By setting gParent to the actual <g> node (the this variable), we can then append a cloned version of each path in order. The results are soccer balls for each team, as shown in figure 3.23.

We can easily do the same thing using the <image> syntax from the first example in this section, but with our SVG elements individually added to each. And now we can style them in the same way as any path element. We could use the national colors for each ball, but we'll settle for making them red, with the results shown in figure 3.24.

```
d3.selectAll("path").style("fill", "darkred")
.style("stroke", "black").style("stroke-width", "lpx");

Netherlands Spain Germany Argentina Uruguay Brazil Ghana Japan
```

Figure 3.24 Football icons with a fill and stroke set by D3

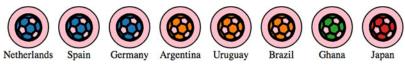

Figure 3.25 The paths now have the data from their parent element bound to them and respond accordingly when a discrete color scale based on region is applied.

One drawback with this method is that the paths can't take advantage of the D3 .insert() method's ability to place the elements behind the labels or other visual elements. To get around this, we'll need to either append icons to <g> elements that have been placed in the proper order, or use the parentNode and appendChild functions to move the paths around the DOM like we described earlier in this chapter.

The other drawback is that because these paths were added using cloneNode and not selection#append syntax, they have no data bound to them. We looked at rebinding data back in chapter 1. If we select the <g> elements and then select the <path> element, this will rebind data. But we have numerous <path> elements under each <g> element, and selectAll doesn't rebind data. As a result, we have to take a more involved approach to bind the data from the parent <g> elements to the child <path> elements that have been loaded in this manner. The first thing we do is select all the <g> elements and then use .each() to select all the path elements under each <g>. Then, we separately bind the data from the <g> to each <path> using .datum(). What's .datum()? Well, datum is the singular of data, so a piece of data is a datum. The datum function is what you use when you're binding just one piece of data to an element. It's the equivalent of wrapping your variable in an array and binding it to .data(). After we perform this action, we can dust off our old scale from earlier and apply it to our new <path> elements. We can run this code in the console to see the effects, which should look like figure 3.25.

```
d3.selectAll("g.overallG").each(function(d) {
    d3.select(this).selectAll("path").datum(d)
});

var tenColorScale = d3.scale
    .category10(["UEFA", "CONMEBOL", "CAF", "AFC"]);

d3.selectAll("path").style("fill", function(p) {
    return tenColorScale(p.region)
}).style("stroke", "black").style("stroke-width", "2px");
```

Now you have data-driven icons. Use them wisely.

# 3.4 Summary

Throughout this chapter, we dealt with methods and functionality that typically are glossed over in D3 tutorials, such as the color functions and loading external content like external SVG and HTML. We also saw common D3 functionality, like animated transitions tied to mouse events. Specifically, we covered

Summary 103

- Planning project file structure and placing your D3 code in the context of traditional web development
- External libraries you want to be aware of for D3 applications
- Using transitions and animation to highlight change and interaction
- Creating event listeners for mouse events on buttons and graphical elements
- Using color effectively for categories and numerical data, and being aware of how color is treated in interpolations
- Accessing the DOM element itself from a selection
- Loading external resources, specifically images, HTML fragments, and pregenerated SVG

D3 is a powerful library that can handle much of the needs of an interactive site, but you need to know when to rely on core HTML5 functionality or other libraries when that would be more efficient. Moving forward, we'll transition from the core functions of D3 and get into the higher-level features of the library that allow you to build fully functional charts and chart components. We'll start in the next chapter by looking at generating SVG lines and areas from data as well as preformatted axis components for your charts. We'll also go into more detail about creating complex multipart graphical objects from your data and use those techniques to produce complex examples of information visualization.

# The pillars of information visualization

he next five chapters provide an exhaustive look into the layouts, components, behaviors, and controls that D3 provides to create the varieties of data visualization you've seen all over the web. In chapter 4 you'll learn how to create line and area charts, deploying D3 axes to make them readable, as well as how to build complex multipart boxplots that encode several different data variables at the same time. Chapter 5 walks through seven different D3 layouts, from the simple pie chart to the exotic Sankey diagram, and shows you how to implement each layout in a few different ways. Chapter 6 focuses entirely on representing network structures, showing you how to visualize them using arc diagrams, adjacency matrices, and force-directed layouts, and introduces several new techniques like SVG markers. Chapter 7 also focuses on a single domain, this time geospatial data, and demonstrates how to leverage D3's incredible geospatial functionality to build different kinds of maps. Chapter 8 shifts to creating more traditional DOM elements using D3 data-binding that result in a spreadsheet and simple image gallery. Whether you're interested in all of these areas or diving deeply into just one, part 2 provides you with the tools to represent any kind of data using advanced data visualization not available in standard charting libraries and applications.

# Chart components

## This chapter covers

- Creating and formatting axis components
- Using line and area generators for charts
- Creating complex shapes consisting of multiple types of SVG elements

D3 provides an enormous library of examples of charts, and GitHub is also packed with implementations. It's easy to format your data to match the existing data used in an implementation and, voilà, you have a chart. Likewise, D3 includes layouts that allow you to create complex data visualizations from a properly formatted dataset. But before you get started with default layouts—which allow you to create basic charts like pie charts, as well as more exotic charts—you should first understand the basics of creating the elements that typically make up a chart and in the process produce charts like those seen in figure 4.1. This chapter focuses on widely used pieces of charts created with D3, such as a labeled axis or a line. It also touches on the formatting, data modeling, and analytical methods most closely tied to creating charts.

Obviously, this isn't your first exposure to charts, because you created a scatterplot and bar chart in chapter 2. This chapter introduces you to components and

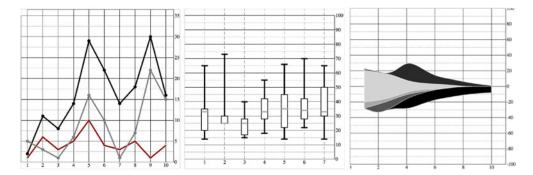

Figure 4.1 The charts we'll create in this chapter using D3 generators and components. From left to right: a line chart, a boxplot, and a streamgraph.

generators. A D3 component, like an axis, is a function for drawing all the graphical elements necessary for an axis. A generator, like d3.svg.line(), lets you draw a straight or curved line across many points. The chapter begins by showing you how to add axes to scatterplots as well as create line charts, but before the end you'll create an exotic yet simple chart: the streamgraph. By understanding how D3 generators and components work, you'll be able do more than re-create the charts that other people have made and posted online (many of which they're just re-creating from somewhere else).

A chart (and notice here that I don't use the term *graph* because that's a synonym for *network*) refers to any flat layout of data in a graphical manner. The datapoints, which can be individual values or objects in arrays, may contain categorical, quantitative, topological, or unstructured data. In this chapter we'll use several datasets to create the charts shown in figure 4.1. Although it may seem more useful to use a single dataset for the various charts, as the old saying goes, "Horses for courses," which is to say that different charts are more suitable to different kinds of datasets, as you'll see in this chapter.

# 4.1 General charting principles

All charts consist of several graphical elements that are drawn or derived from the dataset being represented. These graphical elements may be graphical primitives, like circles or rectangles, or more-complex, multipart, graphical objects like the boxplots we'll look at later in the chapter. Or they may be supplemental pieces like axes and labels. Although you use the same general processes you explored in previous chapters to create any of these elements in D3, it's important to differentiate between the methods available in D3 to create graphics for charts.

You've learned how to directly create simple and complex elements with data-binding. You've also learned how to measure your data and transform it for display. Along with these two types of functions, D3 functionality can be placed into three broader categories: generators, components, and layouts, which are shown in figure 4.2 along with a general overview of how they're used.

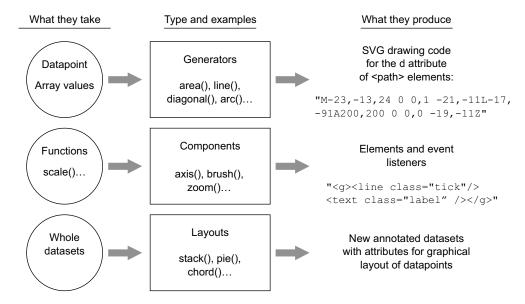

Figure 4.2 The three main types of functions found in D3 can be classified as generators, components, and layouts. You'll see components and generators in this chapter and layouts in the next chapter.

#### 4.1.1 Generators

D3 generators consist of functions that take data and return the necessary SVG drawing code to create a graphical object based on that data. For instance, if you have an array of points and you want to draw a line from one point to another, or turn it into a polygon or an area, a few D3 functions can help you with this process. These generators simplify the process of creating a complex SVG <path> by abstracting the process needed to write a <path> d attribute. In this chapter, we'll look at d3.svg.line and d3.svg.area, and in the next chapter you'll see d3.svg.arc, which is used to create the pie pieces of pie charts. Another generator that you'll see in chapter 5 is d3.svg.diagonal, used for drawing curved connecting lines in dendrograms.

#### 4.1.2 Components

In contrast with generators, which produce the d attribute string necessary for a <path> element, components create an entire set of graphical objects necessary for a particular chart component. The most commonly used D3 component (which you'll see in this chapter) is d3.svg.axis, which creates a bunch of elements that are needed for an axis based on the scale and settings you provide the function. Another component is d3.svg.brush (which you'll see later), which creates all the graphical elements necessary for a brush selector.

#### 4.1.3 Layouts

In contrast to generators and components, D3 layouts can be rather straightforward, like the pie chart layout, or complex, like a force-directed network layout. Layouts

take in one or more arrays of data, and sometimes generators, and append attributes to the data necessary to draw it in certain positions or sizes, either statically or dynamically. You'll see some of the simpler layouts in chapter 5, and then focus on the force-directed network layout and other network layouts in chapter 6.

# 4.2 Creating an axis

Scatterplots, which you worked with in chapters 1 and 2, are a simple and extremely effective charting method for displaying data. For most charts, the x position is a point in time and the y position is magnitude. For example, in chapter 2 you placed your tweets along the x-axis according to when the tweets were made and along the y-axis according to their impact factor. In contrast, a scatterplot places a single symbol on a chart with its xy position determined by quantitative data for that datapoint. For instance, you can place a tweet on the y-axis based on the number of favorites and on the x-axis based on the number of retweets. Scatterplots are common in scientific discourse and have grown increasingly common in journalism and public discourse for presenting data such as the cost compared to the quality of health care.

#### 4.2.1 Plotting data

Scatterplots require multidimensional data. Each datapoint needs to have more than one piece of data connected with it, and for a scatterplot that data must be numerical. You need only an array of data with two different numerical values for a scatterplot to work. We'll use an array where every object represents a person for whom we know the number of friends they have and the amount of money they make. We can see if having more or less friends positively correlates to a high salary.

```
var scatterData = [{friends: 5, salary: 22000},
{friends: 3, salary: 18000}, {friends: 10, salary: 88000},
{friends: 0, salary: 180000}, {friends: 27, salary: 56000},
{friends: 8, salary: 74000}];
```

If you think these salary numbers are too high or too low, pretend they're in a foreign currency with an exchange rate that would make them more reasonable.

Representing this data graphically using circles is easy. You've done it several times:

```
d3.select("svg").selectAll("circle")
   .data(scatterData).enter()
   .append("circle").attr("r", 5).attr("cx", function(d,i) {
            return i * 10;
      }).attr("cy", function(d) {
            return d.friends;
      });
```

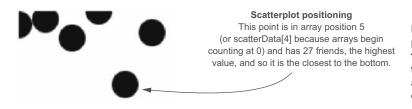

Figure 4.3 Circle positions indicate the number of friends and the array position of each datapoint.

By designating d.friends for the cy position, we get circles placed with their depth based on the value of the friends attribute. Circles placed lower in the chart represent people in our dataset who have more friends. Circles are arranged from left to right using the old array-position trick you learned earlier in chapter 2. In figure 4.3, you can see that it's not much of a scatterplot.

Next, we need to build scales to make this fit better on our SVG canvas:

The result, in figure 4.4, is a true scatterplot, with points representing people arranged by number of friends along the y-axis and amount of salary along the x-axis.

This chart, like most charts, is practically useless without a way of expressing to the reader what the position of the elements means. One way of accomplishing this is using well-formatted axis labels. Although we could use the same method for binding data and appending elements to create lines and ticks (which are just lines representing equidistant points along an axis) and labels for an axis, D3 provides d3.svg.axis(), which we can use to create these elements based on the scales we used to display the data. After we create an axis function, we define how we want our axis to appear. Then

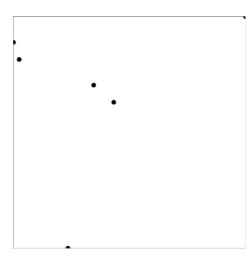

Figure 4.4 Any point closer to the bottom has more friends, and any point closer to the right has a higher salary. But that's not clear at all without labels, which we're going to make.

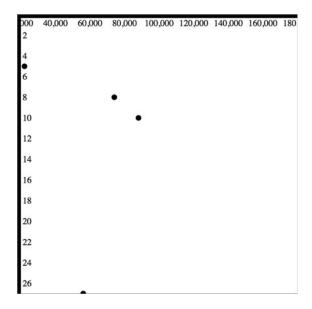

Figure 4.5 The same scatterplot from figure 4.4, but with a pair of labeled axes. The x-axis is drawn in such a way as to obscure one of the points.

we can draw the axis via a selection's .call() method from a selection on a <g> element where we want these graphical elements to be drawn.

```
var yAxis = d3.svg.axis().scale(yScale).orient("right");
d3.select("svg").append("g").attr("id", "yAxisG").call(yAxis);
var xAxis = d3.svg.axis().scale(xScale).orient("bottom");
d3.select("svg").append("g").attr("id", "xAxisG").call(xAxis);
```

Notice that the .call() method of a selection invokes a function with the selection that's active in the method chain, and is the equivalent of writing

```
xAxis(d3.select("svq").append("q").attr("id", "xAxisG"));
```

Figure 4.5 shows a result that's more legible, with the xy positions of the circles denoted by labels in a pair of axes. The labels are derived from the scales that we used to create each axis, and provide the context necessary to interpret this chart.

The axis lines are thick enough to overlap with one of our scatterplot points because the domain of the axis being drawn is a path. Recall from chapter 3 that paths are by default filled in black. We can adjust the display by setting the fill style of those two axis domain paths to "none". Doing so reveals that the ticks for the axes aren't being drawn, because those elements don't have default "stroke" styles applied.

Figure 4.6 demonstrates why we don't see any of our ticks and why we have thick black regions for our axis domains. To improve our axes, we need to style them properly.

#### 4.2.2 Styling axes

These elements are standard SVG elements created by the axis function, and they don't have any more or less formatting than any other elements would when first created.

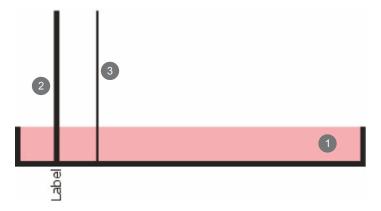

Figure 4.6 Elements of an axis created from d3.svg.axis are 1 a <path.domain> with a size equal to the extent of the axis, 2 a <g.tick.major> that contains a <line> and a <text> for each major tick, and 3 a <line.tick.minor> for each minor tick (this will only be the case when using the deprecated tickSubdivide function in D3 version 3.2 and earlier). Not shown, and invisible, is the <g> element that's called and in which these elements are created. In our example, region 1 is filled with black and none of the lines have strokes, because that's the default way that SVG draws <line> and <path> elements.

This may seem counterintuitive, but SVG is meant to be paired with CSS, so it's better that elements don't have any "helpful" styles assigned to them, or you'd have a hard time overwriting those styles with your CSS. For now, we can set the domain path to fill:none and the lines to stroke: black using d3.select() and .style() to see what we're missing, as shown in figure 4.7.

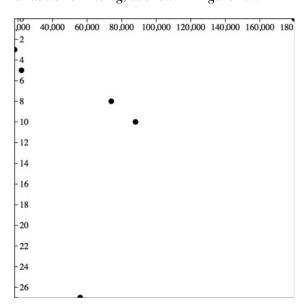

Figure 4.7 If we change the <path.domain> fill value to "none" and set its and the <line> stroke values to "black", we see the ticks and the stroke of <path.domain>. It also reveals our hidden datapoint.

```
d3.selectAll("path.domain").style("fill", "none").style("stroke", "black"); 

We'll want to be more specific in the future
("line.tick"), because it's likely that whatever
we're working on will have more lines than
those used in our axes.
```

If we set the .orient() option of the y-axis to "left" or the .orient() option of the x-axis to "top", is seems like they aren't drawn. This is because they're drawn outside the canvas, like our earlier rectangles. To move our axes around, we need to adjust the .attr("translate") of their parent <g> elements, either when we draw them or later. This is why it's important to assign an ID to our elements when we append them to the canvas. We can move the x-axis to the bottom of this drawing easily:

```
d3.selectAll("#xAxisG").attr("transform","translate(0,500)");
```

Here's our updated code. It uses the .tickSize() function to change the ticks to lines and manually sets the number of ticks using the ticks() function:

```
var scatterData = [{friends: 5, salary: 22000},
                                                                              Creates a pair
           {friends: 3, salary: 18000}, {friends: 10, salary: 88000},
                                                                              of scales to
           {friends: 0, salary: 180000}, {friends: 27, salary: 56000},
                                                                              map the values
           {friends: 8, salary: 74000}];
                                                                              in our dataset
                                                                              to the canvas
var xScale = d3.scale.linear().domain([0,180000]).range([0,500]);
var yScale = d3.scale.linear().domain([0,27]).range([0,500]);
                                                                         Uses method chaining
xAxis = d3.svq.axis().scale(xScale)
                                                                         to create an axis
           .orient("bottom").tickSize(500).ticks(4);
                                                                         and explicitly set its
d3.select("svg").append("g").attr("id", "xAxisG").call(xAxis);
                                                                         orientation, tick size,
                                                                         and number of ticks
yAxis = d3.svg.axis().scale(yScale)
           .orient("right").ticks(16).tickSize(500);
d3.select("svq").append("q").attr("id", "yAxisG").call(yAxis);
                                                                           Appends a <g>
                                                                           element to the
d3.select("svq").selectAll("circle")
                                                                           canvas, and calls
           .data(scatterData).enter()
                                                                           the axis from that
           .append("circle").attr("r", 5)
                                                                           <g> to create the
           .attr("cx", function(d) {return xScale(d.salary);})
                                                                           necessary graphics
           .attr("cy", function(d) {return yScale(d.friends);});
                                                                           for the axis
```

The effect all these functions is uninspiring, as shown in figure 4.8.

Let's examine the elements created by the axis code and shown in figure 4.8 as a giant black square. The <g> element that we created with the ID of "xAxisG" contains <q> elements that each have a line and text:

```
<g class="tick major" transform="translate(0,0)" style="opacity: 1;">
    <line x2="6" y2="0" </line>
    <text x="9" y="0" dy=".32em" style="text-anchor: start;">0</text>
</g>
```

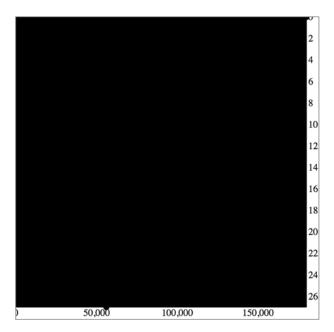

Figure 4.8 Setting axis ticks to the size of your canvas also sets <path.domain> to the size of your canvas. Because paths are, by default, filled with black, the result is illegible.

Notice that the <g> element has been created with classes, so we can style the child elements (our line and our label) using CSS, or select them with D3. This is necessary if we want our axes to be displayed properly, with lines corresponding to the labeled points. Why? Because along with lines and labels, the axis code has drawn the <path.domain> to cover the entire region contained by the axis elements. This domain element needs to be set to "fill: none", or we'll end up with a big black square. You'll also see examples where the tick lines are drawn with negative lengths to create a slightly different visual style. For our axis to make sense, we could continue to apply inline styles by using d3.select to modify the styles of the necessary elements, but instead we should use CSS, because it's easier to maintain and doesn't require us to write styles on the fly in JavaScript. The following listing shows a short CSS style sheet that corresponds to the elements created by the axis function.

#### Listing 4.1 ch4stylesheet.css

```
<style>
line {
   shape-rendering: crispEdges;
   stroke: #000;
}

path.domain {
   fill: none;
   stroke: black;
}
</style>
```

This applies to all our lines, which includes the major lines that we'd otherwise need to reference with "g.major > line".

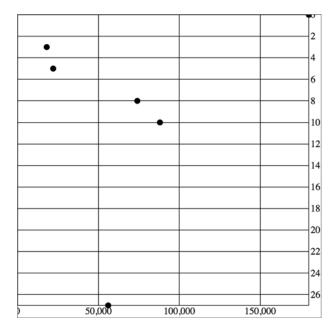

Figure 4.9 With <path.domain>
fill set to "none" and CSS settings
also corresponding to the tick
ne> elements, we can draw a
rather attractive grid based on our
two axes.

With this in place, we get something a bit more legible, as shown in figure 4.9.

Take a look at the elements created by the axis() function in figure 4.9, and see in figure 4.10 how the CSS classes are associated with those elements.

As you create more-complex information visualization, you'll get used to creating your own elements with classes referenced by your style sheet. You'll also learn where

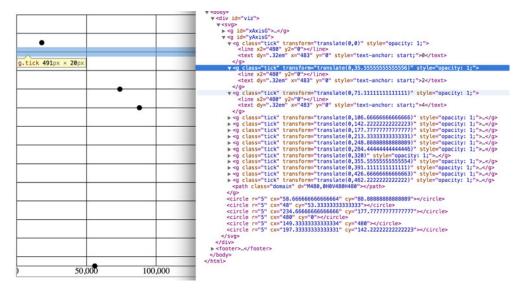

Figure 4.10 The DOM shows how tick line> elements are appended along with a <text> element for the label to one of a set of <g.tick.major> elements corresponding to the number of ticks.

D3 components create elements in the DOM and how they're classed so that you can style them properly.

# 4.3 Complex graphical objects

Using circles or rectangles for your data won't work with some datasets, for example, if an important aspect of your data has to do with distribution, like user demographics or statistical data. Often, the distribution of data gets lost in information visualization, or is only noted with a reference to standard deviation or other first-year statistics terms that indicate the average doesn't tell the whole story. One particularly useful way of representing data that has a distribution (such as a fluctuating stock price) is the use of a boxplot in place of a traditional scatterplot. The boxplot uses a complex graphic that encodes distribution in its shape. The box in a boxplot typically looks like the one shown in figure 4.11. It uses quartiles that have been preprocessed, but you could easily use d3.scale.quartile() to create your own values from your own dataset.

Take a moment to examine the amount of data that's encoded in the graphic in figure 4.11. The median value is represented as a gray line. The rectangle shows the amount of whatever you're measuring that falls in a set range that represents the majority of the data. The two lines above and below the rectangle indicate the minimum and maximum values. Everything except the information in the gray line is lost when you map only the average or median value at a datapoint.

To build a reasonable boxplot, we'll need a set of data with interesting variation in those areas. Let's assume we want to plot the number of registered visitors coming to our website by day of the week so that we can compare our stats week to week (or so that we can present this info to our boss, or for some other reason). We have the data

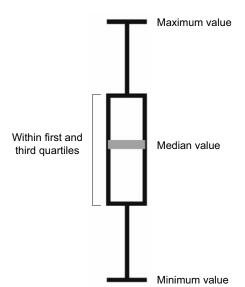

Figure 4.11 A box from a boxplot consists of five pieces of information encoded in a single shape: (1) the maximum value, (2) the high value of some distribution, such as the third quartile, (3) the median or mean value, (4) the corresponding low value of the distribution, such as the first quartile, and (5) the minimum value.

for the age of the visitors (based on their registration details) and derived the quartiles from that. Maybe we used Excel, Python, or d3.scale.quartile(), or maybe it was part of a dataset we downloaded. As you work with data, you'll be exposed to common statistical summaries like this and you'll have to represent them as part of your charts, so don't be too intimidated by it. We'll use a CSV format for the information.

The following listing shows our dataset with the number of registered users that visit the site each day, and the quartiles of their ages.

#### Listing 4.2 boxplots.csv

```
day, min, max, median, q1, q3, number 1,14,65,33,20,35,22 2,25,73,25,25,30,170 3,15,40,25,17,28,185 4,18,55,33,28,42,135 5,14,66,35,22,45,150 6,22,70,34,28,42,170 7,14,65,33,30,50,28
```

When we map the median age as a scatterplot, as in figure 4.12, it looks like there's not too much variation in our user base throughout the week. We do that by drawing scatterplot points for each day at the median age of the visitor for that day. We'll also invert the y-axis so that it makes a bit more sense.

#### Listing 4.3 Scatterplot of average age

```
d3.csv("boxplot.csv", scatterplot)
                                                                           Scale is
function scatterplot(data) {
                                                                           inverted, so
                                                                           higher values
    xScale = d3.scale.linear().domain([1,8]).range([20,470]);
    yScale = d3.scale.linear().domain([0,100]).range([480,20]); 
                                                                           are drawn
                                                                           higher up and
    yAxis = d3.svg.axis()
                                                                           lower values
          .scale(yScale)
                                                                           toward the
          .orient("right")
                                                                           bottom
          .ticks(8)
          .tickSize(-470);
    d3.select("svg").append("g")
          .attr("transform", "translate(470,0)")
                                                             Offsets the <g>
          .attr("id", "yAxisG")
                                                             containing the axis
          .call(yAxis);
    xAxis = d3.svg.axis()
          .scale(xScale)
          .orient("bottom")
          .tickSize(-470)
          .tickValues([1,2,3,4,5,6,7]);
                                                            Specifies the exact tick
                                                            values to correspond
    d3.select("svq").append("q")
                                                            with the numbered
          .attr("transform", "translate(0,480)")
                                                            days of the week
          .attr("id", "xAxisG")
          .call(xAxis);
```

But to get a better view of this data, we'll need to create a boxplot. Building a boxplot is similar to building a scatterplot, but instead of appending circles for each point of data, you append a <g> element. It's a good rule to always use <g> elements for your charts, because they allow you to apply labels or other important information to your graphical representations. But that means you'll need to use the transform attribute, which is how <g> elements are positioned on the canvas. Elements appended to a <g> base their coordinates off of the coordinates of their parent. When applying x and y attributes to child elements, you need to set them relative to the parent <g>.

Rather than selecting all the <g> elements and appending child elements one at a time, as we did in earlier chapters, we'll use the .each() function of a selection, which allows us to perform the same code on each element in a selection, to create the new elements. Like any D3 selection function, .each() allows you to access the bound data, array position, and DOM element. Earlier on, in chapter 1, we achieved the same functionality by using selectAll to select the <g> elements and directly append <circle>

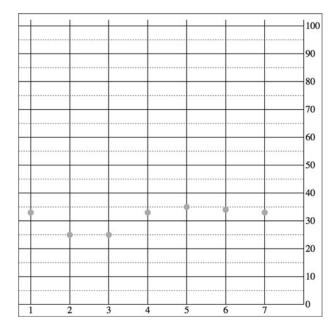

Figure 4.12 The median age of visitors (y-axis) by day of the week (x-axis) as represented by a scatterplot. It shows a slight dip in age on the second and third days.

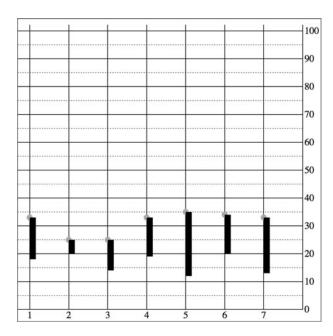

Figure 4.13 The <rect> elements represent the scaled range of the first and third quartiles of visitor age. They're placed on top of a gray <circle> in each <g> element, which is placed on the chart at the median age. The rectangles are drawn, as per SVG convention, from the <g> down and to the right.

and <text> elements. That's a clean method, and the only reasons to use .each() to add child elements are if you prefer the syntax, you plan on doing complex operations involving each data element, or you want to add conditional tests to change whether or what child elements you're appending. You can see how to use .each() to add child elements in action in the following listing, which takes advantage of the scales we created in listing 4.3 and draws rectangles on top of the circles we've already drawn.

#### Listing 4.4 Initial boxplot drawing code

```
d3.select("svg").selectAll("g.box")
                  .data(data).enter()
    The d and i
                  .append("g")
  variables are
                  .attr("class", "box")
    declared in
                  .attr("transform", function(d) {
    the .each()
                      return "translate(" + xScale(d.day) +"," + yScale(d.median) + ")";
   anonymous
                  }).each(function(d,i) {
   function, so
                                                                           Because we're inside the .each(),
                           d3.select(this)
  each time we
                                                                           we can select(this) to append
                           .append("rect")
access it, we get
                                                                           new child elements.
                           .attr("width", 20)
the data bound
                           .attr("height", yScale(d.q1) - yScale(d.q3));
 to the original
                  });
      element.
```

The new rectangles indicating the distribution of visitor ages, as shown in figure 4.13, are not only offset to the right, but also showing the wrong values. Day 7, for instance, should range in value from 30 to 50, but instead is shown as ranging from 13 to 32. We know it's doing that because that's the way SVG draws rectangles. We have to update our code a bit to make it accurately reflect the distribution of visitor ages:

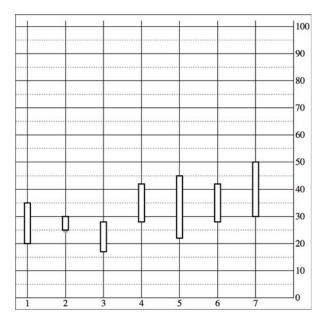

Figure 4.14 The <rect> elements are now properly placed so that their top and bottom correspond with the visitor age between the first and third quartiles of visitors for each day. The circles are completely covered, except for the second rectangle where the first quartile value is the same as the median age, and so we can see half the gray circle peeking out from underneath it.

```
.each(function(d,i) {
                 d3.select(this)
                                                                                  The height of the rectangle is
                      .append("rect")
Sets a negative
                                                                                  equal to the difference between
  offset of half
                      .attr("width", 20)
                                                                                  its ql and q3 values, which means
    the width
                      .attr("x", -10)
                                                                                  we need to offset the rectangle
   to center a
                      .attr("y", yScale(d.q3) - yScale(d.median))
                                                                                  by the difference between the
                                                                                  middle of the rectangle (the
    rectangle
                      .attr("height", yScale(d.q1) - yScale(d.q3))
  horizontally
                                                                                  median) and the high end of the
                      .style("fill", "white")
                      .style("stroke", "black");
                                                                                  distribution—q3.
            });
```

We'll use the same technique we used to create the chart in figure 4.14 to add the remaining elements of the boxplot (described in detail in figure 4.15) by including several append functions in the .each() function. They all select the parent <g> element created during the data-binding process and append the shapes necessary to build a boxplot.

Listing 4.5 The .each() function of the boxplot drawing five child elements

```
...
.each(function(d,i) {
    d3.select(this)
        .append("line")
        .attr("class", "range")
        .attr("x1", 0)
        .attr("x2", 0)
        .attr("y1", yScale(d.max) - yScale(d.median))
        .attr("y2", yScale(d.min) - yScale(d.median))
Draws the line
from the min to
the max value
```

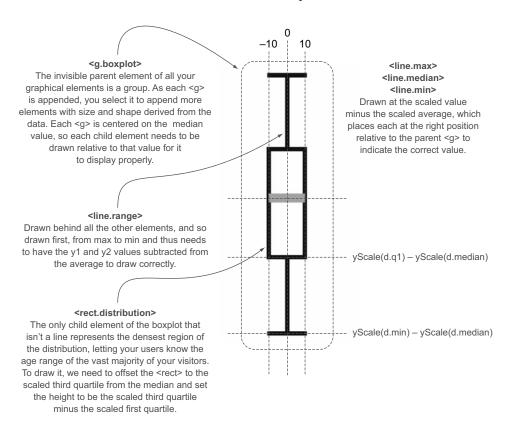

Figure 4.15 How a boxplot can be drawn in D3. Pay particular attention to the relative positioning necessary to draw child elements of a <g>. The 0 positions for all elements are where the parent <g> has been placed, so that <line.max>, <rect.distribution>, and <line.range> all need to be drawn with an offset placing their top-left corner above this center, whereas <line.min> is drawn below the center and <line.median> has a 0 y-value, because our center is the median value.

```
.style("stroke", "black")
    .style("stroke-width", "4px");
d3.select(this)
    .append("line")
    .attr("class", "max")
    .attr("x1", -10)
    .attr("x2", 10)
    .attr("y1", yScale(d.max) - yScale(d.median))
                                                           The top bar of the
    .attr("y2", yScale(d.max) - yScale(d.median))
                                                            min-max line
    .style("stroke", "black")
    .style("stroke-width", "4px");
d3.select(this)
    .append("line")
    .attr("class", "min")
    .attr("x1", -10)
    .attr("x2", 10)
```

```
.attr("y1", yScale(d.min) - yScale(d.median))
                                                                  The bottom bar of
         .attr("y2", yScale(d.min) - yScale(d.median))
                                                                  the min-max line
         .style("stroke", "black")
         .style("stroke-width", "4px");
    d3.select(this)
         .append("rect")
         .attr("class", "range")
         .attr("width", 20)
         .attr("x", -10)
         .attr("y", yScale(d.g3) - yScale(d.median))
                                                                  The offset so that the
         .attr("height", yScale(d.q1) - yScale(d.q3))
                                                                  rectangle is centered
         .style("fill", "white")
                                                                  on the median value
         .style("stroke", "black")
         .style("stroke-width", "2px");
    d3.select(this)
         .append("line")
                                                  Median line doesn't need
         .attr("x1", -10)
                                                  to be moved, because the
         .attr("x2", 10)
                                                  parent <g> is centered
         .attr("y1", 0)
                                                  on the median value
         .attr("y2", 0)
         .style("stroke", "darkgray")
         .style("stroke-width", "4px");
});
```

Listing 4.6 fulfills the requirement that we should also add an x-axis to remind us which day each box is associated with. This takes advantage of the explicit .tick-Values() function you saw earlier. It also uses negative tickSize() and the corresponding offset of the <g> that we use to call the axis function.

#### Listing 4.6 Adding an axis using tickValues

A negative tickSize draws the lines above the axis, but we need to make sure to offset the axis by the same value.

Setting specific tickValues forces the axis to only show the corresponding values, which is useful when we want to override the automatic ticks created by the axis.

We can hide this, because it has extra ticks on the ends that distract our readers.

The end result of all this is a chart where each of our datapoints is represented, not by a single circle, but by a multipart graphical element designed to emphasize distribution.

The boxplot in figure 4.16 encodes not just the median age of visitors for that day, but the minimum, maximum, and distribution of the age of the majority of visitors. This expresses in detail the demographics of visitorship clearly and cleanly. It doesn't include the number of visitors, but we could encode that with color, make it available

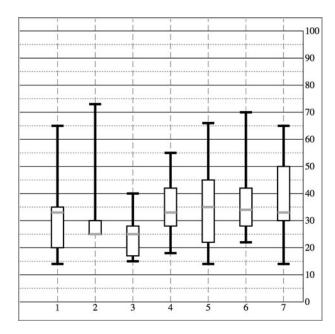

Figure 4.16 Our final boxplot chart. Each day now shows not only the median age of visitors but also the range of visiting ages, allowing for a more extensive examination of the demographics of site visitorship.

on a click of each boxplot, or make the width of the boxplot correspond to the number of visitors.

We looked at boxplots because a boxplot allows you to explore the creation of multipart objects while using lines and rectangles. But what's the value of a visualization like this that shows distribution? It encodes a graphical summary of the data, providing information about visitor age for the site on Wednesday, such as, "Most visitors were between the ages of 18 and 28. The oldest was 40. The youngest was 15. The median age was 25." It also allows you to quickly perform visual queries, checking to see if the median age of one day was within the majority of visitor ages of another day.

We'll stop exploring boxplots, and take a look at a different kind of complex graphical object: an interpolated line.

# 4.4 Line charts and interpolations

You create line charts by drawing connections between points. A line that connects points, and the shaded regions inside or outside the area constrained by the line, tell a story about the data. Although a line chart is technically a static data visualization, it's also a representation of change, typically over time.

We'll start with a new dataset in listing 4.7 that better represents change over time. Let's imagine we have a Twitter account and we've been tracking the number of tweets, favorites, and retweets to determine at what time we have the greatest response to our social media. Although we'll ultimately deal with this kind of data as JSON, we'll want to start with a comma-delimited file, because it's the most efficient for this kind of data.

#### Listing 4.7 tweetdata.csv

```
day, tweets, retweets, favorites
1,1,2,5
2,6,11,3
3,3,0,1
4,5,2,6
5,10,29,16
6,4,22,10
7,3,14,1
8,5,7,7
9,1,35,22
10,4,16,15
```

First we pull this CSV in using d3.csv() as we did in chapter 2, and then we create circles for each datapoint. We do this for each variation on the data, with the .day attribute determining x position and the other datapoint determining y position. We create the usual x and y scales to draw the shapes in the confines of our canvas. We also have a couple of axes to frame our results. Notice that we differentiated between the three datatypes by coloring them differently.

Listing 4.8 Callback function to draw a scatterplot from tweetdata

```
d3.csv("tweetdata.csv", lineChart);
function lineChart(data) {
                                                                           Our scales,
                                                                           as usual,
   xScale = d3.scale.linear().domain([1,10.5]).range([20,480]);
                                                                          have margins
   yScale = d3.scale.linear().domain([0,35]).range([480,20]);
                                                                          built in.
   xAxis = d3.svg.axis()
        .scale(xScale)
                                                                Fixes the ticks of the
        .orient("bottom")
                                                                x-axis to correspond
         .tickSize(480)
                                                                to the days
        .tickValues([1,2,3,4,5,6,7,8,9,10]);
   d3.select("svg").append("g").attr("id", "xAxisG").call(xAxis);
   yAxis = d3.svq.axis()
        .scale(yScale)
        .orient("right")
        .ticks(10)
        .tickSize(480);
   d3.select("svq").append("q").attr("id", "yAxisG").call(yAxis);
   d3.select("svg").selectAll("circle.tweets")
        .data(data)
        .enter()
        .append("circle")
                                                                    Each of these uses
                                                                    the same dataset, but
        .attr("class", "tweets")
                                                                    bases the y position
        .attr("r", 5)
                                                                    on tweets, retweets,
        .attr("cx", function(d) {return xScale(d.day)})
                                                                    and favorites values,
        .attr("cy", function(d) {return yScale(d.tweets)})
                                                                    respectively.
        .style("fill", "black");
```

```
d3.select("svg").selectAll("circle.retweets")
        .data(data)
        .enter()
        .append("circle")
        .attr("class", "retweets")
        .attr("r", 5)
        .attr("cx", function(d) {return xScale(d.day)})
        .attr("cy", function(d) {return yScale(d.retweets)})
        .style("fill", "lightgray");
   d3.select("svg").selectAll("circle.favorites")
        .data(data)
        .enter()
        .append("circle")
        .attr("class", "favorites")
        .attr("r", 5)
        .attr("cx", function(d) {return xScale(d.day)})
        .attr("cy", function(d) {return yScale(d.favorites)})
        .style("fill", "gray");
};
```

The graphical results of this code, as shown in figure 4.17, which take advantage of the CSS rules we defined earlier, aren't easily interpreted.

## 4.4.1 Drawing a line from points

By drawing a line that intersects each point of the same category, we can compare the number of tweets, retweets, and favorites. We can start by drawing a line for tweets using d3.svg.line(). This line generator expects an array of points as data, and we'll need to tell the generator what values constitute the x and y coordinates for each

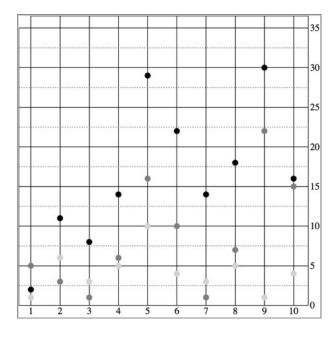

Figure 4.17 A scatterplot showing the datapoints for 10 days of activity on Twitter, with the number of tweets in light gray, the number of retweets in dark gray, and the number of favorites in black

point. By default, this generator expects a two-part array, where the first part is the x value and the second part is the y value. We can't use that, because our x value is based on the day of the activity and our y value is based on the amount of activity.

The .x() accessor function of the line generator needs to point at the scaled day value, while the .y() accessor function needs to point to the scaled value of the appropriate activity. The line function itself takes the entire dataset that we loaded from tweet-data, and returns the SVG drawing code necessary for a line between the points in that dataset. To generate three lines, we use the dataset three times, with a slightly different generator for each. We not only need to write the generator function and define how it accesses the data it uses to draw the line, but we also need to append a <path> to our canvas and set its d attribute to equal the generator function we defined.

Listing 4.9 New line generator code inside the callback function

```
var tweetLine = d3.svg.line()
                                             Defines an accessor for data like
     .x(function(d) {
                                             ours; in this case we take the day
         return xScale(d.day);
                                             attribute and pass it to xScale first
     .y(function(d) {
                                             This accessor does the same
    return yScale(d.tweets);
                                             for the number of tweets.
    });
d3.select("svq")
                                                 The appended path is
     .append("path")
                                                 drawn according to the
     .attr("d", tweetLine(data))
                                                 generator with the loaded
     .attr("fill", "none")
                                                tweetdata passed to it.
     .attr("stroke", "darkred")
     .attr("stroke-width", 2);
```

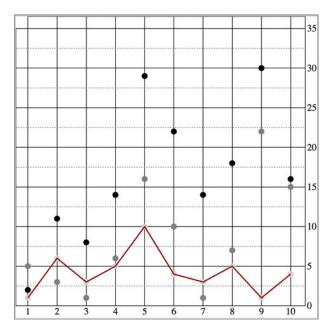

Figure 4.18 The line generator takes the entire dataset and draws a line where the x,y position of every point on the canvas is based on its accessor. In this case, each point on the line corresponds to the day, and tweets are scaled to fit the x and y scales we created to display the data on the canvas.

We draw the line above the circles we already drew, and the line generator produces the plot shown in figure 4.18.

# 4.4.2 Drawing many lines with multiple generators

If we build a line constructor for each datatype in our set and call each with its own path, as shown in the following listing, then you can see the variation over time for each of your datapoints. Listing 4.10 demonstrates how to build those generators with our dataset, and figure 4.19 shows the results of that code.

#### Listing 4.10 Line generators for each tweetdata

```
var tweetLine = d3.svg.line()
                                               A more efficient way to do this would
    .x(function(d) {
                                               be to define one line generator, and
         return xScale(d.day)
                                               then modify the .y() accessor on the fly
    })
                                               as we call it for each line. But it's easier
    .y(function(d) {
                                               to see the functionality this way.
         return yScale(d.tweets)
    });
var retweetLine = d3.svg.line()
    .x(function(d) {
         return xScale(d.day)
    .y(function(d) {
         return yScale(d.retweets)
                                                    Notice how only the y
    });
                                                    accessor is different between
                                                    each line generator.
var favLine = d3.svg.line()
    .x(function(d) {
         return xScale(d.day);
    .y(function(d) {
         return yScale(d.favorites);
    });
d3.select("svg")
    .append("path")
                                               Each line generator needs to
    .attr("d", tweetLine(data))
                                               be called by a corresponding
    .attr("fill", "none")
                                               new <path> element.
    .attr("stroke", "darkred")
    .attr("stroke-width", 2);
d3.select("svg")
    .append("path")
    .attr("d", retweetLine(data))
    .attr("fill", "none")
    .attr("stroke", "gray")
    .attr("stroke-width", 3);
d3.select("svg")
    .append("path")
    .attr("d", favLine(data))
    .attr("fill", "none")
    .attr("stroke", "black")
    .attr("stroke-width", 2);
```

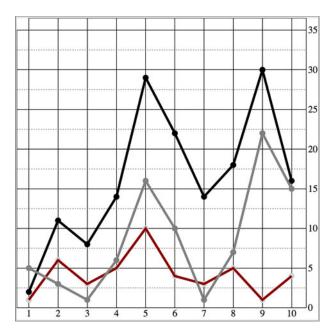

Figure 4.19 The dataset is first used to draw a set of circles, which creates the scatterplot from the beginning of this section. The dataset is then used three more times to draw each line.

## 4.4.3 Exploring line interpolators

D3 provides a number of interpolation methods with which to draw these lines, so that they can more accurately represent the data. In cases like tweetdata, where you have discrete points that represent data accurately and not samples, then the default "linear" method shown in figure 4.19 is appropriate. But in other cases, a different interpolation method for the lines, like the ones shown in figure 4.20, may be appropriate. Here's the same data but with the d3.svg.line() generator using different interpolation methods:

```
tweetLine.interpolate("basis");
retweetLine.interpolate("step");
favLine.interpolate("cardinal");
```

We can add this code right after we create our line generators and before we call them to change the interpolate method, or we can set .interpolate() as we're defining the generator.

## What's the best interpolation?

Interpolation modifies the representation of data. Experiment with this drawing code to see how the different interpolation settings show different information than other interpolators. Data can be visualized in different ways, all correct from a programming perspective, and it's up to you to make sure the information you're visualizing reflects the actual phenomena.

Data visualization deals with the visual representation of statistical principles, which means it's subject to all the dangers of the misuse of statistics. The interpolation of lines is particularly vulnerable to misuse, because it changes a clunky-looking line into a smooth, "natural" line.

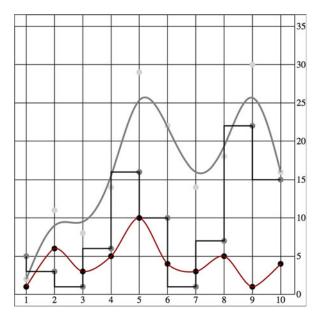

Figure 4.20 Light gray: "basis" interpolation; dark gray: "step" interpolation; black: "cardinal" interpolation

# 4.5 Complex accessor functions

All of the previous chart types we built were based on points. The scatterplot is points on a grid, the boxplot consists of complex graphical objects in place of points, and line charts use points as the basis for drawing a line. In this and earlier chapters, we've dealt with rather staid examples of information visualization that we might easily create in any traditional spreadsheet. But you didn't get into this business to make Excel charts. You want to wow your audience with beautiful data, win awards for your aesthetic *je ne sais quoi*, and evoke deep emotional responses with your representation of change over time. You want to make streamgraphs like the one in figure 4.21.

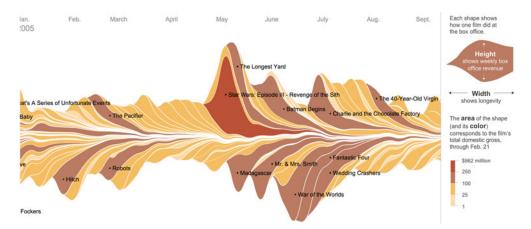

Figure 4.21 Behold the glory of the streamgraph. Look on my works, ye mighty, and despair! (figure from *The New York Times*, February 23, 2008; http://mng.bz/rV7M)

The streamgraph is a sublime piece of information visualization that represents variation and change, like the boxplot. It may seem like a difficult thing to create, until you start to put the pieces together. Ultimately, a streamgraph is what's known as a *stacked chart*. The layers accrete upon each other and adjust the area of the elements above and below, based on the space taken up by the components closer to the center. It appears organic because that accretive nature mimics the way many organisms grow, and seems to imply the kinds of emergent properties that govern the growth and decay of organisms. We'll interpret its appearance later, but first let's figure out how to build it.

The reason we're looking at a streamgraph is because it's not that exotic. A streamgraph is a stacked graph, which means it's fundamentally similar to your earlier line charts. By learning how to make it, you can better understand another kind of generator, d3.svg.area(). The first thing you need is data that's amenable to this kind of visualization. Let's follow the *New York Times*, from which we get the streamgraph in figure 4.21, and work with the gross earnings for six movies over the course of nine days. Each datapoint is therefore the amount of money a movie made on a particular day.

## Listing 4.11 movies.csv

```
day, movie1, movie2, movie3, movie4, movie5, movie6
1,20,8,3,0,0,0
2,18,5,1,13,0,0
3,14,3,1,10,0,0
4,7,3,0,5,27,15
5,4,3,0,2,20,14
6,3,1,0,0,10,13
7,2,0,0,0,8,12
8,0,0,0,0,6,11
9,0,0,0,0,3,9
10,0,0,0,0,1,8
```

To build a streamgraph, you need to get more sophisticated with the way you access data and feed it to generators when drawing lines. In our earlier example, we created three different line generators for our dataset, but that's terribly inefficient. We also used simple functions to draw the lines. But we'll need more than that to draw something like a streamgraph. Even if you think you won't want to draw streamgraphs (and there are reasons why you may not, which we'll get into at the end of this section), the important thing to focus on when you look at listing 4.11 is how you use accessors with D3's line and, later, area generators.

Listing 4.12 The callback function to draw movies.csv as a line chart

```
Instantiates
a line
generator
for each
movie
```

```
var movieArea = d3.svg.line()
    .x(function(d) {
         return xScale(d.day);
                                                Every line uses the day
    })
                                                column for its x value.
    .y(function(d) {
         return yScale(d[x]);
    })
                                          Dynamically sets the y-accessor
     .interpolate("cardinal");
                                          function of our line generator to
                                          grab the data from the appropriate
d3.select("svq")
                                          movie for our y variable
    .append("path")
    .style("id", x + "Area")
    .attr("d", movieArea(data))
    .attr("fill", "none")
    .attr("stroke", "black")
    .attr("stroke-width", 3)
    .style("opacity", .75);
  };
};
```

The line-drawing code produces a cluttered line chart, as shown in figure 4.22. As you learned in chapter 1, lines and filled areas are almost exactly the same thing in SVG. You can differentiate them by a Z at the end of the drawing code that indicates the shape is closed, or the presence or absence of a "fill" style. D3 provides d3.svg.line and d3.svg.area generators to draw lines or areas. Both of these constructors produce <path> elements, but d3.svg.area provides helper functions to bound the lower end of your path to produce areas in charts. This means we need to define a .y0()

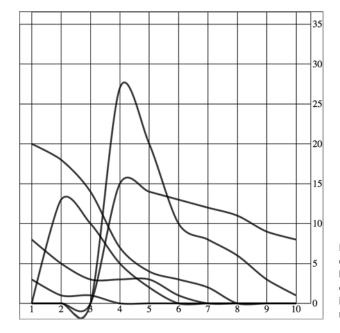

Figure 4.22 Each movie column is drawn as a separate line. Notice how the "cardinal" interpolation creates a graphical artifact, where it seems like some movies made negative money.

accessor that corresponds to our y accessor and determines the shape of the bottom of our area. Let's see how d3.svg.area() works.

## Listing 4.13 Area accessors

```
for (x in data[0]) {
  if (x != "day") {
var movieArea = d3.svg.area()
    .x(function(d) {
       return xScale(d.day);
    .y(function(d) {
       return yScale(d[x]);
    .y0(function(d) {
       return yScale(-d[x]);
    .interpolate("cardinal");
d3.select("svq")
    .append("path")
    .style("id", x + "Area")
    .attr("d", movieArea(data))
    .attr("fill", "darkgray")
    .attr("stroke", "lightgray")
    .attr("stroke-width", 2)
    .style("opacity", .5);
  };
};
```

This new accessor provides us with the ability to define where the bottom of the path is. In this case, we start by making the bottom equal to the inverse of the top, which mirrors the shape.

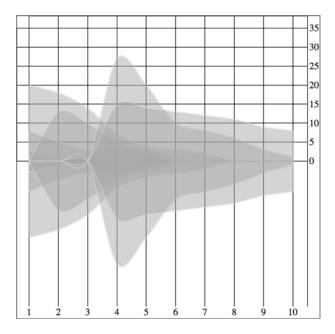

Figure 4.23 By using an area generator and defining the bottom of the area as the inverse of the top, we can mirror our lines to create an area chart. Here they're drawn with semitransparent fills, so that we can see how they overlap.

# Should you always draw filled paths with d3.svg.area?

No. Counterintuitively, you should use  ${\tt d3.svg.line}$  to draw filled areas. To do so, though, you need to append  ${\tt Z}$  to the created d attribute. This indicates that the path is closed.

| Open path                                                                                                    | Closed path changes                                                                                                    | Explanation                                                                                                    |
|----------------------------------------------------------------------------------------------------|----------------------------------------------------------------------------------------------------|----------------------------------------------------------------------------------------------------|
| <pre>movieArea = d3.svg.line()     .x(function(d) {       return xScale(d.day)     })     .y(function(d) {       return yScale(d[x])     })     .interpolate("cardinal");</pre> |                                                                                                    | You write the con-<br>structor for the line-<br>drawing code the<br>same regardless of<br>whether you want a<br>line or shape, filled<br>or unfilled.                                                                     |
| <pre>d3.select("svg")     .append("path")     .attr("d", movieArea(data))     .attr("fill", "none")     .attr("stroke", "black")     .attr("stroke-width", 3);</pre>            | d3.select("svg") .append("path") .attr("d", movieArea(data) + "2") .attr("fill", "none") .attr("stroke", "black") .attr("stroke-width", 3); | When you call the constructor, you append a <path> element. You specify whether the line is "closed" by concatenating a Z to the string created by your line constructor for the d attribute of the <path>.</path></path> |
|                                                                                                    |                                                                                                    | When you add a Z to<br>the end of an SVG<br><path> element's<br/>d attribute, it draws<br/>a line connecting the<br/>two end points.</path>                                                                               |
| <pre>d3.select("svg")     .append("path")     .attr("d", movieArea(data))     .attr("fill", "none")     .attr("stroke", "black")     .attr("stroke-width", 3);</pre>            | d3.select("svg") .append("path") .attr("d", movieArea(data) + "Z") .attr("fill", "gray") .attr("stroke", "black") .attr("stroke-width", 3); | You may think that only a closed path could be filled, but the fill of a path is the same whether or not you close the line by appending Z.                                                                               |
|                                                                                                    |                                                                                                    | The area of a path filled is always the same, whether it's closed or not.                                                                                                    |

total value for every movie

during this day up to the

movie we've sent.

You use d3.svg.line when you want to draw most shapes and lines, whether filled or unfilled, or closed or open. You should use d3.svg.area() when you want to draw a shape where the bottom of the shape can be calculated based on the top of the shape as you're drawing it. It's suitable for drawing bands of data, such as that found in a stacked area chart or streamgraph.

By defining the y0 function of d3.svg.area, we've mirrored the path created and filled it as shown in figure 4.23, which is a step in the right direction. Notice that we're presenting inaccurate data now, because the area of the path is twice the area of the data. We want our areas to draw one on top of the other, so we need .y0() to point to a complex stacking function that makes the bottom of an area equal to the top of the previously drawn area. D3 comes with a stacking function, .stack(), which we'll look at later, but for the purpose of our example, we'll write our own.

Listing 4.14 Callback function for drawing stacked areas

```
⇒ var fillScale = d3.scale.linear()
    Creates
                                                                            Each movie corresponds to one
                               .domain([0,5])
                                                                            iteration through the for loop, so we'll
    a color
                               .range(["lightgray","black"]);
 ramp that
                                                                            increment n to use in the color ramp.
                var n = 0;
                                                                            We could also create an ordinal scale
corresponds
                for (x in data[0]) {
                                                                            assigning a color for each movie.
  to the six
                     if (x != "day") {
   different
                          var movieArea = d3.svg.area()
    movies
                                                                                   A d3.svg.area() generator for
                               .x(function(d) {
                                                                                   each iteration through the object
                                   return xScale(d.day)
                                                                                   that corresponds to one of our
We won't draw
                                                                                   movies using the day value for
  a line for the
                               .y(function(d) {
                                                                                   the x coordinate, but iterating
  day value of
                                   return yScale(simpleStacking(d,x))
                                                                                   through the values for each
  each object.
                                                                                   movie for the y coordinates
because this is
                               .y0(function(d) {
 what provides
                                   return yScale(simpleStacking(d,x) - d[x]);
  us with our x
                               })
   coordinate.
                                                                        Draws a path using the current constructor.
                               .interpolate("basis")
                                                                        We'll have one for each attribute not named
                          d3.select("svq")
                                                                        "day". Give it a unique ID based on which
                               .append("path")
                                                                        attribute we're drawing an area for. Fill the area
                                                                        with a color based on the color ramp we built.
                               .style("id", x + "Area")
                               .attr("d", movieArea(data))
                               .attr("fill", fillScale(n))
                               .attr("stroke", "none")
                                                                  Finishes the for loop,
                               .attr("stroke-width", 2)
                                                                  increments to the next
                                                                                            This function takes the
                               .style("opacity", .5);
                                                                                            incoming bound data and
                                                                  attribute in the object.
                          n++;
                                                                  and increments n to
                                                                                            the name of the attribute
                                                                                            and loops through the
                     };
                                                                  color the next area
                };
                                                                                            incoming data, adding each
                                                                                            value until it reaches the
                current named attribute.
                       var newHeight = 0;
                                                                                            As a result, it returns the
                       for (x in incomingData) {
```

newHeight += parseInt(incomingData[x]);

if (x == incomingAttribute) {

if (x != "day") {

```
break;
}
}

return newHeight;
};
```

The stacked area chart in figure 4.24 is already complex. To make it a proper stream-graph, the stacks need to alternate. This requires a more complicated stacking function.

Listing 4.15 A stacking function that alternates vertical position of area drawn

```
We can create whatever
         var movieArea = d3.svg.area().x(function(d) {
                                                                       complex accessor function we
                                return xScale(d.day)
                                                                           want for our generators.
                       })
         .y(function(d) {
                                return yScale(alternatingStacking(d,x,"top"))
                       })
         .y0(function(d) {
                                return yScale(alternatingStacking(d,x,"bottom"));
                       }).interpolate("basis");
         function alternatingStacking(incomingData,incomingAttribute,topBottom)
                                                   We need the data, and we also need to know whether
         var newHeight = 0;
                                                     we're drawing the top or bottom of the area, which
         var skip = true;
                                                           alternates as we move through the dataset.
         for (x in incomingData) {
                 if (x != "day") {
                     if (x == "movie1" || skip == false) {
  Always
                                                                              Skips the first movie (our
                           newHeight += parseInt(incomingData[x]);
skips day,
                                                                              center), and then skips
 because
                       if (x == incomingAttribute) {
                                                                              every other movie to get
that's just
                           break;
                                                                              the alternating pattern
   our x
 position
                       if (skip == false) {
                           skip = true;
                                                                            Stops when we
                       } else {
                                                                            reach this
                           n%2 == 0 ? skip = false : skip = true;
                                                                            movie, which
                                                                            gives us the
                                                                            baseline
                     } else {
                           skip = false;
                 }
               if(topBottom == "bottom") {
                                                                             The height is negative for
                   newHeight = -newHeight;
                                                                             areas on the bottom side
                                                                             of the streamgraph, and
               if (n > 1 \&\& n \%2 == 1 \&\& topBottom == "bottom") {
                                                                             positive for those on the
                   newHeight = 0;
                                                                             top side.
               if (n > 1 \&\& n \%2 == 0 \&\& topBottom == "top") {
                   newHeight = 0;
               return newHeight;
         };
```

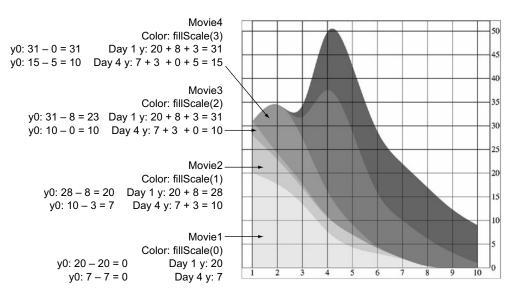

Figure 4.24 Our stacked area code represents a movie by drawing an area, where the bottom of that area equals the total amount of money made by any movies drawn earlier for that day.

The streamgraph in figure 4.25 has some obvious issues, but we're not going to correct them. For one thing, we're over-representing the gross of the first movie by drawing it at twice the height. If we wanted to, we could easily make the stacking function account for this by halving the values of that first area. Another issue is that the areas being drawn are different from the areas being displayed, which isn't a problem when our data visualization is going to be read from only one perspective and not multiple perspectives.

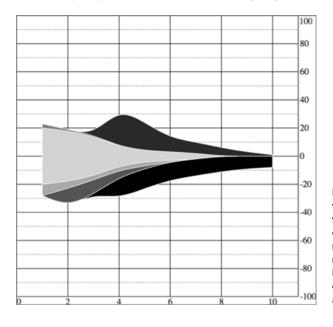

Figure 4.25 A streamgraph that shows the accreted values for movies by day. The problems of using different interpolation methods are clear. The basis method here shows some inaccuracies, and the difficulty of labeling the scale is also apparent.

But the purpose of this section is to focus on building complex accessor functions to create, from scratch, the kinds of data visualization you've seen and likely thought of as exotic. Let's assume this data is correct and take a moment to analyze the effectiveness of this admittedly attractive method of visualizing data. Is this really a better way to show movie grosses than a simpler stacked graph or line chart? That depends on the scale of the questions being addressed by the chart. If you're trying to discover overall patterns of variation in movie grosses, as well as spot interactions between them (for instance, seeing if a particularly high-grossing-over-time movie interferes with the opening of another movie), then it may be useful. If you're trying to impress an audience with a complex-looking chart, it would also be useful. Otherwise, you'll be better off with something simpler than this. But even if you only build less-visually impressive charts, you'll still use the same techniques we've gone over in this section.

# 4.6 Summary

In this chapter you've learned the basics of creating charts:

- Integrating generators and components with the selection and binding process
- Learning about D3 components and the axis component to create chart elements like an x-axis and a y-axis
- Interpolating graphical elements, such as lines or areas from point data, using D3 generators
- Creating complex SVG objects that use the <g> element's ability to create child shapes, which can be drawn based on the bound dataset, using .each()
- Exploring the representation of multidimensional data using boxplots
- Combining and extending these methods to implement a sophisticated charting method, the streamgraph, while learning how such charts may outstrip their audience's ability to successfully interpret such data

These skills and methods will help you to better understand the D3 layouts, which we'll explore in more detail in the following chapters. The incredible breadth of data visualization techniques possible with D3 is based on the fundamental similarity between different methods of displaying data, at the visual level, at the functional level, and at the data level. By understanding how the processes work and how they can be combined to create more interactive and rich representation, you'll be better equipped to choose and deploy the right one for your data.

# Layouts

# This chapter covers

- Histogram and pie chart layouts
- Simple tweening
- Tree, circle pack, and stack layouts
- Sankey diagrams and word clouds

D3 contains a variety of functions, referred to as *layouts*, that help you format your data so that it can be presented using a popular charting method. In this chapter we'll look at several different layouts so that you can understand general layout functionality, learn how to deal with D3's layout structure, and deploy one of these layouts (some of which are shown in figure 5.1) with your data.

In each case, as you'll see with the following examples, when a dataset is associated with a layout, each of the objects in the dataset has attributes that allow for drawing the data. Layouts don't draw the data, nor are they called like components or referred to in the drawing code like generators. Rather, they're a preprocessing step that formats your data so that it's ready to be displayed in the form you've chosen. You can update a layout, and then if you rebind that altered data to your graphical objects, you can use the D3 enter/update/exit syntax you encountered in chapter 2 to update your layout. Paired with animated transitions, this can provide you with the framework for an interactive, dynamic chart.

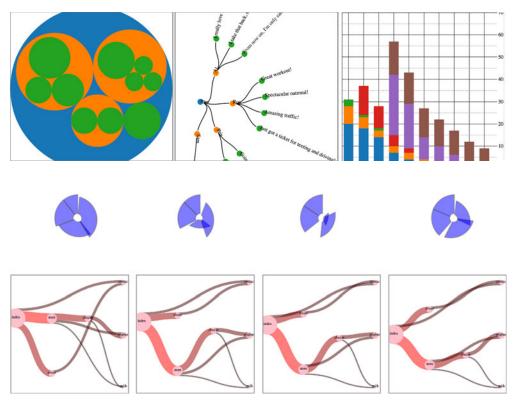

Figure 5.1 Multiple layouts are demonstrated in this chapter, including the circle pack (section 5.3), tree (section 5.4), stack (section 5.5), and Sankey (section 5.6.1), as well as tweening to properly animate shapes like the arcs in pie charts (section 5.2.3).

This chapter gives an overview of layout structure by implementing popular layouts such as the histogram, pie chart, tree, and circle packing. Other layouts such as the chord layout and more exotic ones follow the same principles and should be easy to understand after looking at these. We'll get started with a kind of chart you've already worked with, the bar chart or histogram, which has its own layout that helps abstract the process of building this kind of chart.

# **5.1** Histograms

Before we get into charts that you'll need layouts for, let's take a look at a chart that we easily made without a layout. In chapter 2 we made a bar chart based on our Twitter data by using d3.nest(). But D3 has a layout, d3.layout.histogram(), that bins values automatically and provides us with the necessary settings to draw a bar chart based on a scale that we've defined. Many people who get started with D3 think it's a charting library, and that they'll find a function like d3.layout.histogram that creates a bar chart in a <div> when it's run. But D3 layouts don't result in charts; they result in the settings necessary for charts. You have to put in a bit of extra work for charts, but

Histograms 141

you have enormous flexibility (as you'll see in this and later chapters) that allows you to make diagrams and charts that you can't find in other libraries.

Listing 5.1 shows the code to create a histogram layout and associate it with a particular scale. I've also included an example of how you can use interactivity to adjust the original layout and rebind the data to your shapes. This changes the histogram from showing the number of tweets that were favorited to the number of tweets that were retweeted.

## Listing 5.1 Histogram code

```
d3.json("tweets.json", function(error, data) { histogram(data.tweets) });
           function histogram(tweetsData) {
              var xScale = d3.scale.linear().domain([ 0, 5 ]).range([ 0, 500 ]);
              var yScale = d3.scale.linear().domain([ 0, 10 ]).range([ 400, 0 ]);
              var xAxis = d3.svg.axis().scale(xScale).ticks(5).orient("bottom");
              var histoChart = d3.layout.histogram();
                                                                                      Determines
 Creates a
                                                                                       the values the
new layout
              histoChart.bins([ 0, 1, 2, 3, 4, 5 ]).value(function(d) {
                                                                                      histogram
  function
                      return d.favorites.length;
                                                                                      bins for
                                                                  The value the layout
                });
                                                                 is binning for from
                histoData = histoChart(tweetsData);
                                                                 the datapoint
   Formats
   the data
                d3.select("svg").selectAll("rect").data(histoData).enter()
                           .append("rect").attr("x", function(d) {
                                  return xScale(d.x);
                           }).attr("y", function(d) {
                                  return yScale(d.y);
                                                                                 Formatted
                           }).attr("width", xScale(histoData[0].dx) - 2)
                                                                                 data is used to
                           .attr("height", function(d) {
                                                                                draw the bars
                                  return 400 - yScale(d.y);
                           }).on("click", retweets);
                d3.select("svg").append("g").attr("class", "x axis")
                           .attr("transform", "translate(0,400)").call(xAxis);
                d3.select("g.axis").selectAll("text").attr("dx", 50);
                                                                                    Centers the
                                                                                    axis labels
                function retweets() {
                                                                                    under the bars
                     histoChart.value(function(d) {
                                                                Changes the value
                           return d.retweets.length;
                                                                being measured
                      });
                     histoData = histoChart(tweetsData);
                                                                        Binds and redraws
                                                                        the new data
                      d3.selectAll("rect").data(histoData)
                           .transition().duration(500).attr("x", function(d) {
                                return xScale(d.x)
                           }).attr("y", function(d) {
                                return yScale(d.y)
                           }).attr("height", function(d) {
                                return 400 - yScale(d.y);
                           });
                };
           };
```

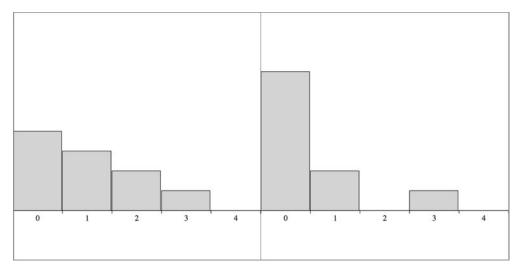

Figure 5.2 The histogram in its initial state (left) and after we change the measure from favorites to retweets (right) by clicking on one of the bars.

You're not expected to follow the process of using the histogram to create the results in figure 5.2. You'll get into that as you look at more layouts throughout this chapter. Notice a few general principles: first, a layout formats the data for display, as I pointed out in the beginning of chapter 4. Second, you still need the same scales and components that you needed when you created a bar chart from raw data without the help of a layout. Third, the histogram is useful because it automatically bins data, whether it's whole numbers like this or it falls in a range of values in a scale. Finally, if you want to dynamically change a chart using a different dimension of your data, you don't need to remove the original. You just need to reformat your data using the layout and rebind it to the original elements, preferably with a transition. You'll see this in more detail in your next example, which uses another type of chart: pie charts.

## 5.2 Pie charts

One of the most straightforward layouts available in D3 is the pie layout, which is used to make pie charts like those shown in figure 5.3. Like all layouts, a pie layout can be created, assigned to a variable, and used as both an object and a function. In this section you'll learn how to create a pie chart and transform it into a ring chart. You'll also learn how to use tweening to properly transition it when you change its data source. After you create it, you can pass it an array of values (which I'll refer to as a dataset), and it will compute the necessary starting and ending angles for each of those values to draw a pie chart. When we pass an array of numbers as our dataset to a pie layout in the console as in the following code, it doesn't produce any kind of graphics but rather results in the response shown in figure 5.4:

```
var pieChart = d3.layout.pie();
var yourPie = pieChart([1,1,2]);
```

Pie charts 143

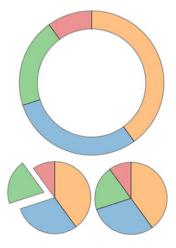

Figure 5.3 The traditional pie chart (bottom right) represents proportion as an angled slice of a circle. With slight modification, it can be turned into a donut or ring chart (top) or an exploded pie chart (bottom left).

Our pieChart function created a new array of three objects. The startAngle and endAngle for each of the data values draw a pie chart with one piece from 0 degrees to pi, the next from pi to 1.5 pi, and the last from 1.5 pi to 2 pi. But this isn't a drawing, or SVG code like the line and area generators produced.

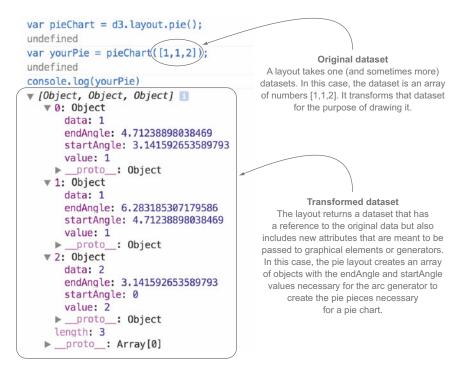

Figure 5.4 A pie layout applied to an array of [1,1,2] shows objects created with a start angle, end angle, and value attribute corresponding to the dataset, as well as the original data, which in this case is a number.

## 5.2.1 Drawing the pie layout

These are settings that need to be passed to a generator to make each of the pieces of our pie chart. This particular generator is d3.svg.arc, and it's instantiated like the generators we worked with in chapter 4. It has a few settings, but the only one we need for this first example is the outerRadius() function, which allows us to set a dynamic or fixed radius for our arcs:

```
Gives our arcs and resulting pie chart a radius of 100 px

Returns the d attribute necessary to draw this arc as a < path> element: "M6.123031769111886e-15,100A100,100 0 0,1 -100,1.2246063538223773e-14L0,0Z"
```

Now that you know how the arc constructor works and that it works with our data, all we need to do is bind the data created by our pie layout and pass it to <path> elements to draw our pie chart. The pie layout is centered on the 0,0 point in the same way as a circle. If we want to draw it at the center of our canvas, we need to create a new <g> element to hold the <path> elements we'll draw and then move the <g> to the center of the canvas:

```
Appends a new <g> and
                  d3.select("svq")
                                                                              moves it to the middle of the
                        .append("g")
                                                                              canvas so that it'll be easier
                        .attr("transform", "translate(250,250)")
                        .selectAll("path")
                        .data(yourPie)
   Binds the array
                                                                    Each path drawn based on that
                        .enter()
  that was created
                                                                    array needs to pass through the
                        .append("path")
     using the pie
                                                                    newArc function, which sees the
                        .attr("d", newArc)
   layout, not our
                                                                    startAngle and endAngle attributes
                        .style("fill", "blue")
  original array or
                                                                    of the objects and produces the
                        .style("opacity", .5)
the pie layout itself
                                                                    commensurate SVG drawing code.
                        .style("stroke", "black")
                        .style("stroke-width", "2px");
```

Figure 5.5 shows our pie chart. The pie chart layout, like most layouts, grows more complicated when you want to work with JSON object arrays rather than number

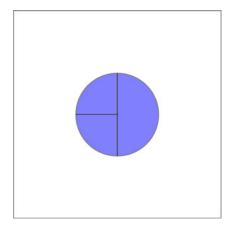

Figure 5.5 A pie chart showing three pie pieces that subdivide the circle between the values in the array [1,1,2]. 

▼

Pie charts 145

arrays. Let's bring back our tweets.json from chapter 2. We can nest and measure it to transform it from an array of tweets into an array of Twitter users with their number of tweets computed:

```
var nestedTweets = d3.nest()
     .key(function (el) {
                                                                  Gives the total
       return el.user;
                                                                  number of favorites
     })
                                                                  by summing the
                                                                  favorites array length
     .entries(incData);
                                                                  of all the tweets
nestedTweets.forEach(function (el) {
     el.numTweets = el.values.length;
                                                                      Gives the total
     el.numFavorites = d3.sum(el.values, function (d) {
                                                                      number of
           return d.favorites.length;
                                                                      retweets by
                                                                      doing the same
     el.numRetweets = d3.sum(el.values, function (d) {
                                                                      for the retweets
           return d.retweets.length;
                                                                      array length
     });
});
```

## 5.2.2 Creating a ring chart

If we try to run pieChart (nestedTweets) like with the earlier array illustrated in figure 5.4, it will fail, because it doesn't know that the numbers we should be using to size our pie pieces come from the .numTweets attribute. Most layouts, pie included, can define where the values are in your array by defining an accessor function to get to those values. In the case of nestedTweets, we define pieChart.value() to point at the numTweets attribute of the dataset it's being used on. While we're at it, let's set a value for our arc generator's innerRadius() so that we create a donut chart instead of a pie chart. With those changes in place, we can use the same code as before to draw the pie chart in figure 5.6:

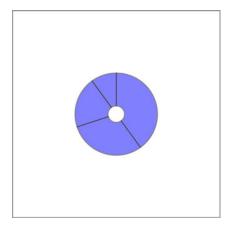

Figure 5.6 A donut chart showing the number of tweets from our four users represented in the nestedTweets dataset

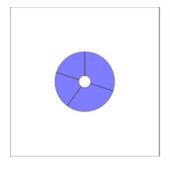

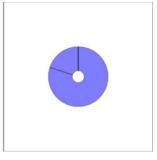

Figure 5.7 The pie charts representing, on the left, the total number of favorites and, on the right, the total number of retweets

# 5.2.3 Transitioning

You'll notice that for each value in nestedTweets, we totaled the number of tweets, and also used d3.sum() to total the number of retweets and favorites (if any). Because we have this data, we can adjust our pie chart to show pie pieces based not on the number of tweets but on those other values. One of the core uses of a layout in D3 is to update the graphical chart. All we need to do is make changes to the data or layout and then rebind the data to the existing graphical elements. By using a transition, we can see the pie chart change from one form to the other. Running the following code first transforms the pie chart to represent the number of favorites instead of the number of tweets. The next block causes the pie chart to represent the number of retweets. The final forms of the pie chart after running that code are shown in figure 5.7.

Although the results are what we want, the transition can leave a lot to be desired. Figure 5.8 shows snapshots of the pie chart transitioning from representing the number of tweets to representing the number of favorites. As you'll see by running the code

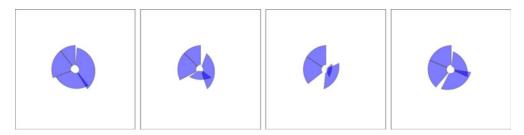

Figure 5.8 Snapshots of the transition of the pie chart representing the number of tweets to the number of favorites. This transition highlights the need to assign key values for data binding and to use tweens for some types of graphical transition, such as that used for arcs.

Pie charts 147

and comparing these snapshots, the pie chart doesn't smoothly transition from one state to another but instead distorts quite significantly.

The reason you see this wonky transition is because, as you learned earlier, the default data-binding key is array position. When the pie layout measures data, it also sorts it in order from largest to smallest, to create a more readable chart. But when you recall the layout, it re-sorts the dataset. The data objects are bound to different pieces in the pie chart, and when you transition between them graphically, you see the effect shown in figure 5.8. To prevent this from happening, we need to disable this sort:

```
pieChart.sort(null);
```

The result is a smooth graphical transition between numTweets and numRetweets, because the object position in the array remains unchanged, and so the transition in the drawn shapes is straightforward. But if you look closely, you'll notice that the circle deforms a bit because the default transition() behavior doesn't deal with arcs well. It's not transitioning the degrees in our arcs; instead, it's treating each arc as a geometric shape and transitioning from one to another.

This becomes obvious when you look at the transition from either of those versions of our pie chart to one that shows numFavorites, because some of the objects in our dataset have 0 values for that attribute, and one of them changes size dramatically. To clean this all up and make our pie chart transition properly, we need to change the code. Some of this you've already dealt with, like using key values for your created elements and using them in conjunction with exit and update behavior. But to make our pie pieces transition in a smooth graphical manner, we need to extend our transitions to include a custom tween to define how an arc can grow or shrink graphically into a different arc.

Listing 5.2 Updated binding and transitioning for pie layout

```
Updates the function that
                pieChart.value(function(d) {
                                                                        defines the value for which
                                     return d.numRetweets;
                                                                       we're drawing arcs
                                 });
                d3.selectAll("path").data(pieChart(nestedTweets.filter(function(d) {
                                                    return d.numRetweets > 0;
      User id
                                             })),
                                                                                            Binds only the
 becomes our
                                             function (d) {
                                                                                            objects that have
key value; this
                                                   return d.data.key;
                                                                                            values, instead of
    same key
                                                                                            the entire array
  value needs
   to be used
                                                                   Removes the
                .exit()
 in the initial
                                                                  elements that have no
                .remove();
                                                                  corresponding data
      enter()
    behavior
                d3.selectAll("path").data(pieChart(nestedTweets.filter(function(d) {
                         return d.numRetweets > 0;
                })),
                function (d) {
                          return d.data.key}
                )
```

```
.transition()
.duration(1000)
.attrTween("d", arcTween);

function arcTween(a) {
    var i = d3.interpolate(this._current, a);
    this._current = i(0);
    return function(t) {
       return newArc(i(t));
    };

}

Uses the arc generator to tween the arc by calculating the shape of the arc explicitly
```

The result of the code in listing 5.2 is a pie chart that cleanly transitions the individual arcs or removes them when no data corresponds to the pie pieces. You'll see more of attrTween and styleTween, as well as a deeper investigation of easing and other transition properties, in later chapters.

We could label each pie piece <path> element, color it according to a measurement or category, or add interactivity. But rather than spend a chapter creating the greatest pie chart application you've ever seen, we'll move on to another kind of layout that's often used: the circle pack.

# 5.3 Pack layouts

Hierarchical data is amenable to an entire family of layouts. One of the most popular is circle packing, shown in figure 5.9. Each object is placed graphically inside the

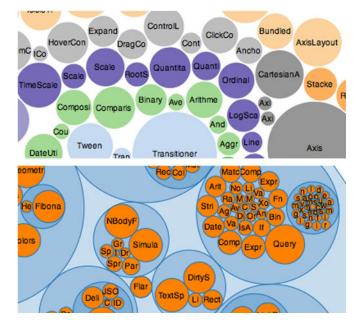

Figure 5.9 Pack layouts are useful for representing nested data. They can be flattened (top), or they can visually represent hierarchy (bottom). (Examples from Bostock, https://github.com/mbostock/d3/wiki/Pack-Layout.)

Pack layouts 149

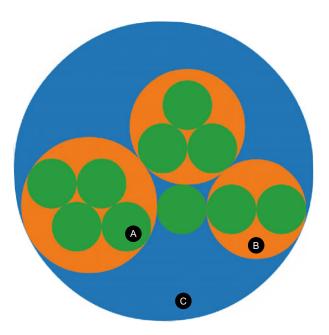

Figure 5.10 Each tweet is represented by a green circle (A) nested inside an orange circle (B) that represents the user who made the tweet. The users are all nested inside a blue circle (C) that represents our "root" node.

hierarchical parent of that object. You can see the hierarchical relationship. As with all layouts, the pack layout expects a default representation of data that may not align with the data you're working with. Specifically, pack expects a JSON object array where the child elements in a hierarchy are stored in a children attribute that points to an array. In examples of layout implementations on the web, the data is typically formatted to match the expected data format. In our case, we would format our tweets like this:

```
{id: "All Tweets", children: [
{id: "Al's Tweets", children: [{id: "tweet1"}, {id: "tweet2"}]},
{id: "Roy's Tweets", children: [{id: "tweet1"}, {id: "tweet2"}]}
...
```

But it's better to get accustomed to adjusting the accessor functions of the layout to match our data. This doesn't mean we don't have to do any data formatting. We still need to create a root node for circle packing to work (what's referred to as "All Tweets" in the previous code). But we'll adjust the accessor function .children() to match the structure of the data as it's represented in nestedTweets, which stores the child elements in the values attribute. In the following listing, we also override the .value() setting that determines the size of circles and set it to a fixed value, as shown in figure 5.10.

Listing 5.3 Circle packing of nested tweets data

```
var nestedTweets = d3.nest().key(function (el) {
    return el.user;
    creates inside a "root" object that
    }).entries(incData);

var packableTweets = {id: "All Tweets", values: nestedTweets};
```

```
var depthScale = d3.scale.category10([0,1,2]);
                                                                                       Creates a color scale to
                                                                                       color each depth of the
              var packChart = d3.layout.pack();
                                                                                       circle pack differently
  Creates a
              packChart.size([500,500])
   function
                    .children(function(d) {
that returns
                                                                                Sets the size of the
                                  return d.values;
                                                                                circle-packing chart to
    I when
                    })
determining
                                                                                the size of our canvas
                    .value(function(d) {
 the size of
                                return 1;
 leaf nodes
                                                                      Sets the pack accessor function for child
                    });
                                                                      elements to look for "values", which
              d3.select("svq")
                                                                      matches the data created by d3.nest
                       .selectAll("circle")
                       .data(packChart(packableTweets))
                                                                                Binds the results of
                                                                                packChart transforming
     Radius and xy
                        .append("circle")
                                                                                packableTweets
coordinates are all
                       .attr("r", function(d) {return d.r;})
  computed by the
                        .attr("cx", function(d) {return d.x;})
       pack layout
                       .attr("cy", function(d) {return d.y;})
                       .style("fill", function(d) {return depthScale(d.depth);})
                        .style("stroke", "black")
                                                                   Gives each node a depth attribute that we
                        .style("stroke", "2px");
                                                                   can use to color them distinctly by depth
```

Notice that when the pack layout has a single child (as in the case of Sam, who only made one tweet), the size of the child node is the same as the size of the parent. This can visually seem like Sam is at the same hierarchical level as the other Twitter users who made more tweets. To correct this, we can modify the radius of the circle. That accounts for its depth in the hierarchy, which can act as a margin of sorts:

```
.attr("r", function(d) {return d.r - (d.depth * 10)})
```

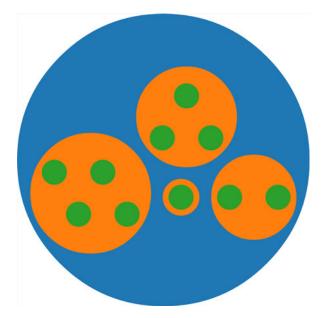

Figure 5.11 An example of a fixed margin based on hierarchical depth. We can create this by reducing the circle size of each node based on its computed "depth" value.

151

If you want to implement margins like those shown in figure 5.11 in the real world, you should use something more sophisticated than just the depth times 10. That scales poorly with a hierarchical dataset with many levels or with a crowded circle-packing layout. If there were one or two more levels in this hierarchy, our fixed margin would result in negative radius values for the circles, so we should use a d3.scale.linear() or other method to set the margin. You can also use the pack layout's built-in .padding() function to adjust the spacing between circles at the same hierarchical level.

I glossed over the .value() setting on the pack layout earlier. If you have some numerical measurement for your leaf nodes, then you can use that measurement to set their size using .value() and therefore influence the size of their parent nodes. In our case, we can base the size of our leaf nodes (tweets) on the number of favorites and retweets each has received (the same value we used in chapter 4 as our "impact factor"). The results in figure 5.12 reflect this new setting.

```
.value(function(d) {return d.retweets.length + d.favorites.length + 1}) <--

Adds 1 so that tweets with no retweets or favorites still have a value greater than zero and are displayed
```

Layouts, like generators and components, are amenable to method chaining. You'll see examples where the settings and data are all strung together in long chains. As with the pie chart, you could assign interactivity to the nodes or adjust the colors, but this chapter focuses on the general structure of layouts. Notice that circle packing is quite similar to another hierarchical layout known as *treemaps*. Treemaps pack space more effectively because they're built out of rectangles, but they can be harder to read. The next layout is another hierarchical layout, known as a *dendrogram*, that more explicitly draws the hierarchical connections in your data.

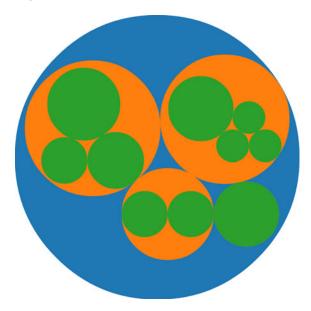

Figure 5.12 A circle-packing layout with the size of the leaf nodes set to the impact factor of those nodes

# 5.4 Trees

Another way to show hierarchical data is to lay it out like a family tree, with the parent nodes connected to the child nodes in a dendrogram (figure 5.13).

The prefix *dendro* means "tree," and in D3 the layout is d3.layout.tree. It follows much the same setup as the pack layout, except that to draw the lines connecting the

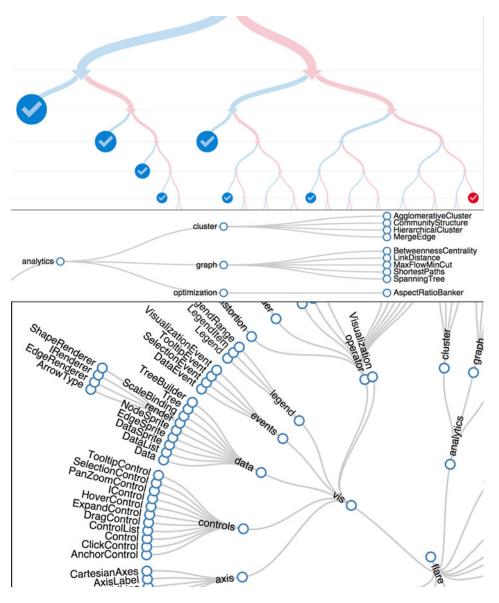

Figure 5.13 Tree layouts are another useful method for expressing hierarchical relationships and are often laid out vertically (top), horizontally (middle), or radially (bottom). (Examples from Bostock.)

Trees 153

nodes, we need a new generator, d3.svg.diagonal, which draws a curved line from one point to another.

Listing 5.4 Callback function to draw a dendrogram

```
var treeChart = d3.layout.tree();
                   treeChart.size([500,500])
                                                                                 Creates a diagonal
                         .children(function(d) {return d.values});
                                                                                 generator with the
                                                                                 default settings
                   var linkGenerator = d3.svg.diagonal();
                                                            Creates a parent <g#treeG>
                                                                                             This time we'll
                   d3.select("svg")
                                                            to put all these elements in
                                                                                             create <g>
                       .append("g")
                                                                                             elements so we
                       .attr("id", "treeG")
                                                                                             can label them.
                       .selectAll("g")
                       .data(treeChart(packableTweets))
    Like the pack
                       .enter()
  layout, the tree
                       .append("g")
 layout computes
                       .attr("class", "node")
                                                                                               Uses
the XY coordinates
                                                                                               packableTweets
                       .attr("transform", function(d) {
    of each node.
                                                                                               and depthScale
                                return "translate(" +d.x+","+d.y+")"
                                                                                               from the
                       });
                                                                                               previous
                                                                                               example
                   d3.selectAll("g.node")
                       .append("circle")
     A little circle
                       .attr("r", 10)
     representing
                       .style("fill", function(d) {return depthScale(d.depth)})
   each node that
                       .style("stroke", "white")
    we color with
                       .style("stroke-width", "2px");
   the same scale
                                                                                               A text label
  we used for the
                                                                                               for each
                   d3.selectAll("g.node")
      circle pack
                                                                                               node, with
                       .append("text")
                                                                                               the text
                       .text(function(d) {return d.id || d.key || d.content})
                                                                                               being either
       The .links
                                                                                               the id, key,
   function of the
                   d3.select("#treeG").selectAll("path")
                                                                                               or content
                  .data(treeChart.links(treeChart(packableTweets)))
   layout creates
                                                                                               attribute.
  an array of links
                      .enter().insert("path","g")
                                                                                               whichever
    between each
                      .attr("d", linkGenerator)
                                                                                               the node has
                                                                  Just like all the
    node that we
                      .style("fill", "none")
                                                                  other generators
  can use to draw
                      .style("stroke", "black")
      these links.
                      .style("stroke-width", "2px");
```

Our dendrogram in figure 5.14 is a bit hard to read. To turn it on its side, we need to adjust the positioning of the <g> elements by flipping the x and y coordinates, which orients the nodes horizontally. We also need to adjust the .projection() of the diagonal generator, which orients the lines horizontally:

```
linkGenerator.projection(function (d) {return [d.y, d.x]})
...
.append("g")
...
.attr("transform", function(d) {return "translate(" +d.y+","+d.x+")"});
```

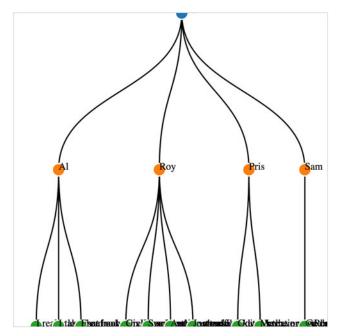

Figure 5.14 A dendrogram laid out vertically using data from tweets.json. The level 0 "root" node (which we created to contain the users) is in blue, the level 1 nodes (which represent users) are in orange, and the level 2 "leaf" nodes (which represent tweets) are in green.

The result, shown in figure 5.15, is more legible because the text isn't overlapping on the bottom of the canvas. But critical aspects of the chart are still drawn off the canvas. We only see half of the root node and the leaf nodes (the blue and green circles) and can't read any of the labels of the leaf nodes, which represent our tweets.

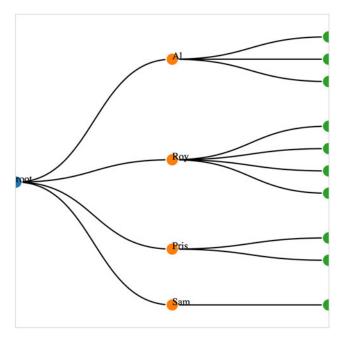

Figure 5.15 The same dendrogram as figure 5.14 but laid out horizontally.

Trees 155

We could try to create margins along the height and width of the layout as we did earlier. Or we could provide information about each node as a information box that opens when we click it, as with the soccer data. But a better option is to give the user the ability to drag the canvas up and down and left and right to see more of the visualization.

To do this, we use the D3 zoom behavior, d3.behavior.zoom, which creates a set of event listeners. A behavior is like a component, but instead of creating graphical objects, it creates events (in this case for drag, mousewheel, and double-click) and ties those events to the element that calls the behavior. With each of these events, a zoom object changes its .translate() and/or .scale() values to correspond to the traditional dragging and zooming interaction. You'll use these changed values to adjust the position of graphical elements in response to user interaction. Like a component, the zoom behavior needs to be called by the element to which you want these events attached. Typically, you call the zoom from the base <svg> element, because then it fires whenever you click anything in your graphical area. When creating the zoom component, you need to define what functions are called on zoomstart, zoom, and zoom*end*, which correspond (as you might imagine) to the beginning of a zoom event, the event itself, and the end of the event, respectively. Because zoom fires continuously as a user drags the mouse, you may want resource-intensive functions only at the beginning or end of the zoom event. You'll see more complicated zoom strategies, as well as the use of scale, in chapter 7 when we look at geospatial mapping, which uses zooming extensively.

As with other components, to start a zoom component you create a new instance and set any attributes of it you may need. In our case, we only want the default zoom component, with the zoom event triggering a new function, zoomed(). This function changes the position of the <g> element that holds our chart and allows the user to drag it around:

```
Creates a new
                                                                                Calls our zoom
                 treeZoom = d3.behavior.zoom();
                                                           zoom component
                                                                                component with
                 treeZoom.on("zoom", zoomed);
  Keys the
                                                                                the SVG canvas
                 d3.select("svg").call(treeZoom);
    "zoom"
event to the
                 function zoomed() {
  zoomed()
                                                                           Transform attribute changes
                   var zoomTranslate = treeZoom.translate();
   function
                   d3.select("g.treeG").attr("transform",
                         "translate("+zoomTranslate[0]+","+zoomTranslate[1]+")")
                 };
                                                                      Updating the <g> to set it to the
                                                                     same translate setting of the zoom
                                                                     component updates the position of
                                                                     the <g> and all its child elements.
```

Now we can drag and pan our entire chart left and right and up and down. In figure 5.16, we can finally read the text of the tweets by dragging the chart to the left. The ability to zoom and pan gives you powerful interactivity to enhance your charts. It may seem odd that you learned how to use something called *zoom* and haven't even dealt with

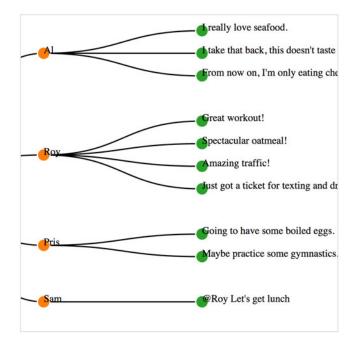

Figure 5.16 The dendrogram, when dragged to the left, shows the labels for the tweets.

zooming in and out, but panning tends to be more universally useful with charts like these, while changing scale becomes a necessity when dealing with maps.

We have other choices besides drawing our tree from top to bottom and left to right. If we tie the position of each node to an angle, and use a diagonal generator subclass created for radial layouts, we can draw our tree diagrams in a radial pattern:

```
var linkGenerator = d3.svg.diagonal.radial()
.projection(function(d) { return [d.y, d.x / 180 * Math.PI]; });
```

To make this work well, we need to reduce the size of our chart, because the radial drawing of a tree layout in D3 uses the size to determine the maximum radius, and is drawn out from the 0,0 point of its container like a <circle> element:

```
treeChart.size([200,200])
```

With these changes in place, we need only change the positioning of the nodes to take rotation into account:

```
.attr("transform", function(d) { return "rotate(" + (d.x - 90) + ")translate(" + d.y + ")"; })
```

Figure 5.17 shows the results of these changes.

The dendrogram is a generic way of displaying information. It can be repurposed for menus or information you may not think of as traditionally hierarchical. One example (figure 5.18) is from the work of Jason Davies, who used the dendrogram functionality in D3 to create word trees.

Trees 157

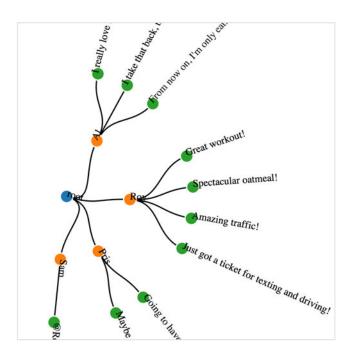

Figure 5.17 The same dendrogram laid out in a radial manner. Notice that the <g> elements are rotated, so their child <text> elements are rotated in the same manner.

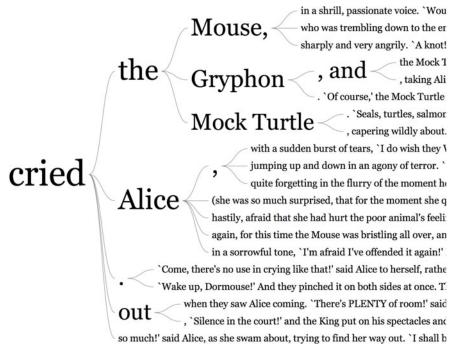

Figure 5.18 Example of using a dendrogram in a word tree by Jason Davies (http://www.jasondavies.com/wordtree/).

Hierarchical layouts are common and well understood by readers. This gives you the option to emphasize the nested container nature of a hierarchy, as we did with the circle pack layout, or the links between parent and child elements, as with the dendrogram.

# 5.5 Stack layout

You saw the effects of the stack layout in the last chapter when we created a stream-graph, an example of which is shown in figure 5.19. We began with a simple stacking function and then made it more complex. As I pointed out then, D3 actually implements a stack layout, which formats your data so that it can be easily passed to d3.svg.area to draw a stacked graph or streamgraph.

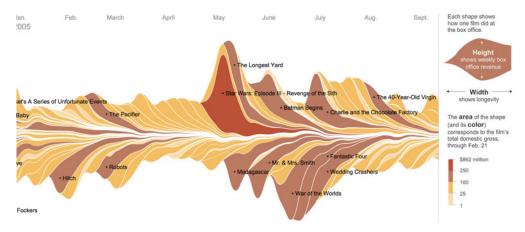

Figure 5.19 The streamgraph used in a New York Times piece on movie grosses (figure from The New York Times, February 23, 2008; http://mng.bz/rV7M)

To implement this, we'll use the area generator in tandem with the stack layout in listing 5.5. This general pattern should be familiar to you by now:

- 1 Process the data to match the requirements of the layout.
- **2** Set the accessor functions of the layout to align it with the dataset.
- **3** Use the layout to format the data for display.
- 4 Send the modified data either directly to SVG elements or paired with a generator like d3.svg.diagonal, d3.svg.arc, or d3.svg.area.

The first step is to take our original streamdata.csv data and transform it into an array of movies objects that each have an array of values at points that correspond to the thickness of the section of the streamgraph that they represent.

## Listing 5.5 Stack layout example

```
d3.csv("movies.csv", function(error,data) {dataViz(data)});
function dataViz(incData) {
  expData = incData;
  stackData = [];
```

Stack layout 159

```
var xScale = d3.scale.linear().domain([0, 10]).range([0, 500]);
  var yScale = d3.scale.linear().domain([0, 100]).range([500, 0]);
  var movieColors = d3.scale
    .category10(["movie1", "movie2", "movie3", "movie4", "movie5", "movie6"]);
 var stackArea = d3.svg.area()
      .interpolate("basis")
                                                                 We want to skip the
      .x(function(d) { return xScale(d.x); })
                                                                 day column, because,
      .y0(function(d) { return yScale(d.y0); })
                                                                 in this case, the day
      .y1(function(d) { return yScale(d.y0 + d.y); });
                                                                 becomes our x value.
  for (x in incData[0]) {
    if (x != "day") {
      var newMovieObject = {name: x, values: []};
                                                               For each movie, we
      for (y in incData) {
                                                               create an object with
        newMovieObject.values.push({
                                                               an empty array
               x: parseInt(incData[y]["day"]) ,
                                                               named "values".
               y: parseInt(incData[y][x])
        });
      };
                                                         Fill the "values" array with
      stackData.push(newMovieObject);
                                                         objects that list the x
    };
                                                         coordinate as the day and
  };
                                                         the y coordinate as the
                                                         amount of money made by
  stackLayout = d3.layout.stack()
                                                         a movie on that day.
     .offset("silhouette")
     .order("inside-out")
     .values(function(d) { return d.values; });
  d3.select("svg").selectAll("path")
     .data(stackLayout(stackData))
     .enter().append("path")
     .style("fill", function(d) {return movieColors(d.name);})
     .attr("d", function(d) { return stackArea(d.values); });
};
```

After the initial dataset is reformatted, the data in the object array is structured so that the stack layout can deal with it:

The x value is the day, and the y value is the amount of money made by the movie that day, which corresponds to thickness. As with other layouts, if we didn't format our data this way, we'd need to adjust the .x() and .y() accessors to match our data names for those values. One of the benefits of formatting our data to match the expected data model of the layout is that the layout function is very simple:

```
stackLayout = d3.layout.stack()
.values(function(d) { return d.values; });
Function chains on the newly
created stack() layout function
```

After our stackLayout function processes our dataset, we can get the results by running stackLayout (stackData). The layout creates x, y, and y0 functions corresponding to the top and bottom of the object at the x position. If we use the stack layout to create a streamgraph, then it requires a corresponding area generator:

```
var stackArea = d3.svg.area()
.x(function(d) { return xScale(d.x); })
.y0(function(d) { return yScale(d.y0); })
.y1(function(d) { return yScale(d.y0 + d.y); });
Usually at some point you need to pass the data to a scale function to fit it to the screen.
```

After we have our data, layout, and area generator in order, we can call them all as part of the selection and binding process. This gives a set of SVG <path> elements the necessary shapes to make our chart:

The result, as shown in figure 5.20, isn't a streamgraph but rather a stacked area chart, which isn't that different from a streamgraph, as you'll soon find out.

The stack layout has an .offset() function that determines the relative positions of the areas that make up the chart. Although we can write our own offset functions to create exotic charts, this function recognizes a few keywords that achieve the typical effects we're looking for. We'll use the silhouette keyword, which centers the drawing

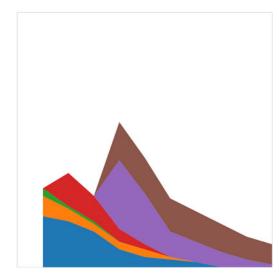

Figure 5.20 The stack layout default settings, when tied to an area generator, produce a stacked area chart like this one.

from our data processed by the layout to get the SVG drawing code.

Stack layout 161

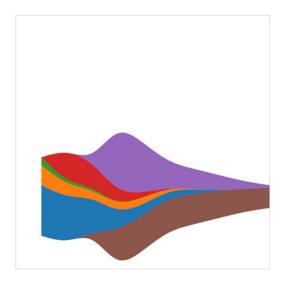

Figure 5.21 The streamgraph effect from a stack layout with basis interpolation for the areas and using the silhouette and inside-out settings for the stack layout. This is similar to our hand-built example from chapter 4 and shows the same graphical artifacts from the basis interpolation.

of the stacked areas around the middle. Another function useful for creating stream-graphs is the <code>.order()</code> function of a stack layout, which determines the order in which areas are drawn, so that you can alternate them like in a streamgraph. We'll use <code>inside-out</code> because that produces the best streamgraph effect. The last change is to the area constructor, which we'll update to use the <code>basis</code> interpolator because that gave the best look in our earlier streamgraph example:

```
stackLayout.offset("silhouette").order("inside-out");
stackArea.interpolator("basis");
```

This results in a cleaner streamgraph than our example from chapter 4, and is shown in figure 5.21.

The last time we made a streamgraph, we explored the question of whether it was a useful chart. It *is* useful, for various reasons, not least of which is because the area in the chart corresponds graphically to the aggregate profit of each movie.

But sometimes a simple stacked bar graph is better. Layouts can be used for various types of charts, and the stack layout is no different. If we restore the .offset() and .order() back to the default settings, we can use the stack layout to create a set of rectangles that makes a traditional stacked bar chart:

```
stackLayout = d3.layout.stack()
    .values(function(d) { return d.values; });

var heightScale = d3.scale.linear()
    .domain([0, 70])
    .range([0, 480]);

d3.select("svg").selectAll("g.bar")
    .data(stackLayout(stackData))
    .enter()
    .append("g")
```

```
.attr("class", "bar")
.each(function(d) {

    d3.select(this).selectAll("rect")
        .data(d.values)
        .enter()
        .append("rect")
        .attr("x", function(p) { return xScale(p.x) - 15; })
        .attr("y", function(p) { return yScale(p.y + p.y0); })
        .attr("height", function(p) { return heightScale(p.y); })
        .attr("width", 30)
        .style("fill", movieColors(d.name));
});
```

In many ways, the stacked bar chart in figure 5.22 is much more readable than the streamgraph. It presents the same information, but the y-axis tells us exactly how much money a movie made. There's a reason why bar charts, line charts, and pie charts are the standard chart types found in your spreadsheet. Streamgraph, stacked bar charts, and stacked area charts are fundamentally the same thing, and rely on the stack layout to format your dataset to draw it. Because you can deploy them equally easily, your decision whether to use one or the other can be based on user testing rather than your ability to create awesome dataviz.

The layouts we've looked at so far, as well as the associated methods and generators, have broad applicability. Now we'll look at a pair of layouts that don't come with D3 that are designed for more specific kinds of data: the Sankey diagram and the word cloud. Even though these layouts aren't as generic as the layouts included in the core D3 library that we've looked at, they have some prominent examples and can come in handy.

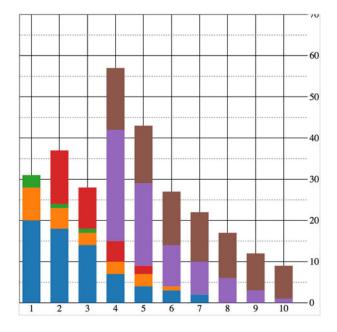

Figure 5.22 A stacked bar chart using the stack layout to determine the position of the rectangles that make up each day's stacked bar

# 5.6 Plugins to add new layouts

The examples we've touched on in this chapter are a few of the layouts that come with the core D3 library. You'll see a few more in later chapters, and we'll focus specifically on the force layout in chapter 6. But layouts outside of core D3 may also be useful to you. These layouts tend to use specifically formatted datasets or different terminology for layout functions.

# 5.6.1 Sankey diagram

The Sankey diagram provides you with the ability to map flow from one category to another. It's the kind of diagram used in Google Analytics (figure 5.23) to show event flow or user flow from one part of your website to another. Sankey diagrams consist of two types of objects: nodes and edges. In this case, the nodes are the web pages or events, and the edges are the traffic between them. This differs from the hierarchical data you worked with before, because nodes can have many overlapping connections.

The D3 version of the Sankey layout is a plugin written by Mike Bostock a couple of years ago, and you can find it at https://github.com/d3/d3-plugins along with other interesting D3 plugins. The Sankey layout has a couple of examples and sparse documentation—one of the drawbacks of noncore layouts. Another minor drawback is that they don't always follow the patterns of the core layouts in D3. To understand the Sankey layout, you need to examine the format of the data, the examples, and the code itself.

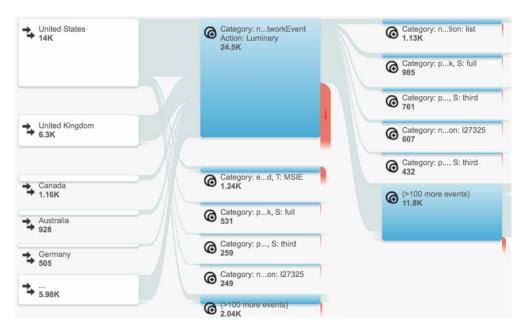

Figure 5.23 Google Analytics uses Sankey diagrams to chart event and user flow for website visitors.

page 13. The core d3.js library that you download comes with quite a few layouts and useful functions, but you can find even more at https://github.com/d3/d3-plugins. Besides the two noncore layouts discussed in this chapter, we'll look at the geo plugins in chapter 7 when we deal with maps. Also available is a fisheye distortion lens, a canned boxplot layout, a layout for horizon charts, and more exotic plugins for Chernoff faces and implementing the superformula.

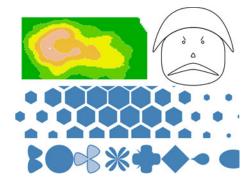

The data is a JSON array of nodes and a second JSON array of links. Get used to this format, because it's the format of most of the network data we'll use in chapter 6. For our example, we'll look at the traffic flow in a website that sells milk and milk-based products. We want to see how visitors move through the site from the homepage to the store page to the various product pages. In the parlance of the data format we need to work with, the nodes are the web pages, the links are the visitors who go from one page to another (if any), and the value of each link is the total number of visitors who move from that page to the next.

```
Listing 5.6 sitestats.json
```

```
"nodes":[
                                      Each entry in this
    {"name":"index"},
                                      array represents
     {"name": "about"},
                                      a web page.
     {"name": "contact"},
     {"name":"store"},
     {"name":"cheese"}
     {"name":"yoqhurt"},
    {"name": "milk"}
  ],
  "links":[
    {"source":0,"target":1,"value":25},
                                                          Each entry in this array
    {"source":0,"target":2,"value":10},
                                                          represents the number of
     {"source":0,"target":3,"value":40},
                                                          times someone navigated
     { "source":1, "target":2, "value":10 },
                                                          from the "source" page to
     {"source":3,"target":4,"value":25},
                                                          the "target" page.
     { "source": 3, "target": 5, "value": 10 },
     {"source":3,"target":6,"value":5},
     { "source":4, "target":6, "value":5 },
    {"source":4, "target":5, "value":15}
  ]
}
```

The nodes array is clear—each object represents a web page. The links array is a bit more opaque, until you realize the numbers represent the array position of nodes in the node array. So when links[0] reads "source": 0, it means that the source is

nodes [0], which is the index page of the site. It connects to nodes [1], the about page, and indicates that 25 people navigated from the home page to the about page. That defines our flow—the flow of traffic through a site.

The Sankey layout is initialized like any layout:

```
Where to start and stop drawing
var sankey = d3.sankey()
                                           the flows between nodes
    .nodeWidth(20)
    .nodePadding(200)
                                                                   The distance between
    .size([460, 460])
                                                                   nodes vertically; a lower
                                   The number of times to
    .nodes(data.nodes)
                                                                   value creates longer bars
                                   run the layout to optimize
    .links(data.links)
                                                                   representing our web pages
                                   placement of flows
    .layout (200);
```

Until now, you've only seen <code>.size()</code>. It controls the graphical extent that the layout uses. The rest you'd need to figure out by looking at the example, experimenting with different values, or reading the sankey.js code itself. Most of it will quickly make sense, especially if you're familiar with the <code>.nodes()</code> and <code>.links()</code> convention used in D3 network visualizations. The <code>.layout()</code> setting is pretty hard to understand without diving into the code, but I'll explain that next.

After we define our Sankey layout as in listing 5.7, we need to draw the chart by selecting and binding the necessary SVG elements. In this case, that typically consists of <rect> elements for the nodes and <path> elements for the flows. We'll also add <text> elements to label the nodes.

Listing 5.7 Sankey drawing code

```
var intensityRamp = d3.scale.linear()
                   .domain([0,d3.max(data.links, function(d) {
                                       return d.value;
                                                                                         Offsets the
             }) ])
                                                                                      parent <g> of
             .range(["black", "red"]);
                                                                                     the entire chart
              d3.select("svg").append("g")
                  .attr("transform", "translate(20,20)").attr("id", "sankeyG");
     Sankey
    layout's
              d3.select("#sankeyG").selectAll(".link")
     .link()
                   .data(data.links)
  function is
                                                                                      Note that layout
                   .enter().append("path")
     a path
                                                                                      expects us to use
                   .attr("class", "link")
                                                                                      a thick stroke and
  generator
                   .attr("d", sankey.link())
                                                                                      not a filled area.
                   .style("stroke-width", function(d) { return d.dy; })
                   .style("stroke-opacity", .5)
   Sets the
                   .style("fill", "none")
stroke color
                   .style("stroke", function(d) { return intensityRamp(d.value); })
  using our
                   .sort(function(a, b) { return b.dy - a.dy; })
  intensity
                   .on("mouseover", function() {
     ramp,
                                                                                          Emphasizes the
                              d3.select(this).style("stroke-opacity", .8);
black to red
                                                                                          link when we
                   })
 indicating
                                                                                          mouse over it by
                   .on("mouseout", function() {
   weak to
                                                                                          making it less
                   d3.selectAll("path.link").style("stroke-opacity", .5)
    strong
                                                                                          transparent
             });
```

```
d3.select("#sankeyG").selectAll(".node")
    .data(data.nodes)
    .enter().append("g")
    .attr("class", "node")
    .attr("transform", function(d) {
        return "translate(" + d.x + "," + d.y + ")";
                                                                 Calculates node
    });
                                                                 position as x and
                                                                 y coordinates on
d3.selectAll(".node").append("rect")
                                                                 our data
    .attr("height", function(d) { return d.dy; })
    .attr("width", 20)
    .style("fill", "pink")
    .style("stroke", "gray");
d3.selectAll(".node").append("text")
    .attr("x", 0)
    .attr("y", function(d) { return d.dy / 2; })
    .attr("text-anchor", "middle")
    .text(function(d) { return d.name; });
```

The implementation of this layout has some interactivity, as shown in figure 5.24. Diagrams like these, with wavy paths overlapping other wavy paths, need interaction to make them legible to your site visitor. In this case, it differentiates one flow from another.

With a Sankey diagram like this at your disposal, you can track the flow of goods, visitors, or anything else through your organization, website, or other system. Although you could expand on this example in any number of ways, I think one of the most useful is also one of the simplest. Remember, layouts aren't tied to particular shape elements. In some cases, like with the flows in the Sankey diagram, you'll have a

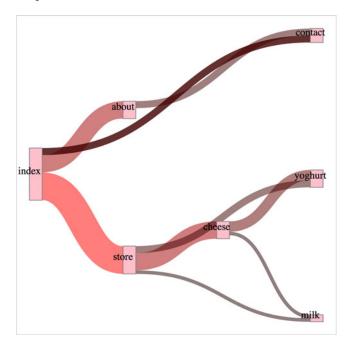

Figure 5.24 A Sankey diagram where the number of visitors is represented in the color of the path. The flow between index and contact has an increased opacity as the result of a mouseover event.

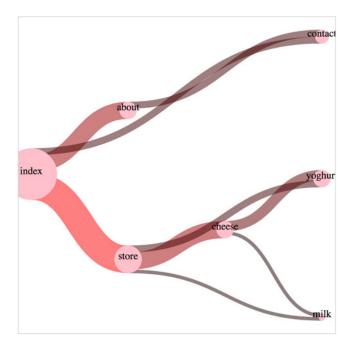

Figure 5.25 A squid-like Sankey diagram

hard time adapting the layout data to any element other than a <path>, but the nodes don't need to be <rect> elements. If we adjust our code, we can easily make nodes that are circles:

```
sankey.nodeWidth(1);
d3.selectAll(".node").append("circle")
   .attr("height", function(d) { return d.dy; })
   .attr("r", function(d) { return d.dy / 2; })
   .attr("cy", function(d) { return d.dy / 2; })
   .style("fill", "pink")
   .style("stroke", "gray");
```

Don't shy away from experimenting with tweaks to traditional charting methods. Using circles instead of rectangles, like in figure 5.25, may seem frivolous, but it may be a better fit visually, or it may distinguish your Sankey from all the boring sharpedged Sankeys out there. In the same vein, don't be afraid of leveraging D3's capacity for information visualization to teach yourself how a layout works. You'll remember that d3.layout.sankey has a layout() function, and you might discover the operation of that function by reading the code. But there's another way for you to see how this function works: by using transitions and creating a function that updates the .layout() property dynamically, you can see what this function does to the chart graphically.

**VISUALIZING ALGORITHMS** Although you may think of data visualization as all the graphics in this book, it's also simultaneously a graphical representation

of the methods you used to process the data. In some cases, like the Sankey diagram here or the force-directed network visualization you'll see in the next chapter, the algorithm used to sort and arrange the graphical elements is front and center. After you have a layout that displays properly, you can play with the settings and update the elements like you've done with the Sankey diagram to better understand how the algorithm works visually.

First we need to add an onclick function to make the chart interactive, as shown in listing 5.8. We'll attach this function to the <svg> element itself, but you could just as easily add a button like we did in chapter 3.

The moreLayouts() function does two things. It updates the sankey.layout() property by incrementing a variable and setting it to the new value of that variable. It also selects the graphical elements that make up your chart (the <g> and <path> elements) and redraws them with the updated settings. By using transition() and delay(), you'll see the chart dynamically adjust.

Listing 5.8 Visual layout function for the Sankey diagram

```
var numLayouts = 1;
d3.select("svg").on("click", moreLayouts);
                                                        Initializes the sankey
sankey.layout(numLayouts);
                                                        with only a single
                                                        layout pass
function moreLayouts() {
   numLayouts += 20;
   sankey.layout(numLayouts);
                                             We choose 20 passes because it
                                             shows some change without
   d3.selectAll(".link")
                                             requiring us to click too much.
   .transition()
   .duration(500)
   .attr("d", sankey.link())
                                               Because the layout updates the
                                               dataset, we just have to call the
   d3.selectAll(".node")
                                               drawing functions again and they
   .transition()
                                               automatically update.
   .duration(500)
   .attr("transform", function(d) {
            return "translate(" + d.x + "," + d.y + ")";
   });
}
```

Figure 5.26 The Sankey layout algorithm attempts to optimize the positioning of nodes to reduce overlap. The chart reflects the position of nodes after (from left to right) 1 pass, 20 passes, 40 passes, and 200 passes.

The end result is a visual experience of the effect of the .layout() function. This function specifies the number of passes that d3.layout.sankey makes to determine the best position of the lines representing flow. You can see some snapshots of this in figure 5.26 showing the lines sort out and get out of each other's way. This kind of position optimization is a common technique in information visualization, and drives the force-directed network layout that you'll see in chapter 6. In the case of our Sankey example, even one pass of the layout provides good positioning. That's because this is a simple dataset, and it stabilizes quickly. As you can see as you click your chart and in figure 5.26, the layout doesn't change much with progressively higher numbers of passes in the layout() setting.

It should be clear by this example that when you update the settings of the layout, you can also update the visual display of the layout. You can use animations and transitions by simply calling the elements and setting their drawing code or position to reflect the changed data. You'll see much more of this in later chapters.

## 5.6.2 Word clouds

One of the most popular information visualization charts is also one of the most maligned: the word cloud. Also known as a tag cloud, the word cloud uses text and text size to represent the importance or frequency of words. Figure 5.27 shows a

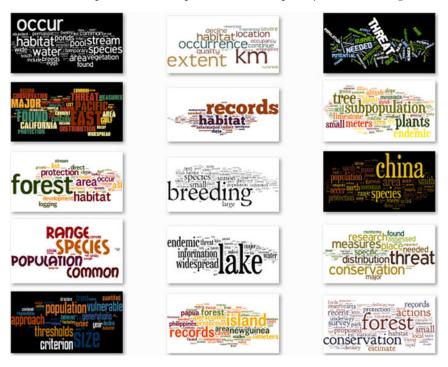

Figure 5.27 A word or tag cloud uses the size of a word to indicate its importance or frequency in a text, creating a visual summary of text. These word clouds were created by the popular online word cloud generator Wordle (www.wordle.net).

thumbnail gallery of 15 word clouds derived from text in a species biodiversity database. Oftentimes, word clouds rotate the words to set them at right angles or jumble them at random angles to improve the appearance of the graphics. Word clouds, like streamgraphs, receive criticism for being hard to read or presenting too little information. But both are surprisingly popular with audiences.

I created these word clouds using my data with the popular Java applet Wordle, which provides an easy UI and a few aesthetic customization choices. Wordle has flooded the internet with word clouds because it lets anyone create visually arresting but problematic graphics by dropping text onto a page. This caused much consternation among data visualization experts, who think word clouds are evil because they embed no analysis in the visualization and only highlight superficial data such as the quantity of words in a blog post.

But word clouds aren't evil. First of all, they're popular with audiences. But more than that, words are remarkably effective graphical objects. If you can identify a numerical attribute that indicates the significance of a word, then scaling the size of a word in a word cloud relays that significance to your reader.

So let's start by assuming we have the right kind of data for a word cloud. Fortunately, we do: the top twenty words used in this chapter, with the number of each word.

#### Listing 5.9 worddata.csv

```
text, frequency
layout, 63
function, 61
data,47
return, 36
attr,29
chart, 28
array,24
style,24
layouts, 22
values, 22
need, 21
nodes,21
pie,21
use,21
figure, 20
circle,19
we'll,19
zoom, 19
append, 17
elements,17
```

To create a word cloud with D3, you have to use another layout that isn't in the core library, created by Jason Davies (who created the sentence trees using the tree layout shown in figure 5.17). You'll also need to implement an algorithm written by Jonathan Feinberg (http://static.mrfeinberg.com/bv\_ch03.pdf). The layout, d3.layout.cloud(), is available on GitHub at https://github.com/jasondavies/d3-cloud. It requires that

you define what attribute will determine word size and what size you want the word cloud to lay out for.

Unlike most other layouts, cloud() fires a custom event "end" that indicates it's done calculating the most efficient use of space to generate the word cloud. The layout then passes to this event the processed dataset with the position, rotation, and size of the words. We can then run the cloud layout without ever referring to it again, and we don't even need to assign it to a variable, as we do in the following listing. If we plan to reuse the cloud layout and adjust the settings, we assign it to a variable like with any other layout.

# Listing 5.10 Creating a word cloud with d3.layout.cloud

Uses a scale rather than raw values for the font

```
var wordScale=d3.scale.linear().domain([0,75]).range([10,160]);
                                                                             Sets the size
 d3.layout.cloud()
                                      Assigns data to the cloud
                                                                             of each word
   .size([500, 500])
                                     layout using .words()
                                                                             using our
   .words(data)
                                                                             scale
   .fontSize(function(d) { return wordScale(d.frequency); })
   .on("end", draw)
   .start();
                                                             The cloud layout needs to be
                                                             initialized; when it's done it
 function draw(words) {
                                                             fires "end" and runs whatever
                                                             function "end" is associated with.
   var wordG = d3.select("svg").append("g")
        .attr("id", "wordCloudG")
                                                          We've assigned draw() to
        .attr("transform", "translate(250,250)");
                                                          "end", which automatically
                                                          passes the processed dataset
   wordG.selectAll("text")
                                                          as the words variable.
     .data(words)
     .enter()
     .append("text")
     .style("font-size", function(d) { return d.size + "px"; })
     .style("opacity", .75)
     .attr("text-anchor", "middle")
     .attr("transform", function(d) {
         return "translate(" + [d.x, d.y] + ")rotate(" + d.rotate + ")";
                                                                 Translation and
     .text(function(d) { return d.text; });
                                                                 rotation are calculated
};
                                                                 by the cloud layout.
```

This code creates an SVG <text> element that's rotated and placed according to the code. None of our words are rotated, so we get the staid word cloud shown in figure 5.28.

It's simple enough to define rotation, and we only need to set some rotation value in the cloud layout's .rotate() function:

```
randomRotate=d3.scale.linear().domain([0,1]).range([-20,20]);  

d3.layout.cloud()

Sets the rotation for each word  

.size([500, 500])

.words(data)

.rotate(function() {return randomRotate(Math.random())})  

This star random between and ret angle b -20 deg 20 degrees and ret angle b -20 degrees are randomRotate(Math.random()))  

This star random random between and ret angle b -20 degrees are randomRotate(Math.random()))  

This star random random between and ret angle b -20 degrees are random random ran
```

This scale takes a random number between 0 and 1 and returns an angle between -20 degrees and 20 degrees.

```
.fontSize(function(d) { return wordScale(d.frequency); })
.on("end", draw)
.start();
```

At this point, we have your traditional word cloud (figure 5.29), and we can tweak the settings and colors to create anything you've seen on Wordle. But now let's take a look at why word clouds get such a bad reputation. We've taken an interesting dataset, the most common words in this chapter, and, other than size them by their frequency, done little more than place them on screen and jostle them a bit. We have different channels for expressing data visually, and in this case the best channels that we have, besides size, are color and rotation.

With that in mind, let's imagine that we have a keyword list for this book, and that each of these words is in a glossary in the back of the book. We'll place those keywords

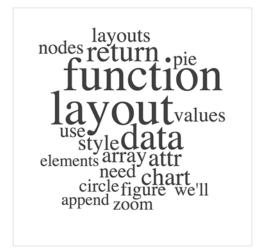

Figure 5.28 A word cloud with words that are arranged horizontally

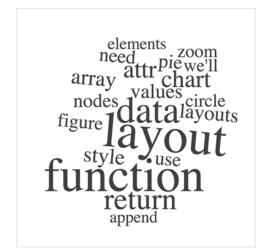

Figure 5.29 A word cloud using the same worddata.csv but with words slightly perturbed by randomizing the rotation property of each word

in an array and use them to highlight the words in our word cloud that appear in the glossary. The code in the following listing also rotates shorter words 90 degrees and leaves the longer words unrotated so that they'll be easier to read.

# Listing 5.11 Word cloud layout with key word highlighting

```
var keywords = ["layout", "zoom", "circle", "style", "append", "attr"]
    Our
 array of
             d3.layout.cloud()
keywords
                  .size([500, 500])
                  .words(data)
                  .rotate(function(d) { return d.text.length > 5 ? 0 : 90; })
                  .fontSize(function(d) { return wordScale(d.frequency); })
                  .on("end", draw)
                                                                       The rotate function rotates by
                  .start();
                                                                         90 degrees every word with
                function draw(words) {
                                                                            five or fewer characters.
                  var wordG = d3.select("svg").append("g")
                        .attr("id", "wordCloudG").attr("transform","translate(250,250)");
                  wordG.selectAll("text")
                      .data(words)
    If the word
                      .enter()
 appears in the
                      .append("text")
   keyword list,
                      .style("font-size", function(d) { return d.size + "px"; })
   color it red;
                      .style("fill", function(d) {
     otherwise.
                          return (keywords.indexOf(d.text) > -1 ? "red" : "black");
  color it black.
                    })
                     .style("opacity", .75)
                     .attr("text-anchor", "middle")
                     .attr("transform", function(d) {
                        return "translate(" + [d.x, d.y] + ") rotate(" + d.rotate + ")";
                     })
                     .text(function(d) { return d.text; });
              };
```

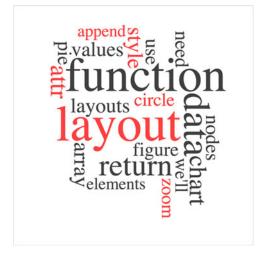

Figure 5.30 This word cloud highlights keywords and places longer words horizontally and shorter words vertically.

The word cloud in figure 5.30 is fundamentally the same, but instead of using color and rotation for aesthetics, we used them to encode information in the dataset. You can read about more controls over the format of your word cloud, including selecting fonts and padding, in the layout's documentation at https://www.jasondavies.com/wordcloud/about/.

Layouts like the word cloud aren't suitable for as wide a variety of data as some other layouts, but because they're so easy to deploy and customize, you can combine them with other charts to represent the multiple facets of your data. You'll see this kind of synchronized chart in chapter 9.

# 5.7 Summary

In this chapter, we took an in-depth look at D3 layout structure and experimented with several datasets. In doing so, you learned how to use layouts not just to draw one particular chart, but also variations on that chart. You also experimented with interactivity and animation.

In particular, we covered

- Layout structure and functions common to D3 core layouts
- Arc and diagonal generators for drawing arcs and connecting links
- How to make pie charts and donut charts using the pie layout
- Using tweens to better animate the graphical transition for arc segments (pie pieces)
- How to create circle-packing diagrams and format them effectively using the pack layout
- How to create vertical, horizontal, and radial dendrograms using the tree layout
- How to create stacked area charts, streamgraphs, and stacked bar charts using the stack layout
- How to use noncore D3 layouts to build Sankey diagrams and word clouds

Now that you understand layouts in general, in the next chapter we'll focus on how to represent networks. We'll spend most of our time working with the force-directed layout, which has much in common with general layouts but is distinguished from them because it's designed to be interactive and animated. Because the chapter deals with network data, like the kind you used for the Sankey layout in this chapter, you'll also learn a few tips and tricks for processing and measuring networks.

# Network visualization

# This chapter covers

- Creating adjacency matrices and arc diagrams
- Using the force-directed layout
- Representing directionality
- Adding and removing network nodes and edges

Network analysis and network visualization are more common now with the growth of online social networks like Twitter and Facebook, as well as social media and linked data in what was known as Web 2.0. Network visualizations like the kind you'll see in this chapter, some of which are shown in figure 6.1, are particularly interesting because they focus on how things are related. They represent systems more accurately than the traditional flat data seen in more common data visualizations.

This chapter focuses on representing networks, so it's important that you understand network terminology. In general, when dealing with networks you refer to the things being connected (like people) as *nodes* and the connections between them (such as being a friend on Facebook) as *edges* or *links*. You may hear nodes referred to as *vertices*, because that's where the edges join. Although it may seem useful to have a figure with nodes and edges labeled, one of the lessons from this chapter is that there is no one way to represent a network. Networks may also be referred to as

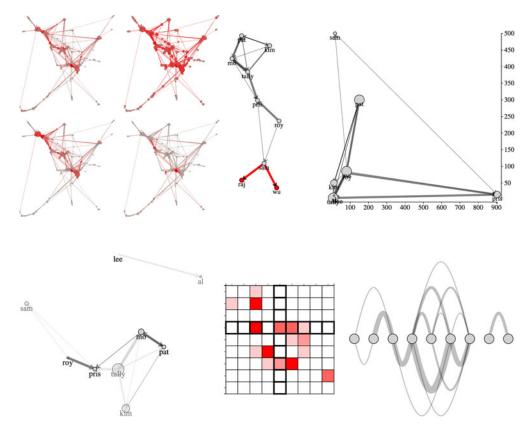

Figure 6.1 Along with explaining the basics of network analysis (section 6.2.3), this chapter includes laying out networks using xy positioning (section 6.2.5), force-directed algorithms (section 6.2), adjacency matrices (section 6.1.2), and arc diagrams (section 6.1.3).

*graphs*, because that's what they're called in mathematics. Finally, the importance of a node in a network is typically referred to as *centrality*. There's more, but that should be enough to get you started.

Networks aren't just a data format; they're a perspective on data. When you work with network data, you typically try to discover and display patterns of the network or of parts of the network, and not of individual nodes in the network. Although you may use a network visualization because it makes a cool graphical index, like a mind map or a network map of a website, in general you'll find that the typical information visualization techniques are designed to showcase network structure, and not individual nodes.

# 6.1 Static network diagrams

Network data is different from hierarchical data. Networks present the possibility of many-to-many connections, like the Sankey layout from chapter 5, whereas in hierarchical data a node can have many children but only one parent, like the tree and pack

layouts from chapter 5. A network doesn't have to be a social network. This format can represent many different structures, such as transportation networks and linked open data. In this chapter we'll look at four common forms for representing networks: as data, as adjacency matrices, as arc diagrams, and using force-directed network diagrams.

In each case, the graphical representation will be quite different. For instance, in the case of a force-directed layout, we'll represent the nodes as circles and the edges as lines. But in the case of the adjacency matrix, nodes will be positioned on x- and y-axes and the edges will be filled squares. Networks don't have a default representation, but the examples you'll see in this chapter are the most common.

#### 6.1.1 Network data

Although you can store networks in several data formats, the most straightforward is known as the *edge list*. An edge list is typically represented as a CSV like that shown in listing 6.1, with a source column and a target column, and a string or number to indicate which nodes are connected. Each edge may also have other attributes, indicating the type of connection or its strength, the time period when the connection is valid, its color, or any other information you want to store about a connection. The important thing is that only the source and target columns are necessary.

In the case of directed networks, the source and target columns indicate the direction of connection between nodes. A directed network means that nodes may be connected in one direction but not in the other. For instance, you could follow a user on Twitter, but that doesn't necessarily mean that the user follows you. Undirected networks still typically have the columns listed as "source" and "target," but the connection is the same in both directions. Take the example of a network made up of connections indicating people have shared classes. Then if I'm in a class with you, you're likewise in a class with me. You'll see directed and weighted networks represented throughout this chapter.

## Listing 6.1 edgelist.csv

```
source, target, weight
sam, pris, 1
roy, pris, 5
roy, sam, 1
tully, pris, 5
tully, kim, 3
tully, pat, 1
tully, mo, 3
kim, pat, 2
kim, mo, 1
mo, tully, 7
mo,pat,1
mo, pris, 1
pat, tully, 1
pat, kim, 2
pat, mo, 5
lee,al,3
```

Our network also has a weight value for the connections, which indicates the strength of connections. In our case, our edge list represents how many times the source favorited the tweets of the target. Sam favorited one tweet made by Pris, and Roy favorited 5 tweets made by Pris, and so on. This is a *weighted network* because the edges have a value. It's a *directed network* because the edges have direction. Therefore, we have a *weighted directed network*, and we need to account for both weight and direction in our network visualizations.

Technically, you only need an edge list to create a network, because you can derive a list of nodes from the unique values in the edge list. This is done by traditional network analysis software packages like Gephi. Although you can derive a node list with JavaScript, it's more common to have a corresponding node list that provides more information about the nodes in your network, like we have in the following listing.

## Listing 6.2 nodelist.csv

```
id,followers,following
sam,17,500
roy,83,80
pris,904,15
tully,7,5
kim,11,50
mo,80,85
pat,150,300
lee,38,7
al,12,12
```

Because these are Twitter users, we have more information about them based on their Twitter stats, in this case, the number of followers and the number of people they follow. As with the edge list, it's not necessary to have more than an ID. But having access to more data gives you the chance to modify your network visualization to reflect the node attributes.

How you represent a network depends on its size and the nature of the network. If a network doesn't represent discrete connections between similar things, but rather the flow of goods or information or traffic, then you could use a Sankey diagram like we did in chapter 5. Recall that the data format for the Sankey is exactly the same as what we have here: a table of nodes and a table of edges. The Sankey diagram is only suitable for specific kinds of network data. Other chart types, such as an adjacency matrix, are more generically useful for network data.

Before we get started with code to create a network visualizations, let's put together a CSS page so that we can set color based on class and use inline styles as little as possible. Listing 6.3 gives the CSS necessary for all the examples in this chapter. Keep in mind that we'll still need to set some inline styles when we want the numerical value of an attribute to relate to the data bound to that graphical element, for example, when we base the stroke-width of a line on the strength of that line.

#### Listing 6.3 networks.css

```
.grid {
    stroke: black;
    stroke-width: 1px;
    fill: red;
}
.arc {
    stroke: black;
    fill: none;
}
.node {
    fill: lightgray;
    stroke: black;
    stroke-width: 1px;
}
circle.active {
        fill: red;
}
path.active {
        stroke: red;
}
```

# 6.1.2 Adjacency matrix

As you see more and more networks represented graphically, it seems like the only way to represent a network is with a circle or square that represents the node and a line (whether straight or curvy) that represents the edge. It may surprise you that one of the most effective network visualizations has no connecting lines at all. Instead, the *adjacency matrix* uses a grid to represent connections between nodes.

The principle of an adjacency matrix is simple: you place the nodes along the x-axis and then place the same nodes along the y-axis. If two nodes are connected, then the corresponding grid square is filled; otherwise, it's left blank. In our case, because it's a directed network, the nodes along the y-axis are considered the source and the nodes along the x-axis are considered the target, as you'll see in a few pages. Because our network is also weighted, we'll use saturation to indicate weight, with lighter colors indicating a weaker connection and darker colors indicating a stronger connection.

The only problem with building an adjacency matrix in D3 is that it doesn't have an existing layout, which means you have to build it by hand like we did with the bar chart, scatterplot, and boxplot. Mike Bostock has an impressive example at http://bost.ocks.org/mike/miserables/, but you can make something that's functional without too much code, which we'll do with the function in listing 6.4. In doing so, though, we need to process the two JSON arrays that are created from our CSVs and format the data so that it's easy to work with. This is close to writing our own layout, something we'll do in chapter 10, and a good idea generally.

#### Listing 6.4 The adjacency matrix function

```
function adjacency() {
  queue()
                                                         We need to load two datasets
  .defer(d3.csv, "nodelist.csv")
                                                         before we can get started, and
  .defer(d3.csv, "edgelist.csv")
                                                         queue lets us move the
  .await(function(error, file1, file2) {
                                                         asynchronous loaders into a
            createAdjacencyMatrix(file1, file2);
                                                         synchronous format.
                                                                 A hash allows us to
  function createAdjacencyMatrix(nodes,edges) {
                                                                 test if a source-target
    var edgeHash = {};
                                                                 pair has a link.
    for (x in edges) {
      var id = edges[x].source + "-" + edges[x].target;
      edgeHash[id] = edges[x];
    };
                                                             Creates all possible
    matrix = [];
                                                             source-target
    for (a in nodes) {
                                                             connections
      for (b in nodes) {
        var grid =
                                                               Sets the xy coordinates
           {id: nodes[a].id + "-" + nodes[b].id,
                                                               based on the source-
                x: b, y: a, weight: 0};
                                                               target array positions
        if (edgeHash[grid.id]) {
          grid.weight = edgeHash[grid.id].weight;
        };
                                                                 If there's a
        matrix.push(grid);
                                                                 corresponding edge
      };
                                                                 in our edge list, give
    };
                                                                 it that weight.
    d3.select("svq")
      .append("g")
      .attr("transform", "translate(50,50)")
      .attr("id", "adjacencyG")
      .selectAll("rect")
      .data(matrix)
      .enter()
      .append("rect")
      .attr("class", "grid")
                                                                      Creates an
      .attr("width", 25)
                                                                     ordinal scale
      .attr("height", 25)
                                                                        from the
      .attr("x", function (d) {return d.x * 25})
                                                                        node IDs
      .attr("y", function (d) {return d.y * 25})
      .style("fill-opacity", function (d) {return d.weight * .2;})
    var scaleSize = nodes.length * 25;
    var nameScale = d3.scale.ordinal()
          .domain(nodes.map(function (el) {return el.id}))
          .rangePoints([0,scaleSize],1);
                                                                       Used for
                                                                       ordinal values
    var xAxis = d3.svg.axis()
             .scale(nameScale).orient("top").tickSize(4);
    var yAxis = d3.svg.axis()
                                                                      Both axes use
             .scale(nameScale).orient("left").tickSize(4);
                                                                      the same scale.
    d3.select("#adjacencyG").append("g").call(yAxis);
    d3.select("#adjacencyG").append("g").call(xAxis)
            .selectAll("text")
```

```
.style("text-anchor", "end")
.attr("transform", "translate(-10,-10) rotate(90)");
};
Rotates
the text on
the y-axis
};
```

A few new things are going on here. For one, we're using a new scale: d3.scale.ordinal, which takes an array of distinct values and allows us to place them on an axis like we do with the names of our nodes in this example. We need to use a scale function that you haven't seen before, rangePoints, which creates a set of bins for each of our values for display on an axis or otherwise. It does this by associating each of those unique values with a numerical position within the range given. Each point can also have an offset declared in the second, optional variable. The other new piece of code uses queue.js, which we need because we're loading two CSV files and we don't want to run our function until those two CSVs are loaded. We're building this matrix array of objects that may seem obscure. But if you examine it in your console, you'll see, as in figure 6.2, it's just a list of every possible connection and the strength of that connection, if it exists.

Figure 6.3 shows the resulting adjacency matrix based on the node list and edge list. You'll notice in many adjacency matrices that the square indicating the connection from a node to itself is always filled. In network parlance this is a *self-loop*, and it occurs when a node is connected to itself. In our case, it would mean that someone

```
, ▼ Object 🛐
                                                                                                                            , ▼ Object 🛐
[▼ Object 📵
            id: "sam-sam"
                                                                                                                                          id: "sam-pris"
                                                                           id: "sam-roy"
            weight: 0
                                                                           weight: 0
                                                                                                                                          weight: "1"
                                                                                                                                         x: "2"
           x: "0"
                                                                          x: "1"
           y: "0"
                                                                        y: "0"
                                                                                                                                        y: "0"
            __proto__: Object
                                                                     ▶ __proto__: Object
                                                                                                                                     ▶ __proto__: Object
                                                    , ▼ Object 📵
                                                                                                                 , ▼ Object 👩
 ▼ Object 📵
         id: "sam-tully"
                                                                       id: "sam-kim"
                                                                                                                                       id: "sam-mo"
         weight: 0
                                                                        weight: 0
                                                                                                                                       weight: 0
        x: "3"
                                                                       x: "4"
                                                                                                                                      x: "5"
        y: "0"
                                                                      y: "0"
                                                                                                                                     y: "0"
     ▶ __proto__: Object
                                                                   ▶ __proto__: Object
                                                                                                                                   ▶ __proto__: Object
                                               , ▼ Object 📵
▼ Object 📵
                                                                                                               , ▼ Object 🛐
         id: "sam-pat"
                                                                       id: "sam-lee"
                                                                                                                                       id: "sam-al"
                                                                       weight: 0
        weight: 0
                                                                                                                                       weight: 0
         x: "6"
                                                                       x: "7"
                                                                                                                                      x: "8"
                                                                      y: "0"
                                                                                                                                     y: "0"
        y: "0"
     ▶ __proto__: Object
                                                                   ▶ __proto__: Object
                                                                                                                                   ▶ __proto__: Object
                                                                                                                      , ▼ Object 📵
                                                       , ▼ Object 🚺
▼ Object 🔝
         id: "roy-sam"
                                                                        id: "roy-roy"
                                                                                                                                       id: "roy-pris"
        weight: "1"
                                                                       weight: 0
                                                                                                                                       weight: "5"
                                                                                                                                       x: "2"
        x: "0"
                                                                       x: "1"
        y: "1"
                                                                       y: "1"
                                                                                                                                     y: "1"
         __proto__: Object
                                                                    ▶ __proto__: Object
                                                                                                                                   ▶ __proto__: Object
                                                     , ▼ Object 👩
                                                                                                                     , ▼ Object 👩
▼ Object 👩
                                                                                                                                       id: "roy-mo"
         id: "roy-tully"
                                                                        id: "roy-kim"
         weight: 0
                                                                        weight: 0
                                                                                                                                       weight: 0
        x: "3"
                                                                       x: "4"
                                                                                                                                      x: "5"
        y: "1"
                                                                      y: "1"
                                                                                                                                     y: "1"
                                                                                                                                  ▶ __proto__: Object
          __proto__: Object
                                                                 ▶ __proto__: Object
▶ Object , ▶ Object , ▶ Obj
```

Figure 6.2 The array of connections we're building. Notice that every possible connection is stored in the array. Only those connections that exist in our dataset have a weight value other than 0. Notice, also, that our CSV import creates the weight value as a string.

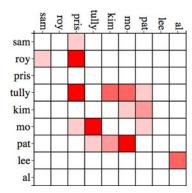

Figure 6.3 A weighted, directed adjacency matrix where lighter red indicates weaker connections and darker red indicates stronger connections. The source is on the y-axis, and the target is on the x-axis. The matrix shows that Roy favorited tweets by Sam but Sam didn't favorite any tweets by Roy.

favorited their own tweet, and fortunately no one in our dataset is a big enough loser to do that.

If we want, we can add interactivity to help make the matrix more readable. Grids can be hard to read without something to highlight the row and column of a square. It's simple to add highlighting to our matrix. All we have to do is add a mouseover event listener that fires a gridOver function to highlight all rectangles that have the same x or y value:

```
d3.selectAll("rect.grid").on("mouseover", gridOver);
    function gridOver(d,i) {
        d3.selectAll("rect").style("stroke-width", function (p) {
        return p.x == d.x || p.y == d.y ? "3px" : "1px"});
};
```

Now you can see in figure 6.4 how moving your cursor over a grid square highlights the row and column of that grid square.

# 6.1.3 Arc diagram

Another way to graphically represent networks is by using an arc diagram. An arc diagram arranges the nodes along a line and draws the links as arcs above and/or below that line. Again, there isn't a layout available for arc diagrams, and there are even fewer examples, but the principle is rather simple after you see the code. We build

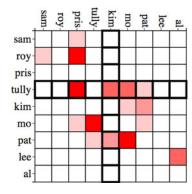

Figure 6.4 Adjacency highlighting column and row of the grid square. In this instance, the mouse is over the Tully-to-Kim edge. You can see that Tully favorited tweets by four people, one of whom was Kim, and that Kim only had tweets favorited by one other person, Pat.

another pseudo-layout like we did with the adjacency matrix, but this time we need to process the nodes as well as the links.

## Listing 6.5 Arc diagram code

```
function arcDiagram() {
    queue()
    .defer(d3.csv, "nodelist.csv")
    .defer(d3.csv, "edgelist.csv")
    .await(function(error, file1, file2) {
        createArcDiagram(file1, file2);
    });
                                                       Creates a hash that
                                                       associates each node ISON
function createArcDiagram(nodes,edges) {
                                                       object with its ID value
      var nodeHash = {};
      for (x in nodes) {
                                                            Sets each node with an
        nodeHash[nodes[x].id] = nodes[x];
                                                           x position based on its
        nodes[x].x = parseInt(x) * 40;
                                                            array position
      };
      for (x in edges) {
                                                                    Replaces the string
        edges[x].weight = parseInt(edges[x].weight);
                                                                    ID of the node with
        edges[x].source = nodeHash[edges[x].source];
                                                                    a pointer to the
        edges[x].target = nodeHash[edges[x].target];
                                                                    JSON object
      };
      linkScale = d3.scale.linear()
            .domain(d3.extent(edges, function (d) {return d.weight}))
            .range([5,10])
      var arcG = d3.select("svg").append("g").attr("id", "arcG")
            .attr("transform", "translate(50,250)");
      arcG.selectAll("path")
         .data(edges)
         .enter()
         .append("path")
         .attr("class", "arc")
         .style("stroke-width", function(d) {return d.weight * 2;})
         .style("opacity", .25)
         .attr("d", arc)
                                                Draws the links using
                                                the arc function
      arcG.selectAll("circle")
         .data(nodes)
                                                               Draws the nodes
         .enter()
                                                               as circles at each
         .append("circle")
                                                               node's x position
         .attr("class", "node")
         .attr("r", 10)
                                                                 Draws a basis-interpolated
         .attr("cx", function (d) {return d.x;})
                                                                 line from the source node
                                                                 to a computed middle
      function arc(d,i) {
                                                                 point above them to the
        var draw = d3.svg.line().interpolate("basis");
                                                                 target node
        var midX = (d.source.x + d.target.x) / 2;
        var midY = (d.source.x - d.target.x) * 2;
        return draw([[d.source.x,0],[midX,midY],[d.target.x,0]])
    };
  };
```

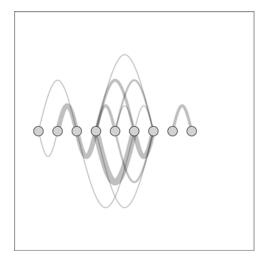

Figure 6.5 An arc diagram, with connections between nodes represented as arcs above and below the nodes. Arcs above the nodes indicate the connection is from left to right, while arcs below the nodes indicate the source is on the right and the target is on the left.

Notice that the edges array that we build uses a hash with the ID value of our edges to create object references. By building objects that have references to the source and target nodes, we can easily calculate the graphical attributes of the element we're using to represent the connection. This is the same method used in the force layout that we'll look at later in the chapter. The result of the code is your first arc diagram, shown in figure 6.5.

With abstract charts like these, you're getting to the point where interactivity is no longer optional. Even though the links follow rules, and you're not dealing with too many nodes or edges, it can be hard to make out what is connected to what and how. You can add useful interactivity by having the edges highlight the connecting nodes on mouseover. You can also have the nodes highlight connected edges on mouseover by adding two new functions as shown in the following listing, with the results in figure 6.6.

# Listing 6.6 Arc diagram interactivity

```
d3.selectAll("circle").on("mouseover", nodeOver);
                                                                     Makes a selection of
d3.selectAll("path").on("mouseover", edgeOver);
                                                                     all nodes to set the
                                                                     class of the node
function nodeOver(d,i) {
                                                                     being hovered over
   d3.selectAll("circle").classed("active", function (p)
                                                                     to "active"
                return p == d ? true : false;
   d3.selectAll("path").classed("active", function (p) {
        return p.source == d || p.target == d ? true : false;
   });
};
                                                                      Any edge where
                                                                    the selected node
function edgeOver(d) {
                                                                        shows up as
   d3.selectAll("path").classed("active", function(p) {
                                                                     source or target
        return p == d ? true : false;
                                                                       renders as red
   });
```

```
d3.selectAll("circle").style("fill", function(p) {
    return p == d.source ? "blue" : p == d.target ? "green" : "lightgray";
});

This nested if checks to see if a node is
    the source, which is set to blue, or if it's
    the target and set to green, or if it's
    neither and set to gray.
```

If you're interested in exploring arc diagrams further and want to use them for larger datasets, you'll also want to look into hive plots, which are arc diagrams arranged on spokes. We won't deal with hive plots in this book, but there's a plugin layout for hive plots that you can see at https://github.com/d3/d3-plugins/tree/master/hive. Both the adjacency matrix and arc diagram benefit from the control you have over sorting and placing the nodes, as well as the linear manner in which they're laid out. The next method for network visualization, which is our focus for the rest of the chapter, uses entirely different principles for determining how and where to place nodes and edges.

# 6.2 Force-directed layout

The force layout gets its name from the method by which it determines the most optimal graphical representation of a network. Like the word cloud and the Sankey diagram from chapter 5, the force() layout dynamically updates the positions of its elements to find the best fit. Unlike those layouts, it does it continuously in real time rather than as a preprocessing step before rendering. The principle behind a force layout is the interplay between three forces, shown in figure 6.7. These forces push nodes away from each other, attract connected nodes to each other, and keep nodes from flying out of sight.

In this section, you'll learn how force-directed layouts work, how to make them, and some general principles from network analysis that will help you better understand them. You'll also learn how to add and remove nodes and edges, as well as adjust the settings of the layout on the fly.

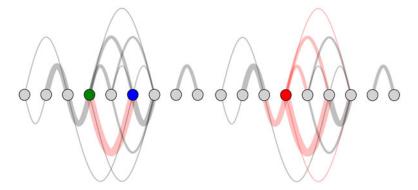

Figure 6.6 Mouseover behavior on edges (left), with the edge being moused over in pink, the source node in blue, and the target node in green. Mouseover behavior on nodes (right), with the node being moused over in red and the connected edges in pink.

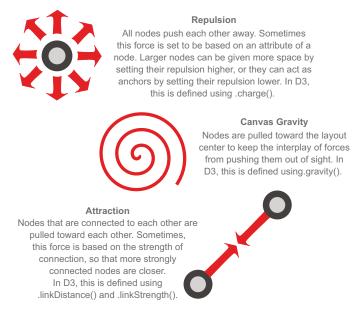

Figure 6.7 The forces in a force-directed algorithm: repulsion, gravity, and attraction. Other factors, such as hierarchical packing and community detection, can also be factored into force-directed algorithms, but these features are the most common. Forces are approximated for larger networks to improve performance.

# 6.2.1 Creating a force-directed network diagram

The force() layout you see initialized in listing 6.7 has some settings you've already seen before. The most obvious is size(), which uses an array containing the width and height of our layout region to calculate the necessary force settings. The nodes() and links() settings are the same as for the Sankey layout in chapter 5. They take, as you'd expect, arrays of data that correspond to the nodes and links. We're creating our own source and target references in our links array, just like we did with the arc diagram, and that's the formatting that force() expects. It also accepts integer values where the integer values correspond to the array position of a node in the nodes array, like the formatting of data for the Sankey diagram links array from chapter 5. As you can see in the following listing, the one setting that's new is charge(), which determines how much each node pushes away other nodes. There's also a new event listener, "tick", that needs to get associated with a tick function that updates the position of your nodes and edges.

# Listing 6.7 Force layout function

```
function forceDirected() {
   queue()
   .defer(d3.csv, "nodelist.csv")
   .defer(d3.csv, "edgelist.csv")
```

```
.await(function(error, file1, file2) {
         createForceLayout(file1, file2);
});
function createForceLayout(nodes,edges) {
   var nodeHash = {};
   for (x in nodes) {
     nodeHash[nodes[x].id] = nodes[x];
   };
   for (x in edges) {
     edges[x].weight = parseInt(edges[x].weight);
     edges[x].source = nodeHash[edges[x].source];
     edges[x].target = nodeHash[edges[x].target];
   };
  var weightScale = d3.scale.linear()
     .domain(d3.extent(edges, function(d) {return d.weight;}))
     .range([.1,1]);
                                                            How much each node
                                                            pushes away each other;
  var force = d3.layout.force().charge(-1000)
                                                            if set to a positive value,
     .size([500,500])
                                                            nodes attract each other
     .nodes(nodes)
     .links(edges)
                                                    "tick" events are fired
     .on("tick", forceTick);
                                                    continuously, running the
                                                    associated function.
d3.select("svg").selectAll("line.link")
   .data(edges, function (d) {return d.source.id + "-" + d.target.id;})
   .enter()
   .append("line")
                                                                     Key values for
   .attr("class", "link")
                                                                    your nodes and
   .style("stroke", "black")
                                                                    edges will help
   .style("opacity", .5)
                                                                         when we
   .style("stroke-width", function(d) {return d.weight});
                                                                        update the
var nodeEnter = d3.select("svg").selectAll("g.node")
                                                                     network later.
   .data(nodes, function (d) {return d.id})
   .enter()
   .append("g")
   .attr("class", "node");
nodeEnter.append("circle")
   .attr("r", 5)
   .style("fill", "lightgray")
   .style("stroke", "black")
                                                    Initializing the network
   .style("stroke-width", "1px");
                                                    starts firing "tick" events
nodeEnter.append("text")
                                                    and calculates the degree
   .style("text-anchor", "middle")
                                                    centrality of nodes.
   .attr("y", 15)
   .text(function(d) {return d.id;});
force.start();
                                                                 The tick function
                                                                 updates the edge-
function forceTick() {
                                                                 drawing code and
  d3.selectAll("line.link")
                                                                 node-drawing code
     .attr("x1", function (d) {return d.source.x;})
                                                                 based on the newly
     .attr("x2", function (d) {return d.target.x;})
                                                                 calculated node
     .attr("y1", function (d) {return d.source.y;})
                                                                 positions.
     .attr("y2", function (d) {return d.target.y;});
```

```
d3.selectAll("g.node")
    .attr("transform", function (d) {
        return "translate("+d.x+","+d.y+")";
     })
};
```

The animated nature of the force layout is lost on the page, but you can see in figure 6.8 general network structure that's less prominent in an adjacency matrix or arc diagram. It's readily apparent that four nodes (Mo, Tully, Kim, and Pat) are all connected to each other (forming what in network terms is called a *clique*), and three nodes (Roy, Pris, and Sam) are more peripheral. Over on the right, two nodes (Lee and Al) are connected only to each other. The only reason those nodes are still onscreen is because the layout's gravity pulls unconnected pieces toward the center.

The thickness of the lines corresponds to the strength of connection. But although we have edge strength, we've lost the direction of the edges in this layout. You can tell that the network is directed only because the links are drawn as semitransparent, so you can see when two links of different weights overlap each other. We need to use some method to show if these links are to or from a node. One way to do this is to turn our lines into arrows using SVG markers.

#### 6.2.2 SVG markers

Sometimes you want to place a symbol, such as an arrowhead, on a line or path that you've drawn. In that case, you have to define a marker in your svg:defs and then associate that marker with the element on which you want it to draw. You can define your marker statically in HTML, or you can create it dynamically like any SVG element,

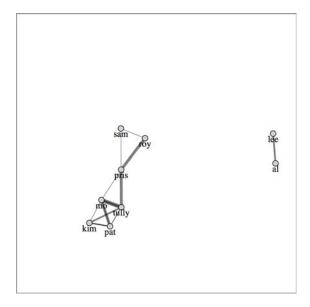

Figure 6.8 A force-directed layout based on our dataset and organized graphically using default settings in the force layout

as we'll do next. The marker we define can be any sort of SVG shape, but we'll use a path because it lets us draw an arrowhead. A marker can be drawn at the start, end, or middle of a line, and has settings to determine its direction relative to its parent element.

Listing 6.8 Marker definition and application

```
The default setting for
        var marker = d3.select("svg").append('defs')
                                                                  markers bases their size
              .append('marker')
                                                                  off the stroke-width of
              .attr("id", "Triangle")
                                                                  the parent, which in
              .attr("refX", 12)
                                                                  our case would result in
              .attr("refY", 6)
                                                                  difficult-to-read markers.
              .attr("markerUnits", 'userSpaceOnUse')
              .attr("markerWidth", 12)
                                                                         A marker is assigned
              .attr("markerHeight", 18)
                                                                         to a line by setting the
              .attr("orient", 'auto')
                                                                         marker-end, marker-
              .append('path')
                                                                         start, or marker-mid
              .attr("d", 'M 0 0 12 6 0 12 3 6');
                                                                         attribute to point to
                                                                         the marker.
d3.selectAll("line").attr("marker-end", "url(#Triangle)"); ←
```

With the markers defined in listing 6.9, you can now read the network (as shown in figure 6.9) more effectively. You see how the nodes are connected to each other, and you can spot which nodes have reciprocal ties with each other (where nodes are connected in both directions). Reciprocation is important to identify, because there's a big difference between people who favorite Katy Perry's tweets and people whose tweets are favorited by Katy Perry (the current Twitter user with the most followers). Direction of edges is important, but you can represent direction in other ways, such as using curved edges or edges that grow fatter on one end than the other. To do something like that, you'd need to use a <path> rather than a line> for the edges like we did with the Sankey layout or the arc diagram.

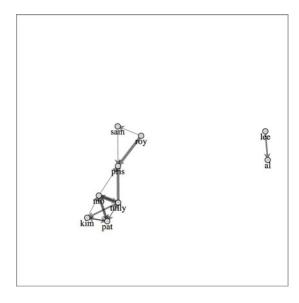

Figure 6.9 Edges now display markers (arrowheads) indicating the direction of connection. Notice that all the arrowheads are the same size.

If you've run this code on your own, your network probably looks a little different than what's shown in figure 6.9. That's because network visualizations created with force-directed layouts are the result of the interplay of forces, and, even with a small network like this, that interplay can result in different positions for nodes. This can confuse users, who think that these variations indicate different networks. One way around this is to generate a network using a force-directed layout and then fix it in place to create a network basemap. You can then apply any later graphical changes to that fixed network. The concept of a basemap comes from geography, and in network visualization refers to the use of the same layout with differently sized and/or colored nodes and edges. It allows readers to identify regions of the network that are significantly different according to different measures. You can see this concept of a basemap in use in figure 6.10, which shows how one network can be measured in multiple ways.

## Infoviz term: hairball

Network visualizations are impressive, but they can also be so complex that they're unreadable. For this reason, you'll encounter critiques of networks that are too dense to be readable. These network visualizations are often referred to as *hairballs* due to extensive overlap of edges that make them resemble a mass of unruly hair.

If you think a force-directed layout is hard to read, you can pair it with another network visualization, such as an adjacency matrix, and highlight both as the user navigates either visualization. You'll see techniques for pairing visualizations like this in chapter 11.

The force-directed layout provides the added benefit of seeing larger structures. Depending on the size and complexity of your network, they may be enough. But you may need to represent other network measurements when working with network data.

#### 6.2.3 Network measures

Networks have been studied for a long time—at least decades and, if you consider graph theory in mathematics, centuries. As a result, you may encounter a few terms and measures when working with networks. This is only meant to be a brief overview. If you want to learn more about networks, I would suggest reading the excellent introduction to networks and network analysis by S. Weingart, I. Milligan, and S. Graham at http://www.themacroscope.org/?page\_id=337.

#### **EDGE WEIGHT**

You'll notice that our dataset contains a "weight" value for each link. This represents the strength of the connection between two nodes. In our case, we assume that the more favorites, the stronger a connection that one Twitter user has. We drew thicker lines for a higher weight, but we can also adjust the way the force layout works based on that weight, as you'll see next.

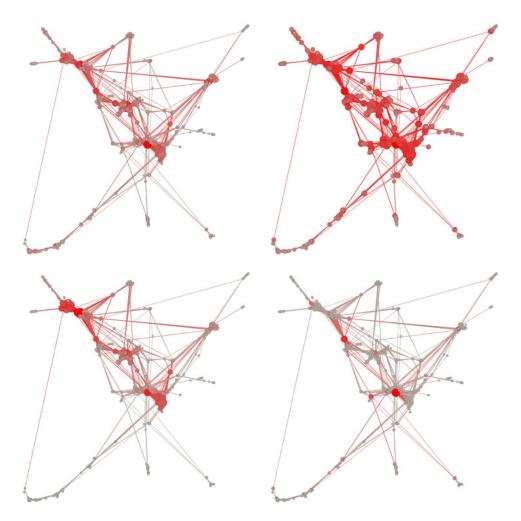

Figure 6.10 The same network measured using degree centrality (top left), closeness centrality (top right), eigenvector centrality (bottom left), and betweenness centrality (bottom right). More-central nodes are larger and bright red, whereas less-central nodes are smaller and gray. Notice that although some nodes are central according to all measures, their relative centrality varies, as does the overall centrality of other nodes.

## **CENTRALITY**

Networks are representations of systems, and one of the things you want to know about the nodes in a system is which ones are more important than the others, referred to as *centrality*. Central nodes are considered to have more power or influence in a network. There are many different measurements of centrality, a few of which are shown in figure 6.10, and different measures more accurately assess centrality in different network types. One measure of centrality is computed by D3's force() layout: degree centrality.

#### **DEGREE**

Degree, also known as *degree centrality*, is the total number of links that are connected to a node. In our example data, Mo has a degree of 6, because he's the source or target of 6 links. Degree is a rough measure of the importance of a node in a network, because you assume that people or things with more connections have more power or influence in a network. Weighted degree is used to refer to the total value of the connections to a node, which would give Mo a value of 18. Further, you can differentiate degree into *in degree* and *out degree*, which are used to distinguish between incoming and outgoing links, and which for Mo's case would be 4 and 2, respectively.

Every time you start the force() layout, D3 computes the total number of links per node, and updates that node's weight attribute to reflect that. We'll use that to affect the way the force layout runs. For now, let's add a button that resizes the nodes based on their weight attribute:

Figure 6.11 shows the value of the degree centrality measure. Although you can see and easily count the connections and nodes in this small network, being able to spot at a glance the most and least connected nodes is extremely valuable. Notice that we're counting links in both directions, so that even though Tully is connected to

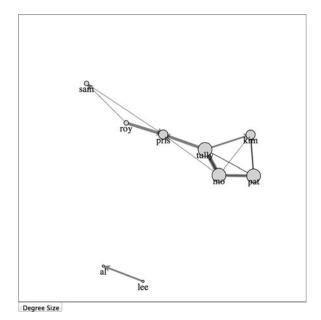

Figure 6.11 Sizing nodes by weight indicates the number of total connections for each node by setting the radius of the circle equal to the weight times 2.

more people, he's the same size as Mo and Pat, who are connected as many times but to fewer people.

#### **CLUSTERING AND MODULARITY**

One of the most important things to find out about a network is whether any communities exist in that network and what they look like. This is done by looking at whether some nodes are more connected to each other than to the rest of the network, known as *modularity*. You can also look at whether nodes are interconnected, known as *clustering*. Cliques, mentioned earlier, are part of the same measurement, and *clique* is a term for a group of nodes that are fully connected to each other.

Notice that this interconnectedness and community structure is supposed to arise visually out of a force-directed layout. You see the four highly connected users in a cluster and the other users farther away. If you'd prefer to measure your networks to try to reveal these structures, you can see an implementation of a community detection algorithm implemented by David Mimno with D3 at http://mimno.infosci.cornell.edu/community/. This algorithm runs in the browser and can be integrated with your network quite easily to color your network based on community membership.

## 6.2.4 Force layout settings

When we initialized our force layout, we started out with a charge setting of -1000. Charge and a few other settings give you more control over the way the force layout runs.

#### CHARGE

Charge sets the rate at which nodes push each other away. If you don't set charge, then it has a default setting of -30. The reason we set charge to -1000 was because the default settings for charge with our network would have resulted in a tiny network onscreen (see figure 6.12).

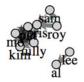

Along with setting fixed values for charge, you can use an accessor function to base the charge values on an attribute of the node. For instance, you could base the charge on the weight (the degree centrality) of the node so that nodes with many connections push nodes away more, giving them more space on the chart.

Figure 6.12 The layout of our network with the default charge, which displays the nodes too closely together to be easily read

Negative charge values represent repulsion in a force-directed layout, but you could set them to positive if you wanted your nodes to exert an attractive force. This would likely cause problems with a traditional network visualization but may come in handy for a more complicated visualization.

# **GRAVITY**

With nodes pushing each other, the only thing to stop them from flying off the edge of your chart is what's known as *canvas gravity*, which pulls all nodes toward the center of the layout. When gravity isn't specifically set, it defaults to .1. Figure 6.13 shows the results of increasing or decreasing the gravity (from our original charge (-1000) setting).

Gravity, unlike charge, doesn't accept an accessor function and only accepts a fixed setting.

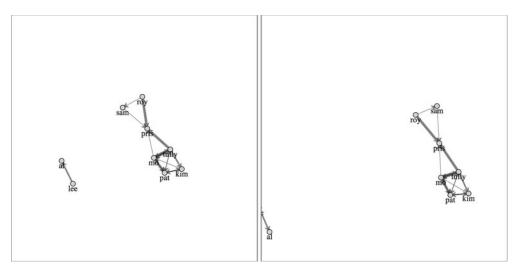

Figure 6.13 Increasing the gravity to .2 (left) pulls the two components closer to the center of the layout area. Decreasing the gravity to .05 (right) allows the small component to drift offscreen.

#### **LINK DISTANCE**

Attraction between nodes is determined by setting the link-Distance property, which is the optimal distance between connected nodes. One of the reasons we needed to set our charge so high was because the linkDistance defaults to 20. If we set it to 50, then we can reduce the charge to -100 and produce the results in figure 6.14.

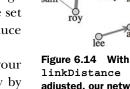

Figure 6.14 With linkDistance adjusted, our network becomes much more readable.

Setting your linkDistance parameter too high causes your network to fold back in on itself, which you can identify by the presence of prominent triangles in the network visualization. Figure 6.15 shows this folding occur with linkDistance set to 200.

You can set linkDistance to be a function and associate it with edge weight so that edges with higher or lower weight values have lower or higher distance settings. A better way to achieve that effect is to use linkStrength.

#### **LINKSTRENGTH**

A force layout is a physical simulation, meaning it uses physical metaphors to arrange the network to its optimal graphical shape. If your network has stronger and weaker

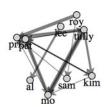

Figure 6.15 Distortion based on high linkDistance makes it look like Pris is connected to Pat and otherwise clusters nodes together despite their being unrelated.

links, like our example does, then it makes sense to have those edges exert stronger and weaker effects on the controlling nodes. You can achieve this by using link-Strength, which can accept a fixed setting but can also take an accessor function to base the strength of an edge on an attribute of that edge:

force.linkStrength(function (d) {return weightScale(d.weight);});

Figure 6.16 dramatically demonstrates the results, which reflect the weak nature of some of the connections.

# 6.2.5 Updating the network

When you create a network, you want to provide your users with the ability to add or remove nodes to the network, or drag them around. You may also want to adjust the various settings dynamically rather than changing them when you first create the force layout.

#### STOPPING AND RESTARTING THE LAYOUT

The force layout is designed to "cool off" and eventually stop after the network is laid out well enough that the nodes no longer move to new positions. When the layout has stopped like this, you'll need to restart it if you want it to animate again. Also, if you've made any changes to the force settings or want to add or remove parts of the network, then you'll need to stop it and restart it.

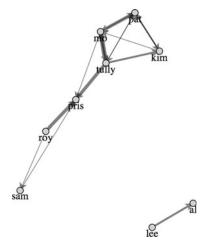

Figure 6.16 By basing the strength of the attraction between nodes on the strength of the connections between nodes, you see a dramatic change in the structure of the network. The weaker connections between x and y allow that part of the network to drift away.

#### FORCE.STOP()

You can turn off the force interaction by using force.stop(), which stops running the simulation. It's good to stop the network when there's an interaction with a component elsewhere on your web page or some change in the styling of the network.

#### FORCE.START()

To begin or restart the animation of the layout, use force.start(). You've already seen .start(), because we used it in our initial example to get the force layout going.

#### FORCE.RESUME()

If you haven't made any changes to the nodes or links in your network and you want the network to start moving again, you can use force.resume(). It resets a cooling parameter, which causes the force layout to start moving again.

#### FORCE.TICK()

Finally, if you want to move the layout forward one step, you can use force.tick(). Force layouts can be resource-intensive, and you may want to use one for just a few seconds rather than let it run continuously.

#### FORCE.DRAG()

With traditional network analysis programs, the user can drag nodes to new positions. This is implemented using the behavior force.drag(). A behavior is like a component in that it's called by an element using .call(), but instead of creating SVG elements, it creates a set of event listeners.

In the case of force.drag(), those event listeners correspond to dragging events that give you the ability to click and drag your nodes around while the force layout runs. You can enable dragging on all your nodes by selecting them and calling force.drag() on that selection:

```
d3.selectAll("g.node").call(force.drag());
```

#### **FIXED**

When a force layout is associated with nodes, each node has a boolean attribute called fixed that determines whether the node is affected by the force during ticks. One effective interaction technique is to set a node as fixed when the user interacts with it. This allows users to drag nodes to a position on the canvas so they can visually sort the important nodes. To differentiate fixed nodes from unfixed nodes, we'll also have the function give fixed nodes a thicker "stroke-width". The effect of dragging some of our nodes is shown in figure 6.17.

```
d3.selectAll("g.site").on("click", fixNode);
function fixNode(d) {
   d3.select(this).select("circle").style("stroke-width", 4);
   d.fixed = true;
};
```

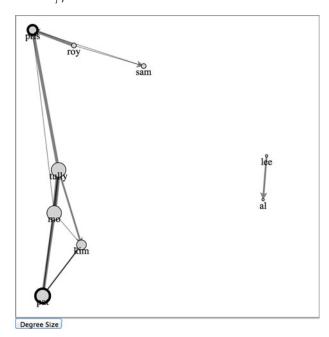

Figure 6.17 The node representing Pat has been dragged to the bottom-left corner and fixed in position, while the node representing Pris has been dragged to the top-left corner and fixed in position. The remaining unfixed nodes have taken their positions based on the force-directed layout.

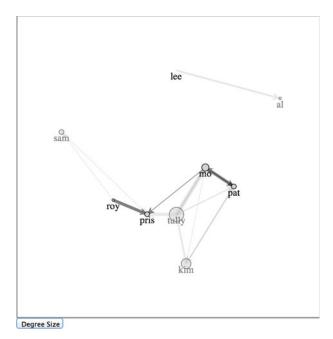

Figure 6.18 The network has been filtered to only show nodes with more than 20 followers, after clicking the Degree Size button. Notice that Lee, with no connections, has a degree of 0 and so the associated circle has a radius of 0, rendering it invisible. This catches two processes in midstream, the transition of nodes from full to 0 opacity and the removal of edges.

# 6.2.6 Removing and adding nodes and links

When dealing with networks, you may want to filter the networks or give the user the ability to add or remove nodes. To filter a network, you need to stop() it, remove any nodes and links that are no longer part of the network, rebind those arrays to the force layout, and then start() the layout.

This can be done as a filter on the array that makes up your nodes. For instance, we may want to only see the network of people with more than 20 followers, because we want to see how the most influential people are connected.

But that's not enough, because we would still have links in our layout that reference nodes that no longer exist. We'll need a more involved filter for our links array. By using the .indexOf function of an array, though, we can easily create our filtered links by checking to see if the source and target are both in our filtered nodes array. Because we used key values when we first bound our arrays to our selection in listing 6.8, we can use the selection.exit() behavior to easily update our network. You can see how to do this in the following listing and the effects in figure 6.18.

# Listing 6.9 Filtering a network

```
function filterNetwork() {
    force.stop();
    var originalNodes = force.nodes();
    var originalLinks = force.links();
    var influentialNodes = originalNodes.filter(function (d) {
            return d.followers > 20;
    });
Accesses the current array of nodes and array of links associated with the force layout
```

```
var influentialLinks = originalLinks.filter(function (d) {
               return influentialNodes.indexOf(d.source) > -1 &&
                                                                             Makes an array
                       influentialNodes.indexOf(d.target) > -1;
                                                                             of links only
      });
                                                                             out of those
                                                                             that reference
      d3.selectAll("g.node")
                                                                             existing nodes
           .data(influentialNodes, function (d) {return d.id})
           .exit()
           .transition()
                                                       By setting a transition on the .exit(), it
           .duration(4000)
                                                       applies the transition only to those
           .style("opacity", 0)
                                                       nodes being removed and waits until the
           .remove();
                                                       transition is finished to remove them
      d3.selectAll("line.link")
      .data(influentialLinks, function (d) {
                       return d.source.id + "-" + d.target.id;
      })
      .exit()
      .transition()
      .duration(3000)
      .style("opacity", 0)
      .remove();
      force
          .nodes(influentialNodes)
          .links(influentialLinks);
      force.start();
};
```

Because the force algorithm is restarted after the filtering, you can see how the shape of the network changes with the removal of so many nodes. That animation is important because it reveals structural changes in the network.

Putting more nodes and edges into the network is easy, as long as you properly format your data. You stop the force layout, add the properly formatted nodes or edges to the respective arrays, and rebind the data as you've done in the past. If, for instance, we want to add an edge between Sam and Al as shown in figure 6.19, we need to stop the force layout like we did earlier, create a new datapoint for that edge, and add it to the array we're using for the links. Then we rebind the data and append a new line element for that edge before we restart the force layout.

# Listing 6.10 A function for adding edges

```
.enter()
.insert("line", "g.node")
.attr("class", "link")
.style("stroke", "red")
.style("stroke-width", 5)
.attr("marker-end", "url(#Triangle)");
force.start();
};
```

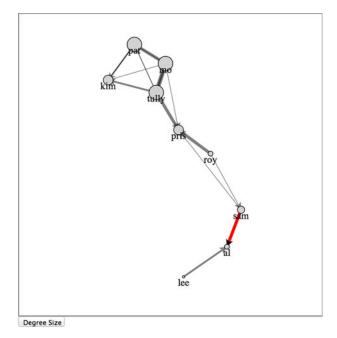

Figure 6.19 Network with a new edge added. Notice that because we re-initialized the force layout, it correctly recalculated the weight for Al.

If we want to add new nodes as shown in figure 6.20, we'll also want to add edges at the same time, not because we have to, but because otherwise they'll float around in space and won't be connected to our current network. The code and process, which you can see in the following listing, should look familiar to you by now.

# Listing 6.11 Function for adding nodes and edges

```
function addNodesAndEdges() {
    force.stop();
    var oldEdges = force.links();
    var oldNodes = force.nodes();
    var newNode1 = {id: "raj", followers: 100, following: 67};
    var newNode2 = {id: "wu", followers: 50, following: 33};
    var newEdge1 = {source: oldNodes[0], target: newNode1, weight: 5};
    var newEdge2 = {source: oldNodes[0], target: newNode2, weight: 5};
    oldEdges.push(newEdge1,newEdge2);
    oldNodes.push(newNode1,newNode2);
    force.links(oldEdges).nodes(oldNodes);
```

```
d3.select("svg").selectAll("line.link")
        .data(oldEdges, function(d) {
        return d.source.id + "-" + d.target.id
    })
    .enter()
    .insert("line", "g.node")
    .attr("class", "link")
    .style("stroke", "red")
    .style("stroke-width", 5)
    .attr("marker-end", "url(#Triangle)");
var nodeEnter = d3.select("svg").selectAll("g.node")
      .data(oldNodes, function (d) {
          return d.id
      }).enter()
      .append("g")
      .attr("class", "node")
      .call(force.drag());
nodeEnter.append("circle")
     .attr("r", 5)
      .style("fill", "red")
      .style("stroke", "darkred")
      .style("stroke-width", "2px");
nodeEnter.append("text")
      .style("text-anchor", "middle")
      .attr("y", 15)
      .text(function(d) {return d.id;});
      force.start();
};
```

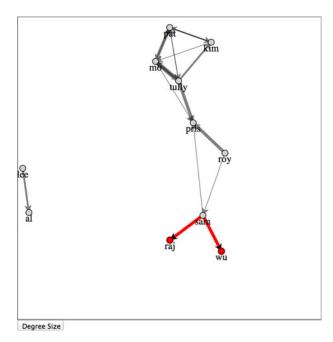

Figure 6.20 Network with two new nodes added (Raj and Wu), both with links to Sam

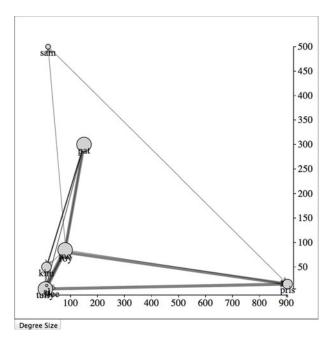

Figure 6.21 When the network is represented as a scatterplot, the links increase the visual clutter. It provides a useful contrast to the force-directed layout, but can be hard to read on its own.

# 6.2.7 Manually positioning nodes

The force-directed layout doesn't move your elements. Instead, it calculates the position of elements based on the x and y attributes of those elements in relation to each other. During each tick, it updates those x and y attributes. The tick function selects the line> and <g> elements and moves them to these updated x and y values.

When you want to move your elements manually, you can do so like you normally would. But first you need to stop the force so that you prevent that tick function from overwriting your elements' positions. Let's lay out our nodes like a scatterplot, looking at the number of followers by the number that each node is following. We'll also add axes to make it readable. You can see the code in the following listing and the results in figure 6.21.

#### Listing 6.12 Moving our nodes manually

```
.duration(1000)
      .attr("transform", function(d) {
          return "translate("+ xScale(d.followers)
                       +","+yScale(d.following) +")";
       });
d3.selectAll("line.link")
     .transition()
     .duration(1000)
     .attr("x1", function(d) {return xScale(d.source.followers);})
     .attr("y1", function(d) {return yScale(d.source.following);})
     .attr("x2", function(d) {return xScale(d.target.followers);})
     .attr("y2", function(d) {return yScale(d.target.following);});
var xAxis = d3.svq.axis().scale(xScale).orient("bottom").tickSize(4);
var yAxis = d3.svg.axis().scale(yScale).orient("right").tickSize(4);
d3.select("svq").append("q").attr("transform",
          "translate(0,460)").call(xAxis);
d3.select("svg").append("g").attr("transform",
          "translate(460,0)").call(yAxis);
d3.selectAll("q.node").each(function(d){
   d.x = xScale(d.followers);
  d.px = xScale(d.followers);
  d.y = yScale(d.following);
   d.py = yScale(d.following);
 });
};
```

Notice that you need to update the x and y attributes of each node, but you also need to update the px and py attributes of each node. The px and py attributes are the previous x and y coordinates of the node before the last tick. If you don't update them, then the force layout thinks that the nodes have high velocity, and will violently move them from their new position.

If you didn't update the x, y, px, and py attributes, then the next time you started the force layout, the nodes would immediately return to their positions before you moved them. This way, when you restart the force layout with force.start(), the nodes and edges animate from their current position.

# 6.2.8 Optimization

The force layout is extremely resource-intensive. That's why it cools off and stops running by design. And if you have a large network running with the force layout, you can tax a user's computer until it becomes practically unusable. The first tip to optimization, then, is to limit the number of nodes in your network, as well as the number of edges. A general rule is no more than 100 nodes, unless you know your audience is going to be using the browsers that perform best with SVG, like Safari and Chrome.

But if you have to present more nodes and want to reduce the performance press, you can use force.chargeDistance() to set a maximum distance when computing the repulsive charge for each node. The lower this setting, the less structured the

Summary 203

force layout will be, but the faster it will run. Because networks vary so much, you'll have to experiment with different values for chargeDistance to find the best one for your network.

# 6.3 Summary

In this chapter you learned several methods for displaying network data, and looked in-depth at the force layouts available for network data in D3. There's no one way to visually represent a network. Now you have multiple methods, and static, dynamic, and interactive variations, with which to work. Specifically, we covered

- Formatting a node and edge list in the manner D3 typically uses
- Building a weighted, directed adjacency matrix and adding interaction to explore it
- Building an interactive weighted, directed arc diagram
- Applying simple techniques to find links to a node
- Building and customizing force-directed layouts
- The basics of network terminology and statistics, such as edge, node, degree, and centrality
- Using accessors to create dynamic forces
- Adding interactivity to update node size based on degree centrality

We focused on network information visualization because our world is awash in network data. In the next chapter, we'll look at another broadly applicable but specific domain: geographic information visualization. Just as you've seen several different ways to represent networks in this chapter, in chapter 7 you'll learn different ways of making maps, including tiled maps, globes, and traditional data-driven polygon maps.

# Geospatial information visualization

# This chapter covers

- Creating points and polygons from GeoJSON and TopoJSON data
- Using Mercator, Mollweide, orthographic, and satellite projections
- Advanced TopoJSON neighbor and merging functionality
- Tiled mapping using d3.geo.tile

One of the most common categories of data you'll encounter is geospatial data. This can come in the form of administrative regions like states or counties, points that represent cities or the location of a person when making a tweet, or satellite imagery of the surface of the earth.

In the past, if you wanted to make a web map you needed a specialized library like Google Maps, Leaflet, or OpenLayers. But D3 provides enough core functionality to make any kind of map you've seen on the web (some examples of maps created in this chapter using D3 can be seen in figure 7.1). Because you're already working with D3, you can make that map far more sophisticated and distinctive than the out-of-the-box maps you typically see. The major reason to continue to use

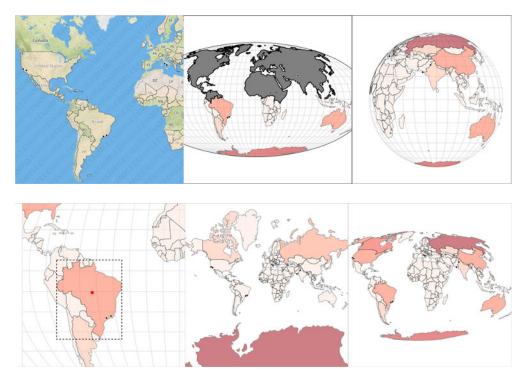

Figure 7.1 Mapping with D3 takes many forms and offers many options, including traditional tile-based maps (section 7.5), cutting-edge TopoJSON operations (section 7.4), globes (section 7.3.1), spatial calculations (section 7.1.4), and data-driven maps (section 7.1) using novel projections (section 7.1.3).

a dedicated library like Google Maps API is because of the added functionality that comes from being in that ecosystem, such as Street View of Google tiles or integrated support for Fusion Tables. But if you're not going to use the ecosystem, then it may be a smarter move to build the map with D3. You won't have to invest in learning a different syntax and abstraction layer, and you'll have the greater flexibility D3 mapping affords.

Because mapmaking and geographic information systems and science (known as GIS and GIScience, respectively) have been in practice for so long, well-developed methods exist for representing this kind of data. D3 has built-in robust functionality to load and display geospatial data. A related library that you'll get to know in this chapter, TopoJSON, provides more functionality for geospatial information visualization.

In this chapter, we'll start by making maps that combine points, lines, and polygons using data from CSV and GeoJSON formatted sources. You'll learn how to style those maps and provide interactive zooming by revisiting d3.zoom() and exploring it in more detail. After that, we'll look at the TopoJSON data format and its built-in functionality that uses topology, and why it provides significantly smaller data files. Finally, you'll learn how to make maps using tiles to show terrain and satellite imagery.

# 7.1 Basic mapmaking

Before you explore the boundaries of mapping possibilities, you need to make a simple map. In D3, the simplest map you can make is a vector map using SVG <path> and <circle> elements to represent countries and cities. We can bring back cities.csv, which we used in chapter 2, and finally take advantage of its coordinates, but we need to look a bit further to find the data necessary to represent those countries. After we have that data, we can render it as areas, lines, or points on a map. Then we can add interactivity, such as highlighting a region when you move your mouse over it, or computing and showing its center.

Before we get started, though, let's take a look at the CSS for this chapter.

#### Listing 7.1 ch7.css

```
path.countries {
     stroke-width: 1;
     stroke: black;
     opacity: .5;
     fill: red;
}
circle.cities {
     stroke-width: 1;
     stroke: black;
     fill: white;
}
circle.centroid {
     fill: red;
     pointer-events: none;
rect.bbox {
     fill: none;
     stroke-dasharray: 5 5;
     stroke: black;
     stroke-width: 2;
     pointer-events: none;
}
path.graticule {
    fill: none;
     stroke-width: 1;
     stroke: black;
}
path.graticule.outline {
    stroke: black;
```

# 7.1.1 Finding data

Making a map requires data, and you have an enormous amount of data available. Geographic data can come in several forms. If you're familiar with GIS, then you'll be familiar with one of the most common forms for complex geodata, the *shapefile*, which

is a format developed by Esri and is most commonly found in desktop GIS applications. But the most human-readable form of geodata is latitude and longitude (or xy coordinates like we list in our file) when dealing with points like cities, oftentimes in a CSV. We'll use cities.csv, shown in the following listing. This is the same CSV we measured in chapter 2 that had the locations of eight cities from around the world.

#### Listing 7.2 cities.csv

```
"label", "population", "country", "x", "y"
"San Francisco", 750000, "USA", -122,37
"Fresno", 500000, "USA", -119,36
"Lahore",12500000, "Pakistan",74,31
"Karachi",13000000, "Pakistan",67,24
"Rome",2500000, "Italy",12,41
"Naples",1000000, "Italy",14,40
"Rio",12300000, "Brazil",-43,-22
"Sao Paolo",12300000, "Brazil",-46,-23
```

One thing you'll notice is that the latitudes and longitudes are imprecise. San Francisco, for instance, isn't at 37,-122 but rather 37.783, -122.417. When you plot these cities, they're going to look pretty off as you zoom in. Obviously, you'll want to use more accurate coordinates for your maps, but for this example, which mostly uses maps that are zoomed way out, this should be fine.

If you only have city names or addresses and need to get latitude and longitude, you can take advantage of geocoding services that provide latitude and longitude from addresses. These exist as APIs and are available on the web for small batches. You can see an example of these services maintained by Texas A&M at http://geoservices.tamu.edu/Services/Geocode/.

When dealing with more complex geodata like shapes or lines, you'll necessarily deal with more complex data formats. You'll want to use GeoJSON, which has become the standard for web-mapping data.

#### **GEOJSON**

GeoJSON (geojson.org) is, like it sounds, a way of encoding geodata in JSON format. Each *feature* in a *featureCollection* is a JSON object that stores the border of the feature in a *coordinates* array as well as metadata about the feature in a *properties* hash object. For instance, if you wanted to draw a square that went around the island of Manhattan, then it would have corners at [-74.0479, 40.6829], [-74.0479, 40.8820], [-73.9067, 40.8820], and [-73.9067, 40.6829], as shown in figure 7.2. You can easily export shape-files into GeoJSON using QGIS (a desktop GIS application; qgis.org), PostGIS (a spatial database run on Postgres; postgis.net), GDAL (a library for manipulation of geospatial data; gdal.org), and other tools and libraries.

A rectangle drawn over a geographic feature like this is known as a *bounding box*. It's often represented with only two coordinate pairs: the upper-left and bottom-right corners. But any polygon data, such as the irregular border of a state or coastline, can be represented by an array of coordinates like this. In the following listing, we have a

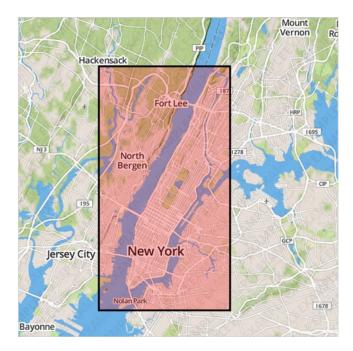

Figure 7.2 A polygon drawn at the coordinates [-74.0479, 40.8820], [-73.9067, 40.8820], [-73.9067, 40.6829], and [-74.0479, 40.6829]. ■

fully compliant GeoJSON "FeatureCollection" with only one feature, the simplified borders of the small nation of Luxembourg.

# Listing 7.3 GeoJSON example of Luxembourg

```
"type": "FeatureCollection",
"features": [
        "type": "Feature",
        "id": "LUX",
        "properties": {
            "name": "Luxembourg"
        },
        "geometry": {
            "type": "Polygon",
            "coordinates": [
                [
                     [
                         6.043073,
                         50.128052
                    ],
                         6.242751,
                         49.902226
                    ],
                         6.18632,
                         49.463803
```

```
],
                                5.897759,
                                49.442667
                           ],
                           [
                                5.674052,
                                49.529484
                           ],
                           Γ
                                5.782417,
                                50.090328
                           ],
                           [
                                6.043073,
                                50.128052
                       ]
                  ]
             }
        }
    ]
}
```

We're not going to create our own GeoJSON in this chapter, and unless you get into serious GIS, you may never create your own GeoJSON. Instead, you can get by with downloading existing geodata, and either use it without editing it or edit it in a GIS application and export it. In our examples in this chapter, we'll use world.geojson (available at emeeks.github.io/d3ia/world.geojson), a file that consists of the countries of the world in the same simplified, low-resolution representation that you see in listing 7.4.

#### **PROJECTION**

Entire books have been written on creating web maps, and an entire book could be written on using D3.js for crafting maps. Because this is only one chapter, I'll gloss over many deep issues. One of these is projection. In GIS, *projection* refers to the process of rendering points on a globe, like the earth, onto a flat plane, like your computer monitor. You can project geographic data in many different ways for representation on your screen, and in this chapter we'll look at a few different methods.

To start, we'll use one of the most common geographic projections, the Mercator projection, which is used in most web maps. It became the de facto standard because it's the projection used by Google Maps. To use the Mercator projection, you have to include an extension of D3, d3.geo.projection.js, which you'll want for some of the more interesting work you'll do later in the chapter. By defining a projection, you can take advantage of d3.geo.path, which draws geoData onscreen based on your selected projection. After we've defined a projection and have geo.path() ready, the entire code in the following listing is all that we need to draw the map shown in figure 7.3.

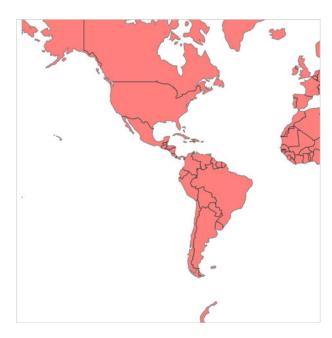

Figure 7.3 A map of the world using the default settings for D3's Mercator projection. You can see most of the Western Hemisphere and some of Europe and Africa, but the rest of the world is rendered out of sight.

# Listing 7.4 Initial mapping function

```
Projection functions
d3.json("world.geojson", createMap);
                                                                            d3.geo.path()
                                                    have many options
                                                                            defaults to
                                                    that you'll see later.
function createMap(countries) {
                                                                            albersUSA.
  var aProjection = d3.geo.mercator();
                                                                           which is a
  var geoPath = d3.geo.path().projection(aProjection);
                                                                            projection
  d3.select("svg").selectAll("path").data(countries.features)
                                                                           suitable only
   .enter()
                                                                           for maps of the
   .append("path")
                                             d3.geo.path() takes properly
                                                                           United States.
   .attr("d", geoPath)
                                             formatted Geo|SON features
                                             and returns SVG drawing
   .attr("class", "countries");
};
                                             code for SVG paths.
```

Why do you only see part of the world in figure 7.3? Because the default settings of the Mercator projection show only part of the world in your SVG canvas. Each projection has a .translate() and .scale() that follow the syntax of the transform convention in SVG, but have different effects with different projections.

#### **SCALE**

You have to do some tricks to set the right scale for certain projects. For instance, with our Mercator projection if we divide the width of the available space by 2 and divide the quotient by Math.pi, then the result will be the proper scale to display the entire world in the available space. Figuring out the right scale for your map and your projection is typically done through experimenting with different values, but it's easier when you include zooming, as you'll see in section 7.2.2.

Different families of projections have different scale defaults. The d3.geo.albers-Usa projection defaults to 1070, while d3.geo.mercator defaults to 150. As with most D3 functions like this, you can see the default by calling the function without passing it a value:

```
d3.geo.mercator().scale() 4 150
d3.geo.albersUsa().scale() 4 1070
```

Moves the

center of the

projection to

the center of

our canvas

By adjusting the translate and scale as in listing 7.5, we can adjust the projection to show different parts of the geodata we're working with—in our case, the world. The result in figure 7.4 shows that we now see the entire world rendered.

Listing 7.5 Simple map with scale and translate settings

```
function createMap(countries) {
                                                 By defining the size of our SVG as
  var width = 500;
                                                variables, we can refer to them
  var height = 500;
                                                throughout our visualization code.
 var aProjection = d3.geo.mercator()
  .scale(80)
                                                                          Scale values are
  .translate([width / 2, height / 2]);
                                                                          different for
  var geoPath = d3.geo.path().projection(aProjection);
                                                                          different families
                                                                          of projections;
  d3.select("svg").selectAll("path").data(countries.features)
                                                                          80 works well
   .enter()
                                                                         in this case.
   .append("path")
   .attr("d", geoPath)
   .attr("class", "countries");
};
```

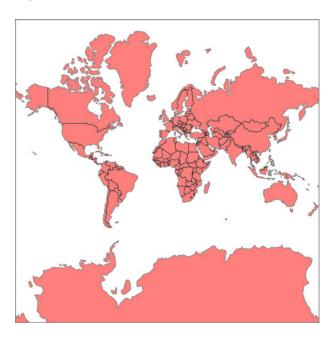

Figure 7.4 The Mercator-projected world from our data now fitting our SVG area. Notice the enormous distortion in size of regions near the poles, such as Greenland and Antarctica.

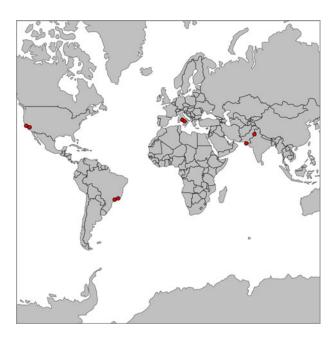

Figure 7.5 Our map with our eight world cities added to it. At this distance, you can't tell how inaccurate these points are, but if you zoom in, you see that both of our Italian cities are actually in the Mediterranean.

# 7.1.2 Drawing points on a map

Projection isn't used only to display areas; it's also used to place individual points. Typically, you think of cities or people as represented not by their spatial footprint (though you do this with particularly large cities) but with a single point on a map, which is sized based on some variable such as population. A D3 projection can be used not only in a geo.path() but also as a function on its own. When you pass it an array with a pair of latitude and longitude coordinates, it returns the screen coordinates necessary to place that point. For instance, if we want to know where to place a point representing San Francisco (roughly speaking, -122 latitude, 37 longitude), then we could simply pass those values to our projection:

We can use this to add cities to our map along with loading the data from cities.csv, as in the following listing and which you see in figure 7.5.

# Listing 7.6 Loading point and polygon geodata

```
function createMap(countries, cities) {
   var width = 500;
   var height = 500;
   var projection = d3.geo.mercator()
                       .scale(80)
                       .translate([width / 2, height / 2]);
   var geoPath = d3.geo.path().projection(projection);
   d3.select("svg").selectAll("path").data(countries.features)
      .enter()
                                          Overrides the fill style
      .append("path")
                                                                  You want to draw
                                          so it'll be easier to see
      .attr("d", geoPath)
                                                                  the cities over the
                                        your cities
      .style("fill", "gray");
                                                                  countries, so you
                                                                  append them second.
   d3.select("svg").selectAll("circle").data(cities)
      .enter()
      .append("circle")
                                                     Projection returns an array, which
      .style("fill", "red")
                                                       means you need to take the [0]
      .attr("class", "cities")
                                                   value for cx and the [1] value for cy
      .attr("r", 3)
      .attr("cx", function(d) {return projection([d.x,d.y])[0]})
      .attr("cy", function(d) {return projection([d.x,d.y])[1]});
};
```

One thing to note from listing 7.6 is that coordinates are often given in the real world in the order of "latitude, longitude." Because latitude corresponds to the y-axis and longitude corresponds to the x-axis, you have to flip them to provide the x, y coordinates necessary for GeoJSON and D3.

## 7.1.3 Projections and areas

Depending on what projection you use, the graphical size of your geographic objects will appear different. This is because it's impossible to perfectly display spherical coordinates on a flat surface. Different projections are designed to visually display the geographic area of land or ocean regions, or the measurable distance, or particular shapes. Because we included d3.geo.projection.js, we have access to quite a few more projections to play with, one of which is the Mollweide projection. In the code in listing 7.7, you can see the settings necessary to properly display a Mollweide projection of our geodata. We'll use the calculated area of the countries (the graphical area, not their actual physical area) to color each country. The results are quite distinct from the same code running on our Mercator projection, as shown in figure 7.6. The world as displayed with Mollweide curves the edges, rather than stretching them into a rectangle like Mercator does.

# Listing 7.7 Mollweide projected world

```
function createMap(countries, cities) {
    var width = 500;
    var height = 500;
                                                                    For a Mollweide
                                                                    projection; shows
    var projection = d3.geo.mollweide()
                                                                    the entire world
                        .scale(120)
                        .translate([width / 2, height / 2]);
    var geoPath = d3.geo.path().projection(projection);
                                                                             Measures the
    var featureSize = d3.extent(countries.features,
                                                                             features and
                      function(d) {return geoPath.area(d);});
                                                                             assigns the
                                                                             size classes to
    var countryColor = d3.scale.quantize()
                                                                             a color ramp
                   .domain(featureSize).range(colorbrewer.Reds[7]); <-</pre>
    d3.select("svg").selectAll("path").data(countries.features)
         .enter()
         .append("path")
         .attr("d", geoPath)
                                                                    Colors each
         .attr("class", "countries")
                                                                    country based
         .style("fill", function(d) {
                                                                    on its size
                     return countryColor(geoPath.area(d))
         });
    d3.select("svg").selectAll("circle").data(cities)
        .enter()
        .append("circle")
        .attr("class", "cities")
        .attr("r", 3)
        .attr("cx", function(d) {return projection([d.x,d.y])[0]})
        .attr("cy", function(d) {return projection([d.x,d.y])[1]});
};
```

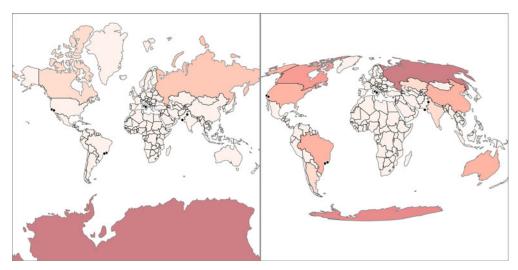

Figure 7.6 Mercator (left) dramatically distorts the size of Antarctica so much that no other shape looks as large. In comparison, the Mollweide projection maintains the actual physical area of the countries and continents in your geodata, at the cost of distorting their shape and angle. Notice that geo.path.area measures the graphical area and not the actual physical area of the features.

Picking the right projection is never easy, and depends on the goals of the map you're making. If you're working with traditional tile mapping, then you'll probably stick with Mercator. If you're working on the world scale, it's usually best to use an equal-area projection like Mollweide that doesn't distort the visual area of geographic features. But because D3 has so many different projections available, you should experiment to see which best suits the particular map you're creating.

# Infoviz term: choropleth map

As you encounter more mapmaking, you'll hear the term *choropleth map* used to refer to a map that encodes data using the color of a region. You can use the existing geographic features, in this case countries, to display statistical data, such as the GDP of a country, its population, or its most widely used language. You can do this in D3 either by getting geodata where the properties field has that information or by linking a table of data to your geodata where they both have the same unique ID values in common.

Keep in mind that choropleth maps, although useful, are subject to what's known as the *areal unit problem*, which is what happens when you draw boundaries or select existing features in such a way that they disproportionately represent your statistics. This is the case with gerrymandering, when political districts are drawn in such a way as to create majorities for one political party or another.

# 7.1.4 Interactivity

Much of the geospatial data-related code in D3 comes with built-in functionality that you'll typically need when working with geodata. In addition to determining the area like we did to color our features, D3 has other useful functions. Two that are commonly used in mapping are the ability to quickly calculate the center of a geographic area (known as a *centroid*) and its bounding box, like you see in figure 7.7. In the following listing, you can see how to add mouseover events to the paths we created and draw a circle at the center of each geographic area, as well as a bounding box around it.

Listing 7.8 Rendering bounding boxes with geodata

```
d3.selectAll("path.countries")
.on("mouseover", centerBounds)
    .on("mouseout", clearCenterBounds);
                                                        Functions of geo.path
    function centerBounds(d,i) {
                                                        that give results based on
      var thisBounds = geoPath.bounds(d);
                                                        the associated projection
      var thisCenter = geoPath.centroid(d);
      d3.select("svg")
                                                     Bounding box is the top-
         .append("rect")
                                                     left and bottom-right
         .attr("class", "bbox")
                                                     coordinates as an array
        .attr("x", thisBounds[0][0])
         .attr("y", thisBounds[0][1])
         .attr("width", thisBounds[1][0] - thisBounds[0][0])
```

```
.attr("height", thisBounds[1][1] - thisBounds[0][1])
       .style("fill", "none")
       .style("stroke-dasharray", "5 5")
       .style("stroke", "black")
       .style("stroke-width", 2)
    .style("pointer-events", "none");
  d3.select("svq")
                                                                     Centroid is
    .append("circle")
                                                                     an array with
    .attr("class", "centroid")
                                                                     the x and y
                                                                     coordinates
    .style("fill", "red")
                                                                     of the center
    .attr("r", 5)
                                                                     of a feature
    .attr("cx", thisCenter[0]).attr("cy", thisCenter[1])
    .style("pointer-events", "none");
};
function clearCenterBounds() {
                                                      Removes the
  d3.selectAll("circle.centroid").remove();
                                                      shapes when you
  d3.selectAll("rect.bbox").remove();
                                                      mouse off a feature
};
```

You've learned the core geo functions that allow you to make maps with D3: geo .projection and geo.path. By using these functions, you can create maps with a distinct look and feel, and provide your users with the ability to interact with them as shapes and as geographic features. D3 provides more functionality, and we'll dive into it now.

# 7.2 Better mapping

To make your maps more readable, you can use built-in features from d3.geo: the graticule generator and the zoom behavior. One provides grid lines that make it easier

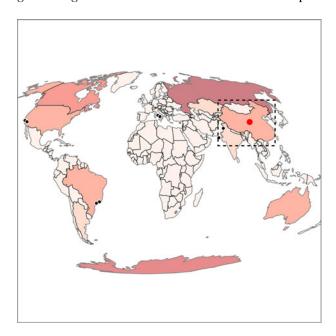

Figure 7.7 Your interactivity provides a bounding box around each country and a red circle representing its graphical center. Here you see the bounding box and centroid of China. The D3 implementation of a centroid is weighted, so that it's the center of most area, and not just the center of the bounding box.

to read a map, and the other allows you to pan and zoom around your map. Both of these follow the same format and functionality of other behaviors and generators in D3, but are particularly useful for maps.

#### 7.2.1 Graticule

A graticule is a grid line on a map. Just as D3 has generators for lines, areas, and arcs, it has a generator for graticules to make your maps more beautiful. The graticule generator creates gridlines (you can specify where and how many, or use the default) and also creates an outline that can provide a useful border. Listing 7.9 shows how to draw a graticule beneath the countries we've already drawn. Instead of .data we use .datum, which is a convenience function that allows us to bind a single datapoint to a selection so it doesn't need to be in an array. In other words, .datum(yourDatapoint) is the same as .data([yourDatapoint]).

## Listing 7.9 Adding a graticule

```
var graticule = d3.geo.graticule();
d3.select("svg").append("path")
   .datum(graticule)
   .attr("class", "graticule line")
   .attr("d", geoPath)
   .style("fill", "none")
   .style("stroke", "lightgray")
   .style("stroke-width", "lpx");
d3.select("svg").append("path")
   .datum(graticule.outline)
   .attr("class", "graticule outline")
   .attr("d", geoPath)
   .style("fill", "none")
   .style("stroke", "black")
   .style("stroke-width", "lpx");
```

But how are we drawing so many graticule lines in figure 7.8 from a single datapoint? The geo.graticule function creates a feature known as a *multilinestring*. A multilinestring, as you may have figured out, is an array of arrays of coordinates, each corresponding to separate individual components of a feature. Multilinestrings and their counterparts, multipolygons, have always been a part of GIS because countries like the United States or Indonesia are made up of disconnected features such as states and regions, and that information needed to be stored in the data. As a result, when d3.geo.path gets a multipolygon or multilinestring, it draws a <path> element made up of multiple, disconnected pieces.

#### 7.2.2 Zoom

You dealt with zoom a little bit in chapter 5, when you saw how the zoom behavior can easily allow you to pan a chart around the screen. Now it's time you start zooming with zoom. When we first looked at the zoom behavior, we used it to adjust the transform

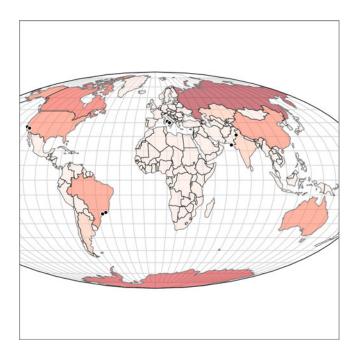

Figure 7.8 Our map with a graticule (in light gray) and a graticule outline (the black border around the edge of the map)

attribute of a <g> element that held our chart. This time, we'll use the scale and translate values of the zoom behavior to update the settings of our projection, which will give us the ability to zoom and pan our map.

Create a zoom behavior and call it from the <svg> element. Whenever you have a drag event on anything in the <svg>, a mousewheel event, or a double-click, then it triggers zoom. When we worked with zoom before, we only dealt with the dragging, which updates the zoom.translate() value and which you can use to update the translate value of whatever element you want to update. This time, we'll also use the zoom.scale() value, which gives us an increasing (when you double-click or roll your mousewheel forward) or decreasing (when you roll your mousewheel backward) value. To use zoom with a projection, we'll want to overwrite the initial zoom.scale() value with the scale value of the projection, and do the same with the zoom translate value. After that, any time we have an event that triggers zoom, we'll use the new values to update our projection, as shown in the following listing and in figure 7.9.

```
Listing 7.10 Zoom and pan with maps
var mapZoom = d3.behavior.zoom()
                                                   Overwrites the
                                                                          Whenever the
                                                   translate and
   .translate(projection.translate())
                                                                        zoom behavior is
                                                   scale of the
   .scale(projection.scale())
                                                                       called, overwrites
                                                   zoom to match
   .on("zoom", zoomed);
                                                                        the projection to
                                                   the projection
                                                                      match the updated
d3.select("svg").call(mapZoom);
                                                                           zoom values
function zoomed() {
    projection.translate(mapZoom.translate()).scale(mapZoom.scale());
```

```
Also calls the
now-updated
projection
```

The zoom behavior updates its .translate() array in reference to your dragging behavior, and increases or decreases the .scale() value in reference to your mousewheel and double-click behavior. Because it's designed to work with SVG transform and D3 geographic projections, d3.behavior.zoom is all you need for pan-and-zoom functionality.

#### Infoviz term: semantic zoom

When you think about zooming in on things, you naturally think about increasing their size. But from working with mapping, you know that you don't just increase the size or resolution as you zoom in; you also change the kind of data that you present to the reader. This is known as *semantic zoom* in contrast to *graphical zoom*. It's most clear when you look at a zoomed-out map and see only country boundaries and a few major cities, but as you zoom in you see roads, smaller cities, parks, and so on.

You should try to use semantic zoom whenever you're letting your user zoom in and out of any data visualization, not just a chart. It allows you to present strategic or global information when zoomed out, and high-resolution data when zoomed in.

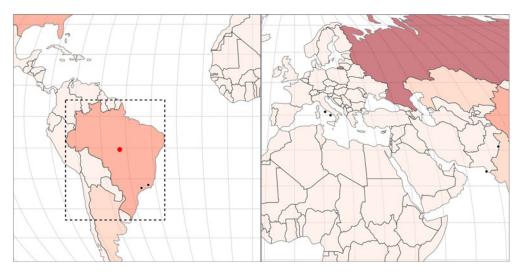

Figure 7.9 Our map with zooming enabled. Panning occurs with the drag behavior and zooming with mousewheel and/or double-clicking. Notice that the bounding box and centroid functions still work, because they're based on our constantly updating projection.

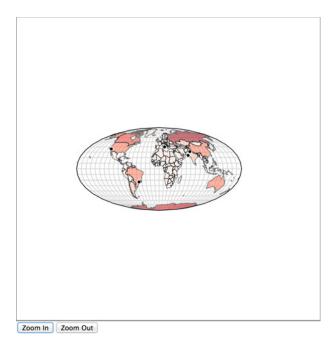

Figure 7.10 Zoom buttons and the effect of pressing Zoom Out five times. Because the zoom buttons modify the zoom behavior's translate and scale, any mouse interaction afterward reflects the updated settings.

The default zoom behavior assumes a user knows that the mousewheel and double-clicking are associated with zooming. But sometimes you want zoom buttons, because you can't assume the user knows that interaction or because you want to constrain or control the zooming process in a more complicated manner. The code in the following listing creates a zoom function and adds the necessary buttons, as seen in figure 7.10.

#### Listing 7.11 Manual zoom controls for maps

```
Calculating
function zoomButton(zoomDirection) {
                                                    Calculating the
                                                                               the new
  if (zoomDirection == "in") {
                                                   new scale is easy.
                                                                               translate
    var newZoom = mapZoom.scale() * 1.5;
                                                                               settings
    var newX =
                                                                               isn't so
      ((mapZoom.translate()[0] - (width / 2)) * 1.5) + width / 2;
                                                                               easy and
    var newY =
                                                                               requires
       ((mapZoom.translate()[1] - (height / 2)) * 1.5) + height / 2;
                                                                               that you
                                                                               recalculate
  else if (zoomDirection == "out") {
                                                                               the center.
    var newZoom = mapZoom.scale() * .75;
    var newX = ((mapZoom.translate()[0] - (width / 2)) * .75) + width / 2;
   var newY = ((mapZoom.translate()[1] - (height / 2)) * .75) + height / 2;
                                                                          Sets the zoom
  mapZoom.scale(newZoom).translate([newX,newY])
                                                                          behavior's scale
  zoomed();
                                                                          and translate
                                                                          settings to your
                                                                          new settings
d3.select("#controls").append("button").on("click", function () {
                        zoomButton("in") }).html("Zoom In");
```

Redraws the map based on the updated settings

```
d3.select("#controls").append("button").on("click", function () {
          zoomButton("out")}).html("Zoom Out");
```

With this kind of styling and interactivity in place, you can make a map for most any application. Zooming and panning is important for maps because users expect to be able to zoom in and out, and they also expect the details of the map to change when they do so. In that way, geospatial is one of the most powerful forms of information visualization because users have a high level of literacy when it comes to reading and interacting with maps. But users also expect a map to have certain features and functionality, and when those are missing they think it's broken. Make sure that when you create your map, it either includes this functionality or you have a good reason to leave it out.

# 7.3 Advanced mapping

We've covered the aspects of creating maps that you'll likely end up using with all your maps. You could explore many variations. You may want to scale your <circle> elements based on population, or use <g> elements so that you can also provide labels like we did earlier. But if you're making a map, it will probably have polygons and points and take advantage of bounding boxes or centroids, and will likely be tied to a zoom behavior. The exciting thing about D3 is that it lets you explore more complex ways of representing geography, with a little more effort.

# 7.3.1 Creating and rotating globes

We'll do only one thing in 3D in this entire book, and that's create a globe. We don't need to load three is or learn WebGL. Instead, we'll take advantage of a trick of one of the geographic projections available in D3: the orthographic projection, which renders geographic data as it would appear from a distant point viewing the entire globe. We need to update our projection to refer to the orthographic projection and have a slightly different scale.

## Listing 7.12 Creating a simple globe

```
projection = d3.geo.orthographic()
    .scale(200)
    .translate([width / 2, height / 2])
    .center([0,0]);
```

With this new projection, you can see what looks like a globe in figure 7.11.

To make it rotate, we need to use d3.mouse, which returns the current position of the mouse on the SVG canvas. Pair this with event listeners to turn on and off a mouse-move listener on the canvas. This simulates dragging the globe, which we'll use only to rotate it along the x-axis. Because we're introducing new behavior and it's been a while since we looked at the full code, the following listing has the entire code for creating the globe.

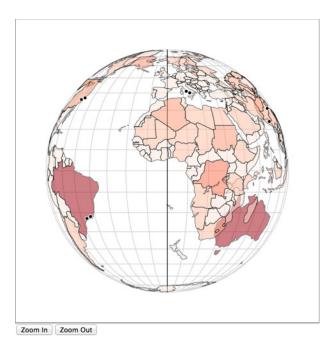

Figure 7.11 An orthographic projection makes our map look like a globe. Notice that even though the paths for countries are drawn over each other, they're still drawn above the graticules. Also notice that although zooming in and out works, panning doesn't spin the globe but simply moves it around the canvas. The coloration of our countries is once again based on the graphical size of the country.

# Listing 7.13 A draggable globe in D3

}

```
queue()
    .defer(d3.json, "world.geojson")
    .defer(d3.csv, "cities.csv")
    .await(function(error, file1, file2) { createMap(file1, file2); });
  function createMap(countries, cities) {
    ...code to set up orthographic projection...
    var mapZoom =
     d3.behavior.zoom().translate(projection.translate()).scale(projection.sc
     ale()).on("zoom", zoomed);
    d3.select("svg").call(mapZoom);
    var rotateScale = d3.scale.linear()
    .domain([0, width])
    .range([-180, 180]);
    d3.select("svg").on("mousedown", startRotating).on("mouseup",
     stopRotating);
                                                              Dragging globe
    function startRotating() {
                                                              requires an explicit
    d3.select("svg").on("mousemove", function() {
                                                              mousemove event
  var p = d3.mouse(this);
                                                              listener triggered
  projection.rotate([rotateScale(p[0]), 0]);
                                                              by mousedown
  zoomed();
});
                                                           End of dragging
                                                           requires clearing the
    function stopRotating() {
                                                           mousemove listener
      d3.select("svq").on("mousemove", null);
```

```
function zoomed() {
    var currentRotate = projection.rotate()[0];
    projection.scale(mapZoom.scale());
    d3.selectAll("path.graticule").attr("d", geoPath);
    d3.selectAll("path.countries").attr("d", geoPath);

    d3.selectAll("circle.cities")
    .attr("cx", function(d) {return projection([d.y,d.x])[0]})
    .attr("cy", function(d) {return projection([d.y,d.x])[1]})
    .style("display", function(d) {return parseInt(d.y) + currentRotate < 90 && parseInt(d.y) + currentRotate > -90 ? "block" : "none"})
}

...code to add manual zoom and zoom buttons...
...code to create and clear center and bounding box...
}
```

A plugin by Jason Davies known as d3.geo.zoom (https://www.jasondavies.com/maps/rotate/) abstracts this functionality.

But this map still has the problem of a graphical artifact from the graticule outline, which must be removed when drawing globes. Another problem is seeing through the globe to the other side. This might be a fine idea, if it didn't also muddle the SVG drawing code so that the shapes are drawn poorly when they get near the border (notice how poorly Antarctica looks in figure 7.12). Also, our cities are drawn above the paths, even when they're ostensibly on the other side of the world (for example, Karachi).

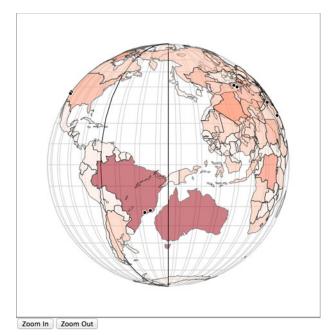

Figure 7.12 A globe with a transparent surface. You can see Australia through the globe because the projection doesn't by default clip this. Cities are drawn at the correct coordinates but are uniformly drawn above the features because the <circle> elements are drawn on top of the <path> elements in the DOM.

The path drawing can be handled with the clipAngle property of the projection, which clips any paths drawn with that projection if they fall outside of a particular angle from its center. This can be useful to show only small parts of your dataset for performance or display purposes. Here's how it looks in our new projection code:

```
projection = d3.geo.orthographic()
    .scale(200)
    .translate([width / 2, height / 2])
    .clipAngle(90);
```

This won't work for the circles we're using for our cities, because clipAngle only applies to data that's created by d3.geo.path(). For the circles, we have to ensure that they're only displayed if they fall within that clip angle. Taking this into account, we can pass a test in the zoomed function to determine whether a city should be displayed based on its coordinates.

#### Listing 7.14 Hiding cities on the other side of a rotated globe

```
function zoomed() {
   var currentRotate = projection.rotate()[0];
   projection.scale(mapZoom.scale());
   d3.selectAll("path.graticule").attr("d", geoPath);
   d3.selectAll("path.countries").attr("d", geoPath);
                                                                          If this city's y
   d3.selectAll("circle.cities")
                                                                          position is
      .attr("cx", function(d) {return projection([d.x,d.y])[0]})
                                                                          within 90
      .attr("cy", function(d) {return projection([d.x,d.y])[1]})
                                                                          degrees of
                                                                          the current
      .style("display", function(d) {
          return parseInt(d.y) + currentRotate < 90 &&
                                                                          rotation of
                                                                          the globe,
                      parseInt(d.y) + currentRotate > -90 ?
                                                                          then display
                      "block" : "none";
                                                                          it; otherwise,
      });
                                                                          hide it.
};
```

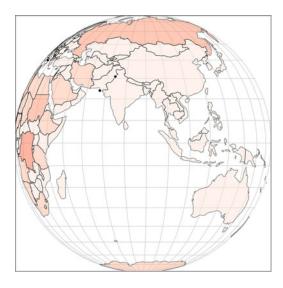

Figure 7.13 Our rotating and properly clipped globe

You may think you're done, but there's one related issue to address now. You draw all the countries when the globe is first initialized, but many of them are clipped, and so your geo.path.area() function, which determines the area as the shape is drawn, has even worse issues than the Mercator projection had. For instance, in figure 7.13, Australia is colored as if it had an area similar to Madagascar. Fortunately, D3 also includes d3.geo.area(), which determines the spherical area of a shape corresponding to its geographic area, as in figure 7.14.

We could rewrite the draw code to use d3.geo.area, but instead let's recolor our existing globe. But how do we get the data? Until now, we've assumed that the data array was exposed somewhere our functions could get to, but what if it's outside our current scope? In this case, we can use selectAll.data() and get an array of data associated with whatever we select (which includes undefined elements if we select HTML elements that aren't bound with data). You'll see this in action more in the next chapter.

```
var featureData = d3.selectAll("path.countries").data();
var realFeatureSize =
d3.extent(featureData, function(d) {return d3.geo.area(d)});
var newFeatureColor =
d3.scale.quantize().domain(realFeatureSize).range(Reds[7]);
d3.selectAll("path.countries")
.style("fill", function(d) {return newFeatureColor(d3.geo.area(d))});
```

The spherical area of a shape as measured by d3.geo.area() is given in steradians, and so it's only a roughly proportionate area. If you want the actual square kilometers of a country or other shape, you'll still need to calculate that in a GIS package like QGIS, or get that information from another source.

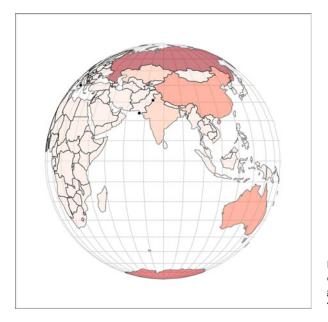

Figure 7.14 Our globe with countries colored by their geographic area, rather than their graphical area

This globe still has some issues. Because you don't update the projection.center(), and you base the rotation off the current position of the mouse, it resets any time you drag the globe. You also don't clip the cities when you first draw them. Further, you can make a D3 globe drag in any of the three directions you can rotate a normal globe. But if you're looking for that level of functionality, then you're better off exploring the many and robust examples available online (such as those of Jason Davies at http://jasondavies.com/maps/voronoi/capitals/). Instead, we'll look at another exotic way of representing geodata, the satellite projection.

# 7.3.2 Satellite projection

Isometric views of the world are powerful tools for storytelling. Imagine you had to create a map related to how the Middle East has a changing view of Europe. By crafting a satellite view looking out over the Mediterranean from the Middle East as shown in figure 7.15, you invite your map reader to see a distant Europe from a geographical perspective in the Middle East.

This is a projection just like the orthographic, Mercator, and Mollweide projections we previously used, but, as you see in the following listing, it has specific settings for scale and rotate. It also uses new settings, tilt and distance, to determine the angle of the satellite projection.

# Listing 7.15 Satellite projection settings

```
projection = d3.geo.satellite()
    .scale(1330)
    .translate([250,250])
    .rotate([-30.24, -31, -56])
    .tilt(30)
    .distance(1.199)
    .clipAngle(45);
The angle of the
perspective on the
geographic features
perspective

The distance of the surface from your perspective
```

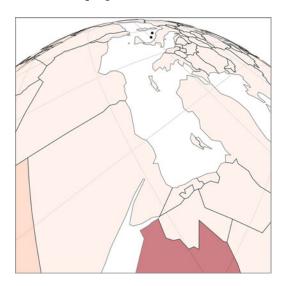

Figure 7.15 A satellite projection of data from the Middle East facing Europe

Tilt is the angle of the perspective on the data, while distance is the percentage of the radius of the earth (so 1.119 is 11.9% of the radius of the earth above the earth). How do you come up with such exact settings? You have two options. The first is to understand how to describe a tilted projection like this mathematically. If you have a degree in math or geography, you can look into literature for calculating this. If, like me, you don't have that kind of background, then I would suggest building a tool, using the code we explored in this chapter, to adjust the rotation, tilt, distance, and scale settings interactively. That's how I did it, and you can play with my satellite projection tool here: http://bl.ocks.org/emeeks/10173187.

Recall my advice for understanding how the Sankey layout works. Use information visualization to visualize how the functions work so that you can better understand them and find the right settings. Otherwise, you're going to need to take a course in GIS or wait for someone to write *D3.js Mapping in Action*.

Now we'll shift gears away from visualization and back to geodata structure to explore a library that was developed by Mike Bostock and is intimately tied to D3 mapping: TopoJSON.

# 7.4 TopoJSON data and functionality

TopoJSON (https://github.com/mbostock/topojson) is, fundamentally, three different things. First of all, it's a data standard for geographic data, and an extension of GeoJSON. Secondly, it's a library that runs in node.js to create TopoJSON-formatted files from GeoJSON files. Thirdly, it's a library that runs in JavaScript that processes TopoJSON-formatted files to create the data objects necessary to render them with libraries like D3. You won't deal with the second form at all, and you'll only examine the first in a cursory manner as you learn about rendering TopoJSON data, merging it, and using it to find a feature's neighbors.

#### 7.4.1 TopoJSON the file format

The difference between GeoJSON files and TopoJSON files is that while GeoJSON records for each feature an array of longitude and latitude points that describe a point, line, or polygon, TopoJSON stores for each feature an array of arcs. An arc is any distinct segment of a line shared by one or more features in your dataset. The shared border between the United States and Mexico is a single arc that's referred to in the arcs array of the feature for the United States and the arcs array of the feature for Mexico.

Because most datasets have shared segments, TopoJSON often produces significantly smaller datasets. This is part of its appeal. Another part is that if you know what segments are shared, then you can do interesting things with the data, like easily calculating the neighboring features or the shared border, or merging features.

TopoJSON stores the arcs as a reference to a particular arc in a master list of arcs that defines the coordinates of that arc. You need the Topojson.js library included in any website you're using to create maps with TopoJSON, because it changes TopoJSON into a format that D3 can read and create graphics from.

# 7.4.2 Rendering TopoJSON

Because TopoJSON stores its data in a format different from the GeoJSON structure that's expected by d3.geo.path(), we need to include Topojson.js and use it to process TopoJSON data to produce GeoJSON features. This is rather straightforward and can be done in a call to our new datafile, as shown in the following listing. Figure 7.16 shows the properly formatted features in your console.

# Listing 7.16 Loading TopoJSON

Now that it's in the format we want, we can send it to our existing code and draw this array of features like we did with the features we loaded from world.geojson. We replace our earlier countries with the worldFeatures variable declared in listing 7.16. That's all that most people do with TopoJSON, and they're happy for it because TopoJSON data is significantly smaller than GeoJSON data. But because we know the topology of the features in a TopoJSON data file, we do interesting geographic tricks with it.

```
▼ Object {type: "FeatureCollection", features: Array[177]}
 ▼ features: Array[177]
   ▼ [0 ... 99]
     ▼0: Object
       ▼ geometry: Object
         ▼ coordinates: Array[1]
          ▼ 0: Array[69]
            ▼ 0: Array[2]
               0: 61.20961209612096
               1: 35.650872576725774
               length: 2
              ▶ __proto__: Array[0]
            ▼ 1: Array[2]
               0: 62.23202232022322
               1: 35.2705859391594
               length: 2
               __proto_
                         : Array[0]
            ▼ 2: Array[2]
               0: 62.98442984429846
               1: 35.40429402634027
               length: 2
              ▶ __proto__: Array[0]
            ▶ 3: Array[2]
            ▶ 4: Array[2]
```

▶ 5: Array[2]

Figure 7.16 TopoJSON data formatted using Topojson.feature(). The data is an array of objects, and it represents geometry as an array of coordinates like the features that come out of a GeoJSON file.

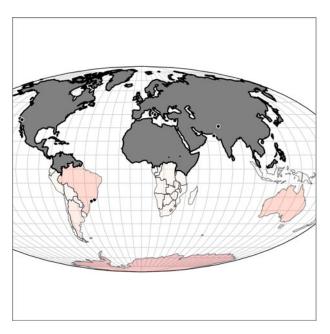

Figure 7.17 The results of merging based on the centroid of a feature. The feature in gray is a single merged feature made up of many separate polygons.

# 7.4.3 Merging

The TopoJSON library provides you with the capacity to create new features by merging existing features. You can create a new feature for "North America" by merging the countries in North America, or create "The United States in 1912" by merging the states that were part of the United States in 1912. Listing 7.17 shows the code to draw a map using our new TopoJSON data file and merge all the countries that have a center west of  $0^{\circ}$  longitude. The results, in figure 7.17, show that merging combines not only contiguous features but also separate features into a multipolygon.

# Listing 7.17 Rendering and merging TopoJSON

```
queue()
  .defer(d3.json, "world.topojson")
  .defer(d3.csv, "cities.csv")
  .await(function(error, file1, file2) { createMap(file1, file2); });
function createMap(topoCountries, cities) {
 var countries =
    topojson.feature(topoCountries, topoCountries.objects.countries);
 var width = 500;
 var height = 500;
 var projection = d3.geo.mollweide()
     .scale(120)
     .translate([width / 2, height / 2])
     .center([20,0]);
 var geoPath = d3.geo.path().projection(projection);
 var featureSize =
    d3.extent(countries.features, function(d) {return geoPath.area(d)});
```

```
var countryColor = d3.scale.quantize()
                          .domain(featureSize).range(colorbrewer.Reds[7]);
             var graticule = d3.geo.graticule();
             d3.select("svq").append("path")
                 .datum(graticule)
                 .attr("class", "graticule line")
                 .attr("d", geoPath)
                 .style("fill", "none")
                 .style("stroke", "lightgray")
                 .style("stroke-width", "1px");
             d3.select("svg").append("path")
                 .datum(graticule.outline)
                 .attr("class", "graticule outline")
                 .attr("d", geoPath)
                 .style("fill", "none")
                 .style("stroke", "black")
                 .style("stroke-width", "1px");
                                                                  After processed by
             d3.select("svg").selectAll("path.countries")
                                                                  Topojson.features, we use
                 .data(countries.features)
                                                                  exactly the same methods
                 .enter()
                                                                  to render the features.
                 .append("path")
                 .attr("d", geoPath)
                 .attr("class", "countries")
                 .style("fill", function(d) {return countryColor(geoPath.area(d))})
                 .style("stroke-width", 1)
                 .style("stroke", "black")
                 .style("opacity", .5);
             d3.select("svg").selectAll("circle").data(cities)
                 .enter()
                                                                         To use geo.centroid,
                 .append("circle")
                                                                            we convert each
                 .style("fill", "black")
                                                                                feature into
                 .style("stroke", "white")
                                                                                  GeoISON.
                 .style("stroke-width", 1)
                 .attr("r", 3)
                 .attr("cx", function(d) {return projection([d.x,d.y])[0];})
                 .attr("cy", function(d) {return projection([d.x,d.y])[1];});
             mergeAt(0);
    We're
                                                     Our merge
   working
                                                     function
             function mergeAt(mergePoint) {
   with the
  TopoJSON
                  var filteredCountries = topoCountries.objects.countries.geometries
   dataset.
                       .filter(function(d) {
                                 var thisCenter = d3.geo.centroid(
                                       topojson.feature(topoCountries, d)
                                 return thisCenter[1] > mergePoint? true : null;
   Results in an
                             });
array of only the
                                                                                   Uses datum
 corresponding
                 d3.select("svq").insert("q", "circle")
                                                                                   because merge
    geometries
                  .datum(topojson.merge(topoCountries, filteredCountries)) <-</pre>
                                                                                   returns a single
                  .insert("path")
                                                                                   multipolygon
                  .style("fill", "gray")
                  .style("stroke", "black")
```

```
.style("stroke-width", "2px")
.attr("d", geoPath);
};
```

We can adjust the mergeAt test slightly to look at the x coordinate or to see features that have greater values of mergeAt. As shown in figure 7.18, this creates a single feature in each of four cases: less than or greater than  $0^{\circ}$  latitude and less than or greater than  $0^{\circ}$  longitude. Notice in each case that it's a single feature but not a single polygon.

A quick note for those who may want to continue working in topologies: Topojson.merge has a sister function, mergeArcs, that allows you to merge shapes but keep them in TopoJSON format. Why would you want to maintain arcs? Because then you could continue to use TopoJSON functionality like merging, creating meshes, or finding neighbors of your newly merged features.

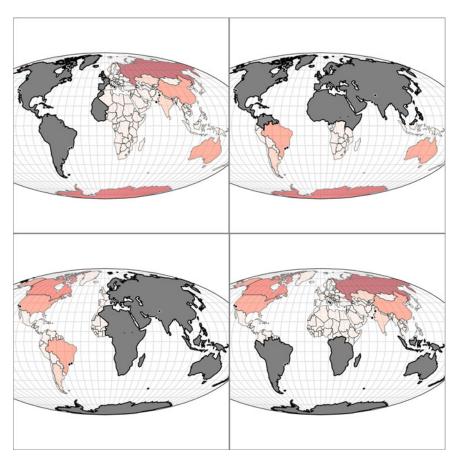

Figure 7.18 By adjusting the merge settings, we can create something like northern, southern, eastern, and western hemispheres as merged features. Notice that because this is based on a centroid, we can see at the bottom left a piece of Eastern Russia as part of our merged feature, along with Antarctica.

# 7.4.4 Neighbors

Because we know when features share arcs, we also know what features neighbor each other. The function Topojson.neighbors builds an array of all the features that share a border. We can use this array to easily identify neighboring countries in our dataset using the code in the following listing. The results of the interaction provided by this code are shown in figure 7.19.

Listing 7.18 Calculating neighbors and interactive highlighting

```
var neighbors =
           topojson.neighbors(topoCountries.objects.countries.geometries); <-
                                                                                       Creates an
                                                                                       array indicating
               d3.selectAll("path.countries")
                                                                                       neighbors by
                .on("mouseover", findNeighbors)
                                                                                       their array
                .on("mouseout", clearNeighbors);
                                                                Colors the
                                                                                       position
                                                                country you
               function findNeighbors (d,i) {
                                                                hover over red
           d3.select(this).style("fill", "red");
           d3.selectAll("path.countries")
                .filter(function (p,q) {return neighbors[i].indexOf(q) > -1})
               .style("fill", "green")
Colors all
neighbors
                                                                                  Colors all
                                                                                  countries gray to
   green
               function clearNeighbors () {
                                                                                  "clear" results
           d3.selectAll("path.countries").style("fill", "gray");
```

TopoJSON is a powerful new technology that provides tremendous opportunity for web map development. Understanding how it models data and the functionality that it provides are key to creating maps that impress users. As you explore traditional web

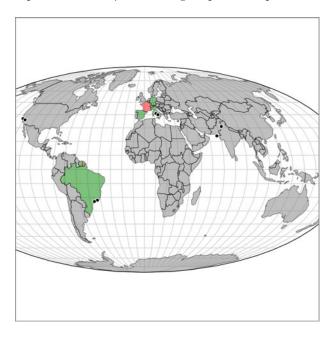

Figure 7.19 Hover behavior displaying the neighbors of France using TopoJSON's neighbor function. Because Guyana is an overseas department of France, France is considered to be neighbors with Brazil and Suriname. This is because France is represented as a multipolygon in the data, and any neighbors with any of its shapes are returned as neighbors.

tile mapping, you'll see that you can combine more traditional web mapping techniques with the advanced functionality provided by TopoJSON and D3's geo functions to make incredibly sophisticated web maps.

# 7.5 Tile mapping with d3.geo.tile

So far you've made choropleth maps, some of which are simple and others, like the satellite projection or the globe, rather exotic. But none of your maps have terrain, or satellite imagery. That kind of data—raster or image data—isn't nearly as lightweight as vector data. Think about the size of a picture you take with the camera on your phone, and imagine how large an image must be if you want to give your user the ability to zoom in to any street in the world.

To get around the problem of these massive images, web mapping uses tiles to display satellite and terrain data. A high-resolution satellite image of a city, for instance, would be cut into 256- by 256-px tiles at as many zoom levels as are appropriate and stored on a server in directories indicating the zoom and position of those tiles. It sounds like it might be a lot of work to make tiles, but fortunately, you don't have to, because companies like Mapbox (mapbox.com) provide you with tiles and the tools, like TileMill, to customize them. (Both free and commercial versions are available, depending on how many visitors your site receives.)

If you open up tile.js and take a look at it, you'll see that it's a small file. That's because geotiles are simple. Each tile is a raster image (typically a PNG) that represents one square of the earth somewhere, as you see in figure 7.20. Its filename indicates the

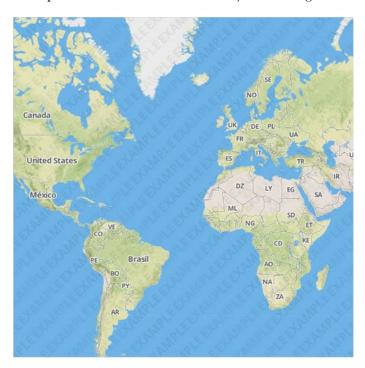

Figure 7.20 Your first tiled map, using pregenerated tiles from Mapbox

Removes

};

any that are offscreen

geographic location and at what zoom level the image shows. The d3.geo.tile() function (the library to access this function is available at https://github.com/d3/d3-plugins/tree/master/geo/tile) parses that filename and directory structure for us so that we can use these tiles in our map. First, though, we have to calibrate the scale and translate of our projection as well as our zoom behavior.

#### Listing 7.19 A tile map

```
var width = 500,
                                                               A group to keep our
    height = 500;
                                                               tiles behind any other
                                                               drawn features
d3.select("svg").append("g").attr("id", "tiles");
var tile = d3.geo.tile()
                                                  The function we use
    .size([width, height]);
                                                  to create your tiles
var projection = d3.geo.mercator()
    .scale(120)
    .translate([width / 2, height / 2]);
var center = projection([12, 42]);
var path = d3.geo.path()
    .projection(projection);
var zoom = d3.behavior.zoom()
    .scale(projection.scale() * 2 * Math.PI)
    .translate([width - center[0], height - center[1]])
    .on("zoom", redraw);
d3.select("svg").call(zoom);
    redraw();
                                            The dataset we
                                            use to create
function redraw() {
                                            the images
   var tiles = tile
       .scale(zoom.scale())
                                                                   Generates proper
      .translate(zoom.translate())();
                                                             transform settings based
                                                                on the current zoom
   var image = d3.select("#tiles")
      .attr("transform",
      "scale(" + tiles.scale + ") translate(" + tiles.translate + ")")
     .selectAll("image")
     .data(tiles, function(d) { return d; });
                                                           Binds the tiles data to
                                                           svg:image elements
⇒ image.exit()
      .remove();
   image.enter().append("image")

    Appends new ones

      .attr("xlink:href",
           function(d) { return "http://" +
           ["a", "b", "c", "d"] [Math.random() * 4 | 0] +
           ".tiles.mapbox.com/v3/examples.map-zgrqqx0w/" +
           d[2] + "/" + d[0] + "/" + d[1] + ".png"; 
                                                                  Path to the tiles is
      .attr("width", 1)
                                                                  generated by tile.js for
      .attr("height", 1)
                                                                  services like Mapbox
      .attr("x", function(d) { return d[0]; })
      .attr("y", function(d) { return d[1]; });
```

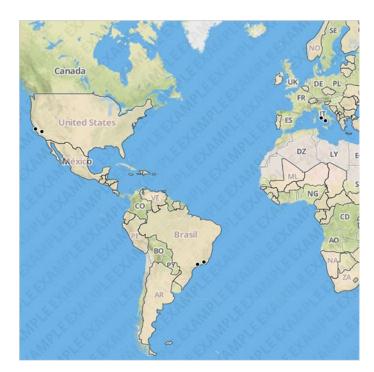

Figure 7.21 A tile map overlaid with the point and polygon data we worked with throughout this chapter

We'll want to add our points and polygons to this map. The code to do that isn't very different from the code you saw in listing 7.19 and the code we've been working with throughout the chapter. We'll use the same data, but add a function on the display styling of the countries to make half of them disappear. You can see the results in figure 7.21.

# Listing 7.20 A tile map with vector data overlaid

```
var projection = d3.geo.mercator()
    .scale(120)
    .translate([width / 2, height / 2]);
var center = projection([12, 42]);
var path = d3.geo.path()
    .projection(projection);
   var featureSize = d3.extent(countries.features, function(d) {
                      return path.area(d);
                    });
   var countryColor = d3.scale.quantize()
                      .domain(featureSize)
                     .range(colorbrewer.Reds[7]);
var zoom = d3.behavior.zoom()
    .scale(projection.scale() * 2 * Math.PI)
    .translate([width - center[0], height - center[1]])
    .on("zoom", redraw);
    d3.select("svq").call(zoom);
    redraw();
d3.select("svq").selectAll("path.countries").data(countries.features)
    .enter()
    .append("path")
    .attr("d", path)
    .attr("class", "countries")
    .style("fill", function(d) {return countryColor(path.area(d))})
    .style("stroke-width", 1)
    .style("stroke", "black")
    .style("opacity", .5)
    d3.select("svg").selectAll("circle").data(cities)
               .enter()
            .append("circle")
               .attr("class", "cities")
               .attr("r", 3)
               .attr("cx", function(d) {
                     return projection([d.x,d.y])[0];
               })
            .attr("cy", function(d) {
     return projection([d.x,d.y])[1];
});
    function redraw() {
     var tiles = tile
      .scale(zoom.scale())
      .translate(zoom.translate())
      var image = d3.select("#tiles")
      .attr("transform", "scale(" + tiles.scale + ")translate(" +
          tiles.translate + ")")
      .selectAll("image")
      .data(tiles, function(d) { return d; });
```

```
image.exit()
      .remove();
      image.enter().append("image")
      .attr("xlink:href", function(d) { return "http://" +
           ["a", "b", "c", "d"] [Math.random() * 4 | 0] +
           ".tiles.mapbox.com/v3/examples.map-zgrgqx0w/" + d[2] +
           "/" + d[0] + "/" + d[1] + ".pnq"; 
      .attr("width", 1)
      .attr("height", 1)
      .attr("x", function(d) { return d[0]; })
      .attr("y", function(d) { return d[1]; });
                                                          Note that we're not taking
      projection
                                                          zoom.scale() directly like we did
      .scale(zoom.scale() / 2 / Math.PI)
                                                          before, but processing it to get
      .translate(zoom.translate());
                                                          the properly formatted scale for
                                                          our Mercator projection.
      d3.selectAll("path.countries")
      .attr("d", path);
              d3.selectAll("circle").attr("cx", function(d) {
                           return projection([d.x,d.y])[0];
                       })
                    .attr("cy", function(d) {
                        return projection([d.x,d.y])[1];
                   });
    };
};
```

# 7.6 Further reading for web mapping

As I said in the beginning of this chapter, the things you can do with D3's mapping capabilities would fill an entire book. Following are a few other capabilities we didn't cover in this chapter.

# 7.6.1 Transform zoom

The method we used for our zoom behavior in this chapter is known as *projection zoom* and recalculates mathematically the shape of features based on a change in scale and translation. But if you're using a projection that's flat like Mercator, then you can achieve faster performance by tying the change in scale and translate of the zoom behavior to your features' SVG transform. One issue you'll run into is that font size and stroke width are affected by SVG transform, and so you'll need to adjust those settings on the fly.

# 7.6.2 Canvas drawing

The .context function d3.geo.path allows you to easily draw your vector data to a <canvas> element, which can dramatically improve speed in certain cases. It also allows you to use .toDataURL() to dynamically create a PNG for users to save or share on social media.

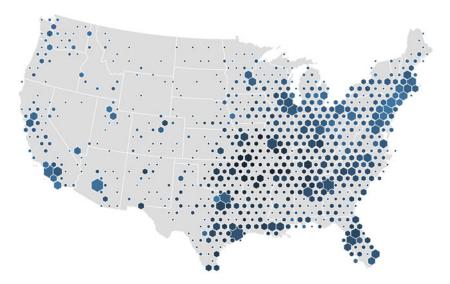

Figure 7.22 An example of hexbinning by Mike Bostock showing the locations of WalMart stores in the United States (available at http://bl.ocks.org/mbostock/4330486).

# 7.6.3 Raster reprojection

Jason Davies and Mike Bostock have both provided examples of reprojecting, not just vector data, but the tile data used in tile maps (see bl.ocks.org/mbostock/ and www.jasondavies.com/maps/raster/satellite/). You can use this to show a satellite-projected terrain map, or a terrain map with the Mollweide projection we used earlier.

#### 7.6.4 Hexbins

The d3.hexbin plugin allows you to easily create hexbin overlays for your maps like that seen in figure 7.22. This can be effective when you have quantitative data in point form and you want to aggregate it by area.

# 7.6.5 Voronoi diagrams

As with hexbins, if you only have point data and want to create area data from it, you can use the d3.geom.voronoi function to derive polygons from points like the kind seen in figure 7.23.

# 7.6.6 Cartograms

Distorting the area or length of a geographic object to show other information creates a *cartogram*. For example, you could distort the streets of your city based on the time it takes to drive along them, or make the size of countries on a world map bulge or shrink based on population. Although no simple functions exist to create cartograms, examples of how to create them in D3 include one created by Jason Davies (http://www.jasondavies.com/maps/dorling-world/), one created by Mike Bostock (http://bl.ocks.org/mbostock/4055908), and the cost cartogram I built (orbis.stanford.edu).

Summary 239

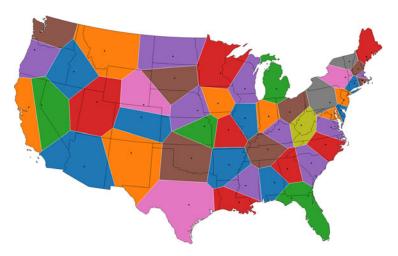

Figure 7.23 An example of a Voronoi diagram used to split the United States into polygons based on the closest state capital (available at http://www.jasondavies.com/maps/voronoi/us-capitals/).

# 7.7 **Summary**

In this chapter, we've covered the incredible breadth of geospatial information visualization capabilities present in D3. Maps are a core aspect of information visualization, and the creation of rich interactive websites and D3's geo functions allow you to make maps that are much richer than the pushpin web maps that you typically see on the web. To make those maps, we walked through a massive amount of functions and concepts, including

- Understanding the GeoJSON spatial data format
- Creating simple maps
- Creating map components like graticules
- Computing geospatial attributes like centroids and bounding boxes
- Giving the user rich interactive panning and zooming
- Using different projections
- Creating globes
- Rendering Topo[SON and using it to merge features and find neighbors
- Creating tile maps with TopoJSON overlays.

In the next chapter, you'll start using D3 selections and data-binding to create galleries and tables using traditional DOM elements.

# Traditional DOM manipulation with D3

# This chapter covers

- Making spreadsheets with data
- Drawing graphics with HTML5 canvas
- Building image galleries with data
- Populating drop-down lists with data-binding

Many introductions to D3 start with sizing <div> elements to create a bar chart. They figure you're a web developer and that you won't be as intimidated by a div as you'd be by an SVG rectangle. This book even begins by creating a set of elements in chapter 1, the first time you saw data-binding in action. But then these tutorials (and this book) quickly transition into the creation of SVG elements, with an emphasis on the graphical display of information. This is at odds with traditional web development, which focuses on the presentation of blocks of text, images, buttons, lists, and so on. As a result, it seems like D3 is for data visualization, but somehow not for manipulating traditional DOM elements like paragraphs, divs, and lists (like those seen in figure 8.1). The benefit of using D3 to create these kinds of elements is that you can use D3 transitions, data-binding, and other functionality to make a more interactive and dynamic website.

Setup 241

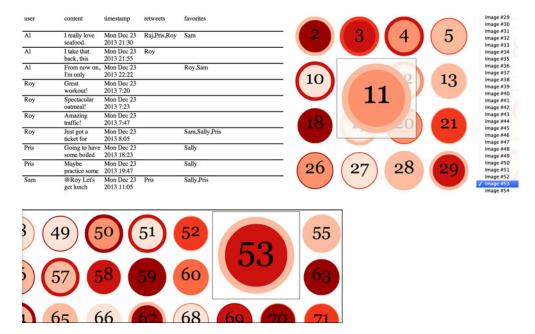

Figure 8.1 The traditional DOM-based pieces that are created in this chapter are a spreadsheet (section 8.2) and an image gallery (section 8.4), with interactivity based on a data-driven drop-down list (section 8.4.2) and images drawn using HTML5 canvas (8.3).

The principles at work in D3 not only *can* be used for traditional DOM elements, but in many cases *should* be used that way. In this chapter, we'll use D3 to create a spreadsheet as well as an image gallery. We'll also explore how to use HTML5 canvas to draw and save images. This won't include an exhaustive example of canvas, because that's beyond the scope of the book, but it'll give you the fundamentals to deploy it in tandem with D3 in your applications. In each case, we'll use D3 data-binding, transitions, and selections the same way we did to make charts, but instead make more traditional HTML elements.

By using the same datasets and functions to deal with your DOM elements as you do with your SVG elements, you make it easier to tie them together and reduce the amount of syntax you need to learn to deploy rich sites. In later chapters, you'll see these different methods of presenting information working in together in tandem.

# 8.1 Setup

As you may expect, we need to make a few changes to the files we're working with, now that we're going to do coding that resembles more traditional web development. In one case, this means simplifying, because our HTML page loses the <code><svg></code> element necessary for representing SVG graphics, but in another sense it means making things more complex. Although we used CSS primarily for graphical changes with SVG, we need to use it for more than that when working with traditional DOM elements.

#### 8.1.1 CSS

You use more CSS when you work with traditional DOM elements, because if you want to manipulate them in the way you manipulate SVG elements, you typically need to set them up a bit differently; for instance, if you want to place HTML elements precisely like you do with SVG elements. Also, most of the graphical aspects of these elements aren't set with attributes like in SVG, but with styles (we covered the difference between styles, attributes, and properties back in chapter 1). This shouldn't be a surprise for anyone who's had experience working with CSS, because it's usually the case in the complex examples and under the hood when you use JavaScript libraries. For example, if you look at the CSS of various libraries that provide autocomplete or more sophisticated UI elements, you'll see that they typically combine JavaScript with a variety of styles assigned to complex CSS selectors. In the following listing you'll see the style sheet we'll use for this chapter. Some of these elements, like <img.infinite>, you won't see until the end of the chapter.

Listing 8.1 Style sheet for chapter 8

```
tr {
  border: 1px gray solid;
td {
  border: 2px black solid;
div.table {
  position:relative;
div.data {
 position: absolute;
 width: 90px;
 padding: 0 5px;
div.head {
  position: absolute;
div.datarow {
 position: absolute;
 width: 100%;
 border-top: 2px black solid;
 background: white;
 height: 35px;
 overflow: hidden;
}
div.gallery {
  position: relative;
img.infinite {
 position: absolute;
```

Spreadsheet 243

```
background: rgba(255,255,255,0);
border-width: 1px;
border-style: solid;
border-color: rgba(0,0,0,0);
}
```

#### 8.1.2 HTML

The HTML is pretty simple: a single <div> with the ID value of "traditional" in your <body> element, as shown in the following listing. You still need a reference to d3.js, but otherwise it's a Spartan HTML page. You'll either modify or add new elements to that div for every example.

# Listing 8.2 chapter8.html

```
<!doctype html>
<html>
<script src="d3.v3.min.js" type="text/JavaScript"></script>
<body>
<div id="traditional">
</div>
</body>
</html>
```

# 8.2 Spreadsheet

Let's assume we want to take the tweets data that we've been working with throughout the book and present it as a spreadsheet. It may help to first think of spreadsheets as a kind of information visualization. They have an x-axis (columns) and a y-axis (rows) and visual channels to express information (not only color applied to text and cells but also position and font styling). This is especially true of large spreadsheets, because they also use aggregated functions to tally results.

# 8.2.1 Making a spreadsheet with table

The easiest way to make a spreadsheet is to use the HTML element and data-binding to create rows and cells. As we've done previously, we create key values by using d3.keys on one of the entries in our dataset, which will be the venerable tweets.json. After we bind the dataset to the table, we need to create individual cells. We can accomplish this by taking each JSON object and applying d3.entries() to it, which turns an object into an array of key-value pairs perfectly suited for D3 data-binding.

# Listing 8.3 Spreadsheet example

```
d3.select("#traditional")
               .append("table");
  d3.select("table")
     .append("tr")
     .attr("class", "head")
     .selectAll("th")
     .data(keyValues)
                                              Creates our header
     .enter()
                                              row from our keys
     .append("th")
     .html(function (d) {return d;});
  d3.select("table")
     .selectAll("tr.data")
     .data(incData).enter()
                                              Creates each
     .append("tr")
                                              row for a tweet
     .attr("class", "data");
  d3.selectAll("tr")
     .selectAll("td")
     .data(function(d) {return d3.entries(d)})
                                                          Creates each cell
     .enter()
                                                          for an entry in
     .append("td")
                                                          each datapoint
     .html(function (d) {return d.value});
};
```

The result of listing 8.3 is a decent tabular presentation of our tweets data, as shown in figure 8.2. Notice that the arrays have been transformed into comma-delimited strings.

It's a simple task to take data and bind it to create traditional DOM elements in the same way we bound data to create SVG elements. We could have created an 
 element and appended elements to it from our dataset just as easily. We can also use D3's .on function to assign event listeners to highlight cells or rows by changing their background or font color. But rather than do that with a spreadsheet built using , we'll build another spreadsheet entirely out of <div> elements.

| user | content                                         | timestamp                            | retweets     | favorites      |
|------|-------------------------------------------------|--------------------------------------|--------------|----------------|
| Al   | I really love seafood.                          | Mon Dec 23 2013 21:30 GMT-0800 (PST) | Raj,Pris,Roy | Sam            |
| Al   | I take that back, this doesn't taste so good.   | Mon Dec 23 2013 21:55 GMT-0800 (PST) | Roy          |                |
| Al   | From now on, I'm only eating cheese sandwiches. | Mon Dec 23 2013 22:22 GMT-0800 (PST) |              | Roy,Sam        |
| Roy  | Great workout!                                  | Mon Dec 23 2013 7:20 GMT-0800 (PST)  |              |                |
| Roy  | Spectacular oatmeal!                            | Mon Dec 23 2013 7:23 GMT-0800 (PST)  |              |                |
| Roy  | Amazing traffic!                                | Mon Dec 23 2013 7:47 GMT-0800 (PST)  |              |                |
| Roy  | Just got a ticket for texting and driving!      | Mon Dec 23 2013 8:05 GMT-0800 (PST)  |              | Sam,Sally,Pris |
| Pris | Going to have some boiled eggs.                 | Mon Dec 23 2013 18:23 GMT-0800 (PST) |              | Sally          |
| Pris | Maybe practice some gymnastics.                 | Mon Dec 23 2013 19:47 GMT-0800 (PST) |              | Sally          |
| Sam  | @Roy Let's get lunch                            | Mon Dec 23 2013 11:05 GMT-0800 (PST) | Pris         | Sally,Pris     |

Figure 8.2 A tabular display of the data found in tweets.json using <table>, <tr>, and <td> elements

Spreadsheet 245

# 8.2.2 Making a spreadsheet with divs

Why use <div> elements? Because we're going to start moving our cells and rows around however we want, and by the time we override all the styles that make a table and its constituent elements work, we're better off starting fresh with a div. By setting the <div> position to absolute, we can use D3 transitions to move them around in the same way we moved SVG around in our earlier examples. We need to apply a bit more CSS to make the <div> elements take up the right amount of space, whereas does that for us, but the added flexibility is worth it. A quick note for those of you who, like me, always forget the one crazy rule of positioning DOM elements: elements set to position:relative need to have a parent set to position:relative or position:absolute. We'll create a parent <div> (div.table) with position:relative to hold the <div> elements that make up our table.

Listing 8.4 A spreadsheet made of divs

```
d3.json("tweets.json",function(error,data) {
     createSpreadsheet(data.tweets)});
      function createSpreadsheet(incData) {
        var keyValues = d3.keys(incData[0]);
        d3.select("#traditional")
        .append("div")
        .attr("class", "table");
                                                  lt's a <div.table>,
                                                  not a .
        d3.select("div.table")
        .append("div")
        .attr("class", "head")
        .selectAll("div.data")
        .data(keyValues)
                                       Same as before
        .enter()
        .append("div")
        .attr("class", "data")
        .html(function (d) {return d})
        .style("left", function(d,i) {return (i * 100) + "px";}); ←
                                                                         Instead of x/y
                                                                          or transform.
        d3.select("div.table")
                                                                          HTML elements
        .selectAll("div.datarow")
                                                                          have top/
        .data(incData, function(d) {return d.content})
                                                                          bottom/left/
        .enter()
                                                                          right
        .append("div")
        .attr("class", "datarow")
        .style("top", function(d,i) {return (40 + (i * 40)) + "px";});
        d3.selectAll("div.datarow")
        .selectAll("div.data")
        .data(function(d) {return d3.entries(d)})
        .enter()
        .append("div")
        .attr("class", "data")
        .html(function (d) {return d.value})
        .style("left", function(d,i,j) {return (i * 100) + "px";});
   };
```

| user | content                      | timestamp                | retweets     | favorites      |
|------|------------------------------|--------------------------|--------------|----------------|
| Al   | I really love seafood.       | Mon Dec 23<br>2013 21:30 | Raj,Pris,Roy | Sam            |
| Al   | I take that back, this       | Mon Dec 23<br>2013 21:55 | Roy          |                |
| Al   | From now on,<br>I'm only     | Mon Dec 23<br>2013 22:22 |              | Roy,Sam        |
| Roy  | Great<br>workout!            | Mon Dec 23<br>2013 7:20  |              |                |
| Roy  | Spectacular oatmeal!         | Mon Dec 23<br>2013 7:23  |              |                |
| Roy  | Amazing traffic!             | Mon Dec 23<br>2013 7:47  |              |                |
| Roy  | Just got a ticket for        | Mon Dec 23<br>2013 8:05  |              | Sam,Sally,Pris |
| Pris | Going to have<br>some boiled | Mon Dec 23<br>2013 18:23 |              | Sally          |
| Pris | Maybe<br>practice some       | Mon Dec 23<br>2013 19:47 |              | Sally          |
| Sam  | @Roy Let's get lunch         | Mon Dec 23<br>2013 11:05 | Pris         | Sally,Pris     |

Figure 8.3 Our improved spreadsheet built with <div> elements. You can see how each div is the same width. Because of our overflow settings, it displays as much of the text as it can.

This code has some obvious oversimplifications. As shown in figure 8.3, it doesn't make much sense to have each column the same width. Although we could create a method for measuring the maximum size of the text in that field, that's not where we'll go in this chapter. I want to show a general overview of manipulating elements like these rather than create the ultimate D3 spreadsheet.

# 8.2.3 Animating our spreadsheet

It's time now to add interactivity to the static chart shown in figure 8.3. One traditional interaction technique applied to spreadsheets is the ability to sort them. We can do that with our spreadsheet by sorting the data and rebinding it to the cells, just like we did previously with SVG elements. By tying this to the same transition() behavior we used before, we can also animate that sorting.

# Listing 8.5 Sorting functions

```
return a>b ? 1 : (a<b ? -1 : 0);
     });
     d3.selectAll("div.datarow")
               .data(dataset, function(d) {return d.content})
              .transition()
              .duration(2000)
              .style("top", function(d,i) {return (40 + (i * 40)) + "px";});
};
function restoreSheet() {
     d3.selectAll("div.datarow")
              .transition()
              .duration(2000)
              .style("top", function(d,i) {return (40 + (i * 40)) + "px"});
 };
     restore
 sort
             content
                         timestamp
                                     retweets
                                                  favorites
Roy
             Great
                         Mon Dec 23
             workout!
                         2013 7:20
Roy
             Spectacular
                         Mon Dec 23
             oatmeal!
                         2013 7:23
                         Mon Dec 23
Roy
             Amazing
                         2013 7:47
             traffic!
Roy
             Just got a
                         Mon Dec 23
                                                  Sam, Sally, Pris
                         2013 8:05
             ticket for
             back, this
                         2013 21:55
             Going to have
                         Mon Dec 2
Sam
             @Roy Let's
                         Mon Dec 23
                                     Pris
                                                  Sally, Pris
                         2013 11:05
             get lunch
E 115
                                                  эашу
             practice some 2013 19:47
```

Figure 8.4 The rows of your spreadsheet in the middle of the sort function.

We have a spreadsheet with sortable rows that float over and under each other after we click the sorting button. Figure 8.4 shows that animation caught in an intermediate state. If we want to sort the columns, though, we need to do something slightly different.

# Listing 8.6 Column sorting

There you have it—a sortable animated spreadsheet that, if you catch it in midtransition as I have in figure 8.5, is rather messy. It's animated, interactive, and data-driven with no SVG at all. Rather than adding more interactivity to our spreadsheet, we'll switch gears and focus on a second kind of traditional component of a web page: image galleries. But before we get to that, we'll need some images. Instead of loading them from external files, we'll draw our own PNGs using HTML5 canvas, an API made for drawing static images. We're not going to dive deep into canvas, but just use it to create circles with numbers on them to stand in for whatever images we might put in a gallery.

|              | restore columns eetimestamptentiser       |
|--------------|-------------------------------------------|
| Sam Raj,F    | PriMRn Flore 2By Adve<br>2013 2st 2Bood.  |
| Roy          | Mon Detal28 that<br>2013 2ta55, this      |
| Roy,Sam      | Mon Devolth new on,<br>2013 Z2n2 only     |
|              | Mon D@cc2B Roy<br>2013 7x20rkout!         |
|              | Mon Dape2faRulyr<br>2013 7o2fmeal!        |
|              | Mon Decritatingoy<br>2013 7b4ffic!        |
| Sam,Sally,F  | PriMon Dies 2goRaby<br>2013 Scioliset for |
| Sally        | Mon Dicoità Rrikave<br>2013 1800 boiled   |
| Sally        | Mon DMagBePris<br>2013 19raotice some     |
| Sally, Priss | Mon D@R23ySaxtis<br>2013 lge0funch        |

Figure 8.5 Sorting columns in our sheet. Because we didn't define a background value for the divs, the text floats over itself. In this screenshot, you can see that I've added all the buttons for sorting and restoring columns and divs.

# 8.3 Canvas

We won't use canvas too much here, but you should recognize that, although the canvas drawing syntax like that in listing 8.7 is different from SVG, it's something you

Canvas 249

could easily tie to D3. You may do that because you want to create images like we're doing here. Or you may use canvas because you can achieve greatly improved performance if you're dealing with large datasets. A number of online examples use canvas instead of SVG for D3 (especially with maps like the one at http://bl.ocks.org/mbostock/3783604, but also the implementation of a Voronoi diagram in canvas at http://bl.ocks.org/mbostock/6675193). But for our purposes, we don't need much code to create our image.

We'll use canvas to draw circles with numbers in them. We'll do this so we can have a set of images that we can use for our gallery. Your gallery probably has a set of images in a directory or called from an API, but because we don't have that here, we'll create them on the fly. At the same time, you'll get a sense of the functionality of the canvas API in regard to how it can be used alongside D3.

# 8.3.1 Drawing with canvas

The first thing we'll draw with canvas won't use much D3 code. What little it does use, such as d3.select() and .node(), could easily be replaced with native JavaScript. Later, when we start drawing many different images, and pass those images on to other elements, you'll see the kind of D3 functionality you've grown used to.

# Listing 8.7 Canvas drawing code

```
d3.select("#traditional")
   .append("canvas")
   .attr("height", 500)
   .attr("width", 500);
var context = d3.select("canvas").node().getContext("2d");
context.strokeStyle = "black";
context.lineWidth = 2;
context.fillStyle = "red";
context.beginPath();
context.arc(250,250,200,0,2*Math.PI);
context.fill();
context.stroke();
context.textAlign = "center";
context.font="200px Georgia";
context.fillStyle = "black";
context.textAligh = "center";
```

The result is the circle in figure 8.6. You'll notice a few important differences from the code we used earlier. First, we hardly use D3 in this example. We could easily have skipped it entirely by using the built-in selectors in core JavaScript. Second, we draw with canvas, not on an <svg>

context.fillText("1",250,250);

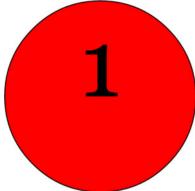

Figure 8.6 A circle and text drawn using HTML5 canvas ■

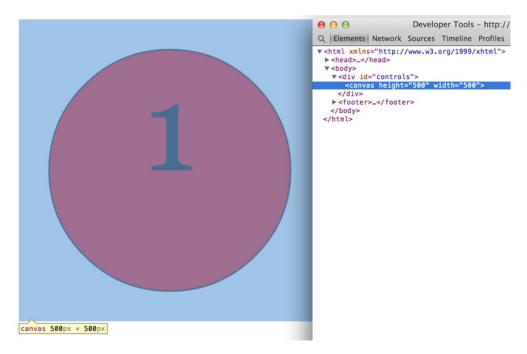

Figure 8.7 Any graphics created in canvas are stored as a bitmap or raster image. Unlike in SVG, the individual shapes are no longer accessible or modifiable after being drawn.

element, but on a <canvas> element that needs to be created in the DOM. Third, canvas has a syntax distinct from SVG.

But there's one more major difference between the graphics created using canvas and the graphics created using SVG. You can see it if you inspect that circle, as shown in figure 8.7. Anything drawn in canvas is drawn to a bitmap, so you don't have an individual text or circle element that you could assign an event listener to, or whose appearance or text content you can later modify. It's also not vector-based, so if you try to zoom the image, you'll see the pixilation you're familiar with from zooming photos and other raster imagery. Because HTML5 canvas doesn't create separate DOM elements, it benefits from higher performance when dealing with large amounts of those graphical elements. But you lose the flexibility of SVG.

# 8.3.2 Drawing and storing many images

We want images because our plan is to build an image gallery, but the canvas element in the DOM doesn't act like the kind of image that you're accustomed to dealing with in web development. You can't right-click and save it, or open it in a new window in its current form. But the <canvas> element includes a .toDataURL() function that provides a string designed to be the src attribute of an <img> element. You can see in the following listing the results of .toDataURL() when applied to one of your drawn circles. This is only the first three lines—the actual value would go on like this for nine pages.

Canvas 251

# Listing 8.8 Sample toDataURL() output

data:image/png;base64,iVBORw0KGgoAAAANSUhEUgAAAfQAAAH0CAYAAADL1t+KAAAgAE1EQVR
4Xu2dC3xV1ZX/171B1JJggNoSsSY+QrWiQnB4dCoEH7Tgg4dVdNRCWg3SqQVm+i99TIfQmc7UPkbU
9sNDW0KVWluFYCl0FIdAW99AALWWUE2sCtWCgQQfkdz73+smV1NIyH3sc89ae//258MnK0f

In our new example in the following listing, we create 100 circles of varying colors with varying borders. We then use .toDataURL to create an array of values that can be bound to <img> elements to create our first gallery of one hundred images.

Listing 8.9 Drawing 100 circles with canvas

```
imageArray = [];
  d3.select("#traditional").append("canvas")
                .attr("height", 500).attr("width", 500);
  var context = d3.select("canvas").node().qetContext("2d");
  context.textAlign = "center";
  context.font="200px Georgia";
                                                                          These scales
  colorScale = d3.scale.quantize().domain([0,1])
                                                                          are designed
                           .range(colorbrewer.Reds[7]);
                                                                          for random
  lineScale = d3.scale.quantize().domain([0,1]).range([10,40]);
  for (var x=0; x<100; x++) {
     context.clearRect(0,0,500,500);
     context.strokeStyle = colorScale(Math.random());
     context.lineWidth = lineScale(Math.random());
                                                                  Draws a
     context.fillStyle = colorScale(Math.random());
                                                                  randomly colored
     context.beginPath();
                                                                  circle 100 times
     context.arc(250,250,200,0,2*Math.PI);
     context.fill();
     context.stroke();
     context.fillStyle = "black";
     context.fillText(x,250,280);
     var dataURL = d3.select("canvas").node().toDataURL(); <--</pre>
                                                                      Gets the data URL
     imageArray.push({x: x, url: dataURL});
                                                                      for each drawing
  }
                                                                      and pushes it into
                                                                      an array
  d3.select("#traditional")
  .append("div").attr("class", "gallery")
  .selectAll("img").data(imageArray)
                                                     Uses that array to
  .enter().append("img")
                                                     create 100 images
  .attr("src", function(d) {return d.url})
  .style("height", "50px")
                                             <img> elements have automatic resizing, so the
  .style("float", "left");
                                             width of the image automatically adjusts to scale
                                             the image to this height without distorting.
```

As shown in figure 8.8, each of our slightly different circles is turned into a PNG and assigned to an <img> element. We can also use toDataURL() to create JPEGs by specifying that format, but by default it creates PNGs. Because they're <img> elements now, they resize automatically. Even though we only specified the height of the images, the <img> element by default proportionately scaled the width of the image so that it wouldn't distort. Because of the float:left setting on those elements, they easily fill

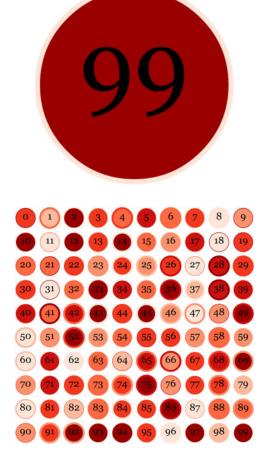

Figure 8.8 The final canvas-drawn circle (top) remains in our <canvas> element, and every variation according to the settings as an image in a div (bottom).

the div we created for them. And because it's an <img>, we can do anything with these that we normally could with an image on a web page, including save them or open them in a new tab.

That's not much of an image gallery, though. We'll continue to expand on this code in the next section, and also make something a bit more interesting by taking advantage of the interaction and animation techniques we've already used.

# 8.4 Image gallery

You've spent time learning canvas so that you could make image elements for a gallery. When spec'ing out an image gallery, keep in mind a few features that everyone wants. First, you want more control over where you place images. Instead of using float, we'll do the same thing we did with the spreadsheet divs in section 8.2.2 and use position:absolute along with top: and left: to place them like our div cells and rows or the SVG elements that we used in previous chapters. You also want images to

cleanly fit the space you provide, and you want those images to grow or shrink if the user changes the size of the window.

For all these examples, we'll use the same method described in listing 8.9 to create the imageArray dataset that we'll use. The figures in this chapter will have slight variation from the results of running this code, because we randomly generate some of the visual elements. We can create our first gallery with surprisingly little code.

# Listing 8.10 Resizing eight-image gallery

Resizes automatically to fit any number of images per row

```
imgPerLine = 8;
                                                     Deletes the canvas
d3.select("canvas").remove();
                                                     element because it's
d3.select("#traditional")
                                                     not needed anymore
   .append("div").attr("class", "gallery")
   .selectAll("img").data(imageArray).enter().append("img")
   .attr("class", "infinite")
   .attr("src", function(d) {return d.data;});
                                                                Placement code in a
                                                                separate function
redrawGallery();
                                                                for ease of use with
                                                                dynamic updates
function redrawGallery() {
    var newWidth = parseFloat(d3.select("div.gallery")
       .node().clientWidth);
                                                                Size based on the
    var imageSize = newWidth / imgPerLine;
                                                                parent div width
    function imgX(x) {
      return Math.floor(x / imgPerLine) * imageSize;
    };
                                                                  x and y based on
    function imgY(x) {
                                                                  custom accessor
      return Math.floor(x%imgPerLine * imageSize);
                                                                  functions
    };
    d3.selectAll("img")
       .style("width", newWidth / imgPerLine)
       .style("top", function(d) {return imgX(d.x)})
       .style("left", function(d) {return imqY(d.x)})
};
                                                             Resizes the gallery
                                                             whenever the page
window.onresize = function(event) {
                                                             is resized
   redrawGallery();
};
```

As shown in figure 8.9, this produces a scrollable div with eight images per line. The images not only scale to fit the div, but rescale as you adjust your browser window.

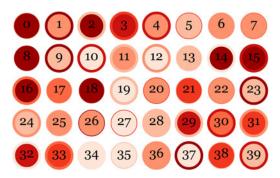

Figure 8.9 Automatically scaled-to-fit images that pack eight images per row

The imgX and imgY functions create an object for each image that stores an x value. This should remind you of D3 layout accessor functions. We'll build something more involved like this in chapter 9 and dive into writing layouts in chapter 10, but for this example we won't try to create an image gallery layout.

# 8.4.1 Interactively highlighting DOM elements

From here, we can add interactivity, such as making an image expand on mouseover. The process is rather simple.

# Listing 8.11 Expand image on mouseover

```
function highlightImage(d) {
  var newWidth = parseFloat(d3.select("div.gallery")
                              .node().clientWidth);
  var imageSize = newWidth / 8;
                                                            We have to recalculate
  d3.select(this).transition().duration(500)
                                                            the width, because that
       .style("width", imageSize * 2)
                                                            value isn't accessible in
       .style("background", "rgba(255,255,255,1)")
                                                            this function.
       .style("border-color", "rgba(0,0,0,1)");
  this.parentNode.appendChild(this)
                                                               Moves the image up
                                                               the DOM to ensure
};
                                                               it's drawn above the
                                                               images around it
function dehighlightImage(d) {
    var newWidth = parseFloat(d3.select("div.gallery")
                   .node().clientWidth);
    var imageSize = newWidth / 8;
    d3.select(this).transition().duration(500)
                 .style("width", imageSize)
                 .style("background", "rgba(255,255,255,0)")
                 .style("border-color", "rgba(0,0,0,0)"); <--
                                                                    We don't move the
};
                                                                    image back in the
                                                                    DOM, because it
d3.selectAll("img")
                                                                    can't overlap when
       .on("mouseover", highlightImage)
                                                                   it's reduced in size.
       .on("mouseout", dehighlightImage);
```

If you're a savvy web developer, you've probably spotted an artifact from working with SVG in the code above. It's the appendChild trick that we need to use to make SVG elements draw in front of each other. We're using relative and absolute positioned DOM elements, so we don't need this, because CSS has a z-index that allows elements to be drawn in front of each other. But I wanted to keep appendChild to remind you that working with traditional DOM elements has benefits that SVG elements don't.

Another reason to use the DOM rather than a z-index for positioning is to high-light the array position value in the accessor functions in D3. You may think that the array position corresponds to the array position of a datapoint in the original JavaScript array that we bound to the selection, but it doesn't. It corresponds to the array position of the DOM element in the selection. When you start to use append-Child to shift elements up and down the DOM, you change that array value. When we first created imageArray, we set the x value equal to the original array position, and

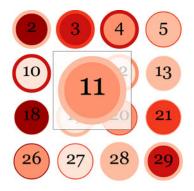

Figure 8.10 One of our gallery images in midtransition. A border and background are added for UX purposes—the transparent regions of a PNG still register mouse2 events, and so the user should be reminded of the effective region for mouseover events.

didn't use array position to place the individual gallery images. This is why redraw-Gallery keeps drawing images in the right place, even after we start shifting images around in the DOM by mousing over them.

When you run the code in listing 8.11, D3's transitions are smart enough to process the rgba string designating a transparent background, as shown in figure 8.10. In some cases, like the next example, you may have to use D3's tweening capabilities to make sure that a DOM element interpolates properly. It probably doesn't follow the rules that make shape and color transitions work so easily. Still, with color and simple size transitions, you can use exactly the same code for <div> elements that we used with <rect> and <circle> elements, unless you're trying to transition to "height:auto" or some other nonnumerical value.

# 8.4.2 Selecting

Our final example adds a drop-down list to select a particular image and scroll the gallery to the row that holds that image. To do so, we need to populate the <select> element with choices that correspond to our images, and write a function that scrolls the gallery to the correct line. If you know how a <select> element works (it has a bunch of <option> elements nested underneath it in the DOM), you should guess how to do this with D3 using imageArray as your data. But creating the scrolling function is a bit more involved because we need to write a custom tween to scroll the <div> element that contains our gallery.

Listing 8.12 Zoom to a specific image from a select input

```
.style("background", "rgba(255,255,255,1)")
                                                                     Zooms that image in
        .style("border-color", "rgba(0,0,0,1)");
                                                                     the same way we did
                                                                     with mouseover
  var selectedNode = d3.selectAll("imq")
               .filter(function(d) {return d.x == selectValue}).node();
  selectedNode.parentNode.appendChild(selectedNode);
                                                                  Brings that image
                                                                  forward in the DOM
  d3.select("div.gallery").transition().duration(2000)
         .tween("scrollTween", scrollTopTween(scrollTarget));
                                                                         Scrolls the div
                                                                         with a tween
  function scrollTopTween(scrollTo) {
    return function() {
        var i = d3.interpolateNumber(this.scrollTop, scrollTo);
        return function(t) { this.scrollTop = i(t); };
                                                                               <1
    };
  };
};
d3.select("div.gallery").style("height", "50%")
           .style("overflow", "scroll").style("border", "2px black solid");
d3.select("#traditional").append("select")
                                                            Continuously updates the
   .on("change", zoomTo)
                                                             div's scrollTop attribute
   .selectAll("option")
                                                            to be a value between its
   .data(d3.selectAll("img").data()).enter()
                                                            current scrollTop and the
   .append("option")
                                                            calculated location of the
   .attr("value", function(d) {return d.x;})
                                                                     selected image
   .html(function(d) {return "Image #" +d.x;});
```

This produces a gallery like that in figure 8.11. If we wanted to deploy this gallery, we'd need to do some cleaning up. But the purpose of this chapter is to demonstrate how you can use D3 functionality to work with bitmaps, divs, and other traditional materials of web design. Notice that we'll need to adjust some of our workflows and syntax and also integrate CSS more, but buttons, images, and paragraphs can be

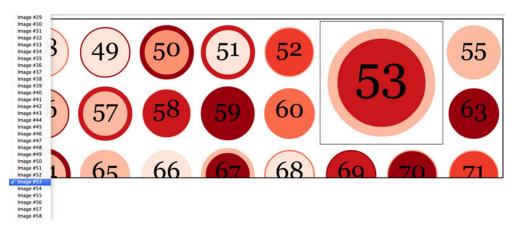

Figure 8.11 Selecting an image from the list scrolls the div to the proper location and increases its size.  $\blacksquare$ 

Summary 257

data-driven and have the same kind of graphical and interactive sophistication as the geometric shapes you'll work with more often.

I tend to use D3 for my traditional DOM elements not only because of the flexibility, but because it uses the same syntax and abstractions. As a result, it's easy to do things like create a view of data as a bulleted list to go along with a map.

# 8.5 **Summary**

In this chapter, you saw the potential of using D3 to create dynamic content with traditional DOM elements. You can embed your more traditional SVG-based data visualization in a web page that's equally dynamic, or create dynamic web pages that don't have any SVG at all. Specifically, this chapter focused on

- Using D3 to create and manipulate traditional DOM elements like ,
   <select>, <div>, and <img>
- Creating interactive and dynamic spreadsheets and galleries
- Getting a taste of the HTML5 canvas API
- Taking a closer look at tweening and transitions

In chapter 9 you'll see how you can tie together multiple visualizations and traditional DOM elements with custom events to create your first interactive data-driven application that will examine tweets using multiple views into the data. Although we haven't combined traditional DOM elements and SVG data visualization in this chapter, you'll see that in the next chapter as we put sparklines in our spreadsheets and divs in our tree diagrams.

# Part 3

# Advanced techniques

he final three chapters and chapter 12 (online) are focused on moving beyond small-scale and one-off data visualization to create interactive applications and the reusable code they require. Chapter 9 ties together multiple views into data using different layouts with brush-based filtering to produce a data dashboard. Chapter 10 focuses on the structure of components and layouts in D3 by walking you through the creation of a simple grid layout and legend component. Chapter 11 tackles the problem of representing thousands of datapoints graphically onscreen while maintaining performance and interactivity. Chapter 12 (online only: www.manning.com/meeks/) shows how to use D3's built-in functionality in a touch and mobile environment, while exploring the concept of responsive data visualization. Part 3 and chapter 12 give you the skills necessary to build your own framework or application on top of D3, with high performance in a mobile or big data environment.

# Composing interactive applications

# This chapter covers

- Linking multiple charts
- Automatically resizing graphics based on screen size change
- Creating and using brush controls
- Implementing time scales

Throughout this book, you've seen how data can be measured and transformed to produce charts highlighting one or another aspect of the data. Even though you've used the same dataset in different layouts and with different methods, you haven't presented different charts simultaneously. In this chapter, you'll learn how to tie multiple views of your data together. This type of application is typically referred to as a *dashboard* in data visualization terminology (an example of which will be built in this chapter, as shown in figure 9.1). You'll need to create and manage multiple <svg> elements as well as implement the brush component, which allows you to easily select part of a dataset. You'll also need to more clearly understand data-binding so that you can coordinate the interactivity.

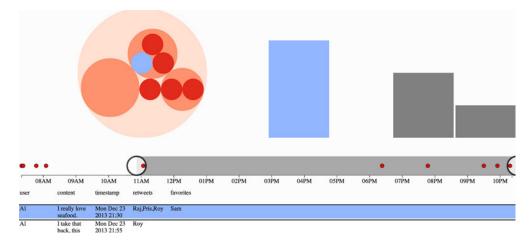

Figure 9.1 Throughout this chapter, we'll build toward this fully operational data dashboard, first creating the individual chart elements (section 9.1), then adding interactivity (section 9.2), and finally adding a brush to filter the data by time (section 9.3).

#### Infoviz term: dashboard

Multiple charts combined into a single application have been around since the 1970s and were traditionally associated with decision support systems. Dashboards provide the kind of multiple views into a dataset that you'll see in this chapter, and are often the selling point of charting libraries like NVD3.

Although they're typically presented as several charts sharing screen space, the principles of data dashboards can also be applied to web mapping and text-based applications through modal pop-ups or any website that provides several different charts simultaneously. In those cases, the act of highlighting datapoints may be a response to the scrolling of text or zooming in on a map, rather than mousing over a data visualization element.

To get started, we need to design the interface that we want. Designs can be rough sketches or detailed sets of user requirements. Figure 9.2 shows a simple sketch that combines several of the charts we used in previous chapters. Each of these could represent the same dataset from tweets.json, but in a different manner. With a data dashboard, we want to provide a user with multiple perspectives of the data as well as the ability to drill down into the data and see individual datapoints. We'll use a circle pack like we used in chapter 5 so that users can differentiate tweeters and their tweets, a bar chart for raw number of tweets, and a spreadsheet like the one in chapter 8 so that users can view the content of individual tweets. We also want to let users slice and dice their data, so later we'll add that functionality with a brush. Both the bar chart and circle packing require that we use d3.nest(), whereas the spreadsheet takes the unchanged object array.

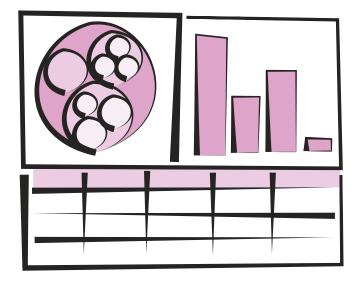

Figure 9.2 A sketch of a dashboard, showing a circle pack, bar chart, and spreadsheet that display our data

From the sketch, you can easily imagine interaction possibilities and changes that you may want to see based on user activity; for instance, highlighting which elements in each chart correspond to elements in other charts, or giving more detail on a particular element based on a click.

# 9.1 One data source, many perspectives

By the time you're done with this section, you'll have created the data dashboard shown in figure 9.3, and added interactivity and dynamic filtering to it.

To make this all work, we need an HTML page that has the divs and other elements that we'll use.

# Listing 9.1 HTML for our dashboard

```
<!doctype html>
<html>
<script src="d3.v3.min.js" type="text/JavaScript"></script>
<body onload="dashboard()" >
<svg id="leftSVG" class="svgDash"></svg>
<svg id="rightSVG" class="svgDash"></svg>
<div id="spreadsheet"></div>
</body>
</html>
```

We also need to set up our CSS to split the page into the required three regions: two SVG canvases (one for the circle packing layout and one for the bar chart) and one div element for the spreadsheet. In the following listing, you can see the initial CSS for our dashboard.

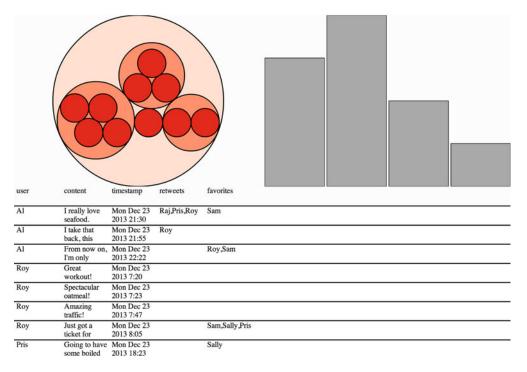

Figure 9.3 What our data dashboard will ultimately look like

# Listing 9.2 Dashboard CSS

```
body, html {
    width: 100%;
    height: 100%;
.svgDash {
    width: 50%;
    height: 50%;
    background: #fcfcfc;
#spreadsheet {
    width: 100%;
    height: 50%;
    overflow:auto;
    background: #fcfcfc;
}
circle.pack {
    stroke: black;
    stroke-width: 2px;
rect.bar {
    fill: gray;
```

Mozilla browsers require us to set the width and height of our body and HTML elements to 100% for SVG to size properly.

```
stroke: black;
stroke-width: 1px;
}
```

We can use percentages of the screen because an SVG element can be displayed as a percentage just like div elements. But the elements drawn in the SVG won't scale to fit the SVG automatically. Instead, we'll bind functionality to window.onresize to redraw our visual elements (as shown in listing 9.3). We could also use the viewport attribute of an SVG element to automatically resize the graphics, but we'll want more fine-grained control of our graphics when creating data visualization applications (recall the distinction between graphical and semantic zoom discussed in chapter 7).

#### 9.1.1 Data dashboard basics

Before we redraw anything, we need to load our data and add our charts. We'll accomplish that by calling the startup function on the successful completion of d3.json loading the venerable tweets.json file we worked with in chapter 5.

Listing 9.3 General dashboard function

```
function dashboard() {
                                                  Whenever the user
  window.onresize = function(event) {
                                                 adjusts the screen, we
      redraw();
                                                 want to redraw the charts.
  };
  d3.json("tweets.json",function(error,data) {startup(data.tweets)});
  function startup(incData) {
    createSpreadsheet(incData, "#spreadsheet");
                                                                The spreadsheet takes
                                                                the array of tweets.
    var nestedTweets = d3.nest()
      .key(function (el) {return el.user})
      .entries(incData);
                                                                      The bar chart
    packableTweets = {id: "root", values: nestedTweets};
                                                                      takes the
                                                                      nested tweets.
    createBar(nestedTweets, "#rightSVG");
    createPack(packableTweets, "#leftSVG");
                                                          The circle pack takes
    redraw();
                        Without calling redraw (shown
                                                          the nested tweets in
  };
                                                          a root node.
                        in section 9.1.5), we wouldn't
};
                        see any of our SVG graphics.
```

We'll get to redraw() in listing 9.8 after we first look at each individual chart, so that you can see everything that's happening on startup.

Each chart has its own function accessing the raw or processed dataset, as shown in listing 9.3. By using the same nested array for our packable tweets and our bar chart, we can determine if the data bound to SVG elements in each chart is the same. It's critical that you use the same array for both, and not use d3.nest twice to create an array that contains the same data but isn't the same array. That's because d3.nest creates new nested user elements ("Al", "Pris", "Sam", "Roy") that are treated differently

(even though they have the same attributes) than another set of nested user elements created by another iteration of d3.nest.

This is easier to understand in practice. The code in listing 9.4 shows two uses of d3.nest to create the same nested structure with the same data. But when you check to see if one element in the first array is the same as an element in the second array, you see that they're different objects, even though they look the same.

#### Listing 9.4 Comparing nested data

```
var nestedTweets = d3.nest()
    .key(function (el) {return el.user})
                                                      Seems to be a duplicate
    .entries(incData);
                                                      of nestedTweets but is a
                                                      different object
  var nestedTweets2 = d3.nest()
    .key(function (el) {return el.user})
    .entries(incData);
packableTweets = {id: "root", values: nestedTweets};
                                                            True
nestedTweets.value[0] == nestedTweets2.value[0]
                                                           ___ False
nestedTweets[0] == nestedTweets2[0]
packableTweets.values[0] == nestedTweets[0]
                                                                  True
packableTweets.values[0] == nestedTweets2[0]

← False
```

Keeping this in mind, we create the chart function in listing 9.3 to pass datasets that have shared elements. Because the objects are shared, we can identify which graphics (whether a circle or rectangle or line of a spreadsheet) refer to the same object.

#### 9.1.2 Spreadsheet

The first chart we'll create is the same spreadsheet we made in chapter 8, except without any of the sorting buttons. It takes the object array as it appears in tweets.json, which we can pass straight to our createSpreadsheet function in the following listing. I'm not going to dwell on the individual charting functions like this, which are explained in more detail in earlier chapters.

# Listing 9.5 The spreadsheet code

```
function createSpreadsheet(incData, targetDiv) {
  var keyValues = d3.keys(incData[0]);
  d3.select(targetDiv)
  .append("div")
  .attr("class", "table");
  d3.select("div.table")
  .append("div")
  .attr("class", "head row")
  .selectAll("div.data")
  .data(keyValues)
  .enter()
  .append("div")
```

```
.attr("class", "data")
  .html(function (d) {return d})
  .style("left", function(d,i) {return (i * 100) + "px";});
 d3.select("div.table")
  .selectAll("div.datarow")
  .data(incData, function(d) {return d.content}).enter()
  .append("div")
  .attr("class", "datarow row")
  .style("top", function(d,i) {return (40 + (i * 40)) + "px";});
 d3.selectAll("div.datarow")
  .selectAll("div.data")
  .data(function(d) {return d3.entries(d);})
  .append("div")
  .attr("class", "data")
  .html(function (d) {return d.value})
  .style("left", function(d,i,j) {return (i * 100) + "px";});
};
```

Notice that createSpreadsheet uses a variable targetDiv that's passed to each select function. This is in contrast to earlier implementations where the CSS selector was explicitly declared in the code. This way the functions could be reused for different pages.

#### 9.1.3 Bar chart

The second chart we'll add to our dashboard is a bar chart, which requires that we nest the data so that we can count tweets. Because we'll redraw the graphical elements in a separate function, you'll see in the following listing that the code doesn't declare any graphical aspects of the rectangles that make up our bar chart.

# Listing 9.6 Bar chart code

```
function createBar(incData,targetSVG) {
    d3.select(targetSVG).selectAll("rect").data(incData)
    .enter()
    .append("rect")
    .attr("class", "bar");
};
```

When we use the redraw function later, we'll use D3 functions that you haven't seen before to draw this chart more effectively and dynamically.

# 9.1.4 Circle pack

You learned how to make a circle pack chart in chapter 5. Listing 9.7 shows how we can deploy similar code to lay the groundwork for adding our circle pack chart to our dashboard. As with the bar chart, we don't declare any of the graphical channels that we expect to change if the page is resized, which means we only declare fill and stroke.

# Listing 9.7 Circle pack code

```
function createPack(incData,targetSVG) {
   var depthScale = d3.scale.quantize()
                                                              This could be anything;
         .domain([0,1,2]).range(colorbrewer.Reds[3]);
                                                              we'll redraw and recall
                                                              the layout to do so in
      packChart = d3.layout.pack();
                                                              the redraw function.
   packChart.size([100,100])
        .children(function(d) {return d.values;})
        .value(function(d) {return 1;});
   d3.select(targetSVG)
        .append("g")
        .attr("transform", "translate(0,0)")
        .selectAll("circle")
        .data(packChart(incData))
        .enter()
        .append("circle")
        .attr("class", "pack")
        .style("fill", function(d) {return depthScale(d.depth);});
 };
```

# 9.1.5 Redraw: resizing based on screen size

The redraw function creates the visual elements of your charts based on the current size of the screen. Without the redraw function, your charts wouldn't display, because the circles in the circle pack have no xy information and the bars in your bar chart have no height or width. This may seem counterintuitive, but it's better to have your chart-drawing code in one place for easy maintainability. If you're going to constantly update a chart, as we're doing with our dashboard, then there's no reason at all to draw the elements (or set their graphical channels) when you first append them to the SVG canvas. By decoupling the preparation of the dataset from their drawing, you're doing the same thing that layout functions are designed to do in D3: not draw things, but process them for drawing. You can then call the redraw function, as shown in the following listing, not only when the screen resizes but whenever a change to filters or data warrants it. For example, we can filter the tweets to a certain period of time, which we'll do in section 9.3, "Brushing."

# Listing 9.8 The redraw function

```
function redraw() {
   var leftSize = canvasSize("#leftSVG");
   packChart.size(leftSize)

d3.select("#leftSVG")
   .selectAll("circle")
   .data(packChart(packableTweets))
   .attr("r", function(d) {return d.r;})
   .attr("cx", function(d) {return d.x;})
   .attr("cy", function(d) {return d.y;});
```

```
var rectNumber = d3.select("#rightSVG")
                      .selectAll("rect").size();
We need to
                 var rectData = d3.select("#rightSVG").selectAll("rect").data();
  calculate
                 var rectMax = d3.max(rectData, function(d) {return d.values.length});
   a scale
dynamically
                 var rightSize = canvasSize("#rightSVG");
  based on
   the bar
                                                                                x scale from an
             barXScale = d3.scale.ordinal()
 chart data
                    .domain(rectData.map(function(d) {return d.key}))
to resize it.
                                                                                on the "key" value
                    .rangeBands([0, rightSize[0]]);
              barYScale = d3.scale.linear()
                 .domain([0, rectMax])
                                                                  y scale from the maximum
                 .range([rightSize[1],0]);
                                                                  length of the "values" array
                                                                  created by d3.nest
              d3.select("#rightSVG")
                 .selectAll("rect")
                 .attr("x", function(d,i) {return barXScale(d.key) + 5})
              ⇒ .attr("width", function() {return barXScale.rangeBand() - 5})
 Width and x
                 .attr("y", function(d) {return barYScale(d.values.length)})
position with
                 .attr("height", function(d) {
    a 5-pixel
                      return rightSize[1] - barYScale(d.values.length);
     margin
                 });
                                                                               Calculate the current
              function canvasSize(targetElement) {
                                                                               size of the SVG
                 var height = parseFloat(d3.select(targetElement)
                                                                               element in pixels
                                    .node().clientHeight);
               var width = parseFloat(d3.select(targetElement).node().clientWidth);
               return [width, height];
              };
            };
```

We use the rangeBands function of d3.scale.ordinal() to efficiently create a reusable bar chart. rangeBands divides the given width into equal areas, which is useful for a bar chart. You may be tempted to use the bare object array as your domain, but rangeBands uses the string version of the domain objects, which results in "[object object]" rather than unique identifiers for each object. Instead, we'll create a mapping of our array based on the key values (the names of each tweet creator) to use as our domain. For the range array of the ordinal scale, we'll use the current width of the svg element where it's being used, which we calculate using canvasSize().

Our redraw function finally produces graphics for a screenshot. With this code, the charts respond to changes in screen size, as demonstrated by the various versions in figure 9.4.

I didn't make any redraw functions for the spreadsheet, because it's a more involved process that follows the same principles. But now that we have a dashboard that loads the data into different views and resizes automatically, it's time to wire the views together to make it interactive.

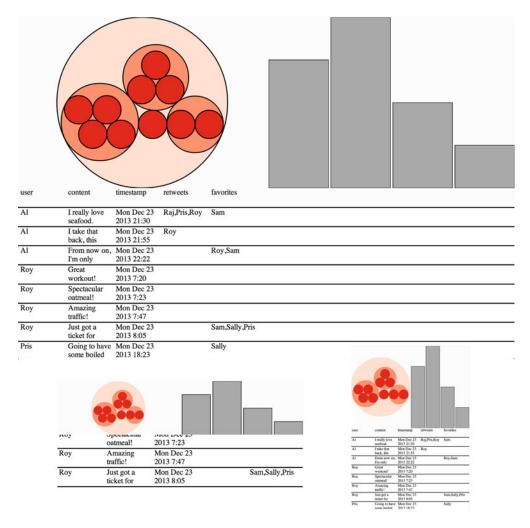

Figure 9.4 The charts automatically resize when the screen is resized. The bar chart is stretched to fit, while the circle pack chart is recalculated to fit the space as best as possible.

# 9.2 Interactivity: hover events

First, we'll highlight a row on the spreadsheet when hovering over the corresponding circles in the circle pack. You do this by checking the circle elements to see if the bound data is the same as the data bound to the spreadsheet elements. If you're using the same data to create multiple charts, as we do in this example, then this is the most straightforward method to use. But if you're loading data from multiple sources, but that data refers to the same things, then you'll need to use a unique ID for this test, such as an employee identification number or a user ID. Because both the divs and the circles hold the same data, binding the same event listener to each, as in listing 9.9, results in cross-highlighting, as shown in figure 9.5.

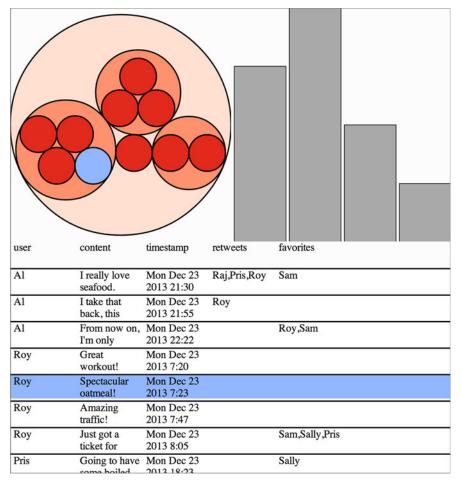

Figure 9.5 Hovering over a circle or data row highlights the element moused over and the corresponding element data row or circle that represents the same datapoint.

#### Listing 9.9 Row-highlighting code

};

```
d3.selectAll("div.datarow,circle.pack")
                                                         CSS syntax to select
         .on("mouseover", hover)
                                                         both div.datarow
         .on("mouseout", mouseOut);
                                                         and circle.pack
  function hover(hoverD) {
                                                                           Filters the selection
      d3.selectAll("circle.pack")
                                                                          to return only the
                    .filter(function (d) {return d == hoverD;})
                                                                          matching elements
                    .style("fill", "#94B8FF");
                                                                          and changes their
      d3.selectAll("div.datarow")
                                                                          background or fill
                    .filter(function (d) {return d == hoverD;})
                                                                          to light blue
                    .style("background", "#94B8FF");
```

Now we'll tie the bar chart in. Recall that because of our nesting function, each bar in the bar chart corresponds to one of the level 1 hierarchical circles. Therefore, we can update our hover behavior to do the same thing we did with the spreadsheet rows and check to see if one bound datapoint is the same as the other, with the results seen in figure 9.6.

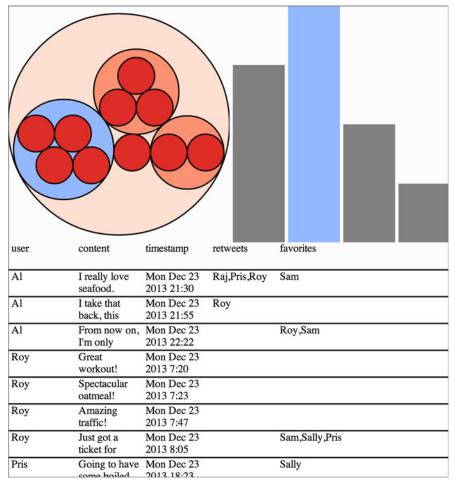

Figure 9.6 The same code that checks to see if the datapoints are the same in the circle pack chart as in the spreadsheet can be used to identify nested data parents, as long as the data comes from the same d3.nest operation.

#### Listing 9.10 Highlighting nested data elements

But we also want to check if the group of tweets represented in each bar contains the data point represented by the element being hovered over (whether a circle or spreadsheet row). We'll use JavaScript's built-in indexOf function of an array to test the rect.bar elements to see if they contain one of these tweets. We'll also do the same in reverse to highlight the data rows that appear in a level 1 circle of the circle pack or one of the bars in the bar chart. The new, improved functions are shown in the following listing, and the results are shown in figure 9.7.

#### Listing 9.11 Improved highlighting functions

```
d3.selectAll("div.datarow,circle.pack,rect.bar")
    .on("mouseover", hover)
                                                           Not every element we mouseover
    .on("mouseout", mouseOut);
                                                           will have a values array, so we
                                                           need to create an empty array so
function hover(hoverD) {
                                                          the indexOf check doesn't fail.
    var nestArray = hoverD.values || [];
    d3.selectAll("circle.pack")
      .filter(function (d) {return d == hoverD;})
      .style("fill", "#94B8FF");
    d3.selectAll("rect.bar")
    .filter(function (d) {
             return d == hoverD | d.values.indexOf(hoverD) > -1;
    })
                                                          Highlight any rectangle that either
    .style("fill", "#94B8FF");
                                                          shares the same datapoint or has
                                                          the datapoint in its values array
    d3.selectAll("div.datarow")
    .filter(function (d) {
             return d == hoverD | | nestArray.indexOf(d) > -1;
    })
    .style("background", "#94B8FF");
                                                          Highlight any row that shares the
                                                          same datapoint or is in the values
};
                                                          array of the called data
function mouseOut() {
    d3.selectAll("circle")
    .style("fill", function(d) {return depthScale(d.depth)});
    d3.selectAll("rect").style("fill", "gray").style("stroke-width", 0);
    d3.selectAll("div.datarow").style("background", "white");
};
```

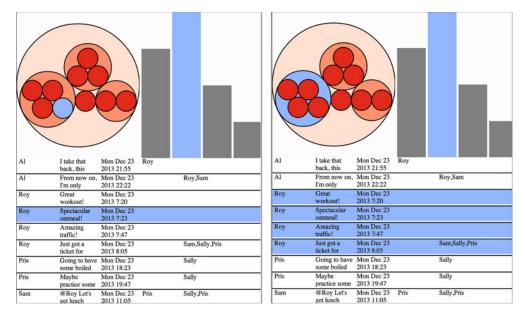

Figure 9.7 Cross-highlighting in action. The same code provides both results shown if we mouseover an individual data row or level 2 circle (right), highlighting the corresponding bar on the bar chart that represents that nested data. It also highlights the data rows that correspond to the nested elements in the data for the level 1 circles or bars when we mouseover those (left).

Obviously, the same principles could be applied to click events, or you could reintroduce the modal pop-up we used in chapter 3 to expose more functionality. But rather than add more interactivity, I'll switch gears and introduce a new control: the brush.

# 9.3 Brushing

The brush component, d3.svg.brush(), is like the axis component because it creates SVG elements when called (typically by a <g> element). But it's also like the zoom behavior because brush has interactions that update a data element that you can use for interactivity. Brushes are valuable interactive components that allow users to intuitively slice up their data. For our dashboard, we'll add a brush that lets users show tweets only from particular times of the day. You not only need to learn how to use the brush component and understand the brush events that come with the component, but also, because we'll base our activity on when tweets are made, you need to understand D3's built-in scale for dealing with time: d3.time.scale.

#### 9.3.1 Creating the brush

A brush in D3 takes a scale and creates a region where the user can select part of that scale by clicking and dragging. First, we need a new div into which we'll place our brush, and so we need to update our page to include a #brush div in between our chart divs and our spreadsheet div.

Brushing 275

#### Listing 9.12 HTML for our dashboard with a brush

```
<!doctype html>
<html>
<script src="d3.v3.min.js" type="text/JavaScript"></script>
<body onload="dashboard()" >
<svg id="leftSVG" class="svgDash"s></svg>
<svg id="rightSVG" class="svgDash"></svg>
<div id="brush"></div>
<div id="spreadsheet"></div>
</body>
</html>
```

This requires that we add a reference in the CSS to our new div and slightly adjust the #spreadsheet div to take up less room.

#### Listing 9.13 Brush div CSS changes

```
#brush {
    overflow: auto;
    width: 100%;
    height: 20%;
}
#spreadsheet {
    overflow: auto;
    width: 100%;
    height: 30%;
}
```

Because we need a scale to build a brush, we'll start by making a new scale that suits our tweet data: d3.time.scale. This scale is designed to take JavaScript Date datatypes and deal with them like the more common d3.scale.linear. To populate the domain of our new scale, we need to find the earliest and latest times of each tweet. We do this by using d3.extent and built-in JavaScript array mapping functionality to create an array of Date datatypes from the string representation of the times of each tweet.

A brush is an interactive collection of components that allows a user to drag one end of the brush to designate an extent, or to move that extent to a different range. Typical brush aspects are explained in figure 9.8. In this chapter we only create a brush that allows selection along the x-axis, but if you want to see a brush that selects along the x- and y-axes, you can check out chapter 11, where we use it to select points laid out on an xy plane.

It's also helpful to create an axis to go along with our brush. The brush is created as a region of interactivity, and clicking on that region produces a rectangle in response. But before any interaction, the area looks blank. By including an axis, we inform the user of the range attached to this brush. Our new axis needs more particular formatting because we're using a time scale.

After that, we'll create a brush and assign the time scale to the brush's .x() function. We can also create brushes that are vertical or allow for selecting a region by setting the .y() function. We'll assign an event listener that listens for the custom

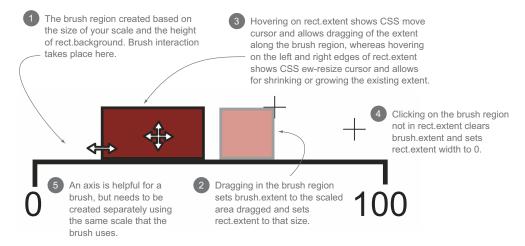

Figure 9.8 Components of a brush

event "brush" to call the function brushed(). Code to create the brush is shown in listing 9.14, while code for the actual behavior when the brush is used is explained in listing 9.15. The "brush" event happens any time the user drags the mouse along the brush region after clicking on the region.

```
Listing 9.14
                             Brush creation and function
             function createBrush(incData) {
               var timeRange = d3.extent(incData.map(function(d) {
                              return new Date(d.timestamp);
We'll make
                                                                              Gives us latest and
                            })
 our brush
                                                                              earliest times of tweets
               );
dynamically
resize later.
               var timeScale = d3.time.scale().domain(timeRange).range([10,990]);
               var timeBrush = d3.svg.brush()
                                                                        Fires the brushed()
                                   .x(timeScale)
                                                                        function on every
                                    .extent(timeRange)
                                                                        "brush" event
                                    .on("brush", brushed);
               var timeAxis = d3.svg.axis()
                                                                   Shows a tick for every two
                  .scale(timeScale)
                                                                   hours, and formats it to
                  .orient('bottom')
                                                                   only show hour and AM/PM
                  .ticks(d3.time.hours, 2)
                  .tickFormat(d3.time.format('%I%p'));
               var brushSVG = d3.select("#brush")
                     .append("svg").attr("height", "100%").attr("width", "100%");
 Immediately
               brushSVG.append("q")
    calls the
                      .attr("transform", "translate(0,100)")
 created rect
                                                                           Our axis
                      .attr("id", "brushAxis").call(timeAxis);
    elements
  and makes
               brushSVG.append("g").attr("transform", "translate(0,50)")
                                                                                        Our brush
    them 50
                           .attr("id", "brushG").call(timeBrush)
     px high
                           .selectAll("rect").attr("height", 50);
```

Brushing 277

```
function brushed() {
    // brushed code
};
};
```

In particular, we use d3.time.hours in the ticks() function to create an axis with ticks every two hours. We then use d3.time.format in the tickFormat() function to show only the hour and whether it's A.M. or P.M.

The brushed() function (listing 9.15) that we previously defined in the create-Brush function gets the current extent of the brush using its built-in function and compares that extent to the two datasets we used for our circle pack chart and bar chart. It then adjusts the size of the bars in the bar chart or the visibility of the circles in the circle pack based on whether the corresponding data falls within the range of the current extent.

#### Listing 9.15 The brushed function

```
function brushed() {
                                                     Gets the current
               var e = timeBrush.extent();
                                                     extent of the brush
                                                                              Hides any depth 2
                  d3.selectAll("circle.pack")
                                                                              circles not tweeted
                        .filter(function(d) {return d.depth == 2})
                                                                              within the current
                        .style("display", function (d) {
                                                                              extent
                             return new Date(d.timestamp) >= e[0] &&
                                 new Date(d.timestamp) <= e[1] ? "block" : "none";</pre>
                        });
                  var rightSize = canvasSize("#rightSVG");
                  d3.select("#rightSVG")
                     .selectAll("rect")
                     .attr("x", function(d,i) {return barXScale(d.key) + 5})
                     .attr("width", function() {return barXScale.rangeBand() - 5})
                     .attr("y", function(d) {return barYScale(filteredLength(d))})
Redraws the bar
                     .style("stroke", "black")
 chart to reflect
                     .attr("height", function(d) {
   only tweets
                          return rightSize[1] - barYScale(filteredLength(d));
    within the
                     });
 current extent
               function filteredLength(d) {
                  var filteredValues = d.values.filter(function (p) {
                    return Date(p.timestamp) >= e[0] && new Date(p.timestamp) <= e[1];</pre>
                  return filteredValues.length;
               };
            };
```

This brush allows users to designate a block of time during the day that the tweets are made. It shows only those level 2 circles on the circle pack that correspond to tweets that were made during that time. It also adjusts the bar chart to show totals for the tweets made during that time. Figure 9.9 shows three different brushed regions and the corresponding changes to the circle pack chart and bar chart.

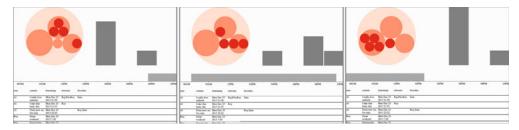

Figure 9.9 The results of our brushed() function showing level 2 circle visibility and bar chart changes based on the changing extent of our brush

# 9.3.2 Making our brush more user friendly

The addition of an axis makes a brush more comprehensible to a user than a blank space that happens to show a different cursor on mouseover. But brushing isn't a common user activity, and you should do a couple things to make brushes more user friendly. One common thing is to add a set of handles on each end of the brush to signify that the brush is resizable from those ends. The areas that allow for resizing (and that trigger the ew-resize cursor) are on both ends of the brush. They can be seen by selecting the SVG rect elements in use by the brush and changing their visibility style as well as their fill:

d3.selectAll("g.resize > rect").style("visibility", "visible").style("fill",
"red")

The result, shown in figure 9.10, is that our invisible resizing regions are now visible and distinct from the rest of the brush. This may be fine, but typically, handles are, if you'll pardon the pun, handled differently.

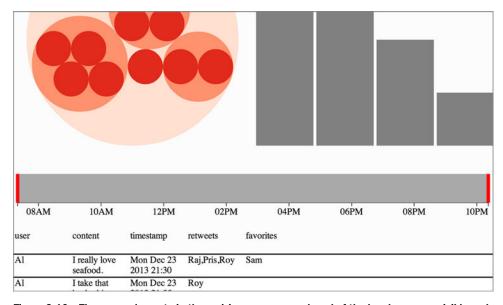

Figure 9.10 The rect elements in the resizing areas on each end of the brush are now visible and filled red.  $\blacksquare$ 

Brushing 279

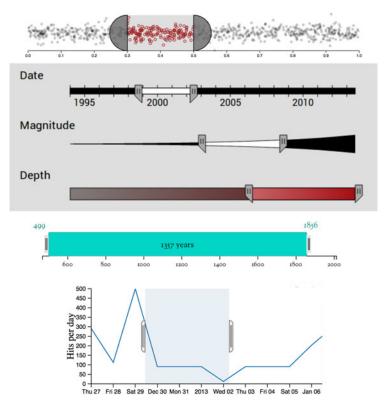

Figure 9.11 Brush handles on a variety of brushes, such as (from top) an example by Mike Bostock, a CS project exploring earthquake frequency, the Kindred Britain search brush, and dc.js.<sup>1</sup>

D3.js examples use a variety of brush handles, from semicircles to beveled rectangles, as shown in figure 9.11. But you can do more than give a brush handles; for example, you can provide feedback about whether there's any data that overlaps with the brushed region. You'll see that as soon as you make handles for your brush.

Our handles won't be quite as exciting as these. Instead, we'll add semitransparent circles on each end, which results in a brush with handles like that shown in figure 9.12:

```
d3.selectAll("g.resize").append("circle")
   .attr("r", 25)
   .attr("cy",25)
   .style("fill", "white")
   .style("stroke", "black")
   .style("stroke-width", "4px")
   .style("opacity", .75);
```

See these examples at the following URLs: Brush Handles by Mike Bostock (http://bl.ocks.org/mbostock/4349545); earthquake visualization by Andrew Lee (http://vis.berkeley.edu/courses/cs294-10-fa13/wiki/index.php/A3-AndrewLee); Kindred Britain search brush (http://kindred.stanford.edu); dc.js (http://dc-js.github.io/dc.js/).

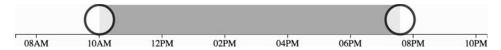

Figure 9.12 A brush with SVG circles as handles

Notice that the circles are also listening for the brush resizing event (as you can tell because the ew-resize cursor appears on mouseover). The event listener is assigned to the g.resize element, and any SVG elements added to that g (such as the circles we just appended) also fire that event. So our handles are not only attractive, they're also functional. Well, at least they're functional.

The next thing we'll do to improve the usability of our brush is to add an indication of where tweets fall on our timeline. We can accomplish this easily with the code in the following listing. The results are shown in figure 9.13.

```
Listing 9.16 Tweets on a timeline
```

```
var tweets = d3.selectAll("div.datarow").data();
                                                              If our data is still
                                                              exposed elsewhere, we
d3.select("#brushG")
                                                              could just use that.
   .selectAll("circle.timeline")
   .data(tweets)
   .enter()
   .append("circle")
                                                                   We don't want the
   .style("fill", "red").style("stroke", "black")
                                                                  circles to interrupt
   .style("stroke-width", "1px")
                                                                  brush interaction.
   .style("pointer-events", "none")
   .attr("class","timeline").attr("r", 5).attr("cy", 25)
   .attr("cx", function(d) {return timeScale(new Date(d.timestamp))})
```

Places the circles at their timestamp scaled location

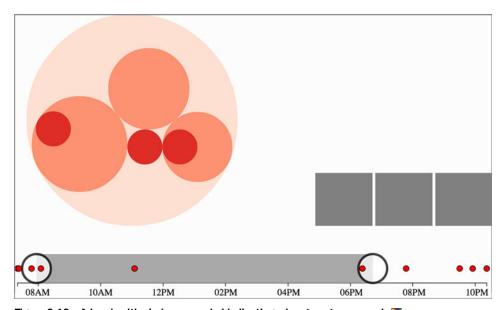

Figure 9.13 A brush with circles appended indicating when tweets occurred

Brushing 281

We could do more with upgrading the brush UI elements, such as making the timeline circles highlight and dim if they fall in the brush range. But instead let's look more closely at the brush events fired by the brush control.

#### 9.3.3 Understanding brush events

Activity on the brush region fires three separate custom events: "brush", "brushstart", and "brushend". You've probably figured them out based on their names, but for clarity, "brushstart" is fired when you mousedown on the brush region, "brush" is fired continuously as you drag your mouse after "brushstart" and before mouseup, and "brushend" is fired on mouseup. In most implementations of a brush, it makes sense to wire it up so that whatever function you want applied with user activity only happens on the "brush" event. But you may have functions that are more expensive, such as redrawing an entire map or querying a database. In that case you could use "brushstart" to cause a visual change in your map (turning elements gray or transparent) and wait until "brushend" to run more heavy-duty activity.

#### 9.3.4 Redrawing components

Our entire application responsively resizes whenever we change the dimensions of our browser window. But our brush doesn't resize. It was drawn at a particular size when we created it, and runs off the screen if we make the width too small or looks puny if we make the width too large.

It may seem like you need to delete the graphical elements of the brush and recreate it whenever you redraw your other visual elements. Fortunately, D3 components like axis and brush can be recalled by the containing element to resize them. All you need to do is include in your redraw code the code in the following listing, which now includes reference to the axis and brush components we earlier created.

#### Listing 9.17 Component redrawing

```
var timeTickScale = d3.scale.linear()
                                                                  We need to dynamically
                     .domain([0,1000])
                                                                  determine the number
  Gets the
                     .rangeRound([10,1])
                                                                  of ticks on our axis
                                                                                          Sets the current
   current
                                                                  based on available
                     .clamp(true);
                                                                                          range of timeScale
    brush
                                                                  screen space.
                                                                                          to the width of the
    extent
            →> var bExtent = timeBrush.extent();
                                                                                          two SVGs minus
                                                                                          margins
                timeScale.range([10,rightSize[0] + leftSize[0] - 10]);
   Updates
   timeAxis
                timeAxis.scale(timeScale)
    to the
                  .ticks(d3.time.hours, timeTickScale((rightSize[0] + leftSize[0])));
   current
                timeBrush.x(timeScale);
                                                                                 Updates timeBrush
  scale and
                d3.select("#brushAxis").call(timeAxis);
                                                                                 as well
      ticks
                d3.select("#brushG").call(timeBrush.extent(bExtent));
Updates the
                d3.select("#brushG").selectAll("circle.timeline")
 position of
                  .attr("cx", function(d) {return timeScale(new Date(d.timestamp))});
the timeline
    circles
                                                         Calls both from their respective containers, passing
                                                              the original extent to make the brush refresh
```

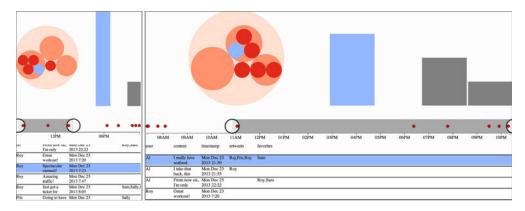

Figure 9.14 Two different sizes of our application showing that the axis and brush, as well as axis ticks and brush timeline circles, update based on screen size

As shown in figure 9.14, we now have an axis and brush and datapoints on the brush that all update as the screen is resized.

We'll stop there. You could replace any of the charts with one of the charts we looked at earlier, such as a pie chart, network visualization, or map. Controls like the brush can be powerful, but it's also important to make such controls accessible to your users.

# 9.4 Summary

In this chapter you learned how to create an interactive dashboard with multiple chart types and brush-based filtering. Specifically, you learned about

- Formatting HTML for multiple SVG canvases
- How to bind the same dataset to multiple charts to allow for easy crosshighlighting
- Decoupling chart creation from drawing to enable a redraw function for a responsive page
- How to implement the time scale
- How to implement the brush control
- Making the brush more useful for users
- Making components and controls like axis and brush responsive to screen resizing

In the next chapter, we'll focus on creating components like the axis component, and layouts like pie or pack. Learning how to create components and layouts will give you a better understanding of how D3 works while giving you the tools to make better, more reusable code in the future.

# Writing layouts and components

### This chapter covers

- Writing a custom legend component
- Writing a custom grid layout
- Adding functionality to make layout and component settings customizable
- Adding interactivity to components

Throughout this book, we've dealt with D3 components and layouts. In this chapter we'll write them. After you've created your own layout and your own component, you'll more clearly understand the structure and function of layouts. You'll also be able to use that layout, and other layouts that you create on your own later, in the charts that you build with D3.

In this chapter we'll create a custom layout that places a dataset on a grid. For most of the chapter, we'll use our tweets dataset, but the advantage of a layout is that the particular dataset doesn't matter. The purpose of this chapter isn't to create a grid, but rather to help you understand how layouts work. We'll create a grid layout because it's simple and allows us to focus on layout structure rather than the particulars of any data visualization layout. We'll follow that up by extending the layout so it can have a set size that we can change. You'll also see how the layout

annotates the dataset we send so that individual datapoints can be drawn as circles or rectangles. A grid isn't the most useful or sexy layout, but it can teach you the basics of layouts. After that, we'll build a legend component that tells users the meaning of the color of our elements. We'll do this by basing the graphical components of the legend on the scale we've used to color our chart elements.

# 10.1 Creating a layout

Recall from chapter 5 that a layout is a function and an object that modifies a dataset for graphical representation. Here, we'll build that function. Later, we'll give it the capacity to modify the settings of the layout in the same manner that built-in D3 layouts operate.

You'll see this in more detail later, but first we need to create an object that returns the function that processes our data. After we create this function, we'll use it to implement the calls that a layout needs. In the following listing, you can see the function and a test where we instantiate it and pass it data.

#### Listing 10.1 d3.layout.grid.js

```
d3.layout.grid = function() {
    function processGrid(data) {
        console.log(data)
    }
    return processGrid;
}

var grid = d3.layout.grid();
grid([1,2,3,4,5]);
Prints [1,2,3,4,5]
to the console
```

That's not an exciting layout, but it works. We don't need to name our layout d3.layout.x or any other particular name, but using that namespace makes it more readable in the future. Before we start working on the functions that will create our grid, we have to define what this layout does. We know we want to put the data on a grid, but what else do we want? Here's a simple spec:

- We want to have a default arrangement of that grid, say, equal numbers of rows and columns.
- We also want to let the user define the number of rows or columns.
- We want the grid to be laid out over a certain size.
- We also need to allow the user to define the size of the grid.

That's a good start. First we need to initialize all the variables that this grid needs to access to make it happen. We also need to define getter and setter functions to let the user access those variables, because we want to keep them scoped to the d3.layout.grid function. The first thing we can do is update the processGrid function to look like it does in listing 10.2. It takes an array of objects and updates them with x and y data based on grid positions. We derive the size of the grid from the number of data

objects sent to processGrid. It turns out this isn't a difficult mathematical problem. We take the square root of the number of datapoints and round it up to the nearest whole number to get the right number of rows and columns for our grid. This makes sense when you think about how a grid is a set of rows and columns that allows you to place a cell on one of those rows and columns for each datapoint. The number of rows times columns needs to be at least the number of cells (the number of datapoints). If we decide to have the same number of rows as columns, then it's that number squared.

#### Listing 10.2 Updated processGrid function

```
function processGrid(data) {
   var rows = Math.ceil(Math.sqrt(data.length));
                                                                  Calculates the number
   var columns = rows:
                                                                  of rows/columns
   var cell = 0;
                                                               Initializes a variable to
                                                               walk through the dataset
   for (var i = 0; i < rows; i++) {
       for (var j = 0; j < columns; j++) {
          if (data[cell]) {
                                                           Loops through the
               data[cell].x = j;
                                                           rows and columns
               data[cell].y = i;
               cell++;
                                                      This assumes the data consists
                                                      of an array of objects.
          else {
            break;
                                                Sets the current datapoint to
                                                corresponding row and column
   }
                                          Increments the
                                          datapoint variable
   return data;
```

To test our nascent grid layout, we can load tweets.json and pass it to grid. The grid function displays the graphical elements onscreen based on their computed grid position. In the following listing, you can see how we'd pass data from tweets.json to our grid layout.

#### Listing 10.3 Using our grid layout

```
d3.json("tweets.json", function(error, data) {
                                                                             A scale to
})
                                                                             fit our grid
                                                                             onto our
function makeAGrid(data) {
                                                                             SVG canvas
   var scale = d3.scale.linear().domain([0,5]).range([100,400]);
   var grid = d3.layout.grid();
   var griddedData = grid(data.tweets);
   d3.select("svg").selectAll("circle")
                                                                  Sets circles to a scaled
      .data(griddedData)
                                                                  position based on the
      .enter()
                                                                  layout's calculated x
      .append("circle")
                                                                  and y values
      .attr("cx", function(d) {return scale(d.x);})
```

```
.attr("cy", function(d) {return scale(d.y);})
.attr("r", 20)
.style("fill", "pink");
}
```

The results in figure 10.1 show how the grid function has correctly appended x and y coordinates to draw the tweets as circles on a grid.

The benefit of building this as a layout is that if we add more data to it, it automatically adjusts and allows us to use transitions to animate that adjustment. To do this, we need more data. Listing 10.4 includes a few lines to create data that represents our new tweets. We also use the .concat() function of an array in native JavaScript that, when given the state shown in figure 10.1, should produce the results in figure 10.2.

#### Listing 10.4 Update the grid with more elements

```
var fakeTweets = [];
for (var x = 0; x < 12; x++) {
     var tweet = {id: x, content: "Fake Tweet #" + x};
                                                                     Creates 12 new
     fakeTweets.push(tweet);
                                                                     fake tweets
}
var doubledArray = data.tweets.concat(fakeTweets);
                                                                Combines the
var newGriddedData = grid(doubledArray);
                                                                original dataset with
                                                                our new dataset
d3.select("svq").selectAll("circle")
     .data(newGriddedData)
     .enter()
     .append("circle")
                                          Adds any new
     .attr("cx", 0)
                                         tweets at 0,0
     .attr("cy", 0)
     .attr("r", 20)
     .style("fill", "darkred");
d3.select("svg").selectAll("circle")
     .transition()
                                                                Moves all tweets (old
     .duration(1000)
                                                                and new) to their newly
     .attr("cx", function(d) {return scale(d.x)})
                                                                computed positions
     .attr("cy", function(d) {return scale(d.y)})
```

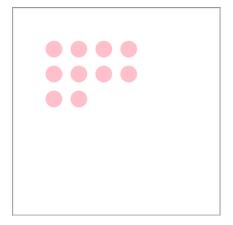

Figure 10.1 The results of our makeAGrid function that uses our new d3.layout.grid to arrange the data in a grid. In this case, our data consists of 10 tweets that are each represented as a pink circle laid out on a grid.

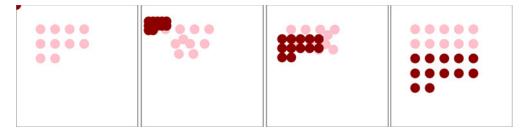

Figure 10.2 The grid layout has automatically adjusted to the size of our new dataset. Notice that our new elements are above the old elements, but our layout has changed in size from a 4  $\times$  4 grid to a 5  $\times$  5 grid, causing the old elements to move to their newly calculated position.

The results in figure 10.2 show snapshots of the animation from the old position to the new position of the circles.

Calculating a scale based on what you know to be the grid size results in an inefficient piece of code. That wouldn't be useful if someone put in a different dataset. Instead, when designing layouts you'll want to provide functionality so that the layout size can be declared, and then any adjustments necessary happen within the code of the layout that processes data. To do this, we need to add a scoped size variable and then add a function to our processGrid function to allow the user to change that size variable. Sending a variable sets the value, and sending no variable returns the value. We achieve this by checking for the presence of arguments using the arguments object in native JavaScript. The updated function is shown in the following listing.

#### Listing 10.5 d3.layout.grid with size functionality

```
Initializes the variable
d3.layout.grid = function() {
                                                  with a default value
var gridSize = [0,10];
     var gridXScale = d3.scale.linear();
                                                                 Creates two scales but
var gridYScale = d3.scale.linear();
                                                                 doesn't define their
function processGrid(data) {
                                                                range or domain
        var rows = Math.ceil(Math.sqrt(data.length));
            var columns = rows;
        gridXScale.domain([1,columns]).range([0,gridSize[0]]);
                                                                            Defines the
            gridYScale.domain([1,rows]).range([0,gridSize[1]]);
                                                                            range and
            var cell = 0:
                                                                            domain each
                                                                            time the
         for (var i = 1; i <= rows; i++) {
                                                                            layout is called
           for (var j = 1; j \leftarrow columns; j++) {
             if (data[cell]) {
               data[cell].x = gridXScale(j);
                                                            Applies the scaled
               data[cell].y = gridYScale(i);
                                                            values as x and y
               cell++;
             else {
               break;
```

```
return data;
}

processGrid.size = function(newSize) {
    if (!arguments.length) return gridSize;
    gridSize = newSize;
    return this;
}

return processGrid;
}
Getter/setter
function for
layout size
```

You can see the updated grid layout in action by slightly changing our code for calling the layout, as shown in the following listing. We set the size, and when we create our circles, we use the x and y values directly instead of using scaled values.

#### Listing 10.6 Calling the new grid layout

```
var grid = d3.layout.grid();
grid.size([400,400]);
                                                   Sets layout
var griddedData = grid(data.tweets);
                                                   size
d3.select("svg")
   .append("q")
   .attr("transform", "translate(50,50)")
   .selectAll("circle").data(griddedData)
   .enter()
   .append("circle")
   .attr("cx", function(d) {return d.x})
                                                       Position circles
   .attr("cy", function(d) {return d.y})
                                                       with their x/y
   .attr("r", 20)
   .style("fill", "pink");
var fakeTweets = [];
for (var x = 0; x<12; x++) {
    var tweet = {id: x, content: "Fake Tweet #" + x};
    fakeTweets.push(tweet);
}
var doubledArray = data.tweets.concat(fakeTweets);
var newGriddedData = grid(doubledArray);
d3.select("g").selectAll("circle").data(newGriddedData)
   .enter()
   .append("circle")
   .attr("cx", 0)
   .attr("cy", 0)
   .attr("r", 20)
   .style("fill", "darkred");
d3.select("g").selectAll("circle")
   .transition()
   .duration(1000)
                                                     At the end of the
   .attr("cx", function(d) {return d.x})
                                                     transition, calls
   .attr("cy", function(d) {return d.y})
                                                     resizeGrid1
   .each("end", resizeGrid1);
```

This code refers to a resizeGrid1() function, shown in the following listing, that's chained to a resizeGrid2() function. These functions use the ability to update the size setting on our layout to update the graphical display of the elements created by the layout.

#### Listing 10.7 The resizeGrid1() function

```
function resizeGrid1() {
 grid.size([200,200]);
                                                    Changes the size,
 grid(doubledArray);
                                                    reapplies the layout, and
                                                    updates the display
  d3.select("g").selectAll("circle")
    .transition()
    .duration(1000)
    .attr("cx", function(d) {return d.x})
    .attr("cy", function(d) {return d.y})
    .each("end", resizeGrid2);
};
                                              Again, with a
function resizeGrid2() {
                                              different size
 grid.size([200,400]);
 grid(doubledArray);
  d3.select("q").selectAll("circle")
    .transition()
    .duration(1000)
    .attr("cx", function(d) {return d.x;})
    .attr("cy", function(d) {return d.y;});
};
```

This creates a grid that fits our defined space perfectly, as shown in figure 10.3, and with no need to create a scale to place the elements.

Figure 10.4 shows a pair of animations where the grid changes in size as we adjust the size setting. The grid changes to fit a smaller or an elongated area. This is done using the transition's "end" event. It calls a new function that uses our original grid layout but updates its size and reapplies it to our dataset.

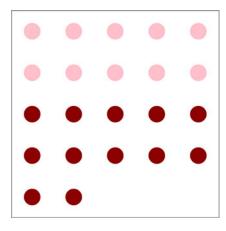

Figure 10.3 The grid layout run on a 400 x 400 size setting ■

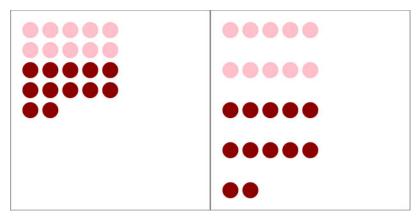

Figure 10.4 The grid layout run in a 200 x 200 size (left) and a 200 x 400 size (right)  $\blacksquare$ 

Before we move on, it's important that we extend our layout a bit more so that you can better understand how layouts work. In D3 a layout isn't meant to create something as specific as a grid full of circles. Rather *it's supposed to annotate a dataset so you can represent it using different graphical methods*. Let's say we want our layout to also handle squares, which would be a desired feature when dealing with grids.

To handle squares, or more specifically rectangles (because we want them to stretch out if someone uses our layout and sets the height and width to different values), we need the capacity to calculate height and width values. That's easy to add to our existing layout function.

#### Listing 10.8 Layout code for calculating height and width of grid cells

```
var gridCellWidth = gridSize[0] / columns;
var gridCellHeight = gridSize[1] / rows;
//other code
  for (var i = 1; i <= rows; i++) {
    for (var j = 1; j \leftarrow columns; j++) {
      if (data[cell]) {
        data[cell].x = gridXScale(j);
        data[cell].y = gridYScale(i);
        data[cell].height = gridCellHeight;
                                                   <-- New code
        data[cell].width = gridCellWidth;
        cell++;
      else {
        break;
      }
    }
  }
```

And with that in place, we can call our layout and append <rect> elements instead of circle elements. We can update our code as in listing 10.9 to offset the x and y

attributes (because <rect> elements are drawn from the top left and not from the center like <circle> elements) and also apply the width and height values that our layout computes.

#### Listing 10.9 Appending rectangles with our layout

```
d3.select("g").selectAll("rect")
.transition()
.duration(1000)
.attr("x", function(d) {return d.x - (d.width / 2);})
.attr("y", function(d) {return d.y - (d.height / 2);})
.attr("width", function(d) {return d.width;})
.attr("height", function(d) {return d.height;})
.each("end", resizeGrid1);
```

If we update the rest of our code accordingly, the result is the same animated transition of our layout between different sizes, but now with rectangles that grow and distort based on those sizes, as shown in figure 10.5.

This is a simple example of a layout, and doesn't do nearly as much as the kinds of layouts we've used throughout this book, but even a simple layout like this provides reusable, animatable content. Now we'll look at another reusable pattern in D3, the component, which creates graphical elements automatically.

# 10.2 Writing your own components

You've seen components in action, particularly the d3.svg.axis component. You can also think of the brush as a component, because it creates graphical elements. But it tends to be described as a "control" because it also loads with built-in interactivity.

The component that we'll build is a simple legend. Legends are a necessity when working with data visualization, and they all share some things in common. First, we'll need a more interesting dataset to consider, though we'll continue to use our grid layout. The legend component that we'll create will consist eventually of labeled rectangles, each with a color corresponding to the color assigned to our datapoints by a D3 scale. This way our users can tell, at a glance, which colors correspond to which values in our data visualization.

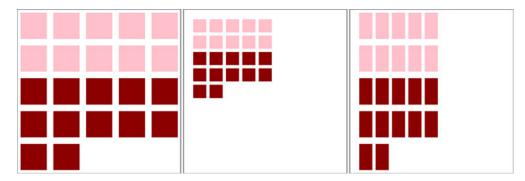

Figure 10.5 The three states of the grid layout using rectangles for the grid cells

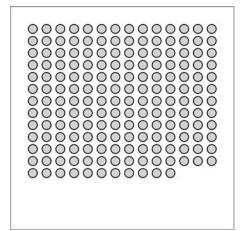

Figure 10.6 The countries of the world as a grid

#### 10.2.1 Loading sample data

Instead of the tweets.json data, we'll use world.geojson, except we'll use the features as datapoints on our custom grid layout from section 10.1 without putting them on a map. Listing 10.10 shows the corresponding code, which produces figure 10.6. You may find it strange to load geodata and represent it not as geographic shapes but in an entirely different way. Presenting data in an untraditional manner can often be a useful technique to draw a user's attention to the patterns in that data.

# Listing 10.10 Loading the countries of the world into a grid

```
d3.json("world.geojson ", function(error, data) {
    makeAGrid(data);
function makeAGrid(data) {
  var grid = d3.layout.grid();
  grid.size([300,300]);
  var griddedData = grid(data.features);
                                                        Calculates the area of each
                                                        country and appends that
  griddedData.forEach(function (country) {
                                                        to the datapoint
    country.size = d3.geo.area(country);
  });
  d3.select("svg")
    .append("g")
    .attr("transform", "translate(50,50)")
    .selectAll("circle")
    .data(griddedData)
                                                        Appends a circle
    .enter()
                                                        for each country
    .append("circle")
    .attr("cx", function(d) {return d.x})
    .attr("cy", function(d) {return d.y})
    .attr("r", 10)
    .style("fill", "lightgray")
```

```
.style("stroke", "black")
.style("stroke-width", "lpx");
};
```

We'll focus on only one attribute of our data: the size of each country. We'll color the circles according to that size using a quantize scale that puts each country into one of several discrete categories. In our case, we'll use the colorbrewer.Reds[7] array of light-to-dark reds as our bins. The quantize scale will split the countries into seven different groups. In the following listing you can see how to set that up, and figure 10.7 shows the result of our new color scale.

#### Listing 10.11 Changing the color of our grid

For a more complete data visualization, we'd want to add labels for the countries or other elements to identify the continent or region of the country. But we'll focus on explaining what the color indicates. We don't want to get bogged down with other details from the data that could be explained, for example, using modal windows, as we did for our World Cup example in chapter 4, or using other labeling methods discussed throughout this book. For our legend to be useful, it needs to account for the different categories of coloration and indicate which color is associated with which band of values. But before we get to that, let's build a component that creates graphical elements when we call it. Remember that the d3.select("#something").call(someFunction) function of a selection is the equivalent of someFunction(d3.select("#something")). With that in mind, we'll create a function that expects a selection and operates on it.

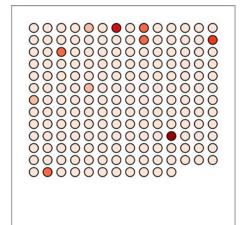

Figure 10.7 Circles representing countries colored by area

#### Listing 10.12 A simple component

```
d3.svg.legend = function() {
                                                 A component is sent a
                                                 selection with .call().
    function legend(gSelection) {
      var testData = [1,2,3,4,5];
      gSelection.selectAll("rect")
                                                   Appends to that selection
          .data(testData)
                                                   a set of rectangles
      .enter()
      .append("rect")
      .attr("height", 20)
      .attr("width", 20)
      .attr("x", function (d,i) {return i *25})
      .style("fill", "red")
      return this;
    return legend;
  };
```

We can then append a <g> element to our chart and call this component, with the results shown in figure 10.8:

```
var newLegend = d3.svg.legend();
d3.select("svg").append("g")
   .attr("id","legend")
   .attr("transform", "translate(50,400)")
   .call(newLegend);
```

And now that we have the structure of our component, we can add functionality to it, such as allowing the user to define a custom size like we did with our grid layout. We also need to think about where this legend is going to get its data. Following the pattern of the axis component, it would make the most sense for the legend to refer directly to the scale we're using and derive, from that scale, the color and values associated with the color of each band in the scale.

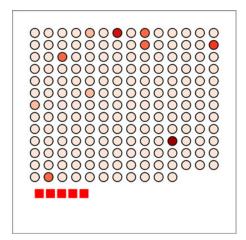

Figure 10.8 The new legend component, when called by a <g> element placed below our grid, creates five red rectangles.

#### 10.2.2 Linking components to scales

To do that, we have to write a new function for our legend that takes a scale and derives the necessary range bands to be useful. The scale that we send it will be the same countryColor scale that we use to color our grid circles. Because this is a quantize scale, we'll make our legend component hardcoded to handle only quantize scales. If we wanted to make this a more robust component, we'd need to make it identify and handle the various scales that D3 uses.

Just like all scales have an invert function, they also have the ability to tell you what domain values are mapped to what range values. First, we need to know the range of values of our quantize scale as they appear to the scale. We can easily get that range by using scale.quantize.range():

We can pass those values to scale.quantize.invertExtent to get the numerical domain mapped to each color value:

Armed with these two functions, all we need to do now is give our legend component the capacity to have a scale assigned to it and then update the legend function itself to derive from that scale the dataset necessary for our legend. Listing 10.13 shows both the new d3.legend.scale() function that uses a quantize scale to create the necessary dataset, and the updated legend() function that uses that data to draw a more meaningful set of <rect> elements.

#### Listing 10.13 Updated legend function

```
d3.svg.legend = function() {
                                                         Sets a
                                                                         Initializes an x-axis
                 var data = [];
                                                         default size
                                                                         scale but doesn't set
                 var size = [300, 20];
                                                                         domain or range
                 var xScale = d3.scale.linear();
                var scale:
 The scale
                                                              Calls the function to
that will be
                 function legend(qSelection) {
                                                              process the scale into
                                                                                           Calculates
sent to the
                                                                                           the min/max
                                                              a data array
component
                 createLegendData(scale);
                                                                                           of the scale
                                                                                           data
                 var xMin = d3.min(data, function(d) {return d.domain[0];});
                 var xMax = d3.max(data, function(d) {return d.domain[1];});
            xScale.domain([xMin,xMax]).range([0,size[0]])
                                                                             Sets the
            gSelection.selectAll("rect")
                                                                             x-axis scale
                .data(data)
                .enter()
                                                              Draws rectangles based on
                .append("rect")
                                                              component settings and scale data
                .attr("height", size[1])
```

```
.attr("width", function (d) {
                 return xScale(d.domain[1]) - xScale(d.domain[0]);
      })
      .attr("x", function (d) {return xScale(d.domain[0]);})
      .style("fill", function(d) {return d.color;});
      return this;
   };
   function createLegendData(incScale) {
                                                      Processes the scale
      var rangeArray = incScale.range();
                                                      into a data array
      data = [];
      for (var x in rangeArray) {
        var colorValue = rangeArray[x];
        var domainValues = incScale.invertExtent(colorValue);
        data.push({color: colorValue, domain: domainValues})
   };
   legend.scale = function(newScale) {
                                                      Setter/getter to set
      if (!arguments.length) return scale;
                                                      the legend's scale
      scale = newScale;
      return this;
   };
   return legend;
};
We call this updated legend and set it up:
var newLegend = d3.svg.legend().scale(countryColor);
d3.select("svq").append("q")
   .attr("transform", "translate(50,400)")
   .attr("id", "legend").call(newLegend);
```

This new legend now creates a rect for each band in our scale and colors it accordingly, as shown in figure 10.9.

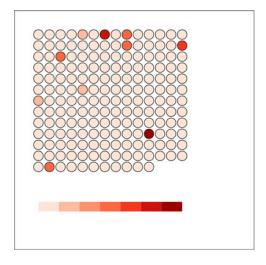

Figure 10.9 The updated legend component is automatically created, with a <rect> element for each band in the quantize scale that's colored according to that band's color.

If we want to add interactivity, it's a simple process because we know that each rect in the legend corresponds to a two-piece array of values that we can use to test the circles in our grid. The following listing shows that function and the call to make the legend interactive.

#### Listing 10.14 Legend interactivity

```
d3.select("#legend").selectAll("rect").on("mouseover", legendOver);
function legendOver(d) {
    console.log(d)
    d3.selectAll("circle")
        .style("opacity", function(p) {
        if (p.size >= d.domain[0] && p.size <= d.domain[1]) {
            return 1;
        } else {
            return .25;
        }
     });</pre>
```

Notice that this function isn't defined inside our legend component. Instead, it's defined and called after the legend is created, because after it's created, our legend component is just a set of SVG elements with data bound to it like any other part of our charts. This interactivity allows us to mouseover the legend and see which circles fall in a particular range of values, as shown in figure 10.10.

Finally, before we can call our legend done, we need to add an indication of what those colored bands mean. We could call an axis component and allow that to label the bands, or we can label the break points by appending text elements for each. In our case, because the numbers provided for d3.geo.area are so small, we'll also need to rotate and shrink those labels quite a bit for them to fit on the page. To do this, we can add the code in listing 10.15 to our legend function in d3.svg.legend.

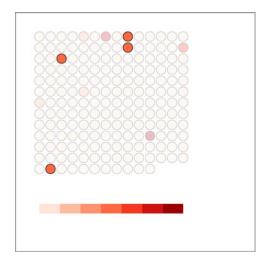

Figure 10.10 The legendOver behavior highlights circles falling in a particular band and deemphasizes the circles not in that band by making them transparent.

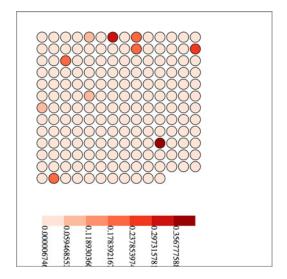

Figure 10.11 Our legend with rudimentary labels

Listing 10.15 Text labels for legend

```
gSelection.selectAll("text")
    .data(data)
    .enter()
    .append("g")
    .attr("transform", function (d) {
        return "translate(" + xScale(d.domain[0]) +"," + size[1] + ")";
    })
    .append("text")
    .attr("transform", "rotate(90)")
    .text(function(d) {return d.domain[0];});
```

As shown in figure 10.11, they aren't the prettiest labels. We could adjust their positioning, font, and style to make them more effective. They also need functions like the grid layout has to define size or other elements of the component.

This is usually the point where I say that the purpose of this chapter is to show you the structure of components and layouts, and that making the most effective layout or component is a long and involved process that we won't get into. But this is an ugly legend. The break points are hard to read, and it's missing pieces that the component needs, such as a title and an explanation of units.

#### 10.2.3 Adding component labels

Let's add those features to the legend, and create ways to access them, as shown in listing 10.16. We're using d3.format, which allows us to set a number-formatting rule based on the popular Python number-formatting mini-language (found at https://docs.python.org/release/3.1.3/library/string.html#formatspec).

#### Listing 10.16 Title and unit attributes of a legend

```
var title = "Legend";
                                               These are added right
var numberFormat = d3.format(".4n");
var units = "Units";
                                               after var scale inside the
                                               d3.svg.legend function.
//other code
legend.title = function(newTitle) {
  if (!arguments.length) return title;
                                                 All these functions
  title = newTitle;
                                                 are added right after
  return this;
                                                legend.scale.
legend.unitLabel = function(newUnits) {
  if (!arguments.length) return units;
  units = newUnits;
  return this;
};
legend.formatter = function(newFormatter) {
  if (!arguments.length) return numberFormat;
  numberFormat = newFormatter;
  return this;
};
```

We'll use these new properties in our updated legend drawing code shown in listing 10.17. This new code draws SVG <line> elements at each breakpoint, and foregoes the rotated text in favor of more readable, shortened text labels at each breakpoint. It also adds two new <text> elements, one above the legend that corresponds to the value of the title variable and one at the far right of the legend that corresponds to the units variable.

#### Listing 10.17 Updated legend drawing code

```
gSelection.selectAll("line")
                                            This follows your existing code
     .data(data)
                                            to draw the legend <rect>
     .enter()
                                            elements, and updates the text.
     .append("line")
     .attr("x1", function (d) {return xScale(d.domain[0]);})
                                                                          Each line is
     .attr("x2", function (d) {return xScale(d.domain[0]);})
                                                                          drawn at the
     .attr("y1", 0)
                                                                          breakpoint
     .attr("y2", size[1] + 5)
                                                                          and drawn a
     .style("stroke", "black")
                                                                          little lower to
     .style("stroke-width", "2px");
                                                                          "point" at the
                                                                          breakpoint
gSelection.selectAll("text")
                                                                          value.
     .data(data)
     .enter()
     .append("g")
     .attr("transform", function (d) {
             return "translate(" + (xScale(d.domain[0])) +","
                             + (size[1] + 20) + ")";
     })
     .append("text")
```

Anchors your unrotated labels at the midpoint and formats the value according to the set formatter

```
.style("text-anchor", "middle")
     .text(function(d) {return numberFormat(d.domain[0]);});
gSelection.append("text")
     .attr("transform", function (d) {
         return "translate(" + (xScale(xMin)) +"," + (size[1] - 30) + ")";
                                               Adds a fixed, user-defined title
     .text(title);
                                                 above the legend rectangles and
                                                 at the minimum value position
gSelection.append("text")
     .attr("transform", function (d) {
        return "translate(" + (xScale(xMax)) +"," + (size[1] + 20) + ")";
     })
                                                 Adds a fixed, user-defined unit label
     .text(units);
                                                 on the same line as the labels but at
                                                 the maximum value position
```

This requires that we set these new values using the code in the following listing before we call the legend.

#### Listing 10.18 Calling the legend with title and unit setting

```
var newLegend = d3.svg.legend()
   .scale(countryColor)
   .title("Country Size")
   .formatter(d3.format(".2f"))
   .unitLabel("Steradians");

d3.select("svg").append("g").attr("transform", "translate(50,400)")
   .attr("id", "legend")
   .call(newLegend);
This part is unchanged.
```

And now, as shown in figure 10.12, we have a label that's eminently more readable, still interactive, and useful in any situation where the data visualization uses a similar scale.

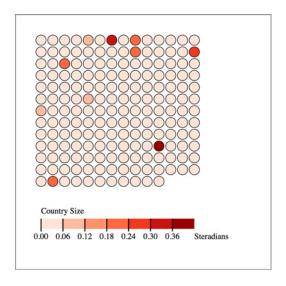

Figure 10.12 Our legend with title, unit labels, appropriate number formatting, and additional graphical elements to highlight the breakpoints

Summary 301

By building components and layouts, you better understand how D3 works, but there's another reason why they're so valuable: reusability. You've built a chart using a layout and component (no matter how simple) that you wrote yourself. You could use either in tandem with another layout or component, or on its own, with any data visualization charts you use elsewhere.

#### Infoviz term: reusable charts

After you've worked with components, layouts, and controls in D3, you may start to wonder if there's a higher level of abstraction available that could combine layouts and controls in a reusable fashion. That level of abstraction has been referred to as a *chart*, and the creation of reusable charts has been of great interest to the D3 community.

This has led to the development of several APIs on top of D3, such as NVD3, D4 (for generic charts), and my own d3.carto.map (for web mapping, not surprisingly). It's also led The Miso Project to develop d3.chart, a framework for reusable charts. If you're interested in using or developing reusable charts, you may want to check these out:

d3.chart http://misoproject.com/d3-chart/

d3.carto.map https://github.com/emeeks/d3-carto-map

http://visible.io (D4)

http://nvd3.org (NVD3)

You may also try your hand at building more responsive components that automatically update when you call them again, like the axis and brushes we dealt with in the last chapter. Or you may try creating controls like d3.brush and behaviors like d3.behavior.drag. Regardless of how extensively you follow this pattern, I recommend that you look for instances when your information visualization can be abstracted into layouts and components, and try to create those instead of building another one-off visualization. By doing that, you'll develop a higher level of skill with D3 and fill your toolbox with your own pieces for later work.

# 10.3 Summary

This chapter showed you how to follow two of the patterns that appear in D3: layouts and components. You learned how to create both of these in a way that you can reuse them and combine them in a single chart:

- Create a general layout structure with getter and setter functions.
- Build the functionality necessary for the layout to modify sent data with attributes for drawing.
- Make a layout dynamically change size based on a size setting.
- Modify sent data to dynamically change the size of individual grid cells.

- Create a general component that can be called by a <g> element to create graphical elements.
- Tie that component to scale for its dataset.
- Label the individual pieces of the component with <text> elements.

In the next chapter we'll look at a few optimization techniques that you'll find useful for data visualization with large datasets.

# Big data visualization

# This chapter covers

- Creating large random datasets of multiple types
- Using HTML5 canvas in conjunction with SVG to draw large datasets
- Optimizing geospatial, network, and traditional dataviz
- Working with quadtrees to enhance spatial search performance

This chapter focuses on techniques to create data visualization with large amounts of data. Because it would be impractical to include a few large datasets, we'll also touch on how to create large amounts of sample data to test your code with. You'll use several layouts that you saw earlier, such as the force-directed network layout from chapter 6 and the geospatial map from chapter 7, as well as the brush component from chapter 9, except this time you'll use it to select regions across the x- and y-axes.

This chapter touches on an exotic piece of functionality in D3: the quadtree (shown in figure 11.1). This is an advanced technique we'll use to improve interactivity

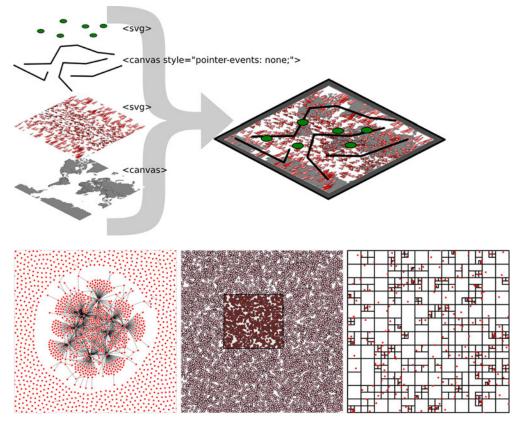

Figure 11.1 This chapter focuses on optimization techniques such as using HTML5 canvas to draw large datasets in tandem with SVG for the interactive elements. This is demonstrated with maps (section 11.1), networks (11.2), and traditional xy data (section 11.3), which uses the D3 quadtree function (section 11.3.2).

and performance. We'll also revisit HTML5 canvas throughout the chapter to see how we can use canvas in tandem with SVG to get the high performance and maintain the interactivity that SVG is so useful for.

We've worked with data throughout this book, but this time, we'll appreciably up the ante by trying to represent a thousand or more datapoints using maps, networks, and charts, which are significantly more resource-intensive than a circle pack chart, a bar chart, or a spreadsheet.

# 11.1 Big geodata

In chapter 7, you had only 10 cities representing the entire globe. That's not typical: when you're working with geodata, you'll often work with large datasets describing many complex shapes. Fortunately, there's built-in functionality in D3 for drawing that complex data with HTML5 canvas, which dramatically improves performance. For this chapter, we'll need to include a <canvas> element in our DOM.

#### Listing 11.1 bigdata.html

```
<!doctype html>
<html>
<head>
  <title>Big Data Visualization</title>
  <meta charset="utf-8" />
    <link type="text/css" rel="stylesheet" href="bigdata.css" />
</head>
<body>
<div>
<canvas height="500" width="500"></canvas>
                                                          Make sure to set the
   <div id="viz">
                                                          height and width
      <svg></svg>
                                                          attributes, not just
</div>
                                                          the style attributes.
</div>
<footer>
<script src="d3.v3.min.js" type="text/javascript"></script>
</footer>
</body>
</html>
```

To handle our <canvas> element, as well as some of the visual elements we'll create in this chapter, we need to account for them in our CSS, as in the following listing. We want our <canvas> element to line up with our <svg> element so that we can use HTML5 canvas as a background layer to any SVG elements we create.

#### Listing 11.2 bigdata.css

```
body, html {
    margin: 0;
canvas {
  position: absolute;
                                       In this chapter we'll draw SVG
  width: 500px;
                                       over canvas, so the canvas
  height: 500px;
                                       element needs to have the same
}
                                       attributes as the SVG element.
svg {
  position: absolute;
  width:500px;
  height:500px;
                                       Likewise, identical
}
                                       settings for the
path.country {
                                       SVG element
    fill: gray;
    stroke-width: 1;
    stroke: black;
    opacity: .5;
path.sample {
    stroke: black;
    stroke-width: 1px;
    fill: red;
    fill-opacity: .5;
}
```

```
line.link {
         stroke-width: lpx;
         stroke: black;
         stroke-opacity: .5;
}
circle.node {
    fill: red;
    stroke: white;
    stroke-width: lpx;
}
circle.xy {
    fill: pink;
    stroke: black;
    stroke-width: lpx;
}
```

## 11.1.1 Creating random geodata

The first thing we need is a dataset with a thousand datapoints. Rather than using data from a pregenerated file, we'll invent it. One useful function available in D3 is d3.range(), which allows you to create an array of values. We'll use d3.range() to create an array of a thousand values. We'll then use that array to populate an array of objects with enough data to put on a network and on a map. Because we're going to put this data on a map, we need to make sure it's properly formatted geoJSON, as in the following listing, which uses the randomCoords() function to create triangles.

## Listing 11.3 Creating sample data

```
var sampleData = d3.range(1000).map(function(d) {
                                                                    d3.range creates
  var datapoint = {};
                                                                     an array that we
   datapoint.id = "Sample Feature " + d;
                                                                    immediately map
   datapoint.type = "Feature";
                                                                    to an object array.
   datapoint.properties = {};
   datapoint.geometry = {};
                                                                Each datapoint is an
   datapoint.geometry.type = "Polygon";
                                                                object with the
   datapoint.geometry.coordinates = randomCoords();
                                                                necessary attributes to
   return datapoint;
                                                                be placed on a map.
});
function randomCoords() {
                                                              Draws a triangle
  var randX = (Math.random() * 350) - 175;
                                                              around each
  var randY = (Math.random() * 170) - 85;
                                                              random lat/long
  return [[[randX - 5,randY],[randX,randY - 5],
                                                              coordinate pair
         [randX - 10, randY - 5], [randX - 5, randY]]];
};
```

After we have this data, we can throw it on a map like the one we first created in chapter 7. In the following listing we use the world.geojson file from chapter 7, so that we have some context for where the triangles are drawn.

Big geodata 307

## Listing 11.4 Drawing a map with our sample data on it

```
d3.json("world.geojson", function(data) {createMap(data)});
function createMap(countries) {
  var projection = d3.geo.mercator()
       .scale(100).translate([250,250])
                                                                Adjusts the
                                                                projection and
 var geoPath = d3.geo.path().projection(projection);
                                                                translation of the
 var g = d3.select("svg").append("g");
                                                                projection rather
 g.selectAll("path.country")
                                                                than the <g> so
      .data(countries.features)
                                                                we can use the
                                                                projection later to
      .enter()
                                                                draw to canvas
      .append("path")
      .attr("d", geoPath)
      .attr("class", "country");
 g.selectAll("path.sample")
      .data(sampleData)
      .enter()
      .append("path")
      .attr("d", geoPath)
      .attr("class", "sample");
};
```

Although our random triangles will obviously be in different places, our code should still produce something that looks like figure 11.2.

A thousand datapoints isn't very many, even on a small map like this. And in any browser that supports SVG, the data should be able to render quickly and provide you with the kind of functionality, like mouseover and click events, that you may want from your data display. But if you add zoom controls, like you see in listing 11.5 (the same zooming we had in chapter 7), then you'll notice that the performance of

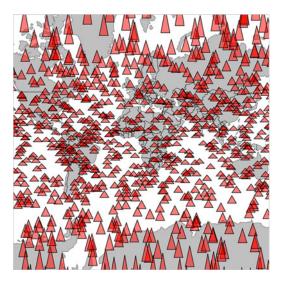

Figure 11.2 Drawing random triangles on a map entirely with SVG

## Infoviz term: big data visualization

By the time you read this book, *big data* will probably sound as dated as *Pentium II*, *Rich Internet Application*, or *Buffy Cosplay*. Big data and all the excitement surrounding big data resulted from the broad availability of large datasets that were previously too large to handle. Often, big data is associated with exotic data stores like Hadoop or specialized techniques like GPU supercomputing (along with overpriced consultants).

But what constitutes *big* is in the eye of the beholder. In the domain of data visualization, the representation of big data doesn't typically mean placing thousands (or millions or trillions) of individual datapoints onscreen at once. Rather, it tends to mean demographic, topological, and other traditional statistical analysis of these massive datasets. Counterintuitively, big data visualization often takes the form of pie charts and bar charts. But when you look at traditional practice with presenting data interactively—natively—in the browser, the size of the datasets you're dealing with in this chapter really can be considered "big."

the zooming and panning of the map isn't so great. If you expect your users to be on mobile, then optimization is still a good idea.

## Listing 11.5 Adding zoom controls to a map

```
var mapZoom = d3.behavior.zoom().translate(projection.translate())
    .scale(projection.scale()).on("zoom", zoomed);
d3.select("svg").call(mapZoom);
function zoomed() {
    projection
        .translate(mapZoom.translate())
        .scale(mapZoom.scale());
    d3.selectAll("path.sample").attr("d", geoPath);
    d3.selectAll("path.country").attr("d", geoPath);
};

We use projection zoom
in this example because
it'll be easier to draw
canvas elements later.
```

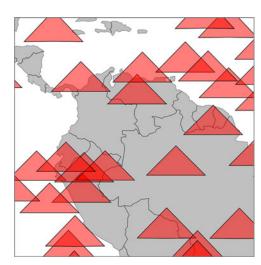

Figure 11.3 Zooming in on the sample geodata around South America

Now we can zoom into our map and pan around, as shown in figure 11.3. If you expect your users to be on browsers that handle SVG very well, like Chrome or Safari, and you don't expect to put more features on a map, then you may not even need to worry about optimization.

But what if you want to build interactive websites that work on all modern browsers? Firefox doesn't have the best SVG performance, and zooming this map in Firefox isn't a pleasant experience. If you change your d3.range() setting from 1000 to 5000, then even browsers that handle SVG well start to slow down.

## 11.1.2 Drawing geodata with canvas

One solution for optimization, which we touched on earlier, is to draw the elements with canvas instead of SVG. That's why we have a canvas element in our sample HTML page for this chapter, and why it's styled in such a way as to be directly underneath our <svg> element. Instead of creating SVG elements using D3's enter syntax, we use the built-in functionality in d3.geo.path to provide a context for HTML5 canvas. In the following listing, you can see how to use that built-in functionality with your existing dataset.

## Listing 11.6 Drawing the map with canvas

```
function createMap(countries) {
            var projection = d3.geo.mercator().scale(50).translate([150,100]);
            var geoPath = d3.geo.path().projection(projection);
            var mapZoom = d3.behavior.zoom().translate(projection.translate())
                        .scale(projection.scale()).on("zoom", zoomed);
            d3.select("svg").call(mapZoom);
            zoomed();
            function zoomed() {
              projection.translate(mapZoom.translate()).scale(mapZoom.scale());
              var context = d3.select("canvas").node().getContext("2d");
              context.clearRect(0,0,500,500);
                                                                             Always clear the
              geoPath.context(context);
                                                                             canvas before
    Styles
                                                                             redrawing it if
              context.strokeStyle = "black";
                                                                             you're updating it.
settings for
              context.fillStyle = "gray";
 countries
             context.lineWidth = "1px";
                                                                        Switches geoPath to a
              for (var x in countries.features) {
                                                                        context generator with
                context.beginPath();
                                                                        our canvas context
            geoPath(countries.features[x]);
                                                      Draws each
                context.stroke()
                                                      country feature
                context.fill();
                                                      to canvas
              context.strokeStyle = "black";
              context.fillStyle = "rgba(255,0,0,.2)";
              context.lineWidth = "1px";
              for (var x in sampleData) {
```

```
context.beginPath();
    geoPath(sampleData[x]);
    context.stroke();
    context.fill();
}
};
Draws each
triangle to
canvas

};
};
```

You can see some key differences between listings 11.6 and 11.5. In contrast with SVG, where you can move elements around as well as redraw them, you always have to clear and redraw the canvas to update it. Although it seems this would be slower, performance increases on all browsers, especially those that don't have the best SVG performance, because you don't need to manage hundreds or thousands of DOM elements. The graphical results, as seen in figure 11.4, demonstrate that it's hard to see the difference between SVG and canvas rendering.

## 11.1.3 Mixed-mode rendering techniques

The drawback with using canvas is that you can't easily provide the level of interactivity you may want for your data visualization. Typically, you draw your interactive elements with SVG and your large datasets with canvas. If we assume that the countries we're drawing aren't going to provide any interactivity, but the triangles will, then we can render the triangles as SVG and render the countries as canvas using the code in the following listing. This requires that we initialize two versions of d3.geo.path—one for drawing SVG and one for drawing canvas—and then we use both in our zoomed function.

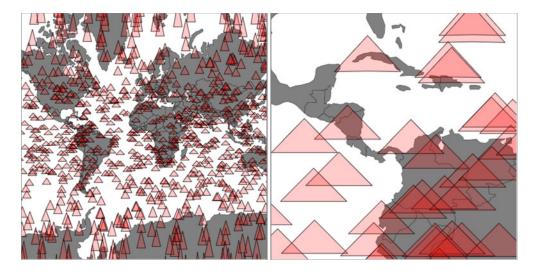

Figure 11.4 Drawing our map with canvas produces higher performance, but slightly less crisp graphics. On the left, it may seem like the triangles are as smoothly rendered as the earlier SVG triangles, but if you zoom in as we've done on the right, you can start to see clearly the slightly pixelated canvas rendering.

## Listing 11.7 Rendering SVG and canvas simultaneously

```
function createMap(countries) {
            var projection = d3.geo.mercator().scale(100).translate([250,250]);
            var svgPath = d3.geo.path().projection(projection);
            var canvasPath = d3.geo.path().projection(projection);
                                                                               We need to
                                                                               instantiate a
            var mapZoom = d3.behavior.zoom()
                                                                               different
              .translate(projection.translate())
                                                                               d3.geo.path
              .scale(projection.scale())
                                                                               for canvas and
              .on("zoom", zoomed);
                                                                               for SVG.
            d3.select("svg").call(mapZoom);
            var g = d3.select("svg");
            q.selectAll("path.sample")
              .data(sampleData)
              .enter()
              .append("path")
              .attr("class", "sample")
              .on("mouseover", function() {d3.select(this).style("fill", "pink")});
            zoomed();
Updates
the map
            function zoomed() {
  when
              projection.translate(mapZoom.translate()).scale(mapZoom.scale());
it's first
              var context = d3.select("canvas").node().getContext("2d");
created
              context.clearRect(0,0,500,500);
              canvasPath.context(context);
              context.strokeStyle = "black";
              context.fillStyle = "gray";
              context.lineWidth = "1px";
                                                                Draws canvas
              for (var x in countries.features) {
                                                                features with
                context.beginPath();
                                                                canvasPath
                canvasPath(countries.features[x]);
                context.stroke();
                context.fill();
                                                                      Draws SVG features
                                                                      with svgPath
            d3.selectAll("path.sample").attr("d", svqPath);
          };
        };
```

This allows us to maintain interactivity, such as the mouseover function on our triangles to change any triangle's color to pink when moused over. This approach maximizes performance by rendering any graphics that have no interactivity using HTML5 canvas instead of SVG. As shown in figure 11.5, the appearance produced using this method is virtually identical to that using canvas only or SVG only.

But what if you have massive numbers of elements and you really do want interactivity on all them, but you also want to give the user the ability to pan and drag? In that case, you have to embrace an extension of this mixed-mode rendering. You render in canvas whenever users are interacting in such a way that they can't interact with other elements. In other words, we need to render the triangles in canvas when the map is

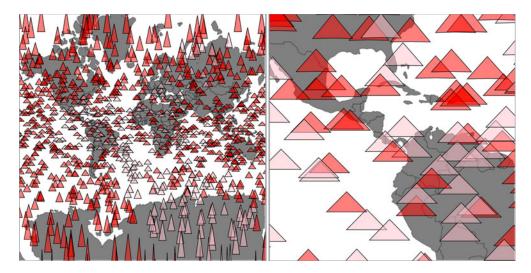

Figure 11.5 Background countries are drawn with canvas, while foreground triangles are drawn with SVG to use interactivity. SVG graphics are individual elements in the DOM and therefore amenable to having click, mouseover, and other event listeners attached to them.

being zoomed and panned, but render them in SVG when the map isn't in motion and the user is mousing over certain elements.

How do you determine when a zoom event starts and when it finishes? In the past you had to set a timer, check to see if the user was still zooming, and then redraw the elements. But, fortunately, D3 introduced a pair of new events to the zoom control: "zoomstart" and "zoomend". These fire, as you may guess, when the zoom event begins and ends, respectively. The following listing shows how you'd initialize a zoom behavior with different functions for these different events.

#### Listing 11.8 Mixed rendering based on zoom interaction

```
var projection = d3.geo.mercator().scale(100).translate([250,250]);
var svgPath = d3.geo.path().projection(projection);
var canvasPath = d3.geo.path().projection(projection);
 mapZoom = d3.behavior.zoom()
    .translate(projection.translate())
    .scale(projection.scale())
    .on("zoom", zoomed)
    .on("zoomstart", zoomInitialized)
                                                    Assigns separate
    .on("zoomend", zoomFinished);
                                                    functions for each
                                                    zoom state
 d3.select("svg").call(mapZoom);
 var q = d3.select("svq").append("q")
 g.selectAll("path.sample").data(sampleData)
    .enter()
    .append("path")
```

Big geodata 313

```
.attr("class", "sample")
.on("mouseover", function() {
   d3.select(this).style("fill", "pink");
});
zoomFinished();
We have to call zoomFinished
(listing 11.9) to draw the
canvas countries with SVG
triangles.
```

This allows us to restore our canvas drawing code for triangles to the zoomed function and to move the SVG rendering code out of the zoomed function and into a new zoom-Finished function. We also need to hide the SVG triangles when zooming or panning starts by creating a zoomInitialized function that itself also fires the zoomed function (to draw the triangles we just hid, but in canvas). Finally, our zoomFinished function also contains the canvas drawing code necessary to only draw the countries. The different drawing strategies based on zoom events are shown in table 11.1.

Table 11.1 Rendering action based on zoom event

| zoom event      | Countries rendered as | Triangles rendered as |
|-----------------|-----------------------|-----------------------|
| zoomed          | Canvas                | Canvas                |
| zoomInitialized | Canvas                | Hide SVG              |
| zoomFinished    | Canvas                | SVG                   |

As you can see in the following listing, this code is inefficient, but I wanted to be explicit about this functionality, because it's a bit convoluted.

#### Listing 11.9 Zoom functions for mixed rendering

```
function zoomed() {
 projection.translate(mapZoom.translate()).scale(mapZoom.scale());
 var context = d3.select("canvas").node().qetContext("2d");
 context.clearRect(0,0,500,500);
  canvasPath.context(context);
  context.strokeStyle = "black";
  context.fillStyle = "gray";
  context.lineWidth = "1px";
  for (var x in countries.features) {
   context.beginPath();
   canvasPath(countries.features[x]);
    context.stroke()
   context.fill();
  context.strokeStyle = "black";
  context.fillStyle = "rgba(255,0,0,.2)";
  context.lineWidth = 1;
                                               Draws all elements as
  for (var x in sampleData) {
                                               canvas during zooming
   context.beginPath();
```

```
canvasPath(sampleData[x]);
    context.stroke()
    context.fill();
                                            Hides SVG
                                            elements when
};
                                            zooming starts
function zoomInitialized() {
  d3.selectAll("path.sample")
    .style("display", "none");
                                                  Calls zoomed to draw
  zoomed();
                                                  with canvas the SVG
};
                                                  triangles we just hid
function zoomFinished() {
  var context = d3.select("canvas").node().getContext("2d");
  context.clearRect(0,0,500,500);
  canvasPath.context(context)
  context.strokeStyle = "black";
  context.fillStyle = "gray";
  context.lineWidth = "1px";
                                                    Only draws countries
  for (var x in countries.features) {
                                                    with canvas at the end
    context.beginPath();
                                                    of the zoom
    canvasPath(countries.features[x]);
    context.stroke()
    context.fill();
                                        Shows SVG
                                        elements when
                                                           Sets the new
  d3.selectAll("path.sample")
                                                           position of SVG
                                        zoom ends
    .style("display", "block")
                                                           elements
    .attr("d", svgPath);
};
```

As a result of this new code, we have a map that uses canvas rendering when users zoom and pan, but SVG rendering when the map is fixed in place and users have the ability to click, mouse over, or otherwise interact with the graphical elements. It's the best of both worlds. The only drawback of this approach is that we have to invest more time making sure our <canvas> element and our <svg> element line up perfectly, and that our opacity, fill colors, and so on are close enough matches that it's not jarring to the user to see the different modes. I haven't done this in the previous code, so that you can see that the two modes are in operation at the same time, and that's reflected in the difference between the two graphical outputs in figure 11.6.

The kind of pixel-perfect alignment necessary to make the transition from one mode to another, as well as the fastidious color matching also required, isn't something I have the space to explain in this book, but you'll need to do both to make the best interactive information visualization. If you look closely at figure 11.6, you'll notice that the canvas element (on the right) is a pixel or so shifted up and to the left, and that's without testing it in other browsers that may have different default settings for <canvas> or <svq> or both.

Finally, using canvas and SVG drawing simultaneously may present a difficulty. Say we want to draw a canvas layer over an SVG layer because we want the canvas layer to Big geodata 315

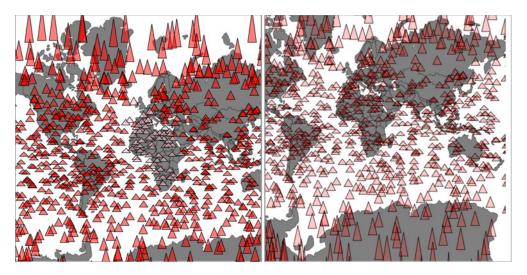

Figure 11.6 The same randomly generated triangles rendered in SVG while the map isn't being zoomed or panned (left) and in canvas while the map is being zoomed or panned (right). Notice that only the SVG triangles have different fill values based on user interaction, because that isn't factored into the canvas drawing code for the triangles on the right.

appear above *some* of our SVG elements visually but below other SVG elements, and we want interactivity on all them. In that case we'd need to sandwich our canvas layer between our SVG layers and set the pointer-events style of our canvas layer, as shown in figure 11.7.

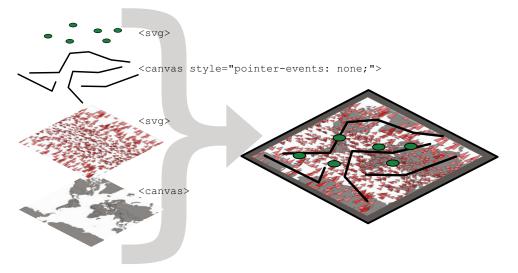

Figure 11.7 Placing interactive SVG elements below a <canvas> element requires that you set its pointer-events style to "none", even if it has a transparent background, in order to register click events on the <svg> element underneath it.

If you add further alternating layers of interactivity but with graphical placement above and below, then you can end up making a <canvas> and <svg> layer cake in your DOM that's hard to manage and also hard to mentally conceptualize.

## 11.2 Big network data

It's great that d3.geo.path has built-in functionality for drawing geodata to canvas, but what about other types of data visualization? One of the most performance-intensive layouts is the force-directed layout that we dealt with in chapter 6. The layout calculates new positions for each node in your network at every tick. When you use SVG, you need to redraw the network constantly. When I first started working with force-directed layouts in D3, I found that any network with more than 100 nodes was too slow to prove useful. That was a problem because larger networks could still have structure that would benefit from interactivity and animation that needed SVG.

In my own work, I looked at how different small D3 applications hosted on gist.github.com share common D3 functions. D3 coders can understand how different information visualization methods use D3 functions commonly associated with other types of information visualization. You can explore this network along with how D3 Meetup users describe themselves at http://emeeks.github.io/introspect/block block.html.

To explore these connections, I needed to have a method for dealing with over a thousand different examples and thousands of connections between them. You can see some of this network in figure 11.8. I wanted to show how this network changed

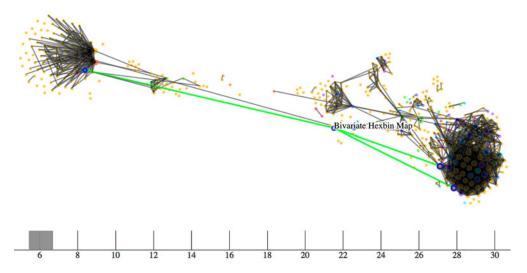

Figure 11.8 A network of D3 examples hosted on gist.github.com that connects different examples to each other by shared functions. Here you can see that the example "Bivariate Hexbin Map" by Mike Bostock (http://bl.ocks.org/mbostock/4330486) shares functions in common with three different examples: "Metropolitan Unemployment," "Marey's Trains II," and "GitHub Users Worldwide." The brush and axis component allows you to filter the network by the number of connections from one block to another.

based on a threshold of shared functions, and I also wanted to provide users with the capacity to click each example to get more details, so I couldn't draw the network using canvas. Instead, I needed to draw the network using the same mixed-rendering method we looked at to draw all those triangles on a map. But in this case I used canvas for the network edges and SVG for the network nodes.

## Using bl.ocks.org

Although D3 is suitable for building large, complex interactive applications, you often make a smal, single-use interactive data visualization that can live on a single page with limited resources. For these small applications, it's common in the D3 community to host the code on gist.github.com, which is the part of GitHub designed for small applications. If you host your D3 code as a gist, and it's formatted to have an index.html, then you can use bl.ocks.org to share your work with others.

To make your gist work on bl.ocks.org, you need to have the data files and libraries hosted in the gist or accessible through it. Then you can take the alphanumeric identifier of your gist and append it to bl.ocks.org/username/ to serve a working copy for sharing. So, for instance, I have a gist at https://gist.github.com/emeeks/0a4d7cd56e027023bf78 that demonstrates how to do the mixed rendering of a force-directed layout like I described in this chapter. As a result, I can point people to http://bl.ocks.org/emeeks/0a4d7cd56e027023bf78 and they can see the code itself as well as the animated network in action.

Doing this kind of mixed rendering with networks isn't as easy as it is with maps. That's because there's no built-in method to render regular data to canvas as with d3.geo.path. If you want to create a similar large network that combines canvas and SVG rendering, you have to build the function manually. First, though, you need data. This time, instead of sample geodata, listing 11.10 shows how to create sample network data.

Building sample network data is easy: you can create an array of nodes and an array of random links between those nodes. But building a sample network that's not an undifferentiated mass is a little bit harder. In listing 11.10 you can see my slightly sophisticated network generator. It operates on the principle that a few nodes are very popular and most nodes aren't (we've known about this principle of networks since grade school). This does a decent job of creating a network with 3000 nodes and 1000 edges that doesn't look quite like a giant hairball.

## Listing 11.10 Generating random network data

```
var sampleLinks = [];
                                                                     The source of
  var y = 0;
                                                                     each link is
  while (y < 1000) {
                                                                     purely random.
    var randomSource = Math.floor(Math.random() * 1000);
    var randomTarget = Math.floor(linkScale(Math.random()));
                                                                           The target
    var linkObject = {source: sampleNodes[randomSource], target:
                                                                           is weighted
        sampleNodes[randomTarget] }
                                                                           toward
    if (randomSource != randomTarget) {
                                                                           popular
                                                   Don't keep any
        sampleLinks.push(linkObject);
                                                                          nodes.
                                                   links that have
                                                   the same source
   y++;
                                                   as target.
}
```

With this generator in place, we can instantiate our typical force-directed layout using the code in the following listing, and create a few lines and circles with it.

## Listing 11.11 Force-directed layout

```
var force = d3.layout.force()
   .size([500,500])
   .gravity(.5)
                                          This is all vanilla force-
   .nodes(sampleNodes)
                                          directed layout code
   .links(sampleLinks)
                                          like in chapter 6.
   .on("tick", forceTick);
d3.select("svq")
   .selectAll("line.link")
   .data(sampleLinks)
   .enter()
   .append("line")
   .attr("class", "link");
d3.select("svg").selectAll("circle.node")
   .data(sampleNodes)
   .enter()
   .append("circle")
   .attr("r", 3)
                                                    For our initial
   .attr("class", "node");
                                                    implementation, we render
                                                    everything in SVG and update
force.start();
                                                    the SVG on every tick.
function forceTick() {
  d3.selectAll("line.link")
     .attr("x1", function(d) {return d.source.x})
     .attr("y1", function(d) {return d.source.y})
     .attr("x2", function(d) {return d.target.x})
     .attr("y2", function(d) {return d.target.y});
  d3.selectAll("circle.node")
     .attr("cx", function(d) {return d.x})
     .attr("cy", function(d) {return d.y});
};
```

This code should be familiar to you if you've read chapter 6. Generation of random networks is a complex and well-described practice. This random generator isn't going to win any awards, but it does produce a recognizable structure. Typical results are

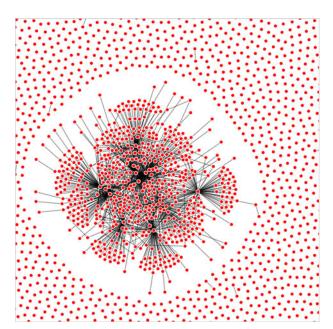

Figure 11.9 A randomly generated network with 3000 nodes and 1000 edges

shown in figure 11.9. What's lost in the static image is the slow and jerky rendering, even on a fast computer using a browser that handles SVG well.

When I first started working with these networks, I thought the main cause of slow-down was calculating the myriad positions for each node on every tick. After all, node position is based on a simulation of competing forces caused by nodes pushing and edges pulling, and something like this, with thousands of components, seems heavy duty. That's not what's taxing the browser, though. Instead, it's the management of so many DOM elements. You can get rid of many of those DOM elements by replacing the SVG lines with canvas lines. Let's change our code so that it doesn't create any SVG line> elements for the links and instead modify our forceTick function to draw those links with canvas.

## Listing 11.12 Mixed rendering network drawing

```
function forceTick() {
                                                      Remember: you always
 var context = d3.select("canvas").node()
                                                      need to clear your canvas.
             .getContext("2d");
  context.clearRect(0,0,500,500);
                                                           Draws links as 50%
 context.lineWidth = 1;
                                                           transparent black
 context.strokeStyle = "rgba(0, 0, 0, 0.5)";
  sampleLinks.forEach(function (link) {
                                                           Starts each line at the
     context.beginPath();
                                                           link source coordinates
     context.moveTo(link.source.x,link.source.y)
     context.lineTo(link.target.x,link.target.y)
                                                           Draws each link to the
     context.stroke();
                                                           link target coordinates
 });
```

```
d3.selectAll("circle.node")
   .attr("cx", function(d) {return d.x})
   .attr("cy", function(d) {return d.y});
};
Draws nodes
as SVG
```

The rendering of the network is similar in appearance, as you can see in figure 11.10, but the performance improves dramatically. Using canvas, I can draw 10,000 link networks with performance high enough to have animation and interactivity. The canvas drawing code can be a bit cumbersome (it's like the old LOGO drawing code), but the performance makes it more than worth it.

We could use the same method as with the earlier maps to use canvas during animated periods and SVG when the network is fixed. But we'll move on and look at another method for dealing with large amounts of data: quadtrees.

# 11.3 Optimizing xy data selection with quadtrees

When you're working with a large dataset, one issue is optimizing search and selection of elements in a region. Let's say you're working with a set of data with xy coordinates (anything that's laid out on a plane or screen). You've seen enough examples in this book to know that this may be a scatterplot, points on a map, or any of a number of different graphical representations of data. When you have data like this, you often want to know what datapoints fall in a particular selected region. This is referred to as *spatial search* (and notice that "spatial" in this case doesn't refer to geographic, but rather space in a more generic sense). The quadtree functionality is a spatial version of d3.nest, which we used in chapter 5 and chapter 8 and will use again in chapter 12 (available online only) to create hierarchical data. Following the

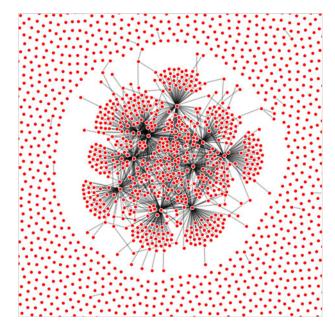

Figure 11.10 A large network drawn with SVG nodes and canvas links

theme of this chapter, we'll get started by creating a big dataset of random points and render them in SVG.

## 11.3.1 Generating random xy data

Our third random data generator doesn't require nearly as much work as the first two did. In the following listing, all we do is create 3000 points with random x and y coordinates.

## Listing 11.13 xy data generator

```
sampleData = d3.range(3000).map(function(d) {
  var datapoint = {};
  datapoint.id = "Sample Node " + d;
  datapoint.x = Math.random() * 500;
  datapoint.y = Math.random() * 500;
                                                  Because we know the
                                                  fixed size of our canvas,
  return datapoint;
                                                  we can hardwire this.
d3.select("svq").selectAll("circle")
  .data(sampleData)
  .enter()
  .append("circle")
  .attr("class", "xy")
  .attr("r", 3)
  .attr("cx", function(d) {return d.x})
  .attr("cy", function(d) {return d.y});
```

As you may expect, the result of this code, shown in figure 11.11, is a bunch of pink circles scattered randomly all over our canvas.

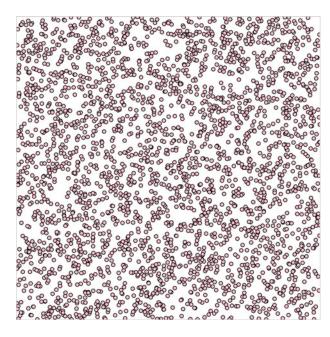

Figure 11.11 3000 randomly placed points represented by pink SVG <circle> elements

## 11.3.2 xy brushing

Now we'll create a brush to select some of these points. Recall when we used a brush in chapter 9 that we only allowed brushing along the x-axis. This time, we allow brushing along both x- and y-axes. Then we can drag a rectangle over any part of the canvas. In listing 11.14, you can see how quick and easy it is to add a brush to our canvas. We'll also add a function to highlight any circles in the brushed region. In this example we use  ${\tt d3.scale.identity}$  for our .x() and .y() selectors. All  ${\tt d3.scale.identity}$  does is create a scale where the domain and range are exactly the same. It's useful for times like these when the function operates with a scale but your scale domain directly matches the range of your graphical area.

#### Listing 11.14 xy brushing

```
var brush = d3.svq.brush()
  .x(d3.scale.identity().domain([0, 500]))
                                                           Because we aren't
  .y(d3.scale.identity().domain([0, 500]))
                                                           going to adjust scale
  .on("brush", brushed);
                                                            settings, we can define
                                                           them inline.
d3.select("svg").call(brush)
function brushed() {
  var e = brush.extent();
  d3.selectAll("circle")
                                                                   Tests to see if the
  .style("fill", function (d) {
                                                                   data is in our
    if (d.x >= e[0][0] \&\& d.x <= e[1][0]
                                                                   selected area
              && d.y >= e[0][1] && d.y <= e[1][1])
       return "darkred";
                                                       Colors the points
                                                       in the selected
    else {
                                                       area dark red
      return "pink";
                                 Colors the points
    }
                                 outside the
  });
                                 selected area pink
```

With this brushing code, we can now see the circles in the brushed region, as shown in figure 11.12.

This works, but it's terribly inefficient. It checks every point on the canvas without using any mechanism to ignore points that might be well outside the selection area. Finding points within a prescribed area is an old problem that has been well explored. One of the tools available to solve that problem quickly and easily is a quadtree. You may ask, what is a quadtree and what should I use it for?

A *quadtree* is a method for optimizing spatial search by dividing a plane into a series of quadrants. You then divide each of those quadrants into quadrants, until every point on that plane falls in its own quadrant. By dividing the xy plane like this, you nest the points you'll be searching in such a way that you can easily ignore entire quadrants of data without testing the entire dataset.

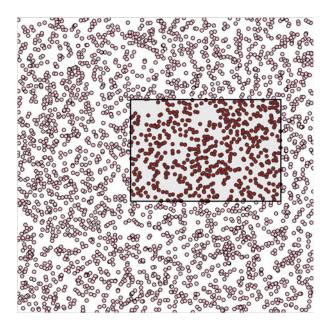

Figure 11.12 Highlighting points in a selected region **№** 

Another way to explain a quadtree is to show it. That's what this information visualization stuff is for, right? Figure 11.13 shows the quadrants that a quadtree produces based on a set of point data.

Creating a quadtree with xy data of the kind we have in our dataset is easy, as you can see in listing 11.15. We set the x and y accessors like we do with layouts and other D3 functions.

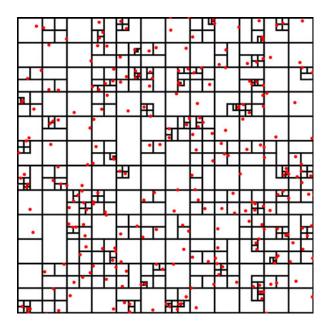

Figure 11.13 A quadtree for points shown in red with quadrant regions stroked in black. Notice how clusters of points correspond to subdivision of regions of the quadtree. Every point falls in only one region, but each region is nested in several levels of parent regions.

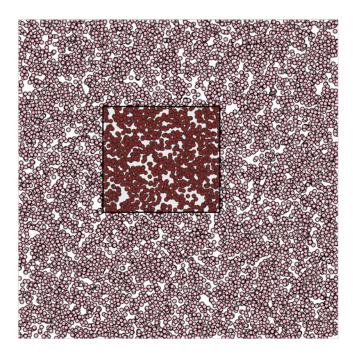

Figure 11.14 Quadtreeoptimized selection used with a dataset of 10,000 points

## Listing 11.15 Creating a quadtree from xy data

Accessors pointed at our data's xy format

```
var quadtree = d3.geom.quadtree()
    .extent([[0,0], [500,500]])
    .x(function(d) {return d.x})

-> .y(function(d) {return d.y});

var quadIndex = quadtree(sampleData);
We need to define the bounding box of a quadtree as an array of upper-left and lower-right points.
After creating a quadtree, we create the index by passing our dataset to it.
```

After you create a quadtree and use it to create a quadtree index dataset like we did with quadIndex, you can use that dataset's .visit() function for quadtree-optimized searching. The .visit() functionality replaces your test in a new brush function, as shown in listing 11.16. First, I'll show you how to make it work in listing 11.16. Then, I'll show you that it *does* work in figure 11.14, and I'll explain *how* it works in detail. This isn't the usual order of things, I realize, but with a quadtree, it makes more sense if you see the code before analyzing its exact functionality.

## Listing 11.16 Quadtree-optimized xy brush selection

```
function brushed() {
  var e = brush.extent();
  d3.selectAll("circle")
    .style("fill", "pink")
    .each(function(d) {d.selected = false})

Sets all circles to pink,
and gives each a selected
attribute to designate
which are in our selection
```

```
quadIndex.visit(function(node,x1,y1,x2,y2) {
   Calls
                 if (node.point) {
  .visit()
                                                                                             Checks each
                    if (node.point.x >= e[0][0] \&\& node.point.x <= e[1][0]
                                                                                             node to see if
                        &&node.point.y >= e[0][1] && node.point.y <= e[1][1])
                                                                                             it's a point or
                    node.point.selected = true;
                                                                                             a container
   Checks
each point
  to see if
               return x1 > e[1][0] | y1 > e[1][1] | x2 < e[0][0] | y2 < e[0][1];
it's inside
             })
our brush
                                                                              Checks to see if this area of
   extent
             d3.selectAll("circle")
                                                                               the quadtree falls outside
  and sets
                  .filter(function(d) {
                                                                                          our selection
selected to
                       return d.selected;
true if it is
                                                          Shows which points
                 })
                                                          were selected
                  .style("fill", "darkred");
             };
```

The results are impressive and much faster. In figure 11.14, I increased the number of points to 10,000 and still got good performance. (But if you're dealing with datasets that large, I recommend switching to canvas, because forcing the browser to manage all those SVG elements is going to slow things down.)

How does it work? When you run the visit function, you get access to each node in the quadtree, from the most generalized to the more specific. With each node, which we access in listing 11.16 as node, you also get the bounds of that node (x1, y1, x2, y2). Because nodes in a quadtree can either be the bounding areas or the actual points that generated the quadtree, you have to test if the node is a point and, if it is, you can then test if it's in your brush bounds like we did in our earlier example. The final piece of the visit function is where it gets its power, but it's also the most difficult to follow, as you can see in figure 11.15.

The visit function looks at every node in a quadtree, unless visit returns true, in which case it stops searching that particular quadrant and all its child nodes. So you test to see if the node you're looking at (represented as the bounds x1,y1,x2,y2) is entirely outside the bounds of your selection area (represented as the bounds e[0][0], e[0][1], e[1][0], e[1][1]). You create this test to see if the top of the selection is below the bottom of the node's bounds; if the bottom of the selection is above the top of the node's bounds; if the left side of the selection is to the right of the right side of the node's bounds; or if the right side of the selection is to the left of the left side of the node's bounds. That may seem a bit hard to follow (and sure takes up more time as a sentence than it does as a piece of code), but that's how it works.

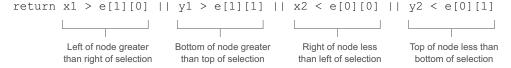

Figure 11.15 The test to see if a quadtree node is outside a brush selection involves four tests to see if it is above, left, right, or below the selection area. If it passes true for any of these tests, then the quadtree will stop searching any child nodes.

You can use that visit function to do more than optimized search. I've used it to cluster nearby points on a map (http://bl.ocks.org/emeeks/066e20c1ce5008f884eb) and also to draw the bounds of the quadtree in figure 11.13.

## **11.4** More optimization techniques

You can improve the performance of the data visualization of large datasets in many other ways. Here are three that should give you immediate returns: avoid general opacity, avoid general selections, and precalculate positions.

## 11.4.1 Avoid general opacity

Whenever possible, use fill-opacity and stroke-opacity or RGBA color references rather than the element opacity style. General element opacity, the kind of setting you get when you use "style: opacity", can slow down rendering. When you use specific fill or stroke opacity, it forces you to pay more attention to where and how you're using opacity.

So instead of

```
d3.selectAll(elements).style("fill", "red").style("opacity", .5)
do this:
d3.selectAll(elements).style("fill", "red").style("fill-opacity", .5)
```

## 11.4.2 Avoid general selections

Although it's convenient to select all elements and apply conditional behavior across those elements, you should try to use selection.filter with your selections to reduce the number of calls to the DOM. If you look at the code in listing 11.16, you'll see this general selection that clears the selected attribute for all the circles and sets the fill of all the circles to pink:

```
d3.selectAll("circle")
.style("fill", "pink")
.each(function(d) {d.selected = false})
```

Instead, clear the attribute and set the fill color of only those circles that are currently set to the selection. This limits the number of costly DOM calls:

```
d3.selectAll("circle")
.filter(function(d) {return d.selected})
.style("fill", "pink")
.each(function(d) {d.selected = false})
```

If you adjust the code in that example, the performance is further improved. Remember that manipulating DOM elements, even if it's changing a setting like fill, can cause the greatest performance hit.

Summary 327

## 11.4.3 Precalculate positions

You can also precalculate positions and then apply transitions. If you have a complex algorithm that determines an element's new position, first go through the data array and calculate the new position. Then append the new position as data to the data-point of the element. After you've done all your calculations, select and apply a transition based on the calculated new position. When you're calculating complex new positions and applying those calculated positions to a transition of a large selection of elements, you can overwhelm the browser and see jerky animations.

So, instead of

```
d3.selectAll(elements)
.transition()
.duration(1000)
.attr("x", newComplexPosition);

do this:

d3.selectAll(elements)
.each(function(d) {d.newX = newComplexPosition(d)});

d3.selectAll(elements)
.transition()
.duration(1000)
.attr("x", function(d) {return d.newX});
```

# 11.5 Summary

In this chapter, we looked at a few ways to deal with large datasets, and by necessity touched on methods for generating those datasets. Specifically, we looked at

- Generating random geodata
- Using the .context function of d3 .geo.path to draw map features using canvas
- Using zoom's start and end functionality to render elements in canvas or SVG
- Generating random network data
- Drawing network lines in canvas
- Generating random xy data
- Creating an xy brush
- Highlighting selected features
- Building a quadtree
- Using a quadtree for optimized spatial search

In the next chapter (available as an online supplement), we'll focus on one area where performance tuning is important: data visualization on mobile. You'll see the built-in functionality in D3 for handling touch interfaces and spend time thinking about design principles for interactive data visualization on mobile.

If you want to grow your D3 skill set, I'd suggest starting with bl.ocksplorer (http://bl.ocksplorer.org/), which allows you to find examples of D3 code based on specific

D3 functions. You should also check out the work of Mike Bostock (http://bl.ocks.org/mbostock) and Jason Davies (http://www.jasondavies.com/) to see the cutting edge of data visualization with D3. D3 has an active Google Group (https://groups.google.com/forum/#!forum/d3-js), if you're interested in discussing the internals of the library, and many popular Meetup groups like the Bay Area D3 User Group (http://www.meetup.com/Bay-Area-d3-User-Group/). I find the best place to keep up with D3 is on Twitter, where you can see examples posted with the hashtag #d3js and examples of when things don't quite go right (but are still beautiful) with the hashtag #d3brokeandmadeart.

# index

| A                            | precalculating                         | channels, defined 68                       |
|------------------------------|----------------------------------------|--------------------------------------------|
| accessor functions 130       | positions 327–328<br>quadtrees 320–321 | charge property 193                        |
|                              | *                                      | charge() function 186                      |
| adjacency matrix 179–182     | xy brushing 322–326                    | chargeDistance() function 202              |
| animation 246–248            | binding data                           | charts                                     |
| append() function 42, 59, 71 | append() function 59                   | accessor functions 130                     |
| appendChild() function 101   | attr() function 59                     | axes                                       |
| arc() function 144           | D3.js and 10–11                        | plotting data 110–112                      |
| area() function 131, 135     | data() function 58–59                  | styling 112–117                            |
| array functions 33–34        | enter() function 59                    | complex graphical                          |
| attr() function 34, 59, 83   | inline functions 59–61                 | objects 117–124                            |
| attributes 14                | integrating scales 61–65               | components 109                             |
| axes                         | selectall() function 58                | function types and 108-109                 |
| plotting data 110–112        | selections and 57-58                   | generators 109                             |
| styling 112–117              | binning, defined 52                    | layouts 109–110                            |
| axis() function 111, 116     | bl.ocks.org 317                        | line                                       |
| ,                            | <body> element 13</body>               | drawing from points                        |
| В                            | brushing                               | 126–128                                    |
|                              | brush events 281                       | drawing many with multi-                   |
| bar charts 267               | creating brush 274-277                 | ple generators 128                         |
| big data                     | making brush user                      | interpolators 129                          |
| geodata                      | friendly 278–281                       | overview 124–126                           |
| creating random 306–309      | redrawing components 281               | choropleth maps 215                        |
| drawing with canvas          | redrawing components 201               | circle packs 267–268                       |
| 309–310                      | С                                      | <pre><circle> element 21–23</circle></pre> |
|                              | <u> </u>                               | classed() function 29                      |
| mixed-mode rendering         | canvas 21                              |                                            |
| techniques 310–316           |                                        | cloneNode() function 101                   |
| overview 304–306             | drawing geodata 309–310                | cloud() function 171                       |
| network data 316–320         | drawing on 237, 249–250                | clustering 193                             |
| optimization                 | overview 248–249                       | color                                      |
| avoiding general             | toDataURL() function                   | discrete 92                                |
| opacity 326                  | 250-252                                | mixing 90–92                               |
| avoiding general             | cartograms 238–239                     | for numerical data 92–94                   |
| selections 326               | Cascading Style Sheets. See CSS        | using effectively 88–90                    |
| generating random xy         | casting, defined 52                    | Comma-Separated Values. See                |
| data 321                     | categorical data 51, 54                | CSV                                        |

| components                                 | loading data 265–266                | resources 79                      |
|--------------------------------------------|-------------------------------------|-----------------------------------|
| adding labels 298                          | overview 263–265                    | style sheets 79–80                |
| linking to scales 295–298                  | resizing based on screen            | degree centrality 192–193         |
| loading sample data                        | size 268–269                        | delay() function 43, 84           |
| 292–294                                    | spreadsheet 266-267                 | dendrograms 8, 152                |
| overview 109                               | data flow                           | developer tools 16                |
| concat() function 286                      | binding data                        | discrete colors 92                |
| console                                    | append() function 59                | <div> elements 10, 245–246</div>  |
| DOM in 14-16                               | attr() function 59                  | DOM (Document Object              |
| testing in 18                              | data() function 58-59               | Model)                            |
| CSS (Cascading Style Sheets)               | enter() function 59                 | canvas                            |
| DOM and 242                                | inline functions 59–61              | drawing with 249-250              |
| overview 26-29                             | integrating scales 61-65            | overview 248-249                  |
| project architecture and                   | selectall() function 58             | toDataURL()                       |
| 79–80                                      | selections and 57–58                | function $250-252$                |
| CSV (Comma-Separated                       | formatting data                     | in console 14–16                  |
| Values) 34                                 | categorical 51                      | CSS 242                           |
| csv() function 35, 48                      | geometric 51                        | HTML 243                          |
| ()                                         | overview 50                         | image gallery example             |
| D                                          | quantitative 50–51                  | interactively highlighting        |
| <u> </u>                                   | raw 52                              | elements 254–255                  |
| d3.carto.map 301                           | temporal 51–52                      | overview 252–254                  |
| d3.geo.zoom 223                            | topological 51                      | selecting image 255               |
| D3.js                                      | loading data                        | interactive style and 86–88       |
| binding data 10–11                         | formats and 48–50                   | overview 12–14                    |
| data standards                             | overview 47–48                      | spreadsheet example               |
| geographic data 36–37                      | measuring data 56–57                | animation 246–248                 |
| nested data 35                             | overview 47                         | using divs 245–246                |
| network data 36                            | transforming data                   | using table 243–244               |
| objects 37–38                              | categorizing data 54                | domain() function 62              |
| raw data 37                                | changing datatypes 52–53            | dsv() function 35                 |
| tabular data 34–35                         | nesting 55–56                       | duration() function 84            |
| defined 4                                  |                                     | duration() function 64            |
| •                                          | scaling 53–54<br>data standards     | E                                 |
| element appearance                         |                                     | _                                 |
| changes 11–12                              | geographic data 36–37               | each() function 86 100 110        |
| Hello World examples<br>with circles 41–42 | nested data 35                      | each() function 86, 100, 119      |
|                                            | network data 36                     | edge weight 190                   |
| conversation 42<br>with divs 40–41         | objects 37–38<br>raw data 37        | empty() function 99               |
| information visualization                  | tabular data 34–35                  | enter() function 31–32, 58–59, 71 |
| standards 38–40                            |                                     | ESRI 207                          |
| overview 4–5                               | data() function 31, 58–59           | events 82–84                      |
| uses for 5–10                              | data-driven design                  |                                   |
| D4 301                                     | interactive style                   | exit() function 31, 71–73         |
| darker() function 89                       | DOM manipulation 86–88 events 82–84 | F                                 |
| data dashboard example                     |                                     |                                   |
| bar chart 267                              | graphical transitions 84–86         | filter() function 22              |
|                                            | using color 88–94                   | filter() function 33              |
| brushing                                   | pregenerated content                | Firebug 16<br>Flash 4             |
| brush events 281                           | HTML fragments 95–97                |                                   |
| creating brush 274–277                     | images 94–95                        | force.drag() function 196         |
| making brush user                          | SVG 98–103                          | force.resume() function 195       |
| friendly 278–281                           | project architecture                | force.start() function 195        |
| redrawing components 281                   | data 78–79                          | force.stop() function 195         |
| circle pack 267–268                        | external libraries 80–82            | force.tick() function 195         |
| hover events 270–274                       | images 79                           | force() function 185–186          |

| force-directed layout adding nodes 197–200 charge property 193 creating diagram 186–188 gravity property 193 linkDistance property 194 linkStrength property 194–195 manually positioning nodes 201–202 network measures centrality 191 clustering 193 degree 192–193 edge weight 190 optimization 202 overview 185–186 removing nodes 197–200 SVG markers 188–190 | drawing points on 212–213 finding data 206–207 GeoJSON 207–209 globes 221–226 graticule 217 hexbins 238 interactivity 215–216 overview 206 projection 209–210, 213–215 raster reprojection 238 satellite projection 226–227 scale 210–211 tile mapping 233–235 transform zoom 237 Voronoi diagrams 238 zoom 217–221 TopoJSON | JavaScript array functions 33–34 method chaining 30–33 overview 29–30 as pregenerated content 95–97 SVG <circle> element 21–23 <g> element 23–24 <li>eline&gt; element 21–23 overview 18–20 <path> element 25–26 <polygon> element 21–23 <rect> element 21–23 <trect> element 21–23 <trect> element 20–21 <text> element 23 testing in console 18</text></trect></trect></rect></polygon></path></li></g></circle> |
|----------------------------------------------------------------------------------------------------|----------------------------------------------------------------------------------------------------|----------------------------------------------------------------------------------------------------|
| updating network                                                                                                    | file format 227                                                                                                    | <u> </u>                                                                                                    |
| 195–196 formatting data categorical 51 geometric 51 overview 50 quantitative 50–51 raw 52 temporal 51–52 topological 51 functions array 33–34 inline 59–61                                                                                                    | merging 229–231 meighbors 232–233 overview 227 rendering 228 Gephi 36, 178 GIS (geographic information systems) 37 globes 221–226 Google Analytics 163 Google Chrome 16 graphical primitives 22 graphical zoom 219 graticule 217 gravity property 193                                                                        | image gallery example interactively highlighting elements 254–255 overview 252–254 selecting image 255 images as pregenerated content 94–95 project architecture and 79 indexOf() function 197 information visualization binding data append() function 59 attr() function 59                                                                                                    |
| <g> element 23–24</g>                                                                                                    | Н                                                                                                    | data() function 58–59<br>enter() function 59                                                                                                    |
| GDAL 207                                                                                                    | <u></u>                                                                                                    | inline functions 59–61                                                                                                    |
| generators 109 geodata creating random 306–309 drawing with canvas 309–310 mixed-mode rendering techniques 310–316 overview 304–306 geographic data 36–37 geographic information systems. See GIS GeoJSON 37, 207–209, 227 geometric data 51 geometric primitives 22 geospatial information maps canvas drawing 237 cartograms 238–239                             | "hairballs" 190 Hello World examples with circles 41–42 conversation 42 with divs 40–41 hexbins 238 histograms 140–142 hover events 270–274 :hover state 27 hsl() function 90 html() function 33, 48, 97 <html> element 13 HTML5 (Hypertext Markup Language 5) CSS 26–29 DOM in console 14–16 overview 12–14</html>          | integrating scales 61–65 selectall() function 58 selections and 57–58 data flow 47 enter, update, and exit 70–76 formatting data categorical 51 geometric 51 overview 50 quantitative 50–51 raw 52 temporal 51–52 topological 51 loading data formats and 48–50 overview 47–48 measuring data 56–57 setting channels 67–69                                                                                         |

| information visualization           | L                                                     | hexbins 238                                       |
|-------------------------------------|-------------------------------------------------------|---------------------------------------------------|
| (continued)                         |                                                       | interactivity 215-216                             |
| standards for 38-40                 | labels, component 298                                 | overview 206                                      |
| transforming data                   | layout() function 167, 169                            | projection 209-210, 213-215                       |
| categorizing data 54                | layouts                                               | raster reprojection 238                           |
| changing datatypes                  | components                                            | satellite projection 226–227                      |
| 52-53                               | adding labels 298                                     | scale 210–211                                     |
| nesting 55–56                       | linking to scales 295–298                             | tile mapping 233–235                              |
| scaling 53–54                       | loading sample data                                   | TopoJSON                                          |
| visualization from loaded           | 292–294                                               | file format 227                                   |
| data 65–67                          | creating 284–291                                      | merging 229–231                                   |
| inline functions 59–61              | histograms 140–142                                    | neighbors 232–233                                 |
| innerRadius() function 145          | overview 109-110                                      | overview 227                                      |
| insert() function 102               | pack layouts 148–151                                  | rendering 228                                     |
| interactive applications            | pie charts                                            | transform zoom 237                                |
| brushing                            | creating ring chart 145                               | Voronoi diagrams 238                              |
| brush events 281                    | drawing pie layout                                    | zoom 217–221                                      |
| creating brush 274–277              | 144–145                                               | measuring data 56-57                              |
| making brush user                   | overview 142                                          | method chaining 30-33                             |
| friendly 278–281                    | transitioning 146–148                                 | minified versions 13                              |
| redrawing components                | plugins for                                           | Miso Project 301                                  |
| 281                                 | Sankey diagram 163–169                                | mixed-mode rendering                              |
| data dashboard example              | word clouds 169                                       | techniques 310–316                                |
| bar chart 267                       | stack layout 158–162                                  | moreLayouts() function 168                        |
| circle pack 267–268                 | trees 152–158                                         | multilinestring 217                               |
| loading data 265–266                | libraries, external 80–82                             | musical scores 8                                  |
| overview 263–265                    | lighter() function 89                                 |                                                   |
| resizing based on screen            | line charts                                           | N                                                 |
| size 268–269                        | drawing from points 126–128                           |                                                   |
| spreadsheet 266–267                 | drawing many with multiple                            | nest() function 55, 140                           |
| hover events 270–274                | generators 128                                        | nested data 35, 55–56                             |
| overview 261–263                    | interpolators 129                                     | network data 36, 316–320                          |
| interactive globes 7                | overview 124–126                                      | network visualization 7                           |
| interactive style                   | line() function 129, 134                              | force-directed layout                             |
| DOM manipulation 86–88 events 82–84 | <pre><li><li><li>element 21-23</li></li></li></pre>   | adding nodes 197–200                              |
|                                     | linear() function 53, 62                              | charge property 193                               |
| graphical transitions 84–86         | linkDistance property 194                             | creating diagram 186–188                          |
| using color<br>color mixing 90–92   | links() function 186<br>linkStrength property 194–195 | gravity property 193<br>linkDistance property 194 |
| discrete colors 92                  | loading data                                          | linkStrength property                             |
| for numerical data                  | formats and 48–50                                     | 194–195                                           |
| 92–94                               | overview 47–48                                        | manually positioning                              |
| overview 88–90                      | log() function 54                                     | nodes 201–202                                     |
| Internet Explorer 4                 | iog() ranction or                                     | network measures 190–193                          |
| interpolators, line 129             | M                                                     | optimization 202                                  |
| <b>F</b>                            |                                                       | overview 185–186                                  |
| J                                   | Mapbox 233                                            | removing nodes 197–200                            |
|                                     | maps                                                  | SVG markers 188–190                               |
| JavaScript                          | canvas drawing 237                                    | updating network 195–196                          |
| array functions 33–34               | cartograms 238–239                                    | overview 175–176                                  |
| method chaining 30–33               | drawing points on 212–213                             | static diagrams                                   |
| overview 29–30                      | finding data 206–207                                  | adjacency matrix 179–182                          |
| JSON (JavaScript Object             | GeoJSON 207–209                                       | arc diagram 182–185                               |
| Notation) 37                        | globes 221–226                                        | network data 177–178                              |
| json() function 38, 48              | graticule 217                                         | node() function 86                                |
|                                     |                                                       |                                                   |

| node-link diagrams 36   |
|-------------------------|
| nodes() function 186    |
| normalizing, defined 52 |
| NVD3 301                |
|                         |

#### 0

objects 37–38 offset() function 160-161 on() function 41 optimization big data avoiding general opacity 326 avoiding general selections 326 generating random xy data 321 precalculating positions 327-328 quadtrees 320-321 xy brushing 322-326 force-directed layout 202 order() function 161 ordinal() function 54 orient() function 114 outerRadius() function 144

#### P

pack layouts 148–151 parse() function 50 <path> element 25-26 pie charts 6 creating ring chart 145 drawing pie layout 144–145 overview 142 transitioning 146–148 plugins, layout Sankey diagram 163–169 word clouds 169 PNG (Portable Network Graphics) 79 <polygon> element 21–23 Polymaps 4 position property 245 PostGIS 207 pow() function 54 pregenerated content HTML fragments 95-97 images 94-95 SVG 98-103 project architecture data 78-79 external libraries 80-82

images 79
resources 79
style sheets 79–80
projection zoom 237
projection, map 209–210
projection() function 153
properties 14
property() function 34
Protovis 4

#### Q

QGIS 207 quadtrees 320–321 quantile() function 54 quantitative data 50–51 quartile() function 117

#### R

range() function 62 raster reprojection 238 raw data 37, 52 <rect> element 21–23 remove() function 72 reusable components 301 rgb() function 89 rotate() function 171

#### S

Sankey diagram 163–169 satellite projection 226–227 Scalable Vector Graphics. See **SVG** scale, map 210–211, 295-298 scale() function 50, 53 scaling data 53-54 <script> element 13 select() function 26, 42 selectAll() function 10, 58 selecting elements 10 semantic zoom 219 silhouette keyword 160 size() function 186 "sketchy" style 9 spreadsheets animation 246-248 data dashboard example 266 - 267using divs 245-246 using table 243–244 stack layout 158-162

static diagrams adjacency matrix 179–182 arc diagram 182–185 network data 177-178 streamgraph 131, 158 style() function 34, 113 styles 14 sum() function 146 SVG (Scalable Vector Graphics) <circle> element 21-23 force-directed layout markers 188-190 <g> element 23–24 element 21–23 overview 18-20 <path> element 25–26 <polygon> element 21–23 pregenerated 98-103 <rect> element 21-23 <svg> element 20-21 <text> element 23

## Т

tables, HTML 243-244 tabular data 34-35 tag clouds 169 temporal data 51–52 terrain maps 238 testing in console 18 text() function 48, 97 <text> element 23 tickSize() function 114 tickValues() function 123 tile mapping 233–235 TileMill 233 toDataURL() function 250 - 252TopoJSON 37 file format 227 merging 229-231 neighbors 232-233 overview 227 rendering 228 topological data 51 transform attribute 119 transform zoom 237 transforming data categorizing data 54 changing datatypes 52–53 nesting 55–56 scaling 53-54 transition() function 43 transitions 84-86 trees 152-158

| tsv() function 35<br>type conversion 53      | W                                                          | <u>Y</u>                                 |
|----------------------------------------------|------------------------------------------------------------|------------------------------------------|
| type conversion 55                           | web maps 6                                                 | y() function 127                         |
| U                                            | WebGL 21 —— word clouds 169                                | •                                        |
| UTF-8 characters 14                          | Wordle 170                                                 | Z                                        |
| V                                            | X                                                          | z-index property 14<br>zoom, map 217–221 |
| value() function 151<br>Voronoi diagrams 238 | x() function 127<br>xhr() function 50<br>xml() function 48 | zoomed() function 155                    |

# D3.js IN ACTION

Elijah Meeks

3.js is a JavaScript library that allows data to be represented graphically on a web page. Because it uses the broadly supported SVG standard, D3 allows you to create scalable graphs for any modern browser. You start with a structure, dataset, or algorithm and programmatically generate static, interactive, or animated images that responsively scale to any screen.

**D3.js in Action** introduces you to the most powerful web data visualization library available and how to use it to build interactive graphics and data-driven applications. You'll start with dozens of practical use cases that align with different types of charts, networks, and maps using D3's out-of-the-box layouts. Then, you'll explore practical techniques for content design, animation, and representation of dynamic data—including interactive graphics and live streaming data.

# What's Inside

- Interacting with vector graphics
- Expressive data visualization
- Creating rich mapping applications
- Prepping your data
- Complete data-driven web apps in D3

Readers need basic HTML, CSS, and JavaScript skills. No experience with D3 or SVG is required.

**Elijah Meeks** is a senior data visualization engineer at Netflix. His D3.js portfolio includes work at Stanford University and with well-known companies worldwide.

To download their free eBook in PDF, ePub, and Kindle formats, owners of this book should visit manning.com/D3.jsinAction

\*\*A mandatory introduction to a very complex and powerful library. \*\*)

—Stephen Wakely

Thomson Reuters

Quickly gets you coding amazing visualizations.

—Ntino Krampis, PhD City University of New York

"A remarkable exploration of the world of dataviz possibilities with D3."

-Arun Noronha, Directworks Inc.

"A must-have book."

—Arif Shaikh
Sony Pictures Entertainment

"One of the most comprehensive books about data visualization I have ever read."

—Andrea Mostosi, The Fool s.r.l.

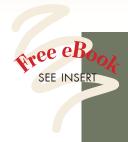

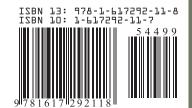